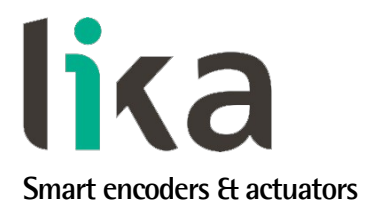

# <span id="page-0-0"></span>**Manuale d'uso**

**EM58 PT HS58 PT HM58 PT**

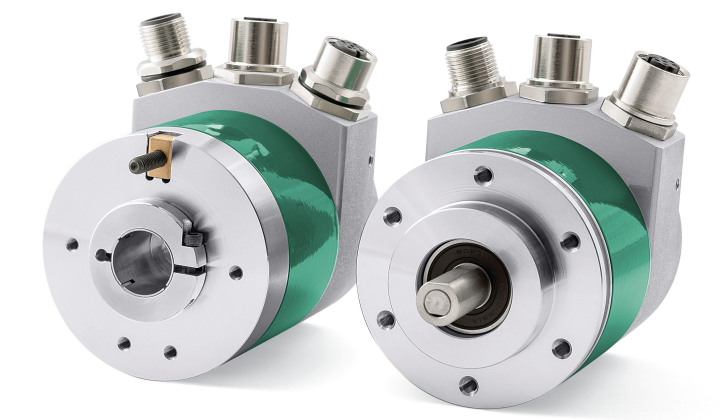

**seconda serie**

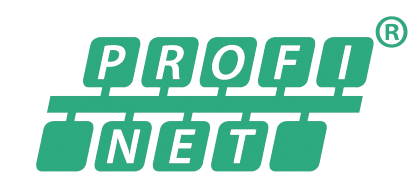

**Questo prodotto è ancora in produzione, ma in fase di progressiva dismissione, pertanto non è consigliato per nuove applicazioni. Raccomandiamo l'utilizzo del nuovo encoder EXM58- EXO58.**

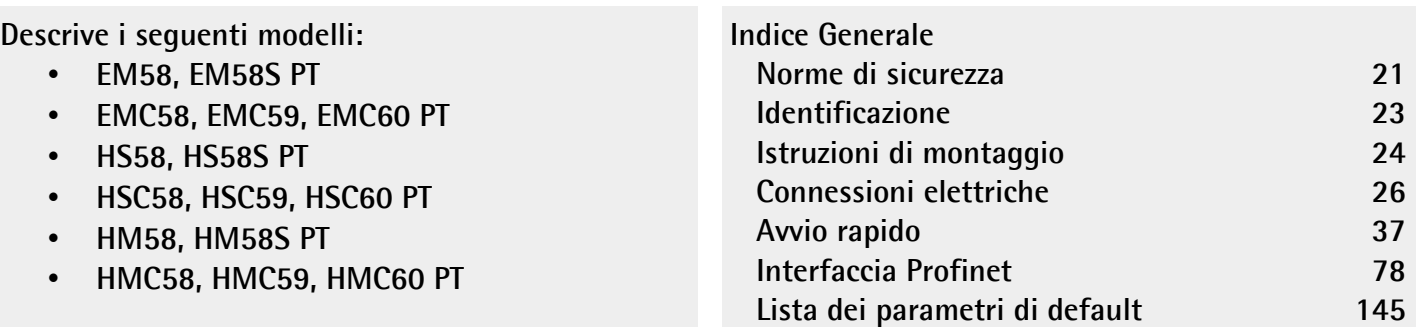

Questa pubblicazione è edita da Lika Electronic s.r.l. 2023. All rights reserved. Tutti i diritti riservati. Alle Rechte vorbehalten. Todos los derechos reservados. Tous droits réservés.

Il presente manuale e le informazioni in esso contenute sono proprietà di Lika Electronic s.r.l. e non possono essere riprodotte né interamente né parzialmente senza una preventiva autorizzazione scritta di Lika Electronic s.r.l. La traduzione, la riproduzione e la modifica totale o parziale (incluse le copie fotostatiche, i film, i microfilm e ogni altro mezzo di riproduzione) sono vietate senza l'autorizzazione scritta di Lika Electronic s.r.l.

Le informazioni contenute nel presente manuale sono soggette a modifica senza preavviso e non devono essere in alcun modo ritenute vincolanti per Lika Electronic s.r.l. Lika Electronic s.r.l. si riserva il diritto di apportare delle modifiche al presente testo in qualunque momento e senza nessun obbligo di informazione a terzi.

Questo manuale è periodicamente rivisto e aggiornato. All'occorrenza si consiglia di verificare l'esistenza di aggiornamenti o nuove edizioni di questo manuale sul sito istituzionale di Lika Electronic s.r.l. Lika Electronic s.r.l. non si assume alcuna responsabilità per eventuali errori o omissioni riscontrabili in questo documento. Valutazioni critiche di questo manuale da parte degli utilizzatori sono gradite. Ogni eventuale osservazione ci è utile nella stesura della futura documentazione, al fine di redigere un prodotto che sia quanto più chiaro, utile e completo possibile. Per inviarci i Vostri commenti, suggerimenti e critiche mandate una e-mail all'indirizzo [info@lika.it.](mailto:info@lika.it)

lika

# <span id="page-2-0"></span>Indice generale

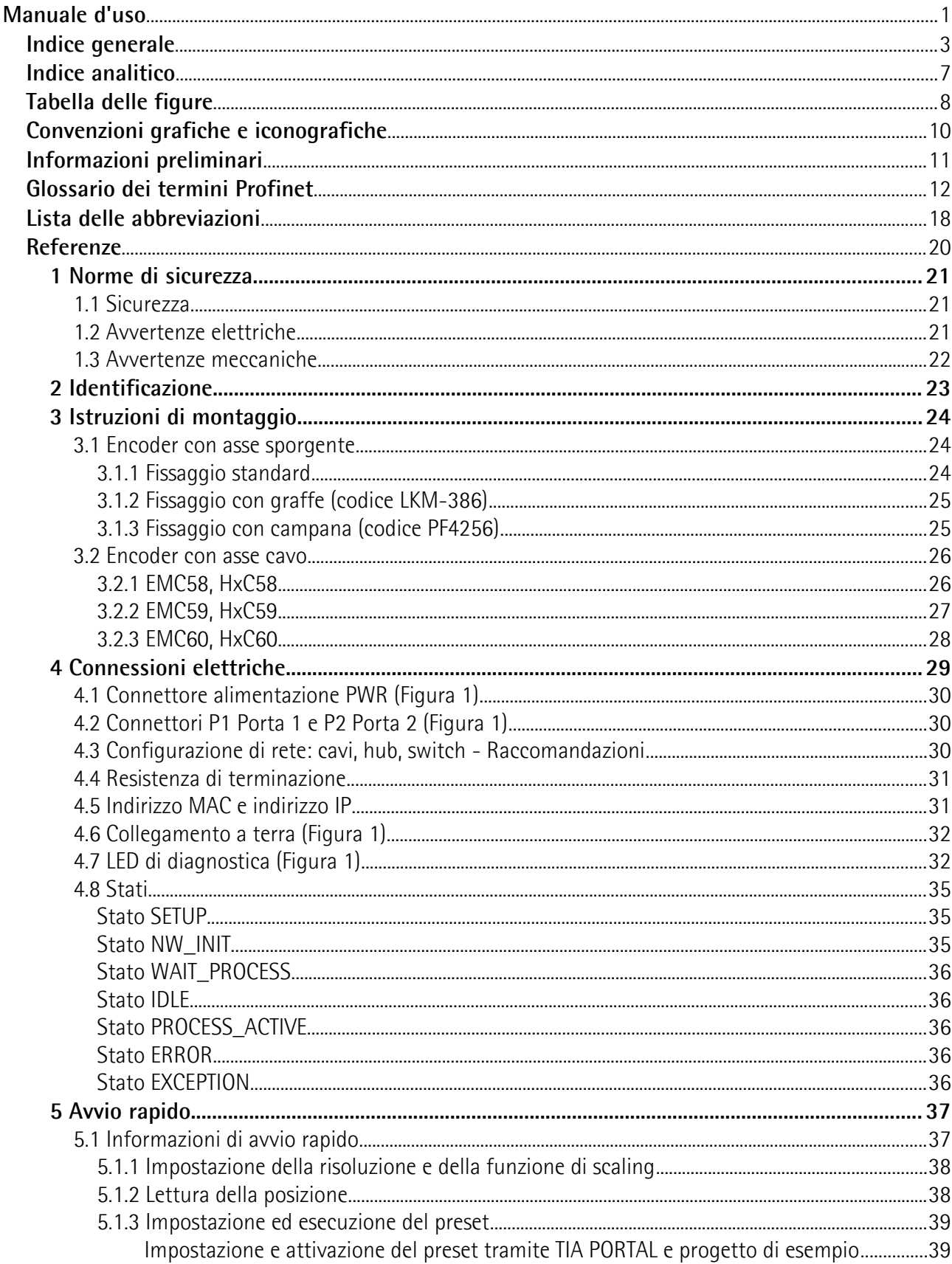

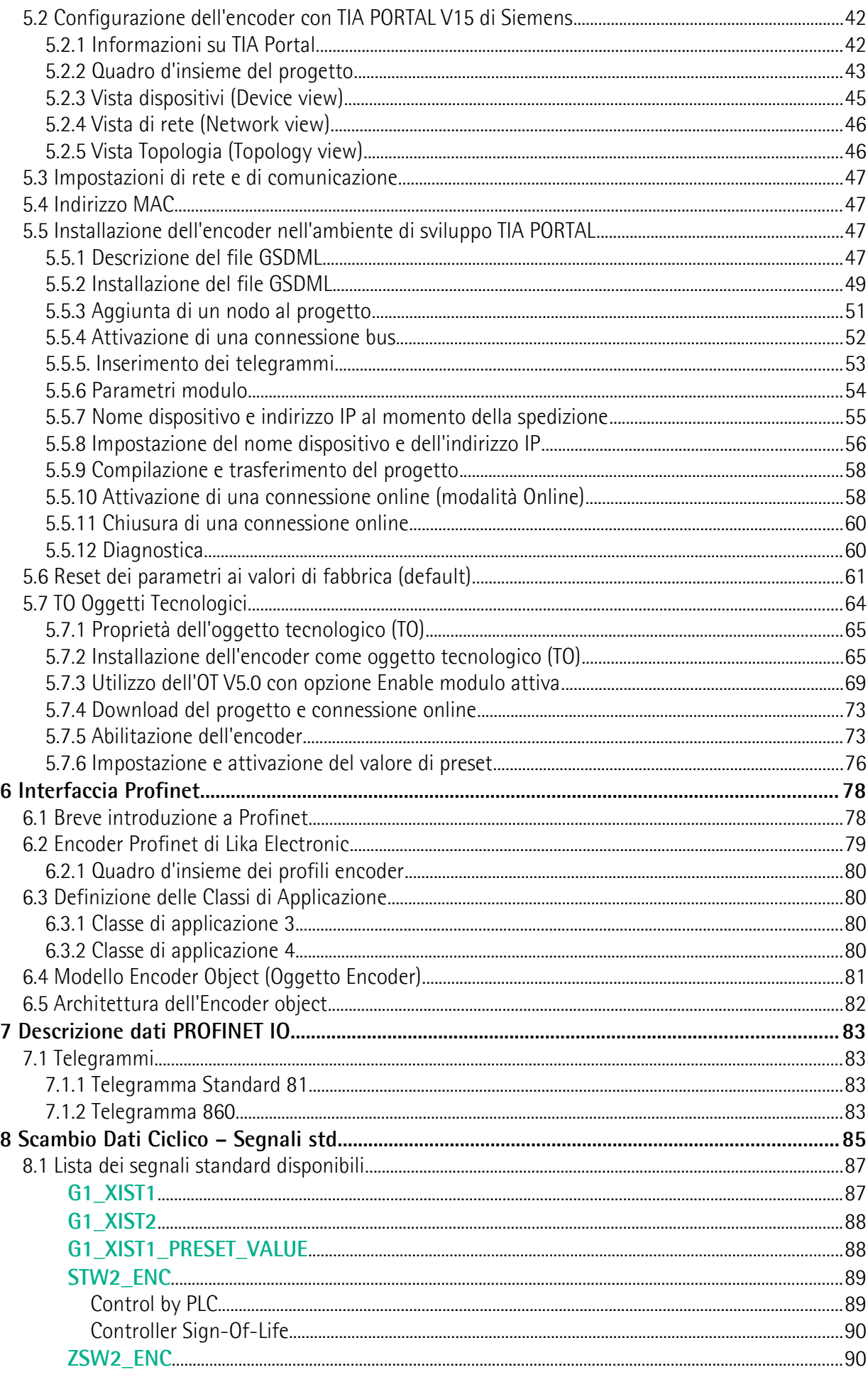

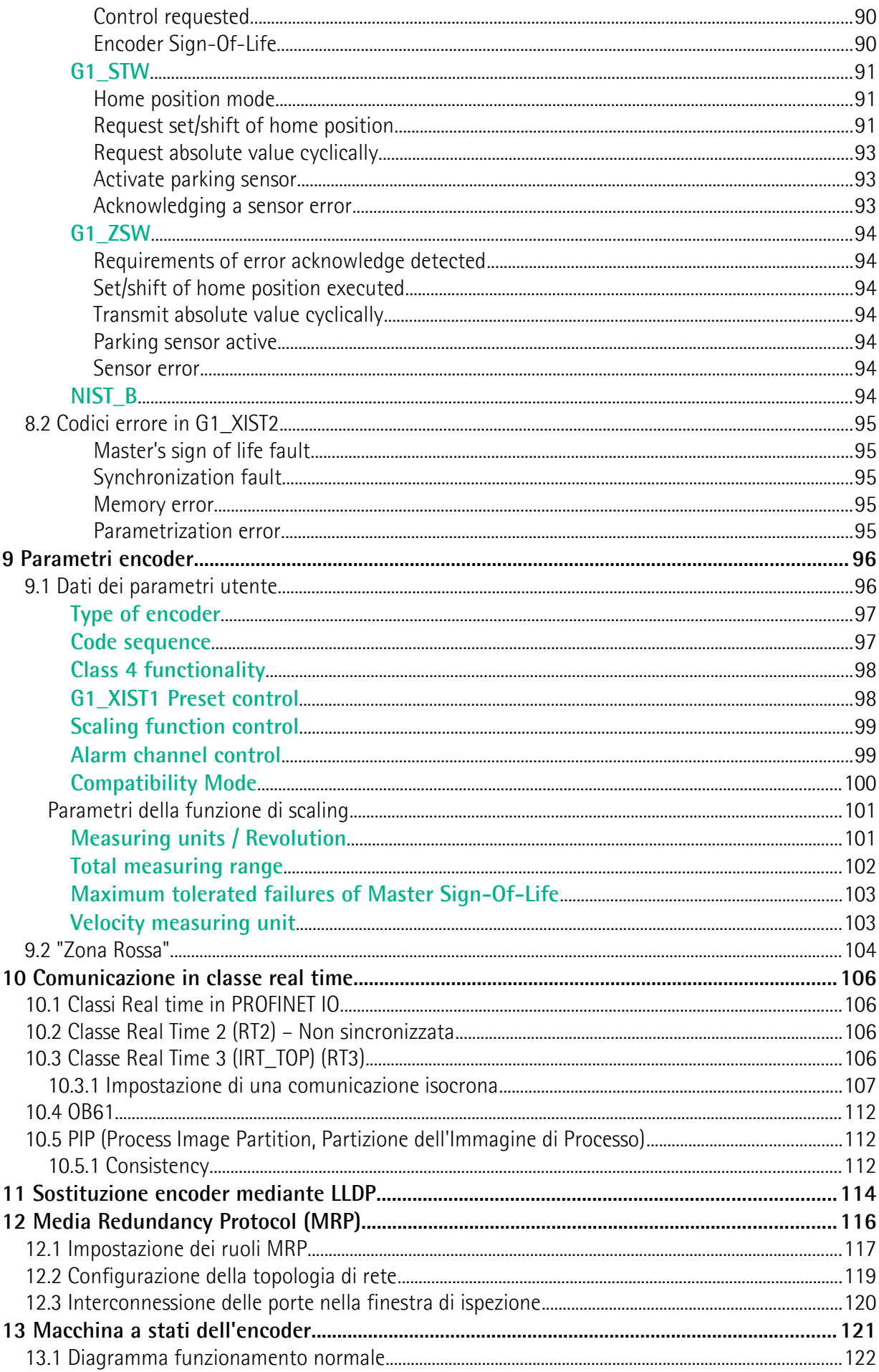

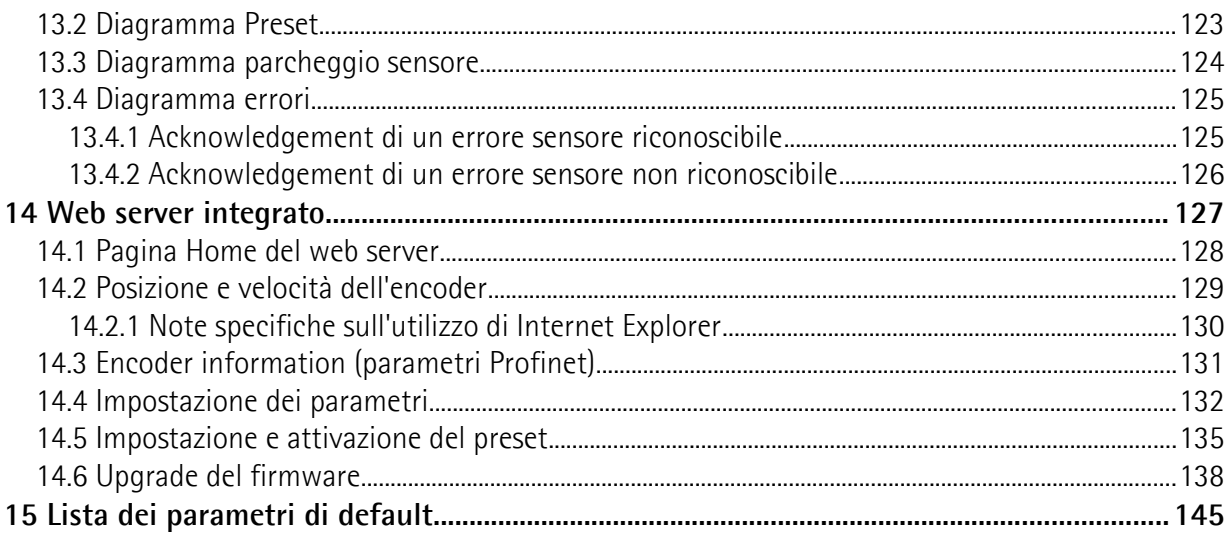

# <span id="page-6-0"></span>Indice analitico

### $\overline{A}$

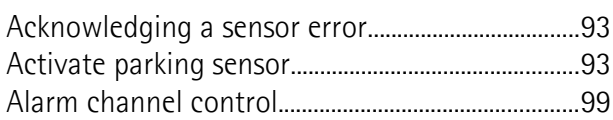

### $\mathbf{C}$

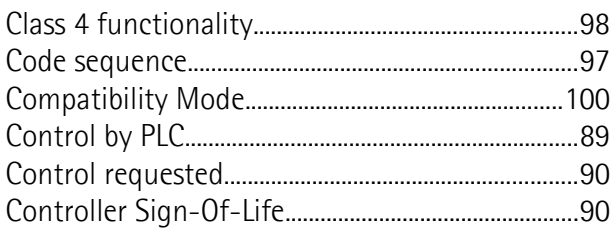

### $\overline{\mathsf{E}}$

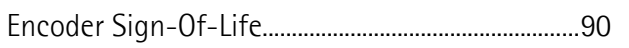

### $\overline{G}$

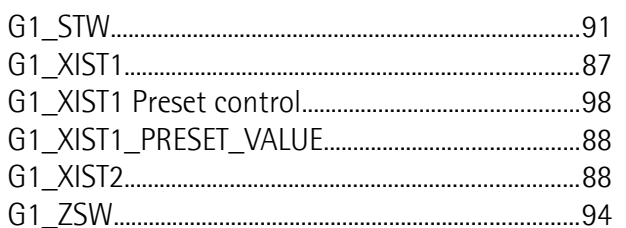

### $\overline{\mathsf{H}}$

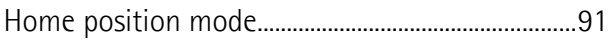

### $\overline{\mathsf{M}}$

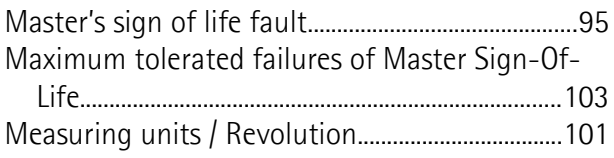

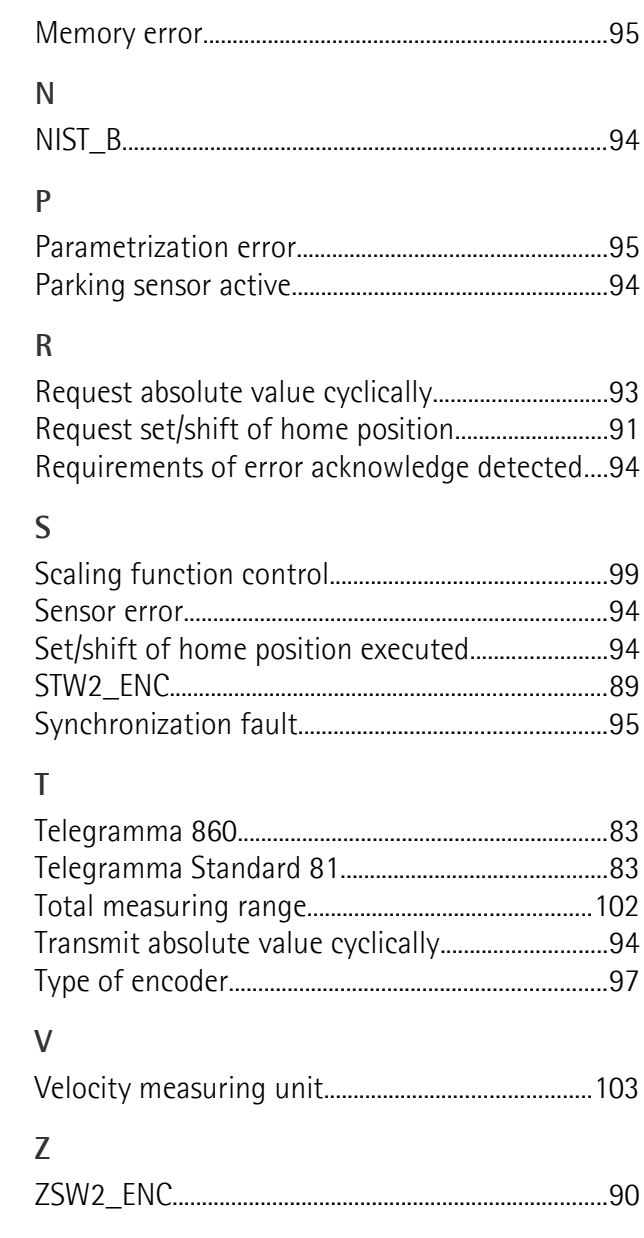

# <span id="page-7-0"></span>Tabella delle figure

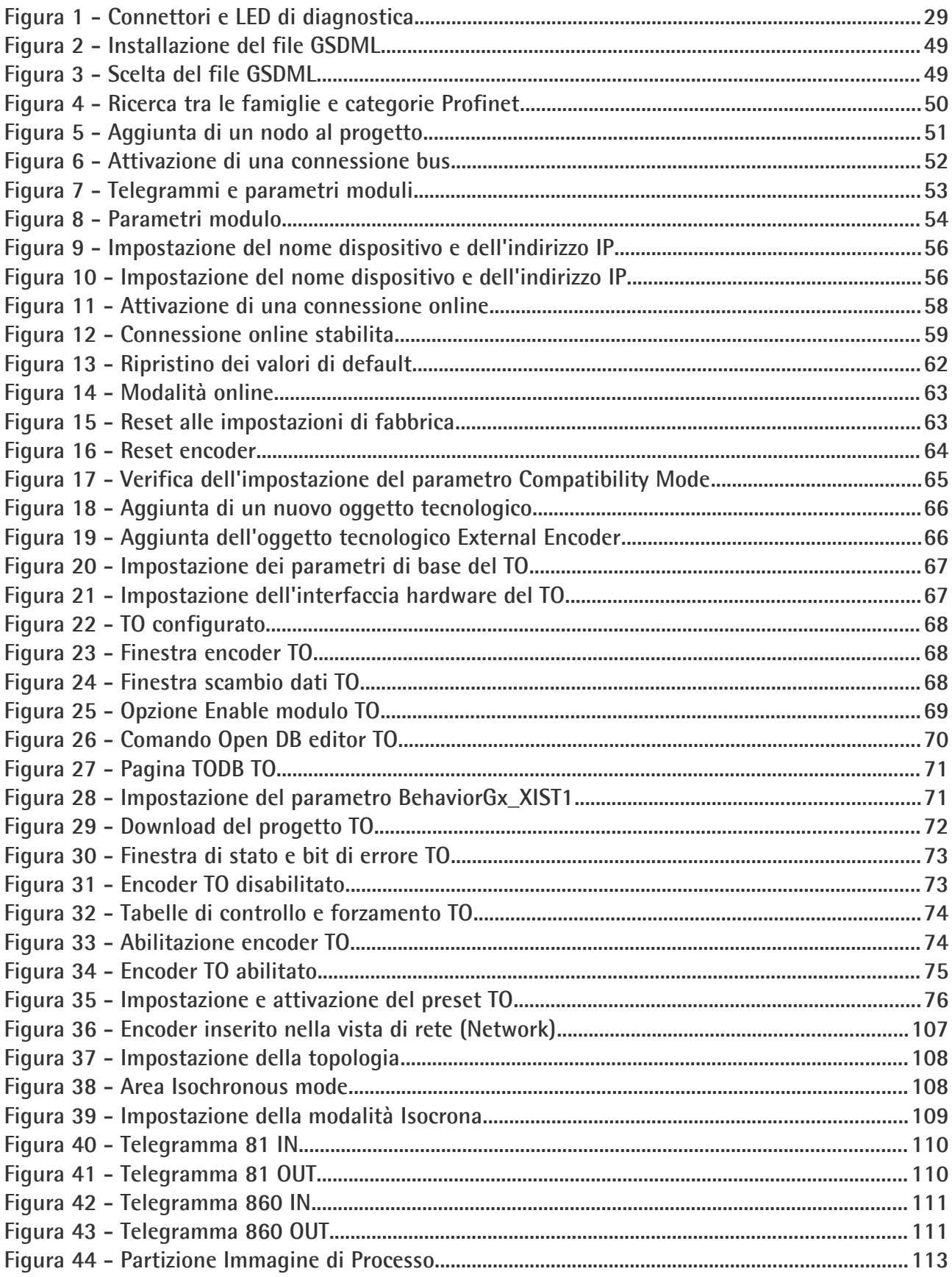

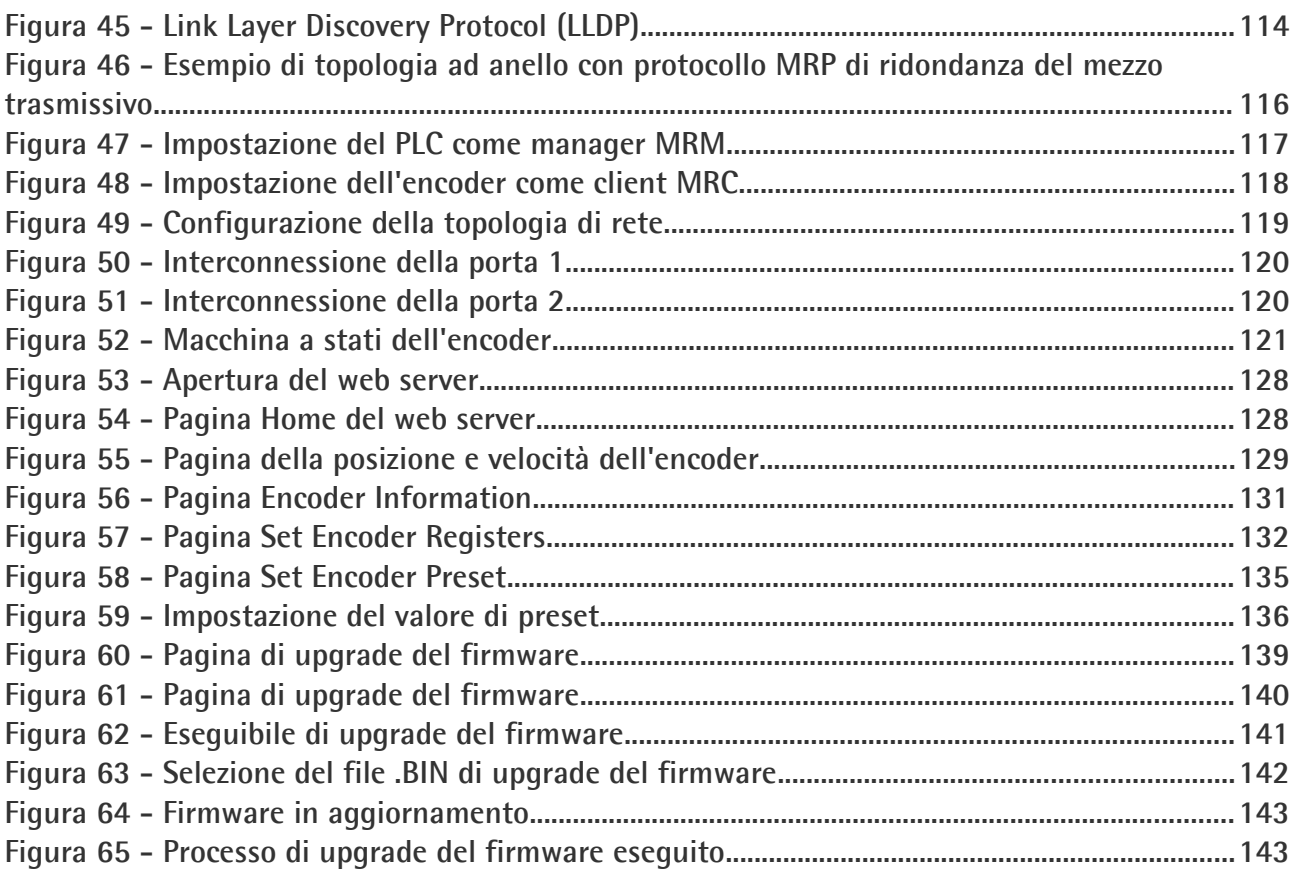

## <span id="page-9-0"></span>**Convenzioni grafiche e iconografiche**

Per rendere più agevole la lettura di questo testo sono state adottate alcune convenzioni grafiche e iconografiche. In particolare:

- i parametri e gli oggetti sia propri dell'interfaccia che del dispositivo Lika sono evidenziati in **VERDE**;
- gli allarmi sono evidenziati in **ROSSO**;
- gli stati sono evidenziati in **FUCSIA**.

Scorrendo il testo sarà inoltre possibile imbattersi in alcune icone che evidenziano porzioni di testo di particolare interesse o rilevanza. Talora esse possono contenere prescrizioni di sicurezza atte a richiamare l'attenzione sui rischi potenziali legati all'utilizzo del dispositivo. Si raccomanda di seguire attentamente le prescrizioni elencate nel presente manuale al fine di salvaguardare la sicurezza dell'utilizzatore oltre che le performance del dispositivo. I simboli utilizzati nel presente manuale sono i seguenti:

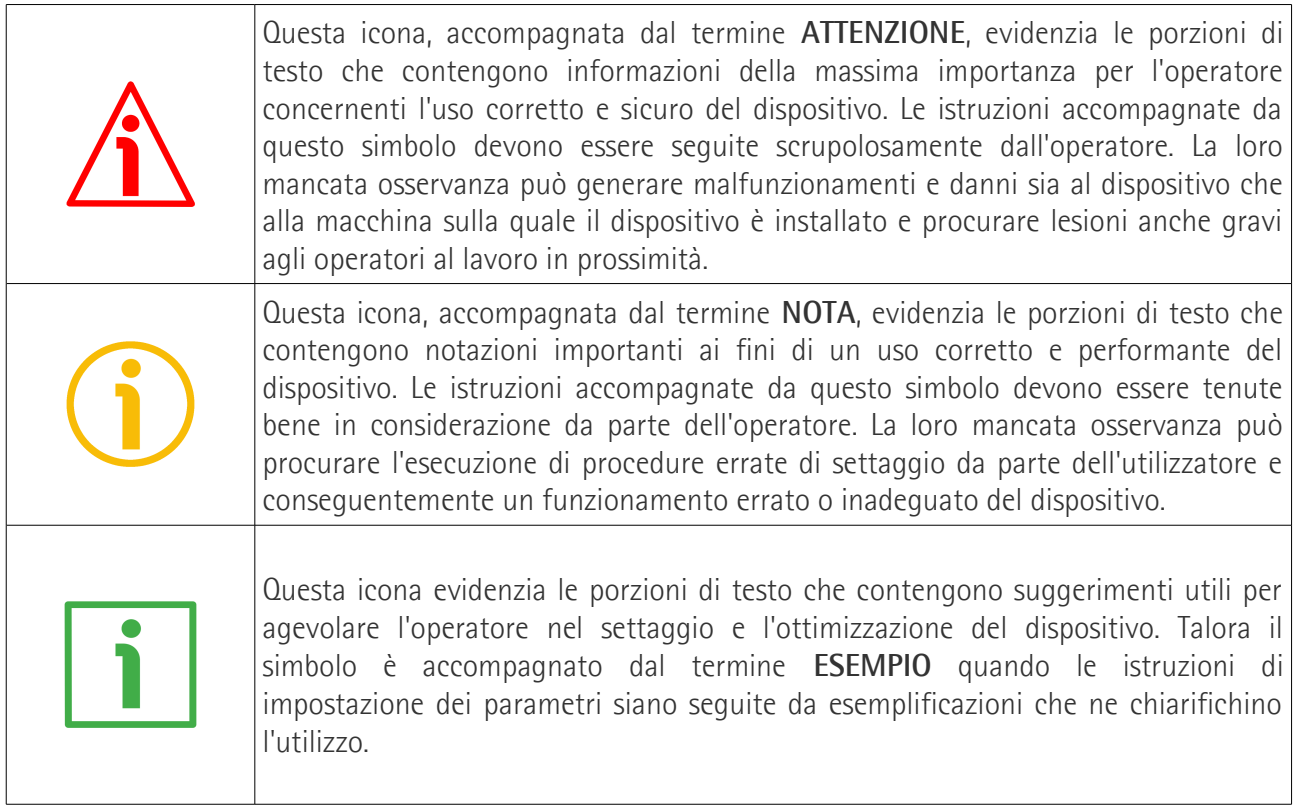

### <span id="page-10-0"></span>**Informazioni preliminari**

Questo manuale ha lo scopo di descrivere le caratteristiche tecniche, l'installazione e l'utilizzo corretto e sicuro dei seguenti encoder **con interfaccia Profinet**:

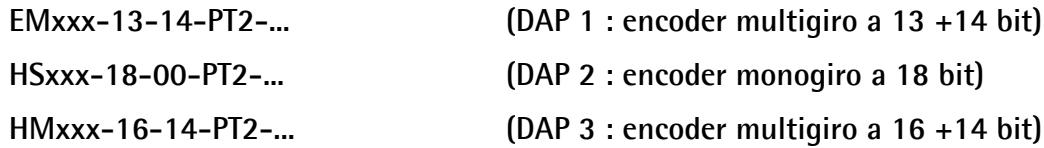

Per le specifiche tecniche riferirsi al datasheet del prodotto.

Per una più agevole consultazione, questo manuale può essere diviso in alcune sezioni principali.

Nella prima sezione (dal capitolo 1 al capitolo 4) sono fornite le informazioni generali riguardanti il trasduttore comprendenti le norme di sicurezza, le istruzioni di montaggio meccanico e le prescrizioni relative alle connessioni elettriche.

Nella seconda sezione (capitolo 5) sono fornite le informazioni per l'installazione e la configurazione dell'encoder nell'ambiente di sviluppo TIA Portal, nonché ulteriori informazioni sul funzionamento e la corretta messa a punto del dispositivo.

Nella terza sezione (dal capitolo 6 al capitolo 12) sono fornite tutte le informazioni sia generali che specifiche relative all'interfaccia Profinet. In questa sezione sono descritte le caratteristiche dell'interfaccia e i parametri Profinet che l'unità implementa.

Nell'ultima sezione (dal capitolo 13 al capitolo 15) sono riportati alcuni esempi i programmazione e delle informazioni per la manutenzione avanzata.

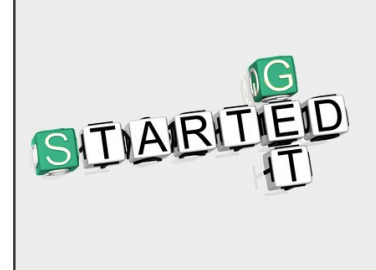

La documentazione di cui è corredato l'encoder Profinet di Lika Electronic è completata da un **progetto di esempio** fornito gratuitamente. Questo programma contiene dei blocchi che semplificano la realizzazione, la programmazione, la comunicazione e la diagnostica del proprio programma all'interno dell'ambiente di sviluppo TIA V15. E' disponibile nel file compresso **Lika TIA V15 CPU1500 Profinet example project.zip** contenuto nel file **SW EM58\_HS58\_HM58\_XAC77\_XAC81 PT.zip**.

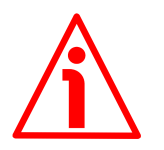

#### **ATTENZIONE**

Se l'encoder è utilizzato come **TO Technology Object**, riferirsi alla sezione ["5.7 TO Oggetti](#page-63-0) [Tecnologici"](#page-63-0) a pagina [64.](#page-63-0)

### <span id="page-11-0"></span>**Glossario dei termini Profinet**

PROFINET IO, come molte altre interfacce di collegamento in rete, si avvale di una terminologia specifica. La tabella qui sotto contiene alcuni dei termini tecnici che sono utilizzati in questa guida per descrivere l'interfaccia PROFINET IO. Talora potrebbero riferirsi più specificamente all'ambiente di sviluppo S7. Sono elencati in ordine alfabetico.

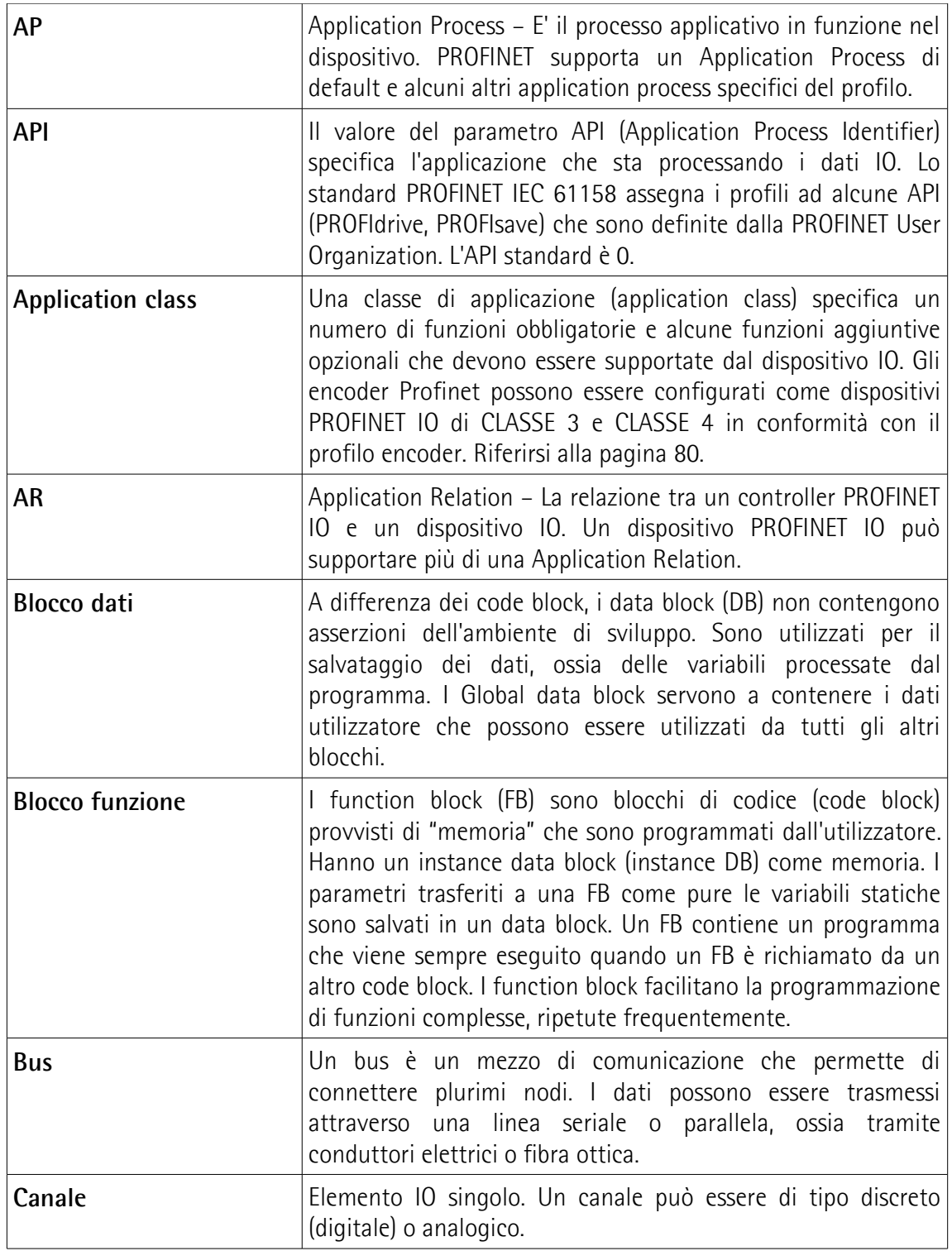

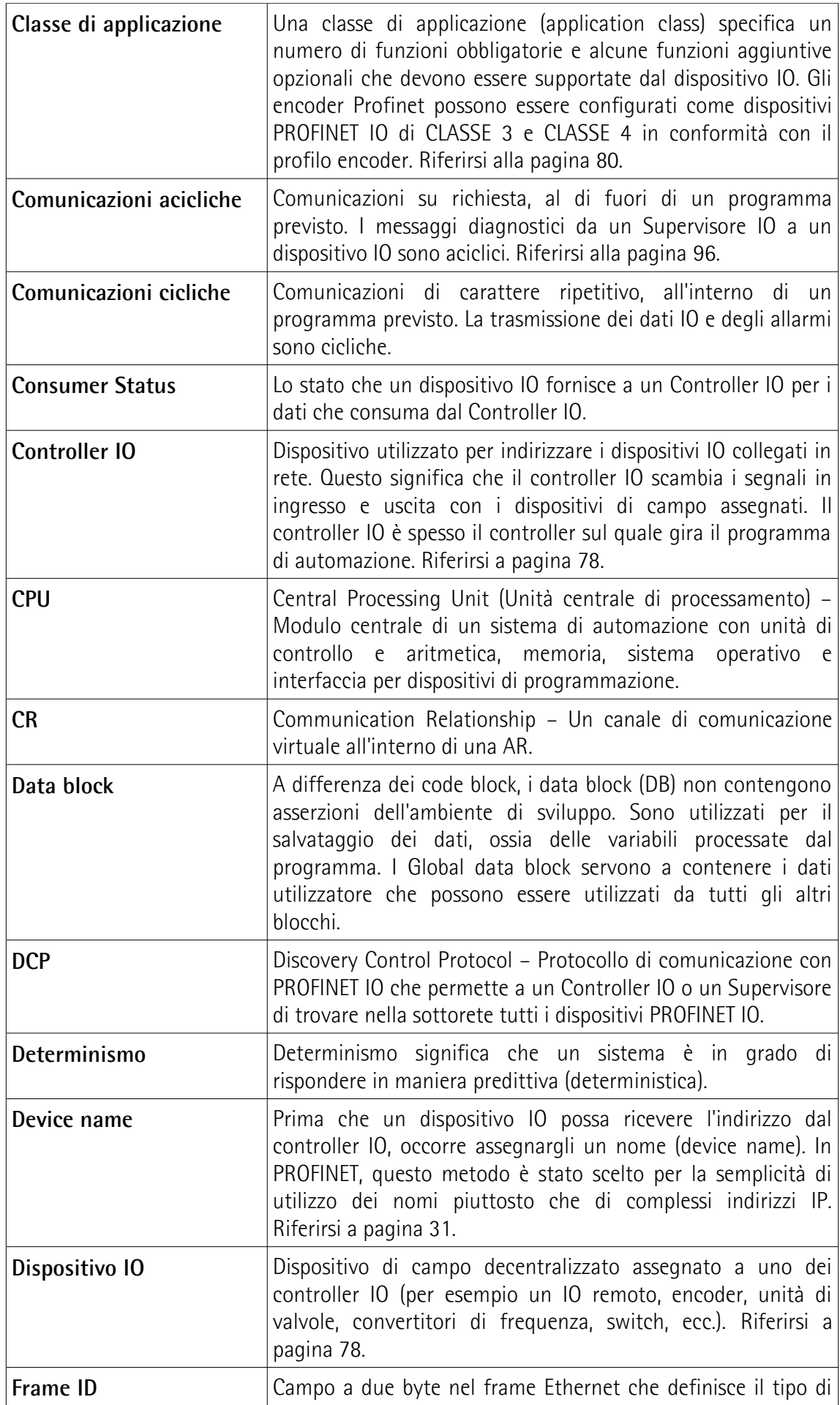

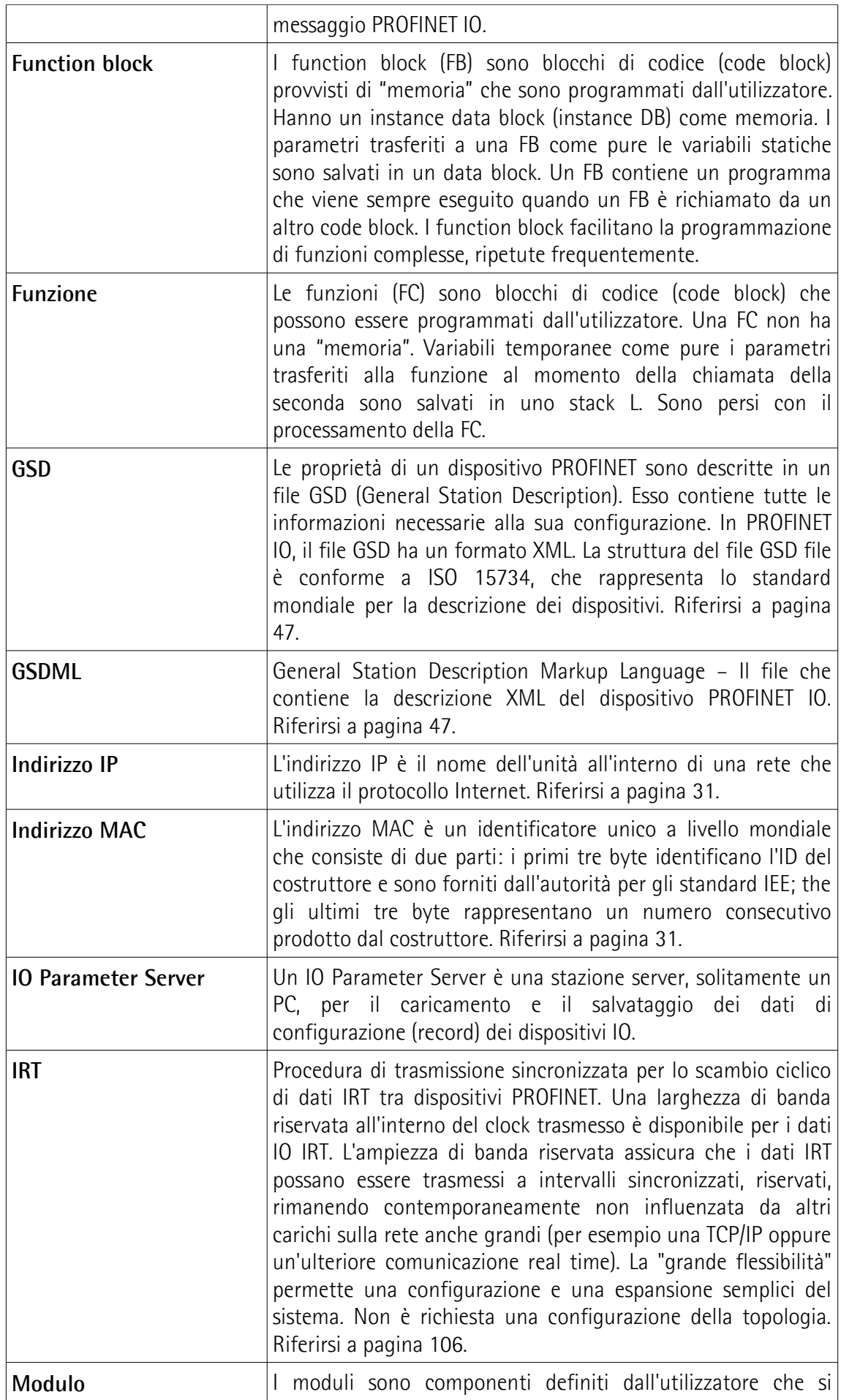

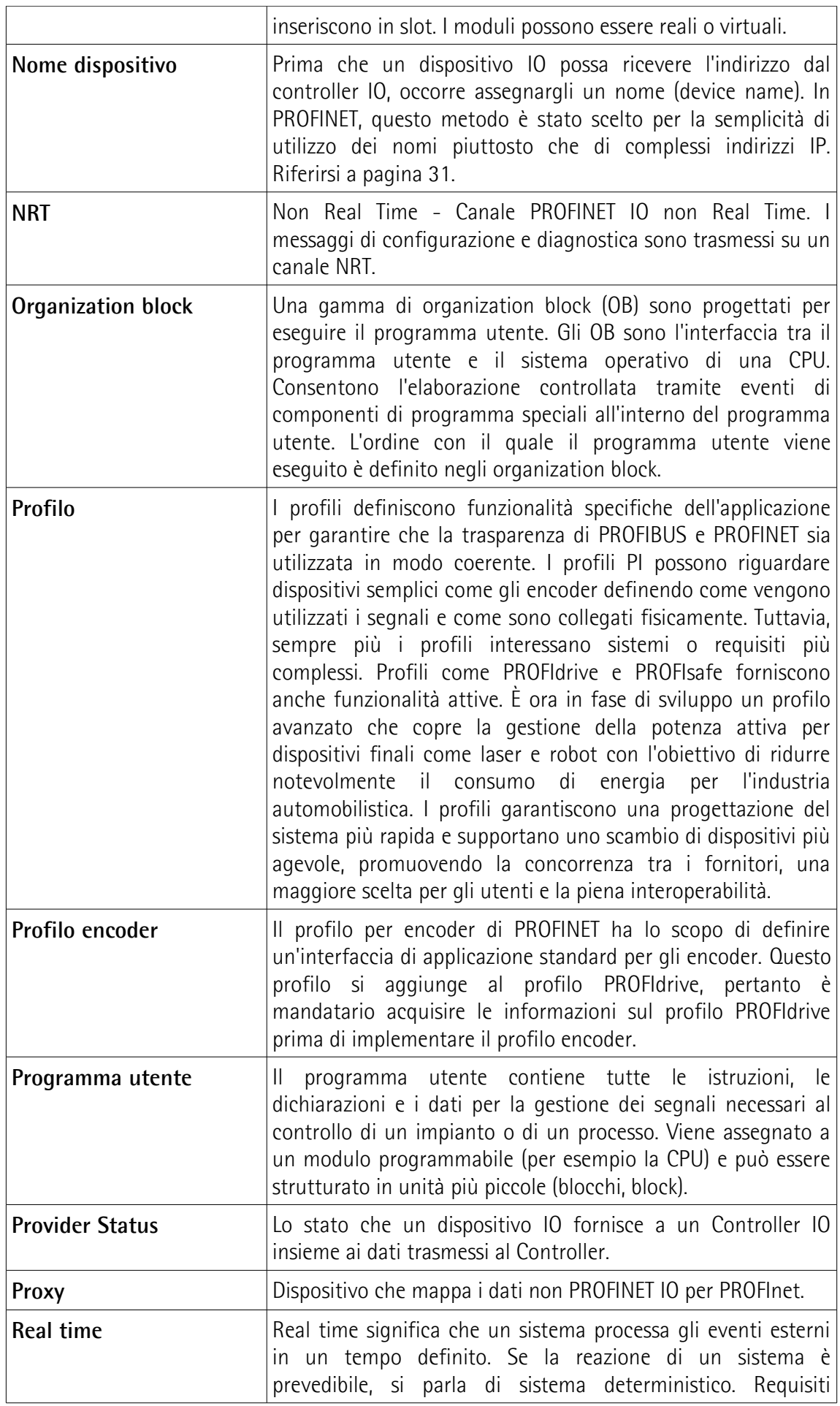

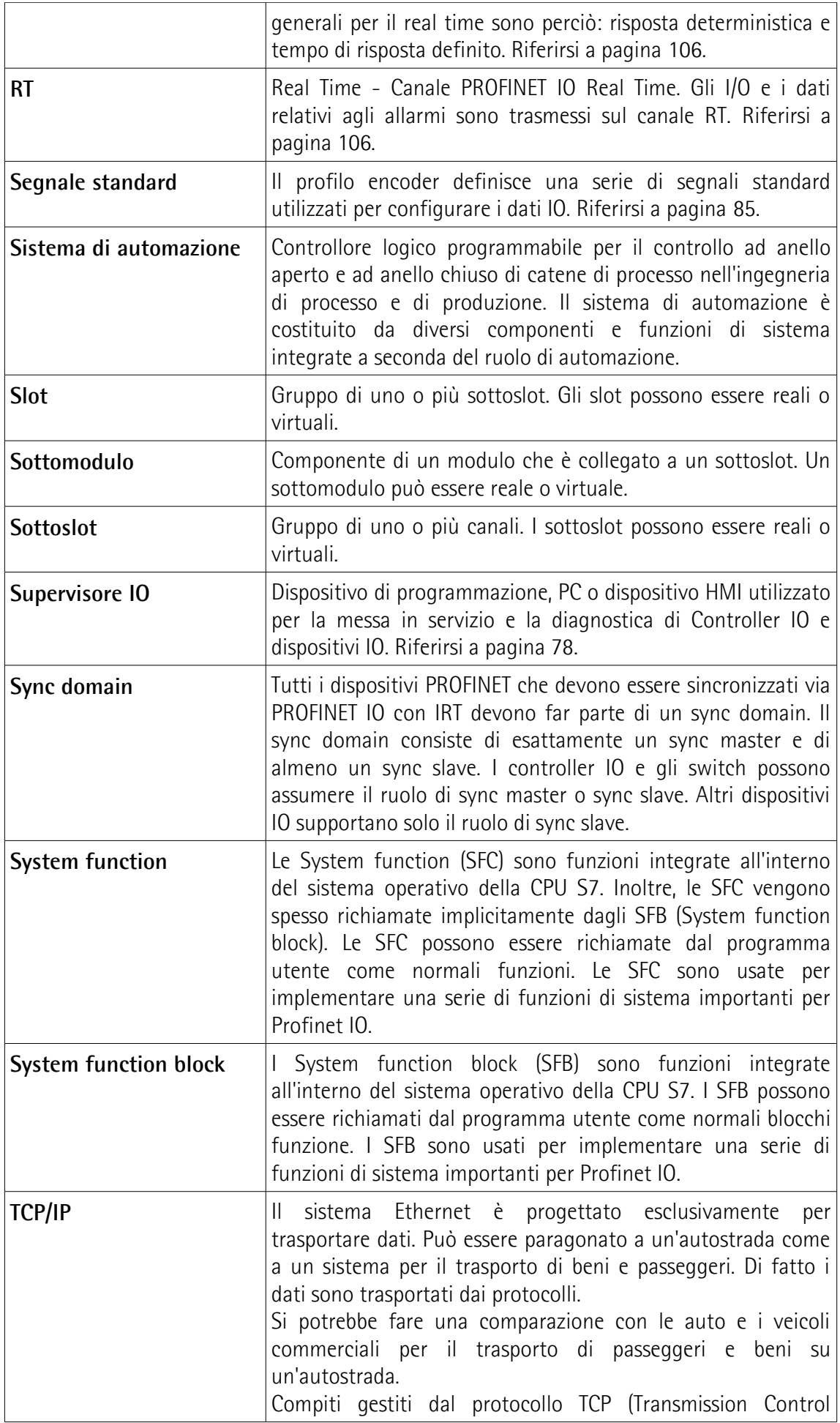

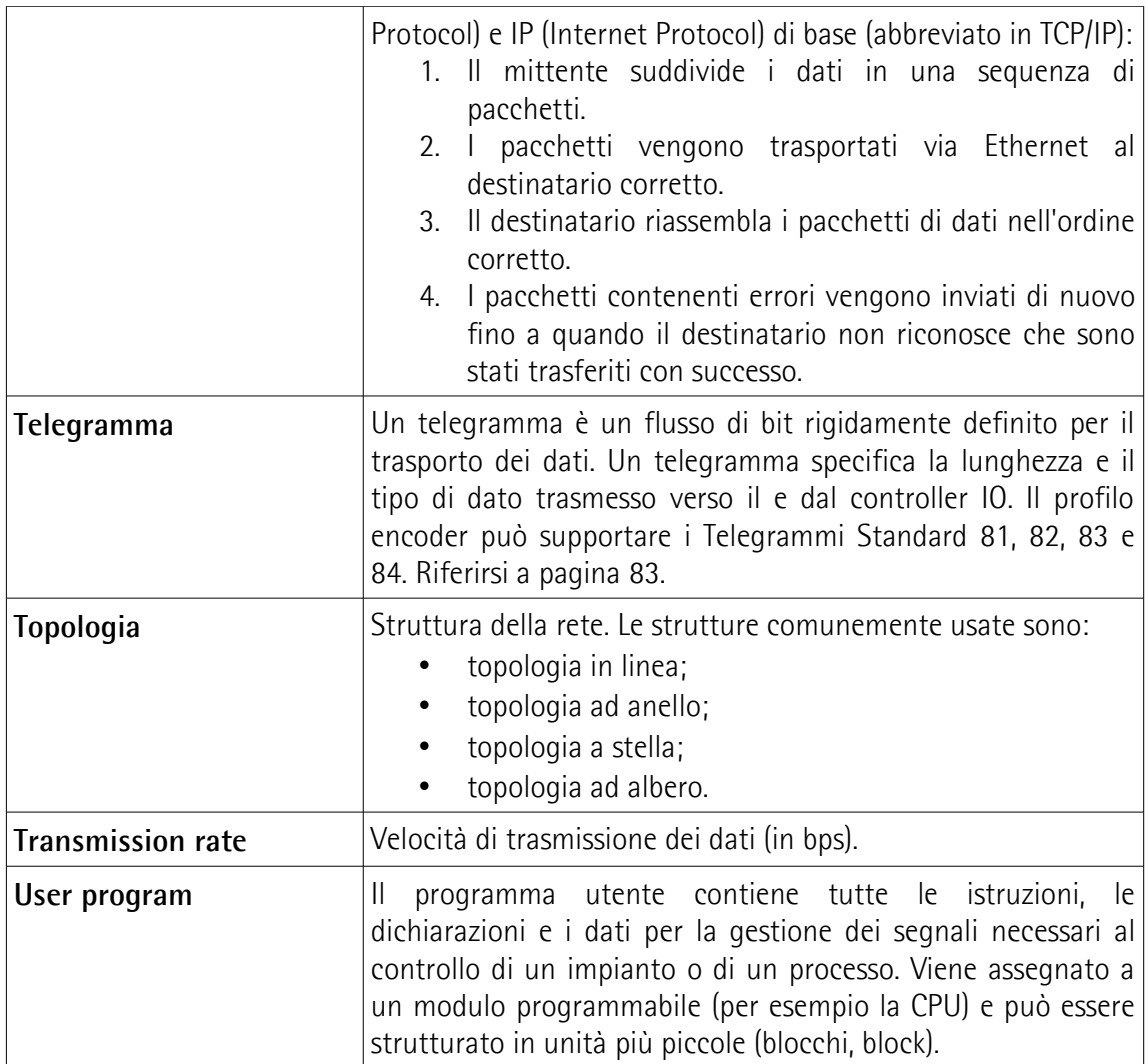

### <span id="page-17-0"></span>**Lista delle abbreviazioni**

La tabella in basso contiene una lista della abbreviazioni (in ordine alfabetico) che potrebbero essere usate in questo manuale per descrivere l'interfaccia PROFINET IO. Talora potrebbero riferirsi in maniera più specifica all'ambiente di programmazione S7.

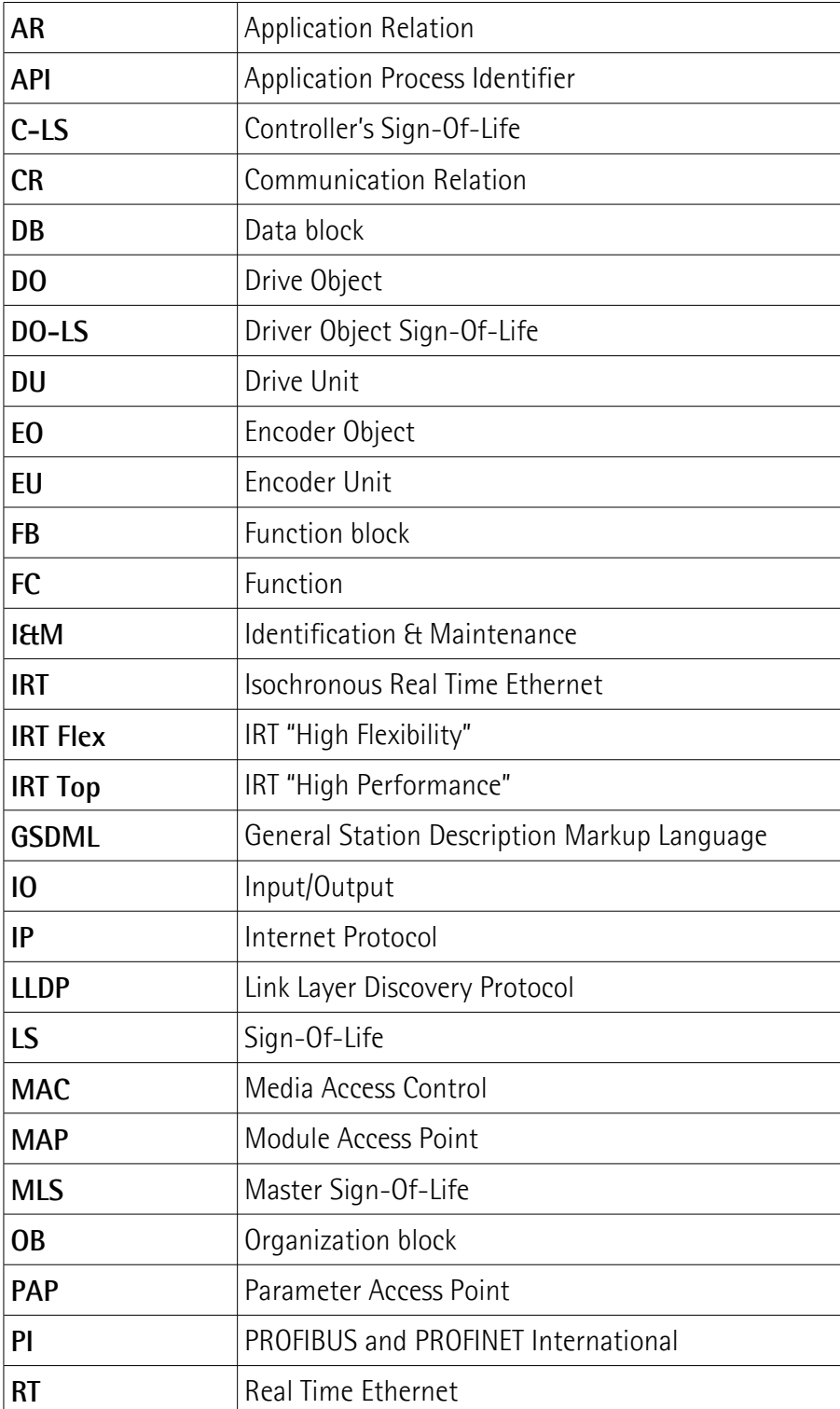

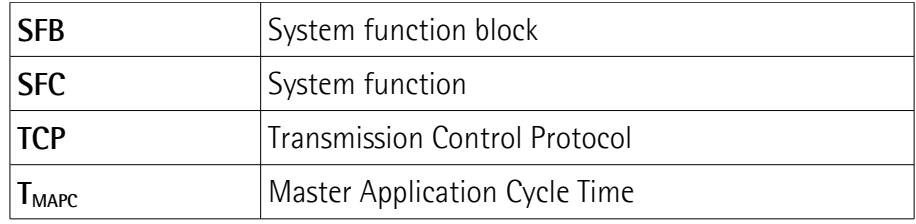

### <span id="page-19-0"></span>**Referenze**

1– Profile encoder. Technical Specification for PROFIBUS and PROFINET related to PROFIdrive Version 4.1 December 2008 Order No: 3.162

2- Profile Drive Technology PROFIdrive. Technical Specification for PROFIBUS and PROFINET Version 4.1 May 2006 Order No: 3.172

3- Profile Guidelines Part 1: Identification & Maintenance Functions. Guideline for PROFIBUS and PROFINET Version 1.2 October 2009 Order No: 3.502

4- Profibus Guidelines: Profibus Interconnection Technology Version V1.4 Order No: 2.142

5- Profinet Guidelines: Profinet Cabling and Interconnection Version V1.8 Order No: 2.252

# lika

## <span id="page-20-0"></span>**1 Norme di sicurezza**

#### <span id="page-20-2"></span>**1.1 Sicurezza**

- Durante l'installazione e l'utilizzo del dispositivo osservare sempre le norme di prevenzione e sicurezza sul lavoro previste nel proprio paese;
- l'installazione e le operazioni di manutenzione devono essere eseguite da personale qualificato, in assenza di tensione e parti meccaniche in movimento;
- utilizzare il dispositivo esclusivamente per la funzione per cui è stato costruito: ogni altro utilizzo potrebbe risultare pericoloso per l'utilizzatore e per l'ambiente;
- alte correnti, tensioni e parti in movimento possono causare lesioni serie o fatali;
- non utilizzare in ambienti esplosivi o infiammabili;
- il mancato rispetto delle norme di sicurezza o delle avvertenze specificate in questo manuale è considerato una violazione delle norme di sicurezza standard previste dal costruttore o richieste dall'uso per cui lo strumento è destinato;
- Lika Electronic non si assume alcuna responsabilità per eventuali danni o lesioni derivanti dall'inosservanza delle norme di sicurezza da parte dell'utilizzatore.

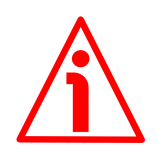

#### <span id="page-20-1"></span>**1.2 Avvertenze elettriche**

- Effettuare le connessioni elettriche esclusivamente in assenza di tensione;
- rispettare le connessioni riportate nella sezione ["Connessioni elettriche"](#page-28-0) a pagina [29;](#page-28-0)
- in conformità alla normativa 2014/30/UE sulla compatibilità elettromagnetica rispettare le seguenti precauzioni:

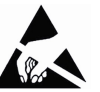

- prima di maneggiare e installare il dispositivo eliminare la presenza di carica elettrostatica dal proprio corpo e dagli utensili che verranno in contatto con il dispositivo;
- alimentare il dispositivo con tensione stabilizzata e priva di disturbi; se necessario, installare appositi filtri EMC all'ingresso dell'alimentazione;
- utilizzare sempre cavi schermati e possibilmente "twistati";
- non usare cavi più lunghi del necessario;
- evitare di far passare il cavo dei segnali del dispositivo vicino a cavi di potenza;
- installare il dispositivo il più lontano possibile da possibili fonti di interferenza o schermarlo in maniera efficace;
- per garantire un funzionamento corretto del dispositivo, evitare l'utilizzo di apparecchiature con forte carica magnetica in prossimità dell'unità;
- collegare la calza del cavo e/o la custodia del connettore e/o il corpo del dispositivo a un buon punto di terra; assicurarsi che il punto di terra sia privo di disturbi. Il collegamento a terra può essere effettuato sul lato dispositivo e/o sul lato utilizzatore; è compito dell'utilizzatore valutare la soluzione migliore da adottare per minimizzare i disturbi. Si consiglia di effettuare il collegamento a terra il più vicino possibile all'encoder. Per la messa a terra si consiglia di utilizzare il punto di collegamento previsto sul coperchio del dispositivo (utilizzare 1 vite TCEI M3 x 6 a testa cilindrica con 2 rondelle zigrinate).

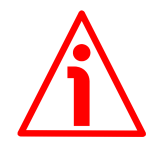

#### <span id="page-21-0"></span>**1.3 Avvertenze meccaniche**

- Montare il dispositivo rispettando rigorosamente le istruzioni riportate nella sezione ["Istruzioni di montaggio"](#page-23-0) a pagina [24;](#page-23-0)
- effettuare il montaggio meccanico esclusivamente in assenza di parti meccaniche in movimento;
- non disassemblare il dispositivo;
- non eseguire lavorazioni meccaniche sul dispositivo o sull'albero;
- dispositivo elettronico delicato: maneggiare con cura; evitare urti o forti sollecitazioni sia all'asse che al corpo del dispositivo;
- utilizzare il dispositivo in accordo con le caratteristiche ambientali previste dal costruttore;
- encoder con asse sporgente: utilizzare giunti elastici per collegare encoder e motore; rispettare le tolleranze di allineamento ammesse dal giunto elastico;
- encoder con asse cavo: l'encoder può essere montato direttamente su un albero che rispetti le caratteristiche definite nel foglio d'ordine e fissato mediante il collare e, ove previsto, un pin antirotazione.

## <span id="page-22-0"></span>**2 Identificazione**

Il dispositivo è identificato mediante il **codice di ordinazione**, il **numero di serie** e l'**indirizzo MAC** stampati sull'etichetta applicata al dispositivo stesso; i dati sono ripetuti anche nei documenti di trasporto che lo accompagnano. Citare sempre il codice di ordinazione, il numero di serie e l'indirizzo MAC quando si contatta Lika Electronic per l'acquisto di un ricambio o nella necessità di assistenza tecnica. Per ogni informazione sulle caratteristiche tecniche del dispositivo [fare riferimento al catalogo del prodotto.](https://www.lika.it/ita/prodotti/encoder-rotativi/assoluti/ethernet/)

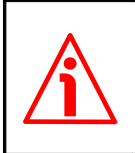

lika

**Attenzione**: gli encoder con codice di ordinazione finale "/Sxxx" possono avere caratteristiche meccaniche ed elettriche diverse dallo standard ed essere provvisti di documentazione aggiuntiva per cablaggi speciali (Technical info).

## <span id="page-23-0"></span>**3 Istruzioni di montaggio**

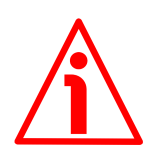

#### **ATTENZIONE**

lika

L'installazione e le operazioni di manutenzione devono essere eseguite da personale qualificato, in assenza di tensione e componenti meccaniche in movimento.

Per ogni informazione sulle caratteristiche meccaniche e i dati elettrici dell'encoder [riferirsi al datasheet del prodotto.](https://www.lika.it/ita/prodotti/encoder-rotativi/assoluti/ethernet/)

I valori sono espressi in millimetri (mm).

#### <span id="page-23-2"></span>**3.1 Encoder con asse sporgente**

- Fissare il giunto elastico **1** all'encoder;
- fissare l'encoder alla flangia **2** o alla campana utilizzando le viti **3**;
- fissare la flangia **2** al supporto o la campana al motore;
- fissare il giunto elastico **1** al motore;
- assicurarsi che le tolleranze di disallineamento ammesse dal giunto elastico **1** siano rispettate.

#### <span id="page-23-1"></span>**3.1.1 Fissaggio standard**

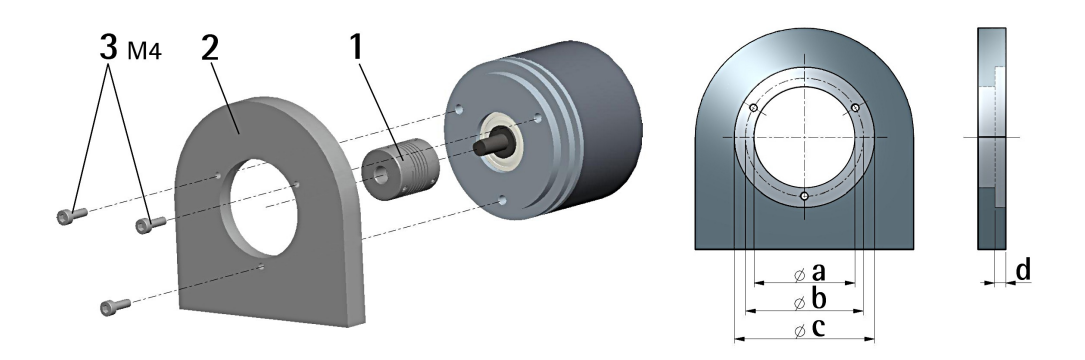

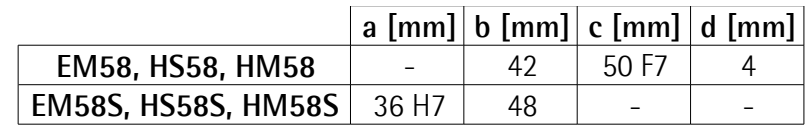

#### <span id="page-24-1"></span>**3.1.2 Fissaggio con graffe (codice LKM-386)**

lika

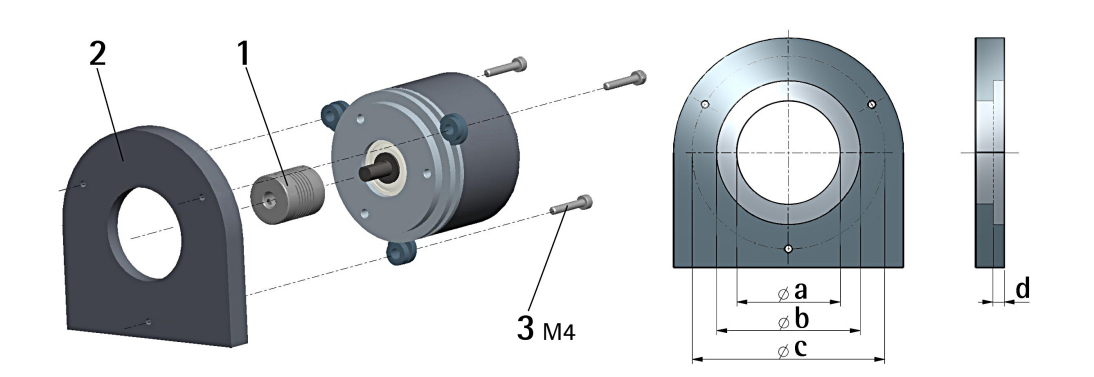

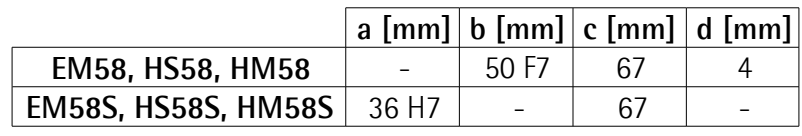

#### <span id="page-24-0"></span>**3.1.3 Fissaggio con campana (codice PF4256)**

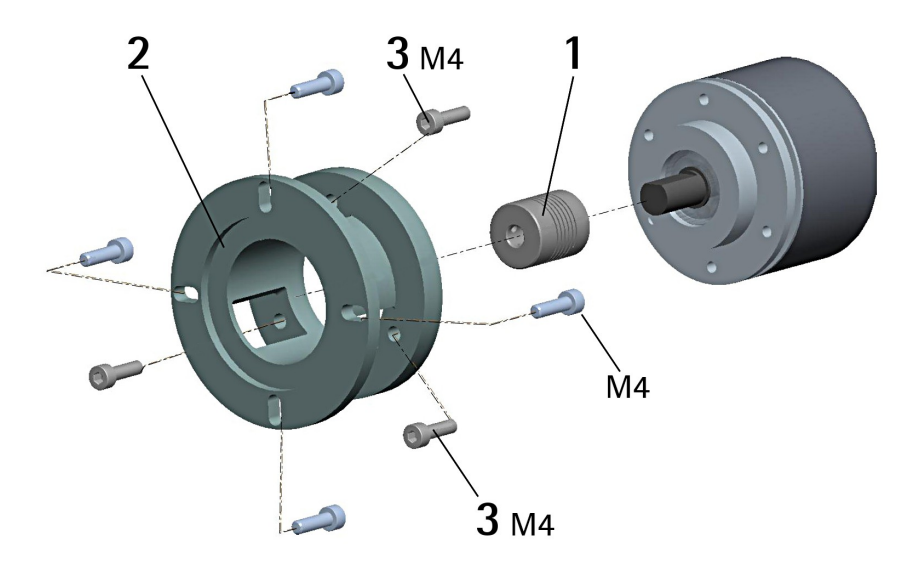

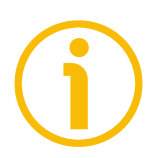

#### **NOTA**

Si raccomanda di utilizzare giunti elastici per collegare encoder ad asse sporgente e motore; rispettare le tolleranze di disallineamento ammesse dal giunto elastico.

#### <span id="page-25-1"></span>**3.2 Encoder con asse cavo**

#### <span id="page-25-0"></span>**3.2.1 EMC58, HxC58**

lika

- Fissare il pin antirotazione **1** sul retro del motore (fissaggio con controdado);
- inserire l'encoder sull'albero del motore utilizzando la boccola di riduzione **8** (se fornita). Evitare sforzi sull'albero encoder;
- inserire il pin antirotazione **1** nella fresatura della flangia encoder; esso rimane così in posizione grazie al grano **2** prefissato da Lika;
- fissare il collare **3** dell'albero encoder (fissare la vite **3** con frenafiletto).

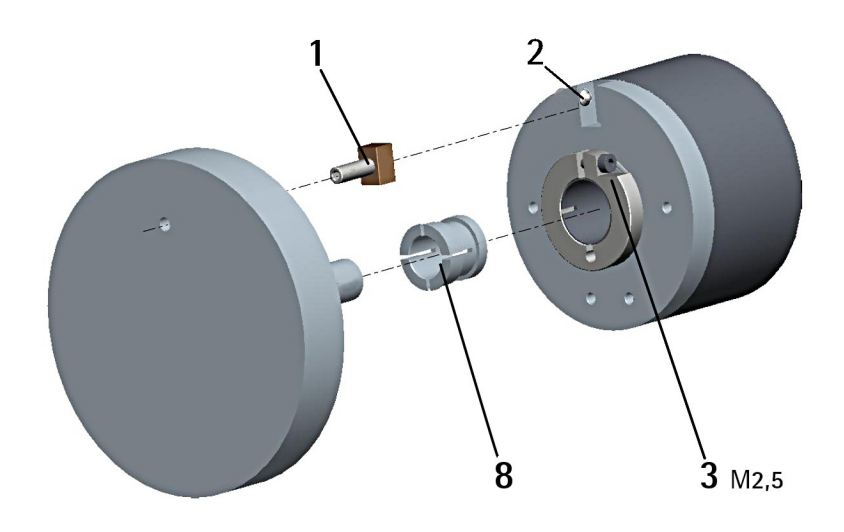

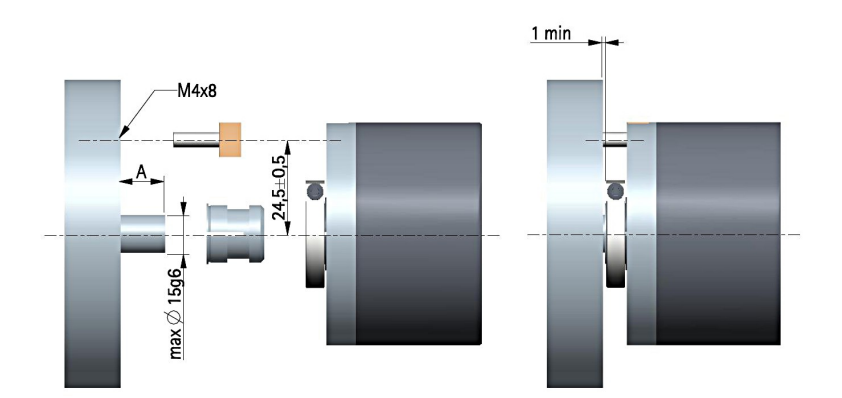

 $A = min. 8 mm, max. 18 mm$ 

#### <span id="page-26-0"></span>**3.2.2 EMC59, HxC59**

lika

- Inserire l'encoder sull'albero del motore utilizzando la boccola di riduzione **8** (se fornita); evitare sforzi sull'albero encoder;
- fissare la molla di fissaggio **4** sul retro del motore utilizzando due viti M3 x 8 a testa cilindrica **5**;
- fissare il collare **3** dell'albero encoder mediante la vite predisposta (fissare la vite **3** con frenafiletto).

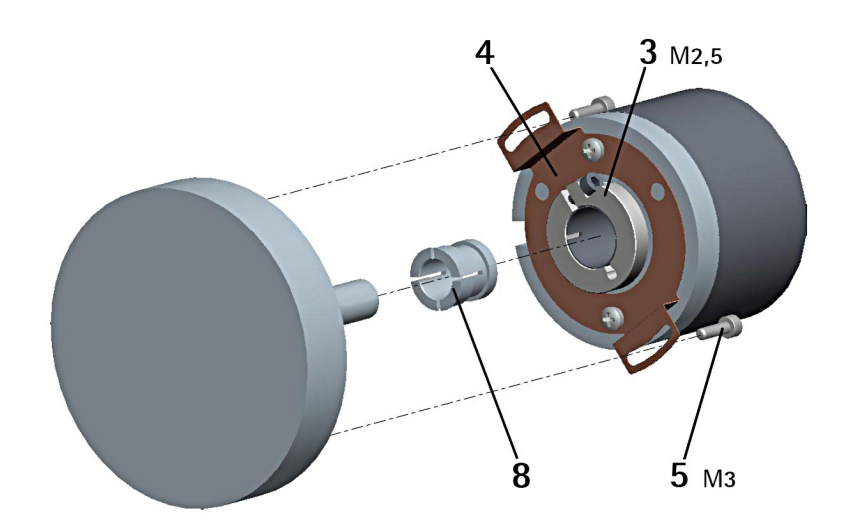

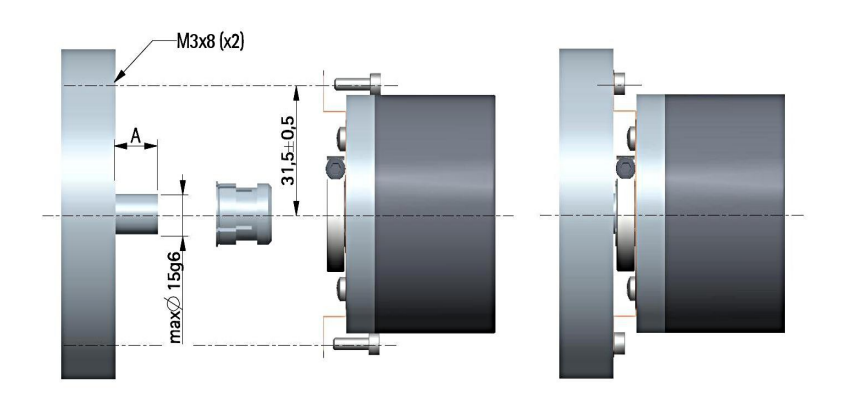

 $A = min. 8 mm, max. 18 mm$ 

#### <span id="page-27-0"></span>**3.2.3 EMC60, HxC60**

- Fissare la spina temprata **6** sul retro del motore;
- inserire l'encoder sull'albero del motore utilizzando la boccola di riduzione **8** (se fornita); evitare sforzi sull'albero encoder;
- assicurarsi che il pin antirotazione **6** sia inserito nella molla di fissaggio **7**;
- fissare il collare **3** dell'albero encoder mediante la vite predisposta (fissare la vite **3** con frenafiletto).

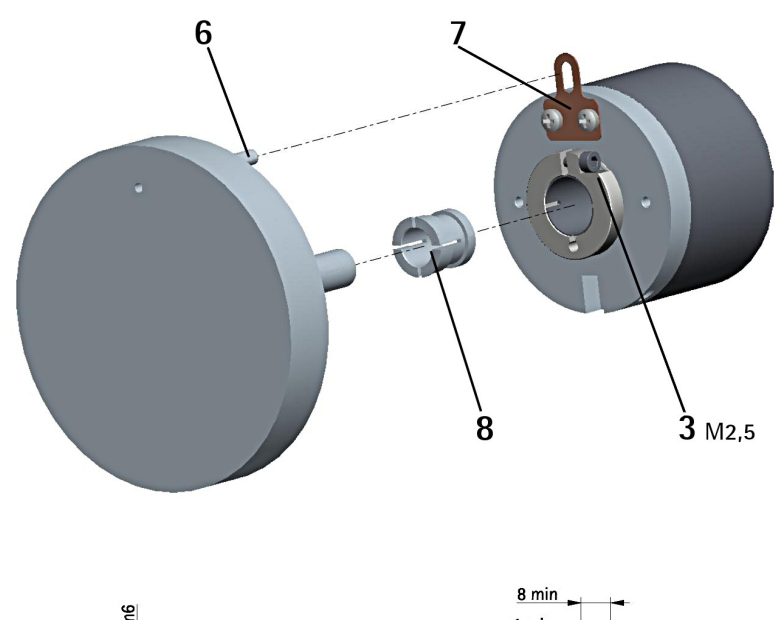

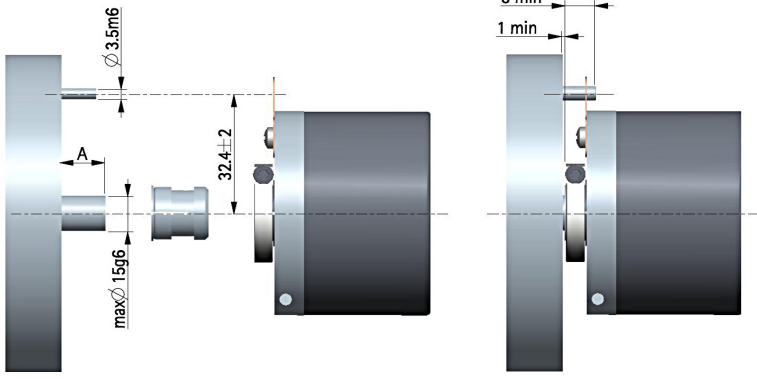

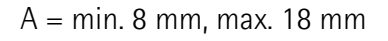

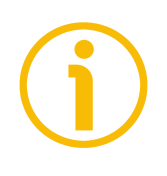

#### **NOTA**

Si raccomanda di non eseguire lavorazioni meccaniche con trapani o fresatrici sull'albero dell'encoder. Si potrebbero procurare danni irrimediabili ai componenti interni con immediata perdita della garanzia. Si prega di contattare il nostro servizio tecnico per informazioni sulla gamma di alberi "personalizzati".

# <span id="page-28-0"></span>**4 Connessioni elettriche**

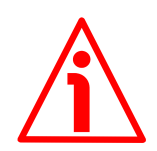

#### **ATTENZIONE**

lika

Effettuare le connessioni elettriche esclusivamente in assenza di tensione.

L'installazione e le operazioni di manutenzione devono essere eseguite da personale qualificato, in assenza di tensione e componenti meccaniche in movimento.

Non rimuovere il coperchio dall'encoder. Alcuni componenti interni potrebbero danneggiarsi.

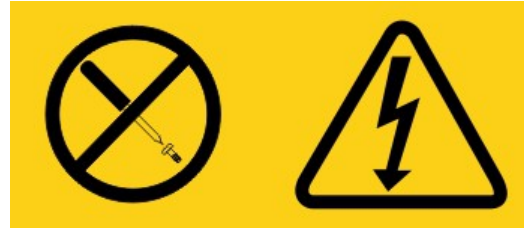

**L'unità non contiene al suo interno parti utili all'utilizzatore!**

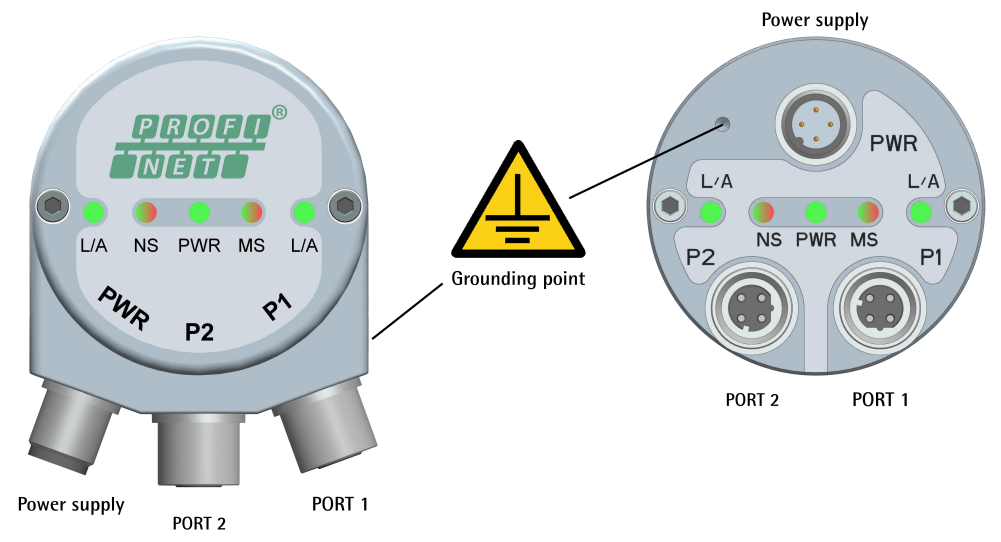

<span id="page-28-1"></span>**Figura 1 - Connettori e LED di diagnostica**

#### <span id="page-29-2"></span>**4.1 Connettore alimentazione PWR [\(Figura 1\)](#page-28-1)**

Il connettore M12 4 pin maschio codifica A è utilizzato per l'alimentazione.

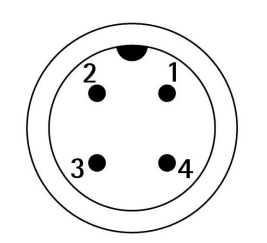

| <b>Descrizione</b>  | Pin |
|---------------------|-----|
| $+10$ Vdc $+30$ Vdc |     |
| n.c.                |     |
| 0Vdc                | K   |
| n.c.                |     |

n.c. = non collegato

#### <span id="page-29-1"></span>**4.2 Connettori P1 Porta 1 e P2 Porta 2 [\(Figura 1\)](#page-28-1)**

Due connettori M12 4 pin femmina codifica D sono utilizzati per il collegamento Ethernet attraverso la porta 1 e la porta 2.

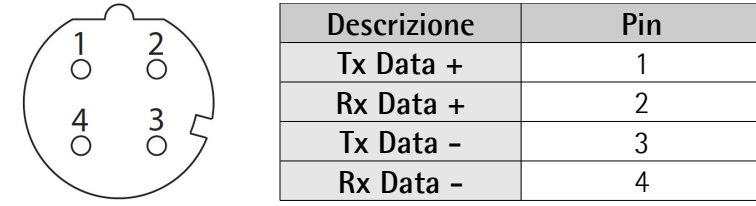

Le porte sono identiche e intercambiabili – se è richiesta una sola connessione, utilizzare indifferentemente l'una o l'altra porta. L'interfaccia Ethernet supporta un funzionamento a 100 Mbit/s, full duplex.

#### <span id="page-29-0"></span>**4.3 Configurazione di rete: cavi, hub, switch - Raccomandazioni**

PROFINET si basa su una rete Ethernet a 100 Mbps, full duplex. E' anche possibile una comunicazione più veloce in tutte le sezioni della trasmissione (per esempio, tra switch, sistemi PC o sistemi con fotocamera).

Utilizzando Ethernet la rete Profinet supporta svariate topologie di connessione: line, tree, daisy-chain, star, … Inoltre le reti Profinet possono essere configurate in pressoché ogni topologia all'interno della stessa struttura.

Il collegamento di dispositivi di campo PROFINET IO si ottiene esclusivamente mediante switch come componenti di rete. Per questo sono utilizzati switch tipicamente integrati nel dispositivo di campo (con 2 porte assegnate). Gli switch adatti a PROFINET devono supportare l'"autonegoziazione" (negoziazione di parametri di trasmissione) e l'"autocrossover" (scambio autonomo delle linee di trasmissione e ricezione).

# lika

I cavi e i connettori sono conformi alle specifiche Profinet. La guida di cablaggio definisce per tutte le Conformance Class un cavo a due coppie secondo lo standard IEC 61784-5- 3.

E' possibile utilizzare i cavi Profinet standard disponibili sul mercato.

La lunghezza massima del segmento compreso tra due nodi (dispositivi di campo o switch) per la trasmissione elettrica di dati tramite cavi in rame è di 100 m. I cavi in rame sono progettati uniformemente in AWG 22. La guida all'installazione definisce diversi tipi di cavi la cui gamma è stata adattata in maniera ottimale alle esigenze generali dell'industria.

I cavi PROFINET sono conformi ai tipi di cavi utilizzati nell'industria:

- PROFINET Tipo A: cavo standard disposto in posa fissa, nessun movimento dopo l'installazione
- PROFINET Tipo B: cavo standard flessibile, movimenti occasionali o vibrazioni
- PROFINET Tipo C: applicazioni speciali: per esempio, movimenti continui a elevata flessibilità (cavo da trascinamento o torsione)

Per informazioni complete riferirsi a IEC 61918, IEC 61784-5-13 e IEC 61076-2- 101.

Per aumentare l'immunità ai disturbi utilizzare solo cavi S/FTP o SF/FTP (CAT-5). E' necessario attenersi obbligatoriamente alla lunghezza massima del cavo (100

metri) predefinita da Ethernet 100Base-TX.

Per quanto concerne il cablaggio e le misure EMC, considerare gli standard IEC 61918 e IEC 61784-5-13.

Per una lista completa delle prolunghe e dei kit di connessione disponibili riferirsi al datasheet del prodotto (lista "Accessori").

#### <span id="page-30-1"></span>**4.4 Resistenza di terminazione**

Non sono necessarie terminazioni di linea in quanto la chiusura della rete Profinet avviene in modo automatico; ogni Slave infatti è in grado di rilevare la presenza o meno di altri Slave a valle.

#### <span id="page-30-0"></span>**4.5 Indirizzo MAC e indirizzo IP**

E' possibile identificare l'unità nella rete attraverso l'**indirizzo MAC** e l'**indirizzo IP**. L'indirizzo MAC deve essere inteso come un identificatore permanente e unico che viene assegnato all'unità per la comunicazione sul livello fisico; mentre l'indirizzo IP è il nome dell'unità all'interno di una rete che utilizza il protocollo Internet. L'indirizzo MAC ha una dimensione di 6 byte e non può essere modificato. Consiste di due parti, i numeri sono espressi in notazione

### **EM58 • HS58 • HM58 Profinet**

esadecimale: i primi tre byte sono utilizzati per identificare il costruttore (OUI, ossia Organizationally Unique Identifier, Identificativo Unico a livello di Organizzazione), mentre gli altri tre byte costituiscono l'identificativo specifico dell'unità. L'indirizzo MAC è leggibile sull'etichetta applicata al corpo dell'encoder. L'indirizzo IP (e la subnet mask) deve essere assegnato dall'utilizzatore a ciascuna interfaccia dell'unità che deve essere collegata in rete. Per ulteriori informazioni sull'indirizzo MAC riferirsi alla sezione ["5.4](#page-46-2) [Indirizzo MAC"](#page-46-2) a pagina [47.](#page-46-2) Per ulteriori informazioni sull'indirizzo IP riferirsi alla sezione ["5.5.8 Impostazione del nome dispositivo e dell'indirizzo IP"](#page-55-0) a pagina [56.](#page-55-0)

#### <span id="page-31-1"></span>**4.6 Collegamento a terra [\(Figura 1\)](#page-28-1)**

lika

Per minimizzare i disturbi collegare con cura la calza del cavo e/o la custodia del connettore e/o il corpo del dispositivo a un buon punto di terra. Collegare opportunamente la calza del cavo a terra sul lato utilizzatore. I cavi intestati serie EC- di Lika Electronic prevedono il collegamento della calza alla ghiera del connettore per la messa a terra attraverso il corpo del dispositivo. I connettori volanti serie E- di Lika Electronic utilizzano invece un connettore plastico; pertanto non è possibile la raccolta calza. Nel caso in cui si utilizzi un connettore metallico collegare opportunamente la calza del cavo attenendosi alle istruzioni del costruttore. In tutti i casi assicurarsi che il punto di terra sia privo di disturbi e il più vicino possibile al dispositivo. Per la messa a terra si consiglia di utilizzare il punto di collegamento previsto sul coperchio del dispositivo (si veda la [Figura](#page-28-1) [1,](#page-28-1) utilizzare una vite TCEI M3 x 4 a testa cilindrica con due rondelle zigrinate).

#### <span id="page-31-0"></span>**4.7 LED di diagnostica [\(Figura 1\)](#page-28-1)**

Cinque LED montati sul coperchio dell'encoder (si veda la [Figura 1\)](#page-28-1) segnalano visivamente la condizione di funzionamento corretto o di errore del dispositivo e dell'interfaccia Profinet. Il significato di ciascun LED è esplicitato nelle seguenti tabelle.

**LED L/A Link/Activity (Collegamento/Attività) per porta 2 P2 (verde)** Mostra lo stato e l'attività del collegamento fisico (porta 2 P2).

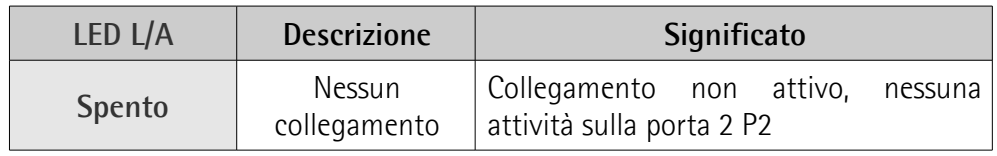

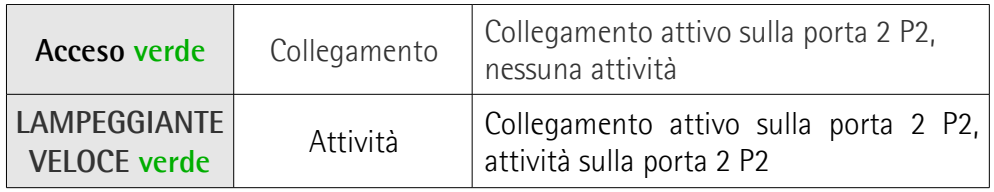

#### **LED NS Network Status / Stato della rete (verde / rosso)**

Mostra lo stato corrente della rete.

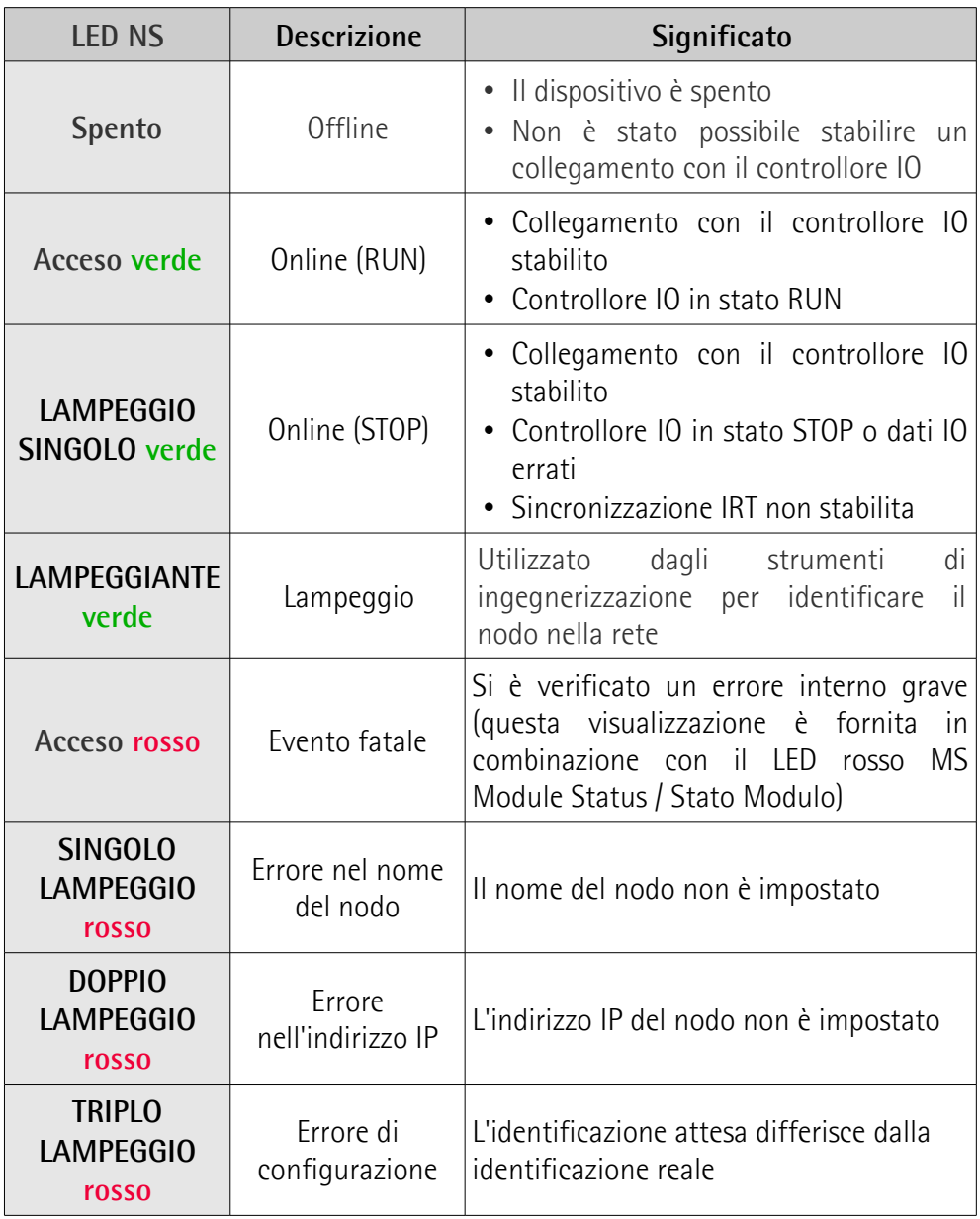

#### **LED PWR Power / Alimentazione (verde)**

Mostra lo stato dell'alimentazione.

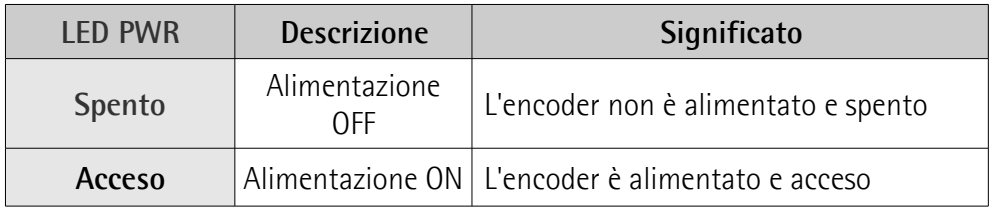

#### **LED MS Module Status / Stato Modulo (verde / rosso)**

Mostra lo stato del dispositivo Profinet.

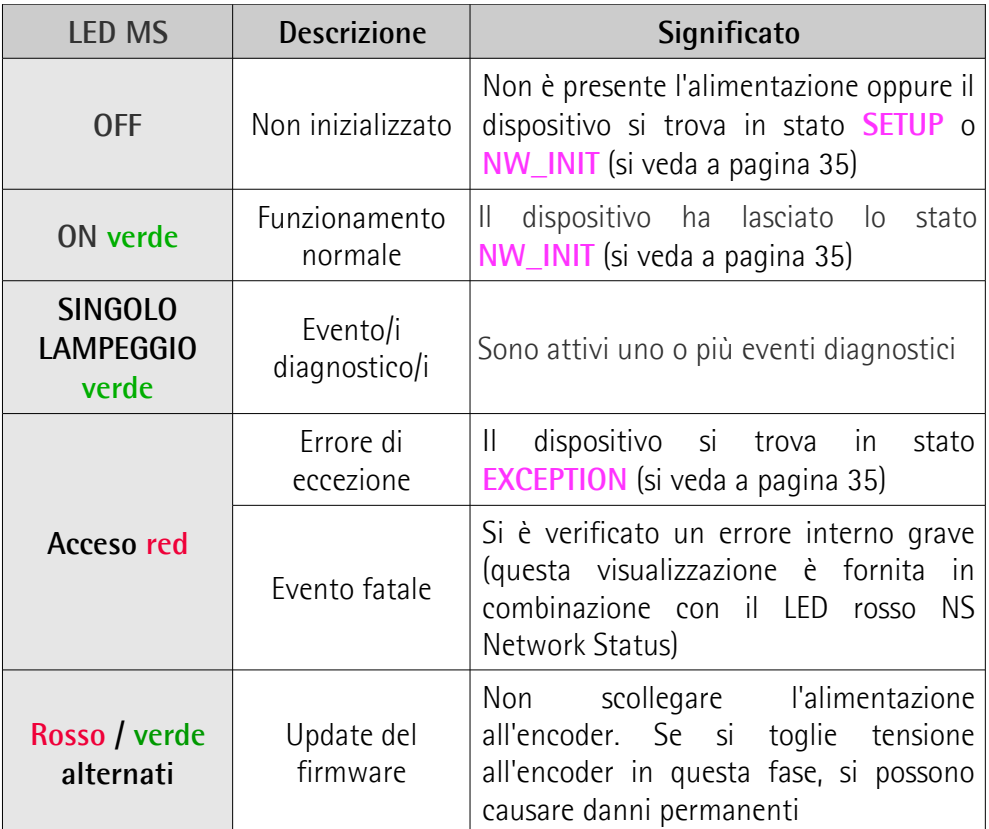

**LED L/A Link/Activity (Collegamento/Attività) per porta 1 P1 (verde)** Mostra lo stato e l'attività del collegamento fisico (porta 1 P1).

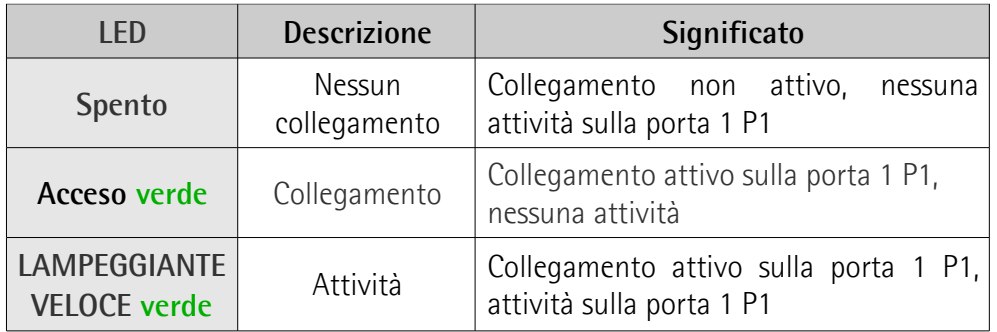

Durante i test di avvio, l'indicatore di stato della rete NS Network Status e l'indicatore di stato del modulo MS Module Status eseguono una sequenza di controllo.

#### <span id="page-34-2"></span>**4.8 Stati**

A seguire la lista degli stati disponibili.

#### <span id="page-34-1"></span>**Stato SETUP**

E' in corso il setup del dispositivo. In questo stato l'encoder potrebbe non inviare comandi all'applicazione. Se il setup ha esito positivo, il modulo passa allo stato **NW\_INIT**; nel caso in cui invece riscontrasse problemi, passa allo stato **EXCEPTION**.

#### <span id="page-34-0"></span>**Stato NW\_INIT**

Il dispositivo sta al momento eseguendo delle procedure di inizializzazione relative alla rete. I telegrammi contengono ora dati di processo (Process Data, se tali dati sono mappati), tuttavia il canale di rete dei dati di processo non è ancora attivo. Se il processo ha esito positivo, il modulo passa allo stato **WAIT\_PROCESS**; nel caso in cui invece riscontrasse problemi o in presenza di errori gravi (per esempio degli errori che impedissero al sistema di proseguire), passa allo stato **EXCEPTION**.

#### <span id="page-35-4"></span>**Stato WAIT\_PROCESS**

Il canale di rete dei dati di processo (Process Data) è temporaneamente disattivo. Il sistema considera i dati di processo in lettura (Read Process Data) come non validi.

#### <span id="page-35-3"></span>**Stato IDLE**

lika

L'interfaccia di rete è pronta. I dati di processo in lettura (Read Process Data) possono essere aggiornati o statici (invariati).

#### <span id="page-35-2"></span>**Stato PROCESS\_ACTIVE**

Il canale di rete dei dati di processo (Process Data) è attivo e senza errori. E' possibile la normale gestione dei dati.

#### <span id="page-35-1"></span>**Stato ERROR**

E' attivo almeno un errore di rete grave. I dati di processo in lettura (Read Process Data) sono trattati come non validi. I dati di processo in scrittura (Write Process Data) possono essere ancora inviati al Master, pertanto l'applicazione deve mantenere questi dati aggiornati.

#### <span id="page-35-0"></span>**Stato EXCEPTION**

Il modulo ha cessato tutte le attività di rete a causa di un errore. Questo stato non è ripristinabile, il sistema deve essere riavviato per poter scambiare i dati di rete.
### **5 Avvio rapido**

### **5.1 Informazioni di avvio rapido**

Le istruzioni che seguono permettono all'operatore l'esecuzione rapida e sicura del setup del dispositivo in una modalità operativa standard.

Per informazioni complete e dettagliate consultare attentamente le pagine menzionate.

- Installare meccanicamente il dispositivo, si veda a pagina [24](#page-23-0) e segg.;
- eseguire i collegamenti elettrici e di rete, si veda a pagina [29](#page-28-0) e segg.;
- fornire l'alimentazione +10Vdc +30Vdc;
- installare il file GSDML, si veda a pagina [49](#page-48-0) e segg.;
- inserire il modulo Lika e il tipo di telegramma nel sistema PROFINET-IO, si veda a pagina [51](#page-50-0) e segg.;
- impostare il nome del dispositivo, si veda a pagina [56](#page-55-0) e segg.;
- impostare nel nodo l'indirizzo IP e la subnet mask, si veda a pagina [56](#page-55-0) e segg.; l'indirizzo di default impostato da Lika è **0.0.0.0**;
- per l'impostazione dei parametri, accedere alla pagina **Module parameters**, si veda a pagina [54;](#page-53-0) in questa pagina è possibile, per esempio, impostare la risoluzione sul giro o la risoluzione totale, abilitare la funzione di scaling o cambiare la direzione di conteggio; dopo aver impostato nuovi valori, bisogna fare un download dei parametri al dispositivo; la lista completa dei parametri di default è disponibile a pagina [145;](#page-144-0)
- per poter abilitare la funzione di scaling, cambiare la direzione di conteggio ed eseguire il preset, il parametro **[Class 4 functionality](#page-97-0)** deve essere abilitato (="1"), si veda a pagina [98.](#page-97-0)

### **NOTA**

E' possibile configurare i parametri anche accedendo al web server mediante un browser (si veda la sezione "14 [Web server integrato"](#page-126-0) a pagina [127\)](#page-126-0): nella pagina **Set Encoder Registers** (si veda a pagina [132\)](#page-131-0), l'operatore può impostare il valore desiderato oppure selezionarlo mediante il menu a tendina nel campo di input in corrispondenza della colonna **WRITE**; deve quindi premere il pulsante tra le due caselle per confermare. Il valore correntemente impostato è leggibile nella casella a destra in corrispondenza della colonna **READ**.

Si badi che a ogni accensione del PLC tutti i parametri impostati nel progetto vengono scaricati all'encoder, pertanto qualsiasi modifica fatta in precedenza è sovrascritta. Per un'impostazione permanente utilizzare TIA PORTAL e la pagina **Module parameters**.

### **5.1.1 Impostazione della risoluzione e della funzione di scaling**

- Se si vuole utilizzare la risoluzione fisica dell'encoder, verificare che il parametro **[Scaling function control](#page-98-0)** sia disabilitato (="0"), si veda a pagina [99;](#page-98-0) questo parametro è attivo solo se il parametro **[Class 4](#page-97-0) [functionality](#page-97-0)** è abilitato (="1"), si veda a pagina [98;](#page-97-0)
- al contrario, se si desidera una risoluzione specifica, bisogna anzitutto abilitare la funzione di scaling impostando il parametro **[Scaling](#page-98-0) [function control](#page-98-0)** a ="1" e poi introdurre il valore di risoluzione richiesto:
	- aprire la pagina **Module parameters** e impostare la risoluzione per giro nel parametro **[Measuring units / Revolution](#page-100-0)**, si veda a pagina [54](#page-53-0) e a pagina [101;](#page-100-0)
	- aprire la pagina **Module parameters** e impostare la risoluzione totale nel parametro **[Total measuring range](#page-101-0)**, si veda a pagina [54](#page-53-0) e a pagina [102.](#page-101-0)

### **NOTA**

E' possibile abilitare la funzione di scaling e impostare una risoluzione specifica anche accedendo al web server mediante un browser (si veda la sezione "14 [Web](#page-126-0) [server integrato"](#page-126-0) a pagina [127\)](#page-126-0): nella pagina **Set Encoder Registers** (si veda a pagina [132\)](#page-131-0), l'operatore può impostare il valore desiderato oppure selezionarlo mediante il menu a tendina nel campo di input in corrispondenza della colonna **WRITE**; deve quindi premere il pulsante tra le due caselle per confermare. Il valore correntemente impostato è leggibile nella casella a destra in corrispondenza della colonna **READ**.

Si badi che a ogni accensione del PLC tutti i parametri impostati nel progetto vengono scaricati all'encoder, pertanto qualsiasi modifica fatta in precedenza è sovrascritta. Per un'impostazione permanente utilizzare TIA PORTAL e la pagina **Module parameters**.

### **5.1.2 Lettura della posizione**

• Per leggere il valore della posizione assoluta utilizzare il Telegramma Standard 81, si veda la tabella **Telegram 0x51** disponibile nel progetto di esempio fornito da Lika, si veda a pagina [83;](#page-82-0) si vedano inoltre il parametro **[G1\\_XIST1](#page-86-0)** a pagina [87](#page-86-0) e il parametro **[G1\\_XIST2](#page-87-0)** a pagina [88\)](#page-87-0).

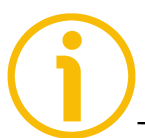

**NOTA**

E' possibile leggere la posizione corrente dell'encoder anche accedendo al web

server mediante un browser (si veda la sezione "14 [Web server integrato"](#page-126-0) a pagina [127\)](#page-126-0): nella pagina **Encoder position and speed** (si veda a pagina [129\)](#page-128-1), è visualizzata la posizione corrente dell'encoder. Per esempio, è pari a "11562" nella [Figura 55.](#page-128-0)

### **5.1.3 Impostazione ed esecuzione del preset**

lika

- Per impostare ed eseguire il preset procedere come seque:
	- verificare che il bit 10 **[Control by PLC](#page-88-0)** della control word **[STW2\\_ENC](#page-88-1)** sia ="1", si veda a pagina [89;](#page-88-0)
	- verificare che il parametro **[Class 4 functionality](#page-97-0)** sia abilitato (="1"), si veda a pagina [98;](#page-97-0)
	- verificare che il parametro **[G1\\_XIST1 Preset control](#page-97-1)** sia abilitato (="0"), si veda a pagina [98;](#page-97-1)
	- impostare il valore di preset mediante il Telegramma 860 e il segnale **[G1\\_XIST1\\_PRESET\\_VALUE](#page-87-1)**, si veda a pagina [88;](#page-87-1)
	- eseguire il preset forzando alto il bit 12 **[Request set/shift of home](#page-90-0) [position](#page-90-0)** nella control word **[G1\\_STW](#page-90-1)**, si veda a pagina [91;](#page-90-0)
	- l'encoder risponde forzando alto il bit 12 **[Set/shift of home](#page-93-0) [position executed](#page-93-0)** nella status word **[G1\\_ZSW](#page-93-1)**, si veda a pagina [94;](#page-93-0)
	- il Master deve reimpostare a 0 il bit 12 **[Request set/shift of home](#page-90-0) [position](#page-90-0)** nella control word **[G1\\_STW](#page-90-1)**, si veda a pagina [91;](#page-90-0)
	- il bit 12 **[Set/shift of home position executed](#page-93-0)** nella status word **[G1\\_ZSW](#page-93-1)** è riportato a 0, si veda a pagina [94;](#page-93-0) si veda il diagramma a pagina [123.](#page-122-0)

### **Impostazione e attivazione del preset tramite TIA PORTAL e progetto di esempio**

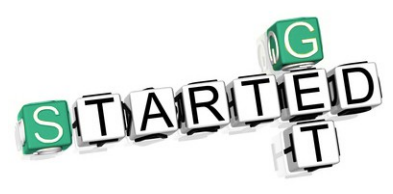

La documentazione è completa di un progetto di esempio gratuito **EM\_HMS\_PT\_V15 example project** cui è abbinato il video **Preset encoder Profinet Lika.mp4 explanation video**. Questo progetto ha lo scopo di aiutare l'operatore nell'impostazione ed esecuzione del

preset tramite l'ambiente di sviluppo TIA PORTAL V15 in maniera semplificata. E' disponibile nel file compresso **Lika TIA V15 CPU1500 Profinet example project.zip** contenuto nel file **SW EM58\_HS58\_HM58\_XAC77\_XAC81 PT.zip**.

- Per impostare e attivare il preset tramite l'ambiente di sviluppo di TIA PORTAL consigliamo di dotarsi dei seguenti :
	- progetto di esempio EM\_HMS\_PT\_V15.ap15 (si veda Lika TIA V15 CPU1500 Profinet example project\RT\EM\_HMS\_PT\_V15);
	- video tutorial Preset encoder Profinet Lika.mp4.
- Quindi procedere come segue:
	- 1. avviare il progetto di esempio EM\_HMS\_PT\_V15.ap15;
	- 2. nel Project Tree sulla sinistra selezionare le tabelle **Watch and force tables** dove sono presenti il **Telegramma 81** e il **Telegramma 860**;
	- 3. selezionare la watch table **Telegramma 81** e premere quindi il **GON**

pulsante **Monitor all** nella barra degli strumenti; se ancora non è stata stabilita la connessione online con il controllore, il sistema si porta online;

4. selezionare la watch table **Telegramma 860** e premere quindi il **GON** 

pulsante **Monitor all** nella barra degli strumenti;

- 5. nella watch table **Telegramma 860** è possibile impostare un valore di Preset desiderato; per fare questo selezionare la watch table **Telegramma 860** nel project tree, sarà visualizzata la watch table **Telegramma 860**;
- 6. in corrispondenza della sezione **CONTROLLER => DEVICE** selezionare la funzione **G1\_XIST\_PRESET\_B**, digitare il valore desiderato nel campo in corrispondenza della colonna **Monitor value** ("0" nel video); quindi premere il tasto destro sul campo e premere i comandi **Modify** e **Modify now** nel menu a tendina che viene visualizzato;
- 7. bisogna ora attivare il valore di Preset che è stato impostato;
- 8. selezionare la watch table **Telegramma 81** nel project tree, sarà visualizzata la watch table **Telegramma 81**;
- 9. in corrispondenza della sezione **CONTROLLER => DEVICE** selezionare la funzione **G1\_STW.12**, premere il tasto destro sulla linea e ancora premere i comandi **Modify** e **Modify to 1** nel menu a tendina che viene visualizzato;
- 10. in corrispondenza della sezione **DEVICE => CONTROLLER** verificare che la funzione **G1\_XIST1** sia impostata al valore di preset ("0" nel video);
- 11. di nuovo selezionare la funzione **G1\_STW.12**, premere il tasto destro sulla linea e ancora premere i comandi **Modify** e **Modify to 0** nel menu a tendina che viene visualizzato.

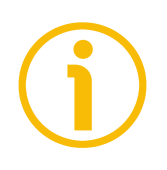

### **NOTA**

E' possibile impostare e attivare il valore di preset anche accedendo al web server mediante un browser (si veda la sezione "14 [Web server integrato"](#page-126-0) a pagina [127\)](#page-126-0): nella pagina **Set Encoder Preset** (si veda a pagina [135\)](#page-134-0), l'operatore può immettere il valore di Preset desiderato e attivarlo. Per informazioni complete riferirsi alla pagina [135.](#page-134-0)

### **5.2 Configurazione dell'encoder con TIA PORTAL V15 di Siemens**

In questo manuale sono disponibili alcuni screenshot che aiutano a spiegare come installare e configurare l'encoder in un supervisore. Nell'esempio specifico l'ambiente di sviluppo è TIA PORTAL V15 con PLC CPU 1500 SIEMENS. Pertanto, per l'installazione del file GSDML, l'assegnazione dell'indirizzo IP e del nome del dispositivo, la configurazione dell'encoder nella rete, la topologia, la diagnostica, ecc. ci si riferirà sempre al succitato ambiente di sviluppo. Qualora si dovesse installare l'encoder utilizzando un diverso strumento di configurazione, attenersi scrupolosamente alle istruzioni riportate nella documentazione fornita dal costruttore.

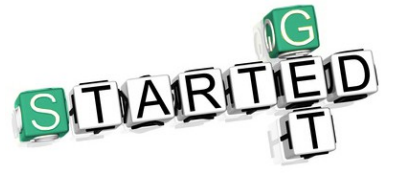

lika

La documentazione è completa di un **progetto di esempio** fornito gratuitamente. Questo programma ha lo scopo di semplificare la realizzazione del proprio progetto, la programmazione, la comunicazione e l'attività diagnostica mediante l'ambiente di sviluppo TIA PORTAL V15. E'

disponibile nel file compresso **Lika TIA V15 CPU1500 Profinet example project.zip** contenuto nel file **SW EM58\_HS58\_HM58\_XAC77\_XAC81 PT.zip**.

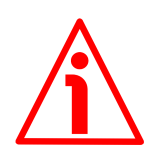

### **ATTENZIONE**

Se l'encoder è utilizzato come **TO Technology Object (Oggetto Tecnologico)**, riferirsi alla sezione ["5.7 TO Oggetti Tecnologici"](#page-63-0) a pagina [64.](#page-63-0) Si veda il **progetto di esempio** disponibile nel file compresso **Lika TIA V15 CPU1500 Profinet example project.zip**.

#### **5.2.1 Informazioni su TIA Portal**

TIA Portal sta per Totally Integrated Automation Portal (Portale di Automazione Totalmente Integrato). Si tratta di una struttura di ingegneria integrata per controller, HMI e drive. Integra diversi prodotti SIMATIC in un singolo software in modo da incrementare produttività ed efficienza.

TIA Portal può essere utilizzato per configurare il PLC e la visualizzazione in un sistema omogeneo. I dati vengono salvati in un unico progetto. Gli strumenti per la programmazione (STEP 7) e la visualizzazione (WinCC) non sono programmi distinti, ma editor di un sistema che ha accesso e utilizza un database comune. Una interfaccia singolo utente permette di accedere a tutte le funzioni utilizzate per la programmazione e la visualizzazione.

### <span id="page-42-0"></span>**5.2.2 Quadro d'insieme del progetto**

lika

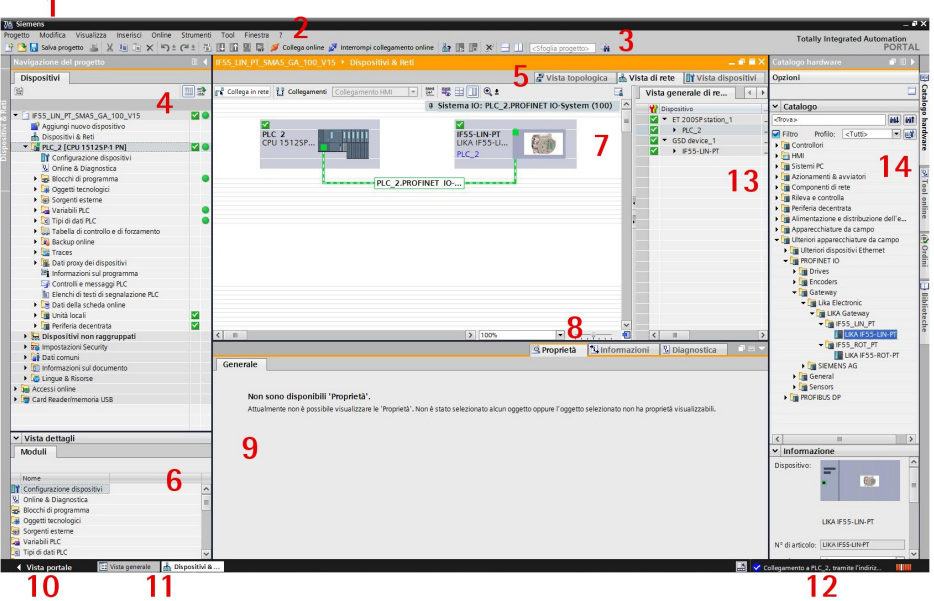

- 1. **Title bar (barra del titolo)**: nella barra del titolo è visualizzato il nome del progetto.
- 2. **Menu bar (barra dei menu)**: la barra dei menu contiene tutti i comandi che sono necessari per la progettazione.
- 3. **Toolbar (barra degli strumenti)**: la barra degli strumenti mette a disposizione i pulsanti dei comandi che sono utilizzati più frequentemente. Questo permette un acceso più rapido a questi comandi.
- 4. **Project Tree (albero di navigazione del progetto)**: l'uso delle funzione del Project Tree permette l'acceso a tutti i componenti e ai dati del progetto. Nel Project Tree si possono eseguire le seguenti operazioni:
	- aggiungere nuovi componenti
	- modificare componenti esistenti
	- esaminare e modificare le proprietà dei componenti esistenti
- 5. **Changeover switches (tasti di cambio vista)**: permettono all'utilizzatore di scorrere tra le tre aree di lavoro dell'editor **Hardware and network**: la vista Topology (vista topologica), la vista Network (vista di rete) e la vista Device (vista dispositivi). Per maggiori informazioni si veda al punto 7.
- 6. **Details view (vista dettagli)**: mostra alcuni contenuti dell'oggetto selezionato nella **Overview Window** o nel **Project Tree**. Tra questi potrebbero essere disponibili liste di testo o tag. Tuttavia il contenuto di questa cartella non è mostrato. Per visualizzare il contenuto delle cartelle, utilizzare il **Project Tree** o la **Inspector Window**.

### **EM58 • HS58 • HM58 Profinet**

# lika

- 7. **Area grafica** dell'**editor Hardware and network**. L'**editor Hardware and network** si apre quando si esegue un doppio click sull'elemento **Devices and Networks** nel **Project Tree**. L'**editor Hardware and network** è l'ambiente di sviluppo integrato dedicato alla configurazione, installazione in rete e impostazione dei parametri di dispositivi e moduli. Fornisce il massimo supporto per la realizzazione del progetto di automazione. Questa pagina rappresenta l'area grafica tramite cui si ha accesso alla configurazione corrente dei dispositivi installati e alle informazioni su topologia e rete. L'**editor Hardware and network** permette tre modalità di visualizzazione del progetto. E' possibile in ogni momento passare da una all'altra delle tre viste a seconda che si desideri produrre ed editare singoli dispositivi e moduli, intere reti e configurazioni di dispositivi oppure la struttura topologica del progetto. Si vedano i **Changeover switch** al punto 5: tasto **Device view** (vista dispositivi) per la parametrizzazione e la configurazione dei singoli dispositivi, permette di configurare e assegnare i parametri sia del dispositivo che del modulo, si veda a pagina [45;](#page-44-0) tasto **Network view** (vista di rete) per le connessioni tra i dispositivi in modalità grafica, permette di configurare e assegnare i parametri del dispositivo e di collegare in rete i dispositivi tra loro, si veda a pagina [46;](#page-45-1) e tasto **Topology view** (vista topologica) per la corrente interconnessione dei dispositivi Profinet, permette di visualizzare e configurare la topologia Ethernet nonché di identificare e minimizzare le differenze tra la topologia desiderata e quella corrente, si veda a pagina [46.](#page-45-0) Nella Figura sopra il PLC CPU 1512SP-1 PN di SIEMENS è il dispositivo Master ed è collegato al gateway IF55 LIN PT di Lika, ossia il dispositivo Slave, tramite la connessione PLC\_2.PROFINET IO-....
- 8. **Overview Navigation (navigazione panoramica)**, permette di scorrere rapidamente tra gli oggetti disponibili nella **Work Area** mediante la pressione del tasto sinistro del mouse.
- 9. **Inspector window (finestra di ispezione)**: nella **Inspector window** sono visualizzate informazioni aggiuntive su un oggetto selezionato o sulle azioni che sono state eseguite, le proprietà e i parametri disponibili per l'oggetto selezionato possono essere editate nella Inspector window tramite la scheda **Properties**.
- 10. Permette di accedere alla **Portal view** (vista portale). La Portal view offre una vista degli strumenti con un orientamenti ai task.
- 11. **Editor bar (barra dell'editor)**: visualizza gli editor aperti. Se sono molti, sono visualizzati raggruppati insieme. E' possibile utilizzare la barra dell'Editor per passare velocemente da un elemento aperto a un altro.
- 12. **Barra di stato con visualizzazione dello stato di avanzamento**. Nella barra di stato, è disponibile la visualizzazione dello stato di avanzamento dei processi correntemente in corso in background. E' presente anche una barra di avanzamento che visualizza graficamente lo stato. Passare

il puntatore del mouse sopra barra di avanzamento per visualizzare un tooltip (box info strumento) che fornisce ulteriori informazioni sul processo attivo in background. E' possibile cancellare i processi in background premendo il pulsante a fianco della barra di avanzamento. Se non sono al momento attivi processi in background, la barra di stato visualizza l'ultimo allarme generato.

- 13. **Table Area (vista generale)** dell'**editor Hardware and network**: offre un quadro d'insieme generale delle caratteristiche del dispositivo (quando è selezionata la **Vista dispositivi**), della rete (quando è visualizzata la **Vista di rete**) e della topologia (quando è visualizzata la **Vista topologica**).
- 14. **Task Cards (schede attività)**: a seconda dell'oggetto editato o selezionato, sono disponibili specifiche schede attività che permettono di eseguire ulteriori azioni. Tra le azioni presenti:
	- selezione di oggetti da una libreria o dal catalogo hardware
	- ricerca e sostituzione di oggetti nel progetto
	- trascinamento di oggetti predefiniti nell'area di lavoro

Le task card disponibili sono presenti nella barra verticale sul lato destro dello schermo. E' possibile comprimere e riaprire le schede in qualsiasi momento. Le schede attività disponibili dipendono dal prodotto installato. Schede attività più complesse sono divise in pannelli che possono essere compressi e riaperti.

Il **catalogo hardware** può essere selezionato nelle **Task Card**; permette di installare i componenti disponibili semplicemente trascinandoli e poi rilasciandoli nella **Work Area**. Solitamente i dispositivi di campo che sono stati integrati in TIA Portal tramite file GSDML sono elencati sotto **Other field devices > Profinet IO (Ulteriori apparecchiature di campo > Profinet IO)**.

#### <span id="page-44-0"></span>**5.2.3 Vista dispositivi (Device view)**

Premere il tasto di cambio vista **Device view** nell'**editor Hardware and network** per accedere alla **Device view**.

La configurazione dei dispositivi, l'assegnazione degli indirizzi, ecc. sono realizzati all'interno della **Device view**. Tutti i dispositivi sono rappresentati tramite un'immagine realistica.

- Buffering dei moduli hardware configurati e riutilizzo tramite clipboard
- Quando zoomati almeno al 200%, gli I/O sono visualizzati con nomi / indirizzi simbolici
- Lettura automatica dell'hardware disponibile con rilevamento hardware
- Ricerca testo completa all'intero del catalogo Hardware
- Opzione di filtro del catalogo Hardware per mostrare i moduli che possono essere utilizzati correntemente

• Tutti i parametri e i dati di configurazione sono visualizzati secondo un criterio gerarchico e in relazione al contesto

### <span id="page-45-1"></span>**5.2.4 Vista di rete (Network view)**

lika

Premere il tasto di cambio vista **Network view** nell'**editor Hardware and network** per accedere alla **Network view**.

La **Network view** abilita la configurazione della comunicazione dell'impianto. I link di comunicazione tra le singole stazioni sono qui visualizzati graficamente e in maniera chiara.

- Vista combinata di tutte le risorse e dei componenti di rete
- Configurazione totalmente grafica delle singole stazioni
- Le risorse sono collegate in rete unendo le interfacce di comunicazione mediante drag & drop
- Nel singolo progetto sono possibili molteplici controller, periferiche, dispositivi HMI, stazioni SCADA, stazioni PC e drive
- Procedura per l'integrazione di dispositivi AS-i identica per PROFIBUS/PROFINET
- Zoom e navigazione pagine
- Copia/incolla di intere stazioni, inclusa la configurazione, o di singoli moduli hardware

Una sottorete (PLC\_2.PROFINET IO) è aggiunta al pannello operatore. Cliccare sulla sottorete (PLC\_2.PROFINET IO) per applicare le impostazioni di rete. Specificare le impostazioni di rete richieste sotto **Properties > Network Settings** nell'area **Properties** (si veda il punto 9 a pagina [43\)](#page-42-0). Assicurarsi di utilizzare le stesse impostazioni per tutta la rete.

### <span id="page-45-0"></span>**5.2.5 Vista Topologia (Topology view)**

Premere il tasto di cambio vista **Topology view** nell'**editor Hardware and network** per accedere alla **Topology view**.

In Profinet le periferiche decentralizzate sono configurate nella Network view. I controllori e le periferiche decentralizzate che sono loro assegnate vengono qui mostrate graficamente. Fintantoché l'operazione è in corso, non è possibile però vedere quali porte sono attualmente connesse e stanno comunicando l'una con l'altra.

Il che è esattamente ciò che è spesso importante ai fini diagnostici. Per le reti Profinet, la **Topology view** abilita la visualizzazione rapida e semplice di questa informazione. Una comparazione offline/online identifica le porte che stanno comunicando. Mediante l'identificazione, la visualizzazione e il monitoraggio delle connessioni fisiche tra i dispositivi in Profinet, l'amministratore è in grado di monitorare e gestire facilmente reti anche complesse.

### **5.3 Impostazioni di rete e di comunicazione**

L'**indirizzo MAC** del dispositivo è riportato nell'etichetta applicata al corpo dell'encoder. Si veda la sezione seguente.

L'indirizzo IP e la subnet mask insieme al nome dispositivo Profinet devono essere assegnati dall'utente a ciascuna interfaccia dell'unità che deve essere collegata in rete. Di default, prima della spedizione il nome dispositivo dell'encoder è impostato a **stringa vuota** e il suo indirizzo IP è impostato a **0.0.0.0**. Si veda a pagina [55.](#page-54-0)

### **5.4 Indirizzo MAC**

lika

L'indirizzo MAC è un identificativo univoco a livello mondiale.

Il MAC-ID consiste di due parti: i primi 3 byte costituiscono l'ID del costruttore e sono assegnati dall'autorità di standardizzazione IEE; gli ultimi 3 byte rappresentano un numero consecutivo gestito dal costruttore.

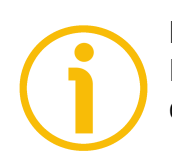

### **NOTA**

L'indirizzo MAC è sempre stampato sull'etichetta dell'encoder per ogni necessità di messa in funzione.

L'indirizzo MAC ha la seguente struttura:

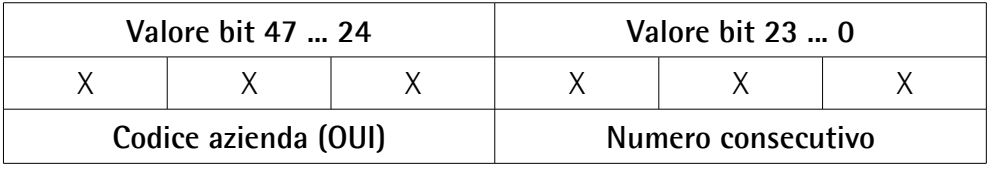

### **5.5 Installazione dell'encoder nell'ambiente di sviluppo TIA PORTAL**

### **5.5.1 Descrizione del file GSDML**

La funzionalità di un dispositivo PROFINET IO è sempre descritta in un file GSDML. Questo file contiene tutti i dati utili per l'engineering e per lo scambio dati con il dispositivo IO.

### **EM58 • HS58 • HM58 Profinet**

I dispositivi PROFINET IO possono essere descritti mediante un file GSD basato sul linguaggio XML. Il linguaggio di descrizione del file GSD, ossia GSDML (General Station Description Markup Language) si basa su standard internationali. Come suggerisce il nome, il file GSD è un file XML di tipo indipendente dalla lingua (Extensible Markup Language).

Gli encoder Profinet di Lika Electronic sono forniti con un loro proprio file GSDML **GSDML-V2.35-LIKA-0239-ROTACOD-PT-V1-XXXXXXXX.XML** dove XXXXXXXX indica la data di rilascio del file in un formato a 8 caratteri comprendente l'informazione sull'anno (4 caratteri), il mese (2 caratteri) e il giorno (2 caratteri): **20200512** è il primo file GSDML rilasciato da Lika Electronic per gli encoder Profinet. Accedere al sito web di Lika **[www.lika.biz](https://www.lika.it/eng/products/rotary-encoders/absolute/ethernet/)** per scaricare il file GSDML.

Il file XML deve essere installato sul Controller Profinet.

#### **Struttura versione del file GSDML**

La struttura del file GSDML è conforme a ISO 15745 "Open Systems Application Integration Framework" ed è conformata sul profilo definito del dispositivo di campo attraverso il seguente modello:

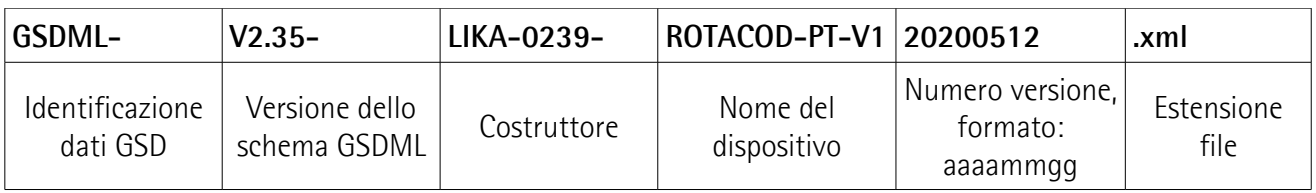

- La versione del modello GSDML utilizzato definisce quale ambito di linguaggio usa un file GSD.
- La data della versione viene aggiornata se, per esempio, è risolto un errore oppure estesa una funzione.

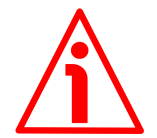

#### **ATTENZIONE**

lika

Attenersi sempre alla specifiche indicate nella seguente tabella:

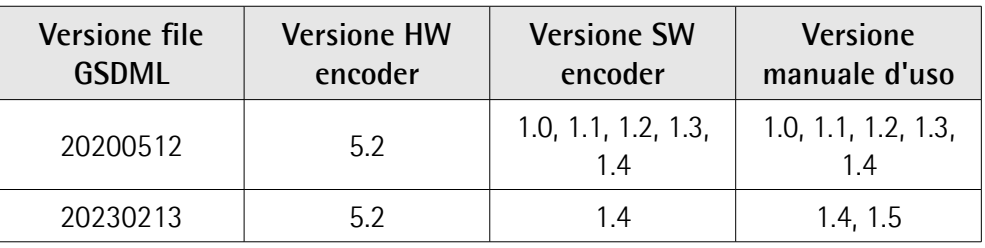

### <span id="page-48-0"></span>**5.5.2 Installazione del file GSDML**

lika

Nella barra di menu della finestra principale, premere **Options** e poi il comando **Manage general station description files (GSD)**.

| Project Edit View Insert Online Options Tools Window Help<br>3 B L Seve project & X 18 G Y Settings |                                                                                          | @ Gooffine 32 图 图 ※ □ Ⅱ GS6archin projects 4  |                                                         | Totally Integrated Automation<br>PORTAL |
|----------------------------------------------------------------------------------------------------|------------------------------------------------------------------------------------------|-----------------------------------------------|---------------------------------------------------------|-----------------------------------------|
| Project tree                                                                                        | Support packages                                                                         |                                               | $-0$ $\overline{a}$ $\times$<br><b>Hardware catalog</b> | $P$ D $\rightarrow$                     |
| <b>Devices</b>                                                                                      | Manage general station description files (GSD)                                           | Topology view & Network view TY Device view   | <b>Options</b>                                          |                                         |
|                                                                                                    | Start Automation License Manager                                                         |                                               |                                                         |                                         |
| 58                                                                                                  | □置零田ⅢQ±<br>Show reference text                                                           | $\mathbf{H}$                                  |                                                         | □。                                      |
|                                                                                                    | <b>LEI</b> Global libraries<br>$\cdot$                                                   | # IO system: PLC_2.PROFINET IO-System (100) ^ | $\vee$ Catalog                                          |                                         |
| * 3 EM_HMS_PT_V15                                                                                   |                                                                                          |                                               | <br>dearch>                                             | <b>BALL</b> BAT                         |
| Add new device                                                                                      |                                                                                          |                                               | Pitter Profile: <td>同國學</td>                            | 同國學                                     |
| <b>b</b> Devices & networks<br><b>N</b> PLC_2 [CPU 1512SP-1 PN]                                     | PLC 2<br>CPU 1512SP                                                                      |                                               | I Final Controllers                                     |                                         |
| <b>b</b> by Ungrouped devices                                                                       |                                                                                          |                                               | $\triangleright$ $\triangleright$ HMI                   |                                         |
| <b>Eu</b> Security settings                                                                         |                                                                                          |                                               | <b>Fire PC systems</b>                                  |                                         |
| Common data                                                                                         |                                                                                          |                                               | Drives & starters                                       |                                         |
| Documentation settings                                                                              | PLC_2.PROFINET IO-                                                                       |                                               | I THE Network components                                |                                         |
| <b>C</b> Languages & resources                                                                      |                                                                                          |                                               | I I Detecting & Monitoring                              |                                         |
| I la Online access                                                                                  |                                                                                          |                                               | I In Distributed IIO                                    |                                         |
| <b>In Card ReadenUSB memory</b>                                                                     |                                                                                          |                                               | I I Power supply & distribution                         |                                         |
|                                                                                                    |                                                                                          |                                               | <b>Dig</b> Field devices<br>> I'm Other field devices   |                                         |
|                                                                                                    |                                                                                          |                                               |                                                         |                                         |
|                                                                                                    |                                                                                          |                                               |                                                         |                                         |
|                                                                                                    |                                                                                          |                                               |                                                         |                                         |
|                                                                                                    |                                                                                          |                                               |                                                         |                                         |
|                                                                                                    |                                                                                          |                                               |                                                         |                                         |
|                                                                                                    |                                                                                          |                                               |                                                         |                                         |
|                                                                                                    |                                                                                          |                                               |                                                         |                                         |
|                                                                                                    |                                                                                          |                                               |                                                         |                                         |
|                                                                                                    |                                                                                          |                                               |                                                         |                                         |
|                                                                                                    |                                                                                          |                                               |                                                         |                                         |
|                                                                                                    |                                                                                          |                                               |                                                         |                                         |
|                                                                                                    |                                                                                          |                                               |                                                         |                                         |
|                                                                                                    |                                                                                          |                                               |                                                         |                                         |
|                                                                                                    |                                                                                          |                                               |                                                         |                                         |
|                                                                                                    |                                                                                          |                                               |                                                         |                                         |
|                                                                                                    |                                                                                          |                                               |                                                         |                                         |
|                                                                                                    | $\vert \cdot \vert$<br>$\mathbb{R}$                                                      | > 100%<br>$\blacksquare$                      | 日                                                       |                                         |
|                                                                                                    |                                                                                          |                                               |                                                         |                                         |
| $\vee$ Details view                                                                                 |                                                                                          | Properties 10 Info   Diagnostics              |                                                         |                                         |
| Module                                                                                              | Cross-references<br>Compile<br>General                                                   |                                               |                                                         |                                         |
|                                                                                                    | <b>OIA O</b> Show all messages<br>ы                                                      |                                               |                                                         |                                         |
| Name                                                                                                |                                                                                          | Go to 7<br>Time.<br>Date:                     |                                                         |                                         |
| Device configuration                                                                                | Message<br>Hardware configuration was loaded successfully.<br>۰                          | 7/16/2020 8:49:17 AM                          |                                                         |                                         |
| V Online & diagnostics                                                                              | Failed to start PLC_21                                                                   | 7/16/2020 8:49:36 AM                          |                                                         |                                         |
| <b>za</b> Program blocks                                                                            | Loading completed (errors: 0; warnings: 1).                                              | 7/16/2020 8:49:36 AM                          |                                                         |                                         |
| Fechnology objects                                                                                  | Search completed. 1 of 2 devices were found.                                             | 7/16/2020 8:49:58 AM                          |                                                         |                                         |
| sail External source files                                                                          | Ø<br>The PROFINET device name "em" was successfully assigned to MAC address "00-30-11-3+ | 7/16/2020 8:50:04 AM                          |                                                         |                                         |
| PLC tags                                                                                            | ۰<br>Connected to PLC_2, via address IP=192.168.20.180.                                  | 7/16/2020 8:50:09 AM                          |                                                         |                                         |
| <b>Q</b> PLC data types<br>1 Watch and force tab                                                    | Ø<br>Connection to PLC_2 terminated.                                                     | 7/16/2020 8:55:54 AM                          | $\sqrt{2}$ Information                                  |                                         |
| <b>E</b> Overview<br>4 Portal view                                                                  | <b>b</b> Devices & ne                                                                    |                                               |                                                         | V Connection to FLC_2 terminated.       |

**Figura 2 - Installazione del file GSDML**

Apparirà la finestra di dialogo **Manage general station description files**. Premere il pulsante **Source path** e scegliere la cartella dove è salvato il file GSDML. Assicurarsi che il file bitmap che descrive l'encoder sia salvato all'interno della stessa cartella del file GSDML. Selezionare il file GSDML specifico del dispositivo che si intende installare e premere il pulsante **Install** per installarlo.

|                                     |                                                                                                    | Totally Integrated Automation<br>PORTAL |
|-------------------------------------|----------------------------------------------------------------------------------------------------|-----------------------------------------|
| Project tree                        | $     \times$<br>lardware catalog<br>EM HMS PT V15 > Devices & networks                                                                                                    | $-1$                                    |
| <b>Devices</b>                      | Topology view & Network view TY Device view<br><b>Options</b>                                                                                                    |                                         |
| 回动<br>68                            | □ 世 毎 田 国 Q±<br>E.<br>Retwork 17 Connections HMI connection                                                                                                    | $\Box$                                  |
|                                     | # IO system: PLC_2.PROFINET IO-System (100) ^<br>$\vee$ Catalog                                                                                                    |                                         |
| " EM_HMS_PT_V15                     | -Search>                                                                                                    | <b>HALL ANT</b>                         |
| Add new device                      |                                                                                                    |                                         |
| <b>b</b> Devices & networks         | Profile: <alb<br><b>D</b> Filter<br/>PLC 2<br/>CPU 1512SP</alb<br>                                                                                                    | 国國島                                     |
| <b>ET PLC_2 [CPU 15125P-1 PN]</b>   | <b>In Controllers</b>                                                                                                    |                                         |
| <b>La</b> Ungrouped devices         | $E$ HM                                                                                                    |                                         |
| <b>To</b> Security settings         | <b>Ing PC</b> systems                                                                                                    |                                         |
| Common data                         | Drives & starters<br>PLC 2.PROFINET IO-<br>I Network components                                                                                                    |                                         |
| Documentation settings              | Manage general station description files                                                                                                    |                                         |
| <b>In Languages &amp; resources</b> | <b>Eng</b> Detecting & Monitoring<br>Installed GSDs GSDs in the project<br>Distributed IIO                                                                                                    |                                         |
| <b>Dig Online access</b>            | I II Power supply & distribution                                                                                                    |                                         |
| Card Reader/USB memory              | 同<br>Source path: Citemp<br>Field devices                                                                                                    |                                         |
|                                     | > In Other field devices                                                                                                    |                                         |
|                                     | Content of imported path                                                                                                    |                                         |
|                                     | $\Box$ File<br>Version<br>Status<br>Language                                                                                                    |                                         |
|                                     | GSDML-V2.35-LIKA-0239-ROTACOD-PT-V1-20200512.xml<br>V2.35<br>English<br>Already in.                                                                                                    |                                         |
|                                     |                                                                                                    |                                         |
|                                     |                                                                                                    |                                         |
|                                     |                                                                                                    |                                         |
|                                     |                                                                                                    |                                         |
|                                     |                                                                                                    |                                         |
|                                     |                                                                                                    |                                         |
|                                     |                                                                                                    |                                         |
|                                     |                                                                                                    |                                         |
|                                     | $\epsilon$<br>$\overline{u}$<br>Б                                                                                                    |                                         |
|                                     |                                                                                                    |                                         |
|                                     |                                                                                                    |                                         |
|                                     | Delete<br>Install Cancel                                                                                                    |                                         |
|                                     |                                                                                                    |                                         |
|                                     | o<br>$-8 - 8 - 8$<br>> 100%<br> < <br>$-10$                                                                                                    |                                         |
|                                     | S Properties 1 Info 3 Diagnostics<br><b>CORPORT</b>                                                                                                    |                                         |
| v Details view                      | Cross-references<br>Compile<br>General                                                                                                    |                                         |
| Module                              | $\overline{[n]}$<br><b>O</b> A <b>O</b> Show all messages                                                                                                    |                                         |
|                                     |                                                                                                    |                                         |
| Name                                |                                                                                                    |                                         |
| D' Device configuration             | Time<br>Message<br>Go to ?<br>Date                                                                                                    |                                         |
| Cnline & diagnostics                | ø<br>Hardware configuration was loaded successfully.<br>7/16/2020 8:49:17 AM                                                                                                    |                                         |
| <b>as</b> Program blocks            | Failed to start PLC. 21<br>7/16/2020 8:49:36 AM                                                                                                    |                                         |
| Fechnology objects                  | Loading completed (errors: 0; warnings: 1).<br>7/16/2020 8:49:36 AM                                                                                                    |                                         |
| sail External source files          | Search completed. 1 of 2 devices were found.<br>7/16/2020 8:49:58 AM<br>$\bullet$<br>The PROFINET device name "em" was successfully assigned to MAC address "00-30-11-3+<br>7/16/2020 8:50:04 AM |                                         |
| PLC tags                            | $\bullet$<br>Connected to PLC_2, via address IP=192.168.20.180.<br>7/16/2020 8:50:09 AM                                                                                                    |                                         |
| PLC data types                      | Connection to PLC_2 terminated.<br>7/16/2020 8:55:54 AM<br>۰                                                                                                    |                                         |
| Match and force table               | $\vee$ > Information                                                                                                    |                                         |

**Figura 3 - Scelta del file GSDML**

Scorrere ora l'albero delle directory nell'area **Hardware Catalog** della finestra principale (task card) e selezionare il percorso **Catalog \ Other Field devices \ PROFINET IO \ Encoders \ Lika Electronic**: all'interno della cartella sarà disponibile la famiglia degli encoder **LIKA ROTACOD**.

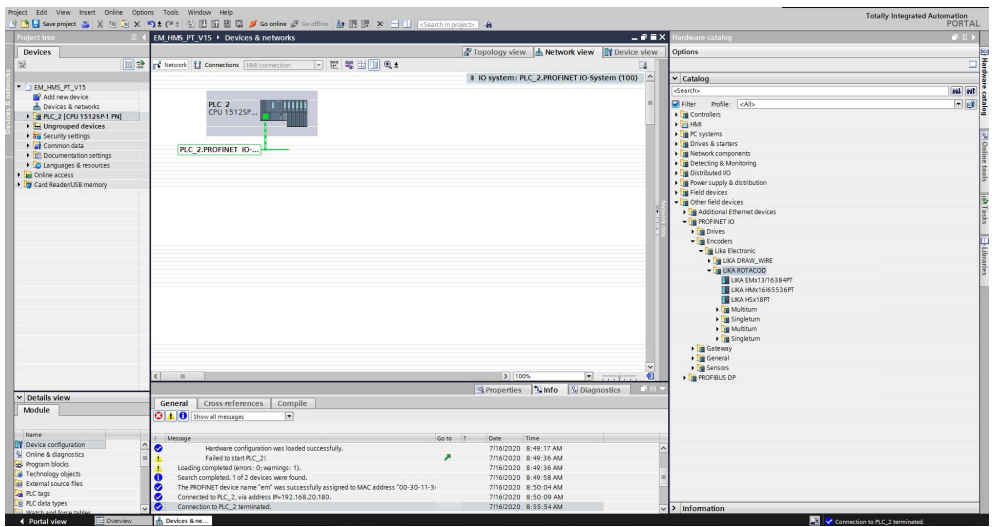

**Figura 4 - Ricerca tra le famiglie e categorie Profinet**

### <span id="page-50-0"></span>**5.5.3 Aggiunta di un nodo al progetto**

lika

Occorre ora installare il modulo del modello desiderato. Per esempio, vogliamo configurare il modello EMx13/16384PT.

Nell'area a destra aprire la scheda attività **Hardware catalog** per visualizzare i dispositivi di campo integrati in TIA Portal per mezzo del file Profinet (file GSDML); selezionare la cartella LIKA ROTACOD; trascinare il modulo richiesto LIKA EMx13/16384PT nella **Network view** e rilasciarlo in prossimità del modulo PLC. Assegnare quindi il modulo alla rete.

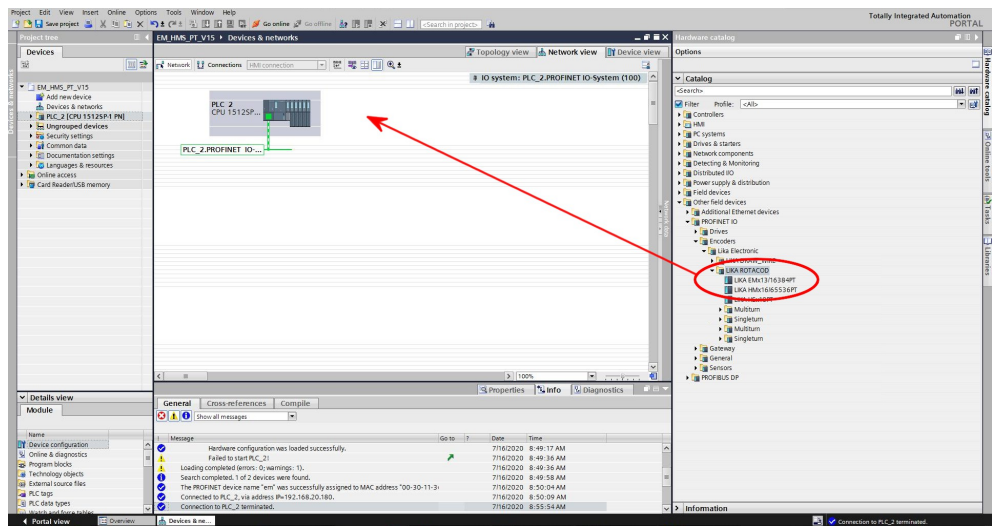

**Figura 5 - Aggiunta di un nodo al progetto**

### **5.5.4 Attivazione di una connessione bus**

Non appena il dispositivo sia stato inserito nel progetto, è possibile stabilire una connessione bus con il PLC all'interno della **Network view**.

In corrispondenza della figura del nodo compare il messaggio di informazione "**Not assigned**": avvisa che la connessione tra il PLC e il dispositivo Slave non è ancora stata stabilita. Premere il tasto destro sul messaggio e selezionare, attraverso il menu a tendina **Select IO controller**, il PLC al quale il nodo deve essere collegato. Facendo questo, assicurarsi di trovarsi nella modalità di funzionamento **Network** della **Network view**.

Dopo aver configurato la connessione di rete, il dispositivo è collegato al PLC tramite la rete Profinet.

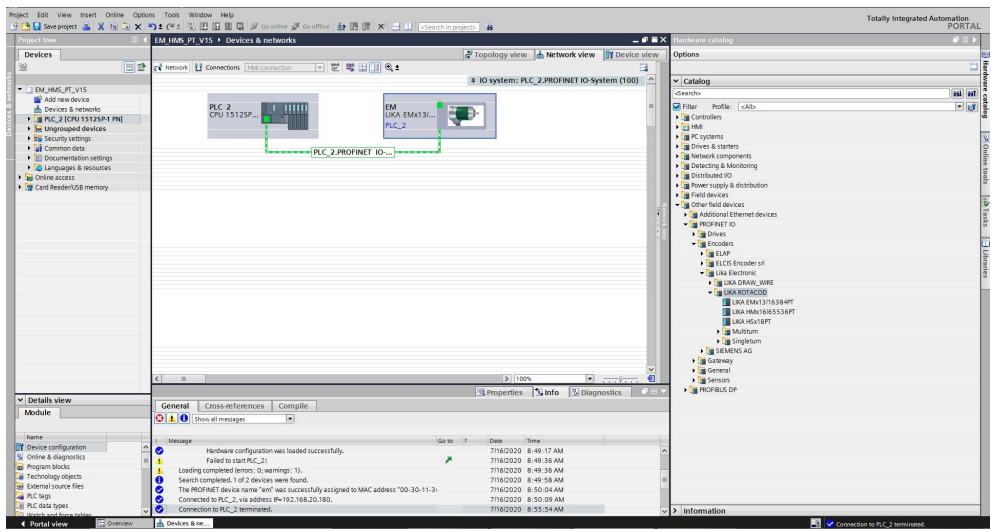

**Figura 6 - Attivazione di una connessione bus**

#### **5.5.5. Inserimento dei telegrammi**

lika

Non è necessario inserire i telegrammi, essi infatti sono installati automaticamente.

Premer il tasto di cambio vista **Device view** per accedere all'area di lavoro **Device overview** e visualizzare i telegrammi installati. Sono disponibili due tipi di telegrammi con differenti caratteristiche: il Telegramma Standard 81 e il Telegramma 860. Per informazioni dettagliate sui Telegrammi riferirsi alla sezione ["7.1 Telegrammi"](#page-82-1) a pagina [83.](#page-82-1)

| Project tree                                                         |                                                  | 9 回日 Seve project 当 ※ 班 日 メ 約 5 0* 3 旧 旧 国 県 ダ Gootine ダ Godfine 「鼓 旧 ほ ※ 三 山   Goottin project> 「当<br>EM HMS IRT V15 > Ungrouped devices > EM [UKA EMx13/16384PT] |                |                               |                                   |                          |                             | $-9$ $\equiv$ $\times$                      | lardware catalog         | PORTAL<br>$P$ $D$ $>$ |
|----------------------------------------------------------------------|--------------------------------------------------|----------------------------------------------------------------------------------------------------|----------------|-------------------------------|-----------------------------------|--------------------------|-----------------------------|---------------------------------------------|--------------------------|-----------------------|
|                                                                      |                                                  |                                                                                                    |                |                               |                                   |                          |                             | Topology view & Network view IN Device view |                          |                       |
| <b>Devices</b>                                                       |                                                  |                                                                                                    |                |                               |                                   |                          |                             |                                             | <b>Options</b>           |                       |
|                                                                      | III 참 참 EM [UKA EMx13/16384PT] - 김 뿐 수 보 III Q ± |                                                                                                    | 国              | Device overview               |                                   |                          |                             |                                             |                          |                       |
| " EM_HMS_IRT_V15                                                     |                                                  |                                                                                                    | $\frac{1}{2}$  | <b>Y</b> Module               | Rack                              |                          | Slot laddress Quadress Type |                                             | $\vee$ Catalog           |                       |
| Add new device                                                       |                                                  |                                                                                                    |                | $-EM$<br>> Interface          | $\circ$<br>$\circ$                | $\alpha$<br>$0 \times 1$ |                             | LIKA EMx13/<br>EM                           | <br>Search>              | <b>GAL MT</b>         |
| <b>b</b> Devices & networks                                          |                                                  |                                                                                                    |                | Standard Telegram 81 (IN)_10  |                                   | ÷                        | 0.11                        | Standard Tele.                              | Piter Profile: <al></al> | $-1$ eV               |
| <b>B THE PLC 2 (CPU 1512SP-1 PN)</b>                                 |                                                  |                                                                                                    |                | Standard Telegram 81 (OUT) 0  |                                   | $\overline{z}$           | $0 - 3$                     | Standard Tele                               | I in Head module         |                       |
| <b>1 3d Ungrouped devices</b>                                        |                                                  |                                                                                                    | 19.            | Standard Telegram 860 (IN), 0 |                                   | $\overline{\mathbf{3}}$  | $12 - 19$                   | Standard Tele                               |                          |                       |
| <b>Fig Security settings</b>                                         |                                                  |                                                                                                    |                | Standard Telegram 860 (OU, 0  |                                   |                          | 4.7                         | Standard Tele                               |                          |                       |
| Common data                                                          | −                                                |                                                                                                    |                |                               |                                   |                          |                             |                                             |                          |                       |
| Documentation settings<br><b>C</b> Languages & resources             |                                                  | æ.                                                                                                    |                |                               |                                   |                          |                             |                                             |                          |                       |
| <b>I am</b> Online access                                            |                                                  |                                                                                                    |                |                               |                                   |                          |                             |                                             |                          |                       |
| Card Reader/USB memory                                               |                                                  |                                                                                                    |                |                               |                                   |                          |                             |                                             |                          |                       |
|                                                                      |                                                  |                                                                                                    |                |                               |                                   |                          |                             |                                             |                          |                       |
|                                                                      |                                                  |                                                                                                    |                |                               |                                   |                          |                             |                                             |                          |                       |
|                                                                      | $\vert \vert \vert$                              | 3 100%                                                                                                    | $\overline{a}$ | $\lceil \zeta \rceil$         |                                   |                          |                             |                                             |                          |                       |
|                                                                      | M ÍLIKA EMx13/16384PT]                           |                                                                                                    |                |                               | <b><i><u>Q</u></i></b> Properties | <b>Linfo</b>             | <b>V</b> Diagnostics        |                                             |                          |                       |
|                                                                      | General                                          |                                                                                                    |                |                               |                                   |                          |                             |                                             |                          |                       |
|                                                                      | IO tags   System constants   Texts               |                                                                                                    |                |                               |                                   |                          |                             |                                             |                          |                       |
|                                                                      | General<br>Catalog information                   | Module parameters                                                                                                    |                |                               |                                   |                          |                             |                                             |                          |                       |
|                                                                      | - PROFINET interface [X1]                        |                                                                                                    |                |                               |                                   |                          |                             |                                             |                          |                       |
|                                                                      | General                                          | Type of encoder                                                                                                    |                |                               |                                   |                          |                             |                                             |                          |                       |
|                                                                      | Ethemet addresses                                | Type of encoder: EM multitum 13/16384                                                                                                    |                |                               |                                   |                          |                             | ▫                                           |                          |                       |
|                                                                      | · Advanced options                               |                                                                                                    |                |                               |                                   |                          |                             |                                             |                          |                       |
|                                                                      | Interface options                                | Code sequence                                                                                                    |                |                               |                                   |                          |                             |                                             |                          |                       |
|                                                                      | Media redundancy                                 |                                                                                                    |                |                               |                                   |                          |                             |                                             |                          |                       |
|                                                                      | Isochronous mode                                 | Code sequence: CW001                                                                                                    |                |                               |                                   |                          |                             | $\overline{ }$                              |                          |                       |
|                                                                      | Peal time settings                               |                                                                                                    |                |                               |                                   |                          |                             |                                             |                          |                       |
|                                                                      | Port 1 [X1 P1 R]                                 | Class 4 functionality                                                                                                    |                |                               |                                   |                          |                             |                                             |                          |                       |
|                                                                      | > Port 2 [X1 P2 R]                               |                                                                                                    |                |                               |                                   |                          |                             |                                             |                          |                       |
|                                                                      | Identification & Maintenance                     | Class 4 functionality: enable                                                                                                    |                |                               |                                   |                          |                             | $\overline{ }$                              |                          |                       |
| $\vee$ Details view                                                  | Module parameters                                |                                                                                                    |                |                               |                                   |                          |                             |                                             |                          |                       |
|                                                                      |                                                  | G1 XIST1 Preset control                                                                                                    |                |                               |                                   |                          |                             |                                             |                          |                       |
| Module                                                               |                                                  |                                                                                                    |                |                               |                                   |                          |                             |                                             |                          |                       |
|                                                                      |                                                  | G1_XIST1 Preset control: enable                                                                                                    |                |                               |                                   |                          |                             | ▫                                           |                          |                       |
| Neme                                                                 |                                                  |                                                                                                    |                |                               |                                   |                          |                             |                                             |                          |                       |
| Device configuration                                                 |                                                  | <b>Scaling function control</b>                                                                                                    |                |                               |                                   |                          |                             |                                             |                          |                       |
| V Online & diagnostics                                               |                                                  | Scaling function control: disable                                                                                                    |                |                               |                                   |                          |                             | $\overline{ }$                              |                          |                       |
|                                                                      |                                                  |                                                                                                    |                |                               |                                   |                          |                             |                                             |                          |                       |
|                                                                      |                                                  |                                                                                                    |                |                               |                                   |                          |                             |                                             |                          |                       |
|                                                                      |                                                  |                                                                                                    |                |                               |                                   |                          |                             |                                             |                          |                       |
| as Program blocks<br>Technology objects<br>sai External source files |                                                  | Alarm channel control                                                                                                    |                |                               |                                   |                          |                             |                                             |                          |                       |
| PLC tags<br>Lel PLC data types                                       |                                                  | Alarm channel control: disable                                                                                                    |                |                               |                                   |                          |                             | 同                                           |                          |                       |

**Figura 7 - Telegrammi e parametri moduli**

### <span id="page-53-0"></span>**5.5.6 Parametri modulo**

lika

Premere il tasto di cambio vista **Device view** nell'**editor Hardware and network** per accedere all'area di lavoro **Device view**, quindi selezionare il dispositivo che si deve configurare nel menu a tendina in alto a sinistra dell'area grafica. Selezionare il campo **Module Access Point** nella **Device view**. Nella finestra di ispezione **Properties**, scheda **General**, premere l'opzione di menu **Module parameters** per visualizzare e, se necessario, modificare i parametri dell'encoder.

I parametri elencati in questa pagina sono trasmessi ad ogni accensione.

E' possibile cambiare il valore di ciascun parametro nel campo di editazione. Il nuovo valore sarà trasmesso al dispositivo all'accensione.

E' possibile modificare il valore dei parametri modulo anche mentre il dispositivo è operativo in modalità Scambio Dati Ciclico attraverso la tabella Watch. Si badi tuttavia che all'accensione il valore sarà poi sovrascritto dal valore impostato nella pagina a schede **Module parameters**.

Per una descrizione complessiva dei parametri e della loro corretta impostazione riferirsi alla specifica spiegazione nella sezione ["Parametri encoder"](#page-95-0) a pagina [96.](#page-95-0)

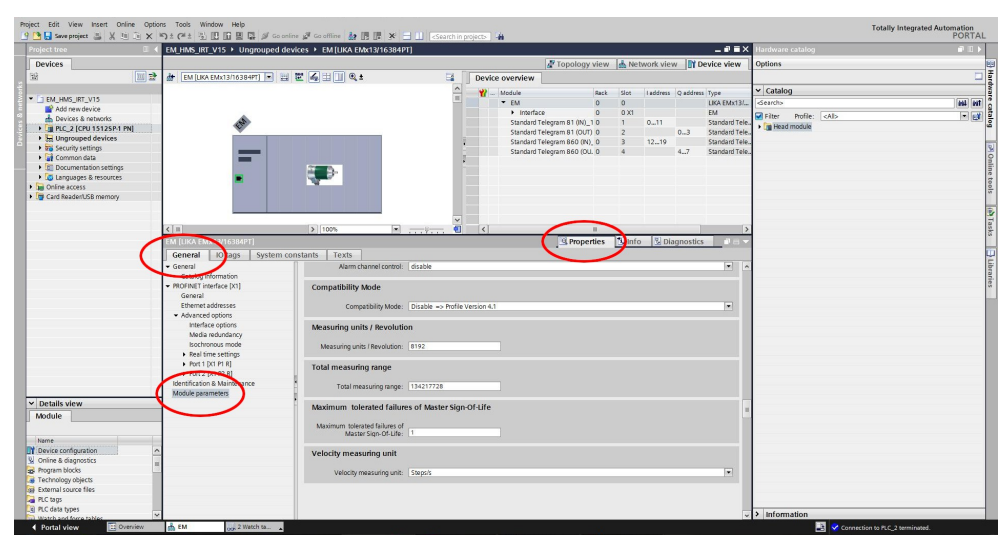

**Figura 8 - Parametri modulo**

### <span id="page-54-0"></span>**5.5.7 Nome dispositivo e indirizzo IP al momento della spedizione**

In una rete Profinet è obbligatorio che ciascun dispositivo IO abbia un proprio nome dispositivo (Device name) e indirizzo IP. Di default, prima della spedizione il nome dispositivo dell'encoder è impostato a **stringa vuota** e il suo indirizzo IP è impostato a **0.0.0.0**.

Prima che il controllore PROFINET IO possa assegnare un indirizzo a un dispositivo PROFINET IO, occorre attribuire un nome dal dispositivo PROFINET IO. PROFINET utilizza questo metodo perché i nomi sono molto più semplici da usare e richiamare dei complessi indirizzi IP. I dispositivi in una sottorete Ethernet devono avere nomi univoci.

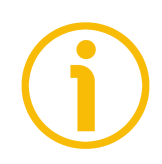

### **NOTA**

lika

Alla spedizione un dispositivo IO non possiede un nome. Di default, il nome dispositivo degli encoder Profinet di Lika è impostato a **stringa vuota**.

I nomi dispositivo devono soddisfare le convenzioni DNS (Domain Name System):

- I nomi sono limitati a un totale di 127 caratteri (lettere, numeri, trattini o punti).
- Ogni parte che compone il nome dispositivo (ossia, la stringa di caratteri tra due punti) può essere lunga al massimo 63 caratteri.
- I nomi non possono contenere caratteri speciali come per esempio umlaut, parentesi, underscore, barre avanti o indietro, spazi vuoti, ecc. Il trattino è l'unico carattere speciale ammesso.
- I nomi non devono iniziare o terminare con il segno meno "-".

### <span id="page-55-0"></span>**5.5.8 Impostazione del nome dispositivo e dell'indirizzo IP**

lika

Come detto, per stabilire compiutamente la connessione, occorre assegnare l'indirizzo IP e il nome dispositivo Profinet allo Slave. Per fare questo, accedere all'area di lavoro **Device view**, selezionare il dispositivo che si intende configurare mediante il menu a tendina sulla sinistra in alto nell'area grafica, premere il tasto destro sull'immagine del modulo e selezionare il comando **Properties** nel menu delle scorciatoie (oppure, in alternativa, il comando **Assign device name**).

|                                                 | 呼吸Soveproject 当 X in Gi X つ± (* : 引田田里島 S Goother S Goothe & 田田 X - 11 Gearthin project) 当                                           |                | <b>Totally Integrated Automation</b><br><b>PORTAL</b> |
|-------------------------------------------------|----------------------------------------------------------------------------------------------------|----------------|-------------------------------------------------------|
| Project tre                                     | EM HMS PT V15 > Ungrouped devices > EM [LIKA EMx13/16384PT]                                                                          | $  \times$     | irdware catalog<br>$-111$                             |
| <b>Devices</b>                                  | Topology view & Network view TY Device view                                                                                          |                | <b>O</b> ptions                                       |
| 国                                               | 回證<br>世の田田の土<br>а<br>EM [UKA EMx13/16384PT]<br>Device overview                                                                       |                |                                                       |
|                                                 | <b>YZ</b> Module<br>Reck                                                                                                    | Slot           | $\vee$ Catalog                                        |
| - BM_HMS_PT_V15                                 | $-EM$<br>$\Omega$                                                                                                    | $\Omega$       | <b>MAI</b> MT<br>Gearch                               |
| Add new device                                  | > Interface<br>$\Omega$                                                                                                    | Q X1           |                                                       |
| db. Devices & networks                          | Standard Telegram 81 (IN)_1<br>$\circ$                                                                                               | $\Omega$       | $= 10$<br>Filter Profile: <all></all>                 |
| <b>N THE PLC 2 [CPU 1512SP-1 PN]</b>            | Standard Telegram 81 (OUT)_1 0                                                                                                    |                | - Im Head module                                      |
| <b>In Ungrouped devices</b>                     | Standard Telegram 860 (IN)_1 0                                                                                                    | $\overline{3}$ | <b>IN LIKA EMx13/16384PT</b>                          |
| <b>To</b> Security settings                     | Standard Telegram 860 (OUT) 10                                                                                                    | $+$            |                                                       |
| · Let Common data                               |                                                                                                    |                |                                                       |
| Documentation settings                          | −<br>Change device                                                                                                    |                |                                                       |
| <b>C</b> Languages & resources                  | Write IO-Device name to Micro Memory Card                                                                                            |                |                                                       |
| la Quine access                                 | Start device tool                                                                                                    |                |                                                       |
| Card ReadenUSB memory                           | X cut<br>$Cot + X$                                                                                                    |                |                                                       |
|                                                 | <b>Til</b> Copy<br>$Cth+C$                                                                                                    |                |                                                       |
|                                                 | <b>The Paste</b><br>CtrivV                                                                                                    |                |                                                       |
|                                                 | X Delete<br>Del                                                                                                    |                |                                                       |
|                                                 | Go to topology view                                                                                                    |                |                                                       |
|                                                 | & Go to network view                                                                                                    |                |                                                       |
|                                                 | Compile<br>Download to device                                                                                                    |                |                                                       |
|                                                 | Go online<br>$Cbl+K$                                                                                                    |                |                                                       |
|                                                 | S Go offline<br>Ctrl+M                                                                                                    |                |                                                       |
|                                                 | V Online & diagnostics<br>$C01+D$                                                                                                    |                |                                                       |
|                                                 | es Assign device name                                                                                                    |                |                                                       |
|                                                 | Receive alarms                                                                                                    |                |                                                       |
|                                                 | Update and display forced operands                                                                                                   |                |                                                       |
|                                                 | X <sup>2</sup> Cross-references<br>ETT                                                                                               |                |                                                       |
|                                                 | Cross-reference information<br>Shift+F11<br>€<br>$\mathbb{E}$ and $\mathbb{E}$<br>$\left  \cdot \right $<br>$\overline{\mathcal{A}}$ |                |                                                       |
|                                                 | Ctrl+Shift+C<br>Showcatalog<br><b>N</b> Info V Diagnostics<br><b>Reproduction</b>                                                    |                |                                                       |
|                                                 | EM TUKA EMx13/16384PTI<br>Alt+Enter<br><b>Properties</b>                                                                             | <b>COMPANY</b> |                                                       |
|                                                 | General IO tags<br>System consta                                                                                                    |                |                                                       |
|                                                 | + Export module labeling strips<br>$\vert \wedge \vert$<br>Interface options<br>Module parameters                                    |                |                                                       |
| $\vee$ Details view                             | Media redundancy                                                                                                    |                |                                                       |
| Module                                          | Isochronous mode<br><b>Type of encoder</b>                                                                                           |                |                                                       |
|                                                 | · Real time settings                                                                                                    |                |                                                       |
|                                                 | 10 cycle<br>Type of encoder: EM multitum 13/16384                                                                                    | ◛              |                                                       |
| Name                                            | Synchronization<br>$-$ Port 1 DCI P1 81                                                                                              |                |                                                       |
| D' Device configuration                         | Code sequence<br>General                                                                                                    |                |                                                       |
| Crime & diagnostics                             | Port interconnection                                                                                                    | $\overline{ }$ |                                                       |
| 28 Program blocks                               | Code sequence: CW(0)<br>Port options                                                                                                 |                |                                                       |
| Fechnology objects<br>sai External source files | > Port 2 (X1 P2 R)                                                                                                    |                |                                                       |
| PLC tags                                        | Class 4 functionality<br>Identification & Maintenance                                                                                |                |                                                       |
| el PLC data types                               | Module parameters                                                                                                    | 同              |                                                       |
|                                                 | Class 4 functionality: enable                                                                                                    |                | $\sqrt{ }$ Information                                |

**Figura 9 - Impostazione del nome dispositivo e dell'indirizzo IP**

Nella finestra di ispezione **Properties**, scheda **General**, è ora possibile utilizzare l'opzione di menu **Ethernet addresses** per impostare l'indirizzo Ethernet (indirizzo IP, subnet mask, ...) e assegnare il nome Profinet al dispositivo.

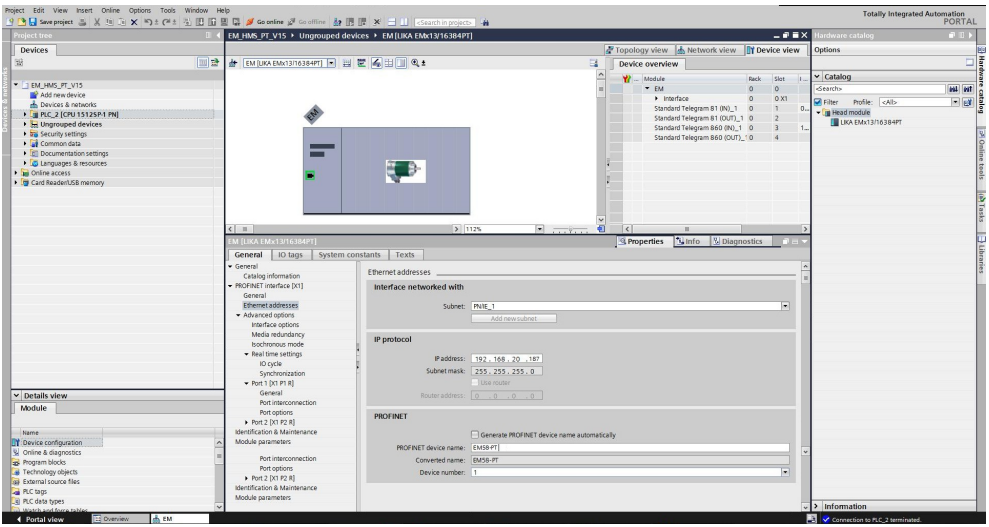

**Figura 10 - Impostazione del nome dispositivo e dell'indirizzo IP**

**Step per lo start-up del sistema**

lika

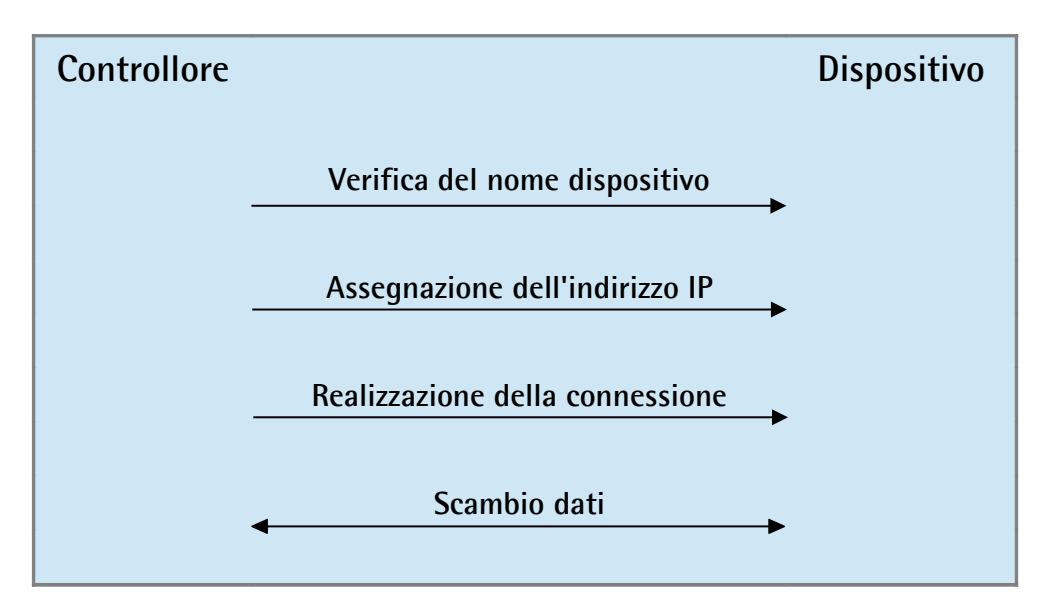

**Risposta allo start-up**

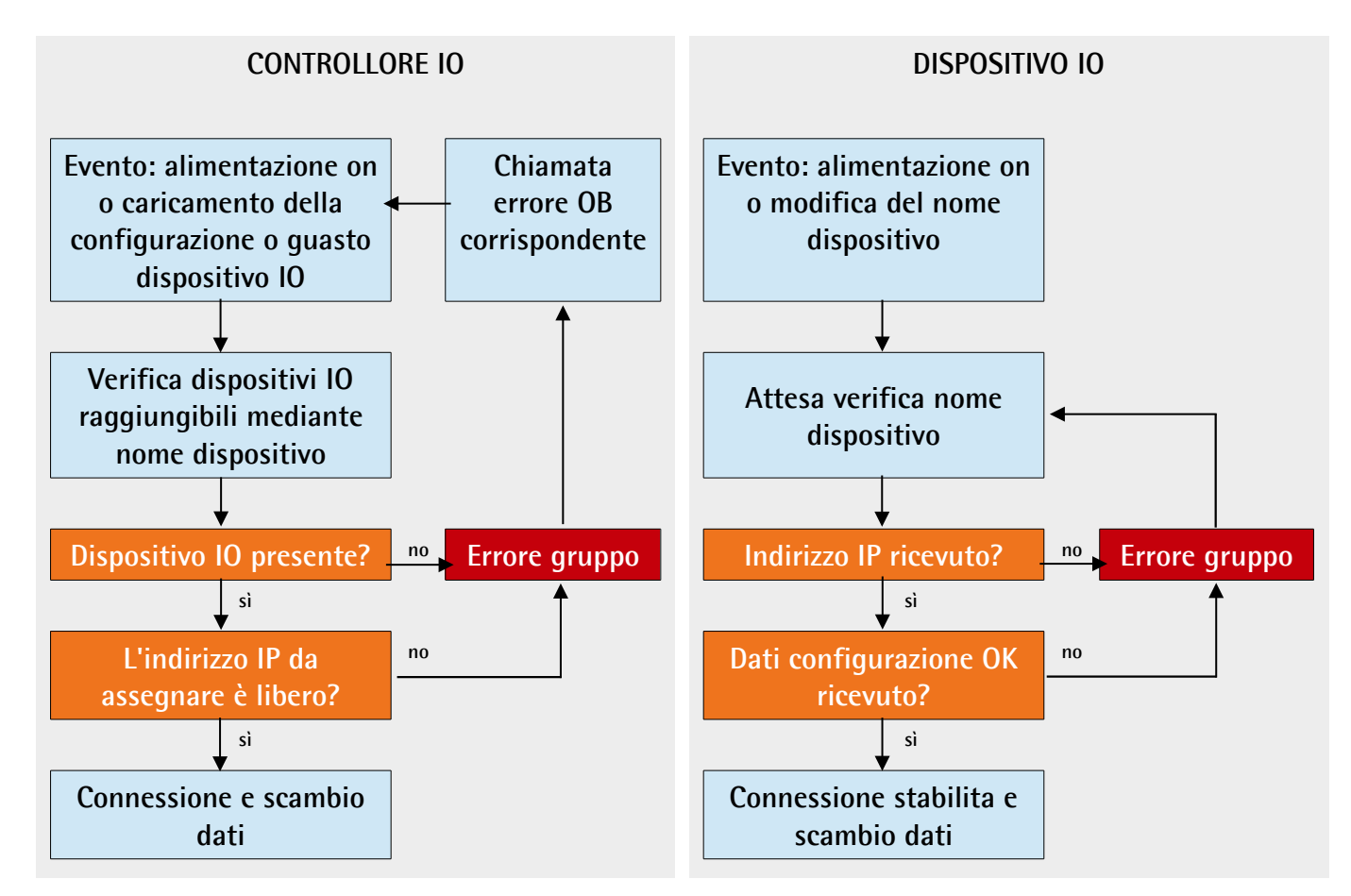

### **5.5.9 Compilazione e trasferimento del progetto**

lika

Dopo l'impostazione bisogna compilare e quindi trasferire il progetto al dispositivo.

### <span id="page-57-0"></span>**5.5.10 Attivazione di una connessione online (modalità Online)**

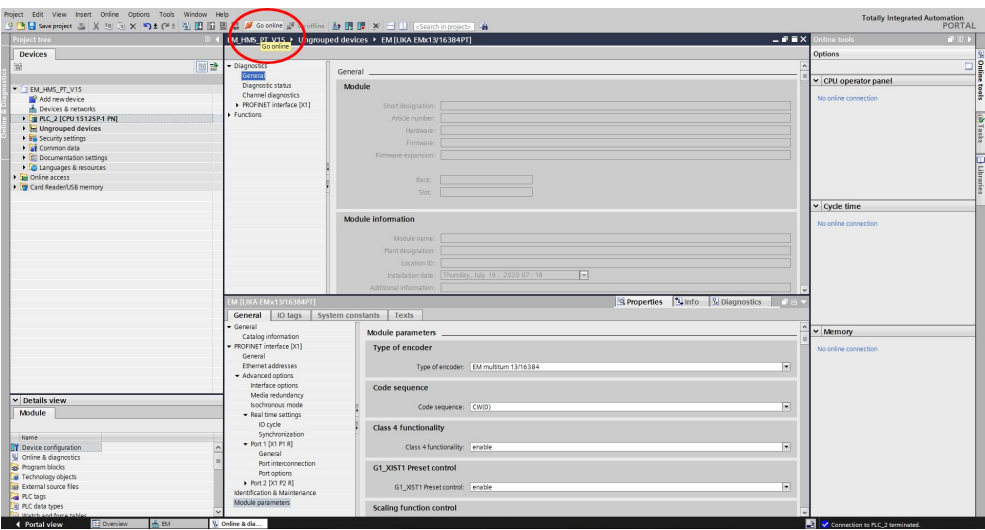

**Figura 11 - Attivazione di una connessione online**

In modalità online, è attivata una connessione online tra il PLC e uno o più dispositivi. Una connessione online tra PLC e dispositivo è richiesta, per esempio,per le seguenti operazioni:

- utilizzo della Tabella di controllo (Control Table)
- test dei programmi utente
- visualizzazione e modifica delle modalità operative del dispositivo
- visualizzazione delle informazioni modulo
- comparazione dei blocchi
- diagnostica dell'hardware

Perché sia possibile stabilire una connessione online, il PLC e il dispositivo devono prima essere collegati fisicamente o via remoto.

Una volta stabilita la connessione, è possibile utilizzare la **Online and Diagnostics view** oppure la scheda attività **Online tools** per accedere ai dati nel dispositivo. Lo stato online corrente del dispositivo è descritto da un'icona sulla destra del dispositivo nell'albero di navigazione (**Project Tree**).

Per stabilire una connessione online tra PLC (controllore Profinet) e dispositivo (dispositivo Profinet) procedere come descritto di seguito.

- Nel **Project Tree** (si veda il punto 4 nella sezione "[5.2.2 Quadro](#page-42-0) [d'insieme del progetto"](#page-42-0) a pagina [43\)](#page-42-0) selezionare la cartella del PLC che è configurato come controllore.
- Premere il comando **Go online** nella barra di menu **Online** per stabilire una connessione online tra PLC (Controller) e dispositivo (Device).
- Se il dispositivo è già stato collegato online, la connessione online viene stabilita automaticamente utilizzando il percorso di collegamento specificato in precedenza.
- Se invece non è mai stata stabilita una connessione, si apre la finestra di dialogo **Go online**.
- Selezionare il percorso di collegamento:
	- selezionare il tipo di interfaccia;
	- selezionare l'interfaccia del PLC;
	- selezionare l'interfaccia o la subnet per la connessione.
- Cliccare il pulsante **START SEARCH**. In **Compatible devices in target subnet** compaiono i dispositivi che il sistema è in grado di raggiungere tramite il percorso di collegamento impostato. La linea di collegamento nell'area grafica diventa continua.
- Selezionare il dispositivo in **Compatible devices in target subnet table** e confermare la selezione mediante **Go online**. Viene quindi stabilita la connessione online con il dispositivo selezionato.

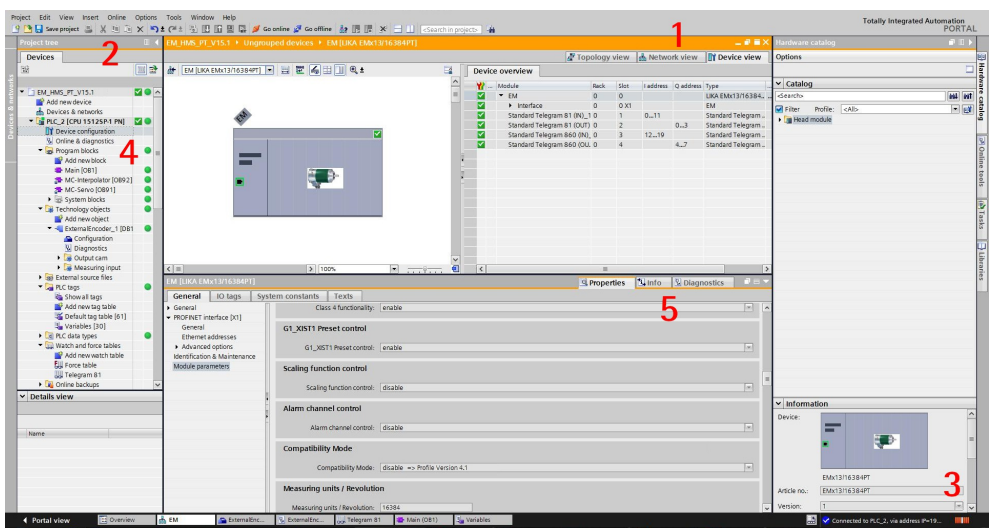

**Figura 12 - Connessione online stabilita**

Dopo che la connessione online è stata stabilita con successo, l'interfaccia utente assume un nuovo aspetto (si veda la Figura sopra).

- 1. La barra del titolo della finestra attiva assume una colorazione arancione di sfondo non appena è stabilito il collegamento online con almeno uno dei dispositivi correntemente visualizzati nell'editor. Se uno o più dispositivi sono indisponibili, un simbolo che rappresenta una connessione interrotta viene visualizzato nella barra del titolo dell'editor.
- 2. Ora le barre del titolo delle finestre inattive relative a ciascuna stazione visualizzano una linea arancione sotto di esse.
- 3. Una barra arancione pulsante appare sul bordo alla destra della barra di stato. Se la connessione è stata stabilita, ma non funziona correttamente, al posto della barra viene visualizzata un'icona che simboleggia l'interruzione della connessione. E' possibile trovare maggiori informazioni sull'errore in **Diagnostics** nella **Inspector window**.
- 4. I simboli delle modalità operative e i simboli relativi alla diagnostica per le stazioni collegate online e i loro oggetti prioritari sono mostrate nel **Project Tree**. Viene anche realizzata automaticamente una comparazione dello stato online e offline. Le differenze tra gli oggetti online e offline sono visualizzate anche sotto forma di simboli.
- 5. L'area **Diagnostics > Device information** è portata in primo piano nella **Inspector window**.

### **5.5.11 Chiusura di una connessione online**

Per chiudere una connessione online esistente, eseguire i seguenti passaggi.

- 1. Selezionare il dispositivo di cui si intende disconnettere il collegamento online nel **Project Tree**.
- 2. Selezionare il comando **Go offline** nella barra di menu **Online**. La connessione online viene disconnessa.

### **5.5.12 Diagnostica**

La configurazione della diagnostica è integrata nel sistema in una modalità di facile approccio e attivata mediante un solo click. Quando si aggiungono nuovi componenti hardware, l'informazione diagnostica è aggiornata automaticamente attraverso il sistema di ingegnerizzazione (HWCN). La diagnostica di sistema restituisce tutte le informazioni concernenti gli errori attivi nel sistema. L'informazione è distribuita automaticamente tramite messaggi contenenti i seguenti elementi:

- Modulo
- Testo del messaggio
- Stato del messaggio

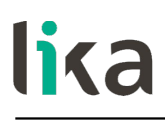

Per accedere alla funzione di diagnostica procedere come segue.

- 1. Premere il tasto destro sul modulo da processare.
- 2. Selezionare il comando **Online & diagnostics** dal menu delle scorciatoie.
- 3. Se non è attiva una connessione online, premere il pulsante **Connect online** nella voce **Diagnostics**.
- 4. Lo stato diagnostica del modulo sarà visualizzato nel gruppo **Diagnostic status** all'interno della cartella **Diagnostics** nella **Online and diagnostics view** del modulo da controllare.

Nell'area **Diagnostic status** sono visualizzate le seguenti informazioni di stato:

- Stato del modulo come rilevato dalla CPU, per esempio:
	- Modulo disponibile e OK.
	- Modulo difettoso. Se il modulo rileva un guasto ed è stato abilitato l'interrupt errore diagnostico durante la configurazione, si visualizza lo stato "Modulo difettoso".
	- Modulo configurato, ma non disponibile. Esempio: i dati diagnostici non sono disponibili perché la configurazione online corrente differisce da quella offline.
- Rilevate differenze tra modulo configurato e modulo inserito. Sempre che possa essere accertato, viene visualizzato il numero articolo per il tipo impostato e quello reale.

Il volume delle informazioni visualizzate dipende dal modulo selezionato.

#### **5.6 Reset dei parametri ai valori di fabbrica (default)**

A ciascun parametro del dispositivo è assegnato un valore di default preimpostato in azienda dai tecnici di Lika Electronic. Quando si installa l'encoder per la prima volta, esso utilizzerà i valori di default. I valori di default permettono all'operatore di far funzionare il dispositivo IO in modalità standard e sicura. Naturalmente non sono ottimizzati per la specifica applicazione, tuttavia permettono una elevata performance nella maggior parte dei sistemi. Per ottemperare ai requisiti della specifica applicazione potrebbe essere consigliabile e addirittura necessario impostare nuovi parametri al posto di quelli di default.

In circostanze eccezionali potrebbe rendersi necessario il ripristino dei valori di default dei parametri impostabili. In questo caso, occorre utilizzare il comando **Reset**.

### **NOTA**

Quando si ripristinano i valori di default, considerare sempre che:

- i parametri dell'encoder sono riportati ai valori di default;
- l'offset dell'encoder è resettato;
- il Nome Dispositivo è cancellato e sostituito da una stringa vuota;
- l'indirizzo IP è reimpostato a 0.0.0.0;
- i parametri associati all'IP sono reimpostati a 0.

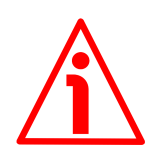

### **ATTENZIONE**

L'esecuzione di questo comando procura la sovrascrittura di tutti i valori precedentemente impostati per ciascun parametro!

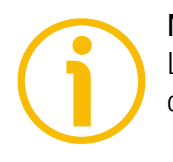

### **NOTA**

La lista completa dei dati macchina e dei rispettivi valori di default preimpostati dai tecnici di Lika Electronic è disponibile a pagina [145.](#page-144-0)

Quando fosse necessario ripristinare i valori di default procedere come segue. Accedere all'area di lavoro **Device view**, selezionare il dispositivo che si deve configurare mediante il menu a tendina nella parte alta a sinistra nell'area grafica, premere il tasto destro sull'immagine del modulo e selezionare il comando **Online & diagnostics** nel menu delle scorciatoie (oppure fare doppio click sul comando **Online & diagnostics** nell'albero di navigazione del progetto). Confermare la richiesta nel box di dialogo che appare.

| Project Edit View Insert Online Options Tools Window Help<br>9 回日See project さ X 日向 X つ± C ± 当 田田 田 県 ダ Gootine ダ Gootine 鼓 田 課 メ ゴ II (Soarchingtopic) 当 |                                                            |                                            |                     |                     |                                                                 |         |                         | <b>Totally Integrated Automation</b> | PORTAL              |
|----------------------------------------------------------------------------------------------------|------------------------------------------------------------|--------------------------------------------|---------------------|---------------------|-----------------------------------------------------------------|---------|-------------------------|--------------------------------------|---------------------|
| Project tree                                                                                                    | EM HMS PT V15 > Ungrouped devices > EM [UKA EMx13/16384PT] |                                            |                     |                     |                                                                 |         | $-0$ $\leq$ $\times$    | ardware catalog                      | $P$ D $\rightarrow$ |
| <b>Devices</b>                                                                                                    |                                                            |                                            |                     |                     | Topology view & Network view TY Device view                     |         |                         | Options                              |                     |
| 58<br>回惑                                                                                                    | d EM [UKA EMx13/16384PT] B 四 巴 乌 田 国 Q ±                   |                                            | в                   |                     | Device overview                                                 |         |                         |                                      | □                   |
|                                                                                                    |                                                            |                                            |                     | <b>W</b> Module     |                                                                 | Reck-   | Slot IL                 | $\vee$ Catalog                       |                     |
| " I EM HMS PT V15<br>Add new device                                                                                                    |                                                            |                                            |                     |                     | $-EM$                                                           | $\circ$ | $\circ$                 | <br>Search>                          | <b>IN IN</b>        |
| A Devices & networks                                                                                                    |                                                            |                                            |                     |                     | > Interface                                                     | $\circ$ | 0 X1                    | Pilter Profile: <all></all>          | $-1$ at             |
| <b>E PLC_2 [CPU 15125P-1 PN]</b>                                                                                                    |                                                            |                                            |                     |                     | Standard Telegram 81 (IN)_1 0<br>Standard Telegram 81 (OUT) 1 0 |         | 3.<br>0.1               | - In Head module                     |                     |
| <b>1 3 Ungrouped devices</b>                                                                                                    |                                                            |                                            |                     |                     | Standard Telegram 860 (IN)_1 0                                  |         | $1 -$                   | <b>IN UKA EMx13/16384PT</b>          |                     |
| <b>Fig Security settings</b>                                                                                                    |                                                            |                                            |                     |                     | Standard Telegram 860 (OUT)_10                                  |         | $\overline{\mathbf{3}}$ |                                      |                     |
| Common data                                                                                                    |                                                            | Change device                              |                     |                     |                                                                 |         |                         |                                      |                     |
| Documentation settings                                                                                                    | −                                                          | Write IO-Device name to Micro Memory Card  |                     |                     |                                                                 |         |                         |                                      |                     |
| Languages & resources                                                                                                    |                                                            | Start device tool                          |                     |                     |                                                                 |         |                         |                                      |                     |
| Online access                                                                                                    |                                                            | X Cut<br>Ctr14X                            |                     |                     |                                                                 |         |                         |                                      |                     |
| Card ReadenUSB memory                                                                                                    |                                                            | $C$ tri+C<br><b>Jai</b> Copy               |                     |                     |                                                                 |         |                         |                                      |                     |
|                                                                                                    |                                                            | <b>Till</b> Paste<br>$Cth+V$               |                     |                     |                                                                 |         |                         |                                      |                     |
|                                                                                                    |                                                            | X Delete<br>Del                            |                     |                     |                                                                 |         |                         |                                      |                     |
|                                                                                                    |                                                            | Go to topology view                        |                     |                     |                                                                 |         |                         |                                      |                     |
|                                                                                                    |                                                            | ds Go to network view                      |                     |                     |                                                                 |         |                         |                                      |                     |
|                                                                                                    |                                                            | Compile                                    |                     |                     |                                                                 |         |                         |                                      |                     |
|                                                                                                    |                                                            | Download to device                         |                     |                     |                                                                 |         |                         |                                      |                     |
|                                                                                                    |                                                            | Go online<br>$Ctrl+K$                      |                     |                     |                                                                 |         |                         |                                      |                     |
|                                                                                                    |                                                            | So office<br>Ctrl+M                        |                     |                     |                                                                 |         |                         |                                      |                     |
|                                                                                                    |                                                            | $Cth+D$<br>V Online & diagnostics          |                     |                     |                                                                 |         |                         |                                      |                     |
|                                                                                                    | $\left  \cdot \right $ =                                   | Assign device name                         | Ð<br>$\overline{z}$ | $\vert \cdot \vert$ | m                                                               |         |                         |                                      |                     |
|                                                                                                    | EM (LIKA EMx13/16384PT)                                    | Receive alarms                             |                     |                     | <b>Reporties</b> Linfo <b>V</b> Diagnostics                     |         | $1 - 1$                 |                                      |                     |
|                                                                                                    | System const<br>IO tags<br>General                         | Update and display forced operands         |                     |                     |                                                                 |         |                         |                                      |                     |
|                                                                                                    | General                                                    | X Cross-references<br>F11                  |                     |                     |                                                                 |         |                         |                                      |                     |
|                                                                                                    | Catalog information                                        | X Cross-reference information<br>Shift+F11 |                     |                     |                                                                 |         |                         |                                      |                     |
|                                                                                                    | - PROFINET interface [X1]                                  | Ctrl+Shift+C<br>Show catalog               |                     |                     |                                                                 |         |                         |                                      |                     |
|                                                                                                    | General                                                    | Buport module labeling strips              |                     |                     |                                                                 |         |                         |                                      |                     |
|                                                                                                    | Ethernet addresses                                         | Alt+Enter 16384<br>Properties              |                     |                     |                                                                 |         | 同                       |                                      |                     |
|                                                                                                    | - Advanced options                                         |                                            |                     |                     |                                                                 |         |                         |                                      |                     |
|                                                                                                    | Interface options                                          | Code sequence                              |                     |                     |                                                                 |         |                         |                                      |                     |
| v Details view                                                                                                    | Media redundancy                                           |                                            |                     |                     |                                                                 |         |                         |                                      |                     |
|                                                                                                    | Isochronous mode                                           | Code sequence: CW(0)                       |                     |                     |                                                                 |         | 医                       |                                      |                     |
| Module                                                                                                    | - Real time settings                                       |                                            |                     |                     |                                                                 |         |                         |                                      |                     |
|                                                                                                    | IO cycle                                                   | <b>Class 4 functionality</b>               |                     |                     |                                                                 |         |                         |                                      |                     |
| Name:                                                                                                    | Synchronization                                            |                                            |                     |                     |                                                                 |         |                         |                                      |                     |
| D' Device configuration                                                                                                    | + Port 1 [X1 P1 R]                                         | Class 4 functionality: enable              |                     |                     |                                                                 |         | 同                       |                                      |                     |
| V Online & diagnostics                                                                                                    | General                                                    |                                            |                     |                     |                                                                 |         |                         |                                      |                     |
| ap Program blocks                                                                                                    | Port interconnection                                       | G1 XIST1 Preset control                    |                     |                     |                                                                 |         |                         |                                      |                     |
| Fechnology objects                                                                                                    | Port cotions<br>> Port 2 [X1 P2 R]                         |                                            |                     |                     |                                                                 |         |                         |                                      |                     |
| sal External source files                                                                                                    | Identification & Maintenance                               | G1 XIST1 Preset control: enable            |                     |                     |                                                                 |         | 同                       |                                      |                     |
| PLC tags                                                                                                    | Module parameters                                          |                                            |                     |                     |                                                                 |         |                         |                                      |                     |
| [4] PLC data types                                                                                                    |                                                            | Scaling function control                   |                     |                     |                                                                 |         |                         | $\sqrt{ }$ Information               |                     |
| Match and force tabl-<br><b>El Overview</b><br><b>LA EM</b><br>4 Portal view                                                                              |                                                            |                                            |                     |                     |                                                                 |         |                         | V Connection to FLC 2 terminated.    |                     |

**Figura 13 - Ripristino dei valori di default**

### lika **EM58 • HS58 • HM58 Profinet**

Per avviare le funzioni diagnostiche occorre andare online. Per fare questo bisogna premere il comando **Go online** nella barra di menu **Online** (si veda anche la sezione ["5.5.10 Attivazione di una connessione online \(modalità](#page-57-0) [Online\)"](#page-57-0) a pagina [58\)](#page-57-0).

| <b>Project tree</b>                                   |                                         | 9 回目 Swephoject コメリコ× りょび 当田田田県 ダ Goonine 2 Auditine 2g 田原 ※ コロ   <sainthin project="">   4<br/><math>    \times</math><br/>IM_HMS_PT_V15_&gt; Ungrouped devices &gt; EM [UKA EMx13/16384PT]</sainthin> | nline tools<br>70    |
|-------------------------------------------------------|-----------------------------------------|----------------------------------------------------------------------------------------------------|----------------------|
|                                                       |                                         |                                                                                                    |                      |
| <b>Devices</b>                                        |                                         |                                                                                                    | <b>Options</b>       |
| 58                                                    | 回盘<br>- Diagnostics                     | General                                                                                                    | ۵                    |
|                                                       | General<br>Diagnostic status            | Module                                                                                                    | v CPU operator panel |
| " EM_HMS_PT_V15                                       | Channel diagnostics                     |                                                                                                    |                      |
| Add new device                                        | PROFINET interface [X1]                 | Short designation:                                                                                                    | No online connection |
| <b>n</b> Devices & networks                           | Functions                               | Article number                                                                                                    |                      |
| <b>I TELC_2 [CPU 1512SP-1 PN]</b>                     |                                         |                                                                                                    |                      |
| I be Ungrouped devices<br><b>En Security settings</b> |                                         | Hardware                                                                                                    |                      |
| Common data                                           |                                         | Firmware                                                                                                    |                      |
| <b>C</b> Documentation settings                       |                                         | Firmware expansion:                                                                                                    |                      |
| <b>C</b> Languages & resources                        |                                         |                                                                                                    |                      |
| I am Online access                                    |                                         |                                                                                                    |                      |
| <b>Ing Card ReadenUSB memory</b>                      |                                         | Rack:                                                                                                    |                      |
|                                                       |                                         | Slot:                                                                                                    |                      |
|                                                       |                                         |                                                                                                    | v Cycle time         |
|                                                       |                                         |                                                                                                    |                      |
|                                                       |                                         | Module information                                                                                                    | No online connection |
|                                                       |                                         |                                                                                                    |                      |
|                                                       |                                         | Module name:                                                                                                    |                      |
|                                                       |                                         | Plant designation                                                                                                    |                      |
|                                                       |                                         | Location ID:                                                                                                    |                      |
|                                                       |                                         | $\lceil - \rceil$<br>Thursday, July 16, 2020 07:18<br>Installation date:                                                                                                    |                      |
|                                                       |                                         | Additional information:                                                                                                    |                      |
|                                                       |                                         |                                                                                                    |                      |
|                                                       | EM [LIKA EMx13/16384PT]                 | S Properties   Sinfo   S Diagnostics   CLES                                                                                                    |                      |
|                                                       | IO tags<br>General                      | System constants   Texts                                                                                                    |                      |
|                                                       | General                                 | Module parameters                                                                                                    | v Memory             |
|                                                       | Catalog information                     |                                                                                                    |                      |
|                                                       | PROFINET interface [X1]                 | Type of encoder                                                                                                    | No online connection |
|                                                       | General                                 |                                                                                                    |                      |
|                                                       | Ethernet addresses                      | 画<br>Type of encoder: EM multitum 13/16384                                                                                                    |                      |
|                                                       | - Advanced options<br>Interface options |                                                                                                    |                      |
|                                                       | Media redundancy                        | Code sequence                                                                                                    |                      |
| $\vee$ Details view                                   |                                         |                                                                                                    |                      |
| Module                                                | Isochronous mode                        | 菌<br>Code sequence: CW(0)                                                                                                    |                      |
|                                                       | - Real time settings                    |                                                                                                    |                      |
|                                                       | IO cycle                                | Class 4 functionality                                                                                                    |                      |
| Name                                                  | Synchronization                         |                                                                                                    |                      |
| DY Device configuration                               | + Port 1 [X1 P1 R]<br>General           | Class 4 functionality: enable<br>医                                                                                                    |                      |
| Cnline & diagnostics                                  | Port interconnection                    |                                                                                                    |                      |
| as Program blocks                                     | Port options                            | G1 XIST1 Preset control                                                                                                    |                      |
| Technology objects                                    | > Port 2 [X1 P2 R]                      |                                                                                                    |                      |
| sa External source files                              | Identification & Maintenance            | E.<br>G1 XIST1 Preset control: enable                                                                                                    |                      |
| PLC tags                                              | Module parameters                       |                                                                                                    |                      |
| PLC data types                                        |                                         | Scaling function control                                                                                                    |                      |
| <sup>1</sup> Watch and force table                    |                                         |                                                                                                    |                      |

**Figura 14 - Modalità online**

La finestra dell'area di lavoro **Diagnostics** contiene informazioni sull'encoder, gli stati, gli eventi, ecc.

Sotto **Functions** premere **Reset to factory settings**.

|                                                      |                                           | 9 回日 See project さ X 日 コ X り± (4± 当 旧 田 里 県 ダ Goodine gd Goeffine 版 旧 課 メ ゴ II   Soarchingtopico   当                      | PORTAL                           |
|------------------------------------------------------|-------------------------------------------|----------------------------------------------------------------------------------------------------|----------------------------------|
| Project tree                                         |                                           | 二重量×<br>EM HMS PT V15 > Ungrouped devices > EM [LIKA EMc13/16384PT]                                                       | $P$ D $P$<br><b>Online tools</b> |
| <b>Devices</b>                                       |                                           |                                                                                                    | Options                          |
| 58                                                   | 回話<br>Diagnostics                         |                                                                                                    | ۵                                |
|                                                      | General                                   | Reset to factory settings                                                                                                 | CPU operator panel               |
| " I EM HMS PT V15                                    | Diagnostic status<br>530                  |                                                                                                    |                                  |
| Add new device                                       | Channel diagnostics                       | MAC address: 00 - 30 - 11 - 36 - FA - 77                                                                                  | PLC_2 [CPU 1512SP-1 PN]          |
| - Devices & networks                                 | PROFINET interface [X1]<br>· Functions    |                                                                                                    | <b>NUNISTOP</b><br>RUN.          |
| PLC_2 [CPU 15125P-1 PN]                              | M<br>Assign IP address                    | Paddress: 192, 168, 20, 187                                                                                               | STOP:<br>E ERROR                 |
| <b>Ed Ungrouped devices</b>                          | Assign PROFINET device                    | PROFINET device name: em                                                                                                  | MAINT<br>MRES                    |
| <b>The Security settings</b><br><b>N</b> Common data | Reset to factory settings                 |                                                                                                    |                                  |
| <b>D</b> Documentation settings                      |                                           | Retain ISM data                                                                                                    | Mode selector: RUN               |
| <b>C</b> Languages & resources                       |                                           | ○ Delete I&M data                                                                                                    |                                  |
| <b>In Online access</b>                              |                                           | Reset                                                                                                    |                                  |
| <b>I g Card Reader/USB memory</b>                    |                                           |                                                                                                    |                                  |
|                                                      |                                           |                                                                                                    |                                  |
|                                                      |                                           |                                                                                                    | $\vee$ Cycle time                |
|                                                      |                                           |                                                                                                    |                                  |
|                                                      |                                           |                                                                                                    |                                  |
|                                                      |                                           |                                                                                                    |                                  |
|                                                      |                                           |                                                                                                    |                                  |
|                                                      |                                           |                                                                                                    |                                  |
|                                                      |                                           |                                                                                                    | 044<br>150                       |
|                                                      |                                           |                                                                                                    | Shortest:<br>$1.014$ ms.         |
|                                                      | $\vert \vert \vert$<br>$\mathbb{R}$       | $\rightarrow$                                                                                                    |                                  |
|                                                      |                                           |                                                                                                    | 1.071 ms<br>CurrentFast:         |
|                                                      |                                           | <b>Q</b> Properties <b>Linfo</b><br><b>V</b> Diagnostics<br><b>CONTRACTOR</b>                                             | 2.748 ms<br>Longest:             |
|                                                      |                                           |                                                                                                    |                                  |
|                                                      | General                                   | Cross-references<br>Compile                                                                                               |                                  |
|                                                      | <b>C</b> A <b>C</b> Show all messages     | $\overline{\phantom{a}}$                                                                                                  | v Memory                         |
|                                                      |                                           |                                                                                                    |                                  |
|                                                      | Message                                   | Go to ?<br>Date<br>Time                                                                                                   | Load memory                      |
|                                                      | o<br>ø<br>Connection to PLC 2 terminated. | Connected to PLC_2, via address IP=192.168.20.180.<br>7/16/2020 8:50:09 AM<br>7/16/2020 8:55:54 AM                        | Free: 90 %                       |
|                                                      |                                           | Going online: the HW configuration of the PLC_2 was changed but it was not compiled and I<br>7/16/2020 9:19:12 AM         | Work memory                      |
|                                                      | ۰                                         | Connected to PLC_2, via address IP=192.168.20.180.<br>7/16/2020 9:19:12 AM                                                | Work memory code                 |
| v Details view                                       | ۰<br>Connection to PLC 2 terminated.      | 7/16/2020 9:19:33 AM                                                                                                    | Free: 99.96%                     |
|                                                      |                                           | Going online: the HW configuration of the PLC_2 was changed but it was not compiled and I<br>7/16/2020 9:19:35 AM         |                                  |
| Module                                               | ۰                                         | Connected to PLC_2, via address IP=192.168.20.180.<br>7/16/2020 9:19:35 AM                                                | Work memory data                 |
|                                                      | ۰<br>Connection to PLC_2 terminated.      | 7/16/2020 9:19:37 AM                                                                                                    | Free: 100 %                      |
| <b>Name</b>                                          | * Start downloading to device.<br>ø       | 7/16/2020 9:19:38 AM                                                                                                    | <b>Betain memory</b>             |
| D' Device configuration                              | G<br>H C 2                                | 7/16/2020 9:19:38 AM                                                                                                    | Free: 100 %                      |
| V Online & diagnostics                               | - Hardware configuration<br>۰             | 7/16/2020 9:19:40 AM                                                                                                    |                                  |
| as Program blocks                                    | ۰<br>PLC_2 stopped.                       | 7/16/2020 9:19:42 AM                                                                                                    |                                  |
| Fechnology objects<br>sail External source files     | $\bullet$                                 | Hardware configuration was loaded successfully.<br>7/16/2020 9:19:45 AM                                                   |                                  |
|                                                      | G<br>PLC 2 started.                       | 7/16/2020 9:19:50 AM<br>7/16/2020 9:19:51 AM                                                                              |                                  |
| PLC tags<br>[4] PLC data types                       | $\bullet$<br>$\bullet$                    | Loading completed (errors: 0; warnings: 0).<br>Connected to PLC_2, via address IP=192.168.20.180.<br>7/16/2020 9:19:59 AM | $\rightarrow$                    |

**Figura 15 - Reset alle impostazioni di fabbrica**

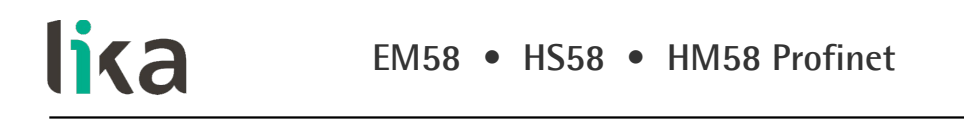

Inserire l'indirizzo MAC dell'encoder che si deve resettare (è riportato sull'etichetta dell'encoder) e quindi premere il pulsante **Reset** per confermare.

Quando l'operazione si è conclusa, si troverà il valore 0.0.0.0 sotto la voce **IP address** e tre trattini sotto la voce **PROFINET device name**, seguiti dal messaggio "No device name assigned" (nessun nome dispositivo assegnato).

| 9 回日 Seve project さ X 回 D × り± (*± 当 回 回 回 ほ ダ Goodine ダ Godfine 鼓 囲 ほ × ゴ II   Coarching projects   当<br>Project tree |            |                                                          |                                                |                              | EM HMS PT V15 > Ungrouped devices > EM [UKA EMc13/16384PT] |                                               |                                                              |                                             |               |                | 三重量的            | Hardware catalog                 | <b>DIE</b>    |
|----------------------------------------------------------------------------------------------------|------------|----------------------------------------------------------|------------------------------------------------|------------------------------|------------------------------------------------------------|-----------------------------------------------|--------------------------------------------------------------|---------------------------------------------|---------------|----------------|-----------------|----------------------------------|---------------|
| <b>Devices</b>                                                                                                    |            |                                                          |                                                |                              |                                                            |                                               |                                                              | Topology view & Network view IT Device view |               |                |                 | <b>Options</b>                   |               |
|                                                                                                    |            |                                                          |                                                |                              |                                                            |                                               |                                                              |                                             |               |                |                 |                                  |               |
|                                                                                                    | 回盘         |                                                          | EM UKA E Assign PROFINET device name.          |                              |                                                            |                                               |                                                              |                                             |               |                |                 |                                  |               |
|                                                                                                    |            |                                                          |                                                |                              | <b>Configured PROFINET device</b>                          |                                               |                                                              |                                             | Reck          | Slot.          | leads.          | $\vee$ Catalog                   |               |
| " I EM HMS PT V15                                                                                                    | $\bullet$  |                                                          |                                                |                              |                                                            |                                               |                                                              |                                             | $\alpha$      | $\alpha$       |                 | <br>Search>                      | <b>GM 667</b> |
| Add new device                                                                                                    |            |                                                          |                                                |                              | PROFINET device name:                                      | lem                                           |                                                              | $\overline{\phantom{a}}$                    | $\circ$       | 0 X1           |                 | Profile: <alb<br>Filter</alb<br> | $-1$ eV       |
| <b>b</b> Devices & networks                                                                                            |            |                                                          |                                                |                              | Device type:                                               | LIKA EMx13/16384PT                            |                                                              |                                             | 31 (IN)_1 0   | $\overline{1}$ | 01              | In Head module                   |               |
| - De PLC_2 [CPU 15125P-1 PN]                                                                                           | <b>130</b> |                                                          |                                                |                              |                                                            |                                               |                                                              |                                             | 31 (OUT) 0    |                |                 |                                  |               |
| IT Device configuration                                                                                                |            |                                                          |                                                |                              | Online access                                              |                                               |                                                              |                                             | 360 (IN), 0   | $\overline{z}$ | 12              |                                  |               |
| % Online & diagnostics                                                                                                 |            |                                                          |                                                |                              | Type of the PG/PC interface: U Prele                       |                                               |                                                              |                                             | 360 (OU, 0)   | $\overline{A}$ |                 |                                  |               |
| Rogram blocks                                                                                                    | $\bullet$  |                                                          |                                                |                              | PGPC interface:                                            |                                               | B ASIX AX88179 USB 3.0 to Gigable Ethernet A.,  ( ) ( ) [ Q] |                                             |               |                |                 |                                  |               |
| E Technology objects                                                                                                   |            |                                                          |                                                |                              |                                                            |                                               |                                                              |                                             |               |                |                 |                                  |               |
| I sel External source files                                                                                            |            |                                                          |                                                |                              |                                                            |                                               |                                                              |                                             |               |                |                 |                                  |               |
| $\blacktriangleright$ C tags                                                                                           | $\bullet$  |                                                          |                                                |                              | <b>Device filter</b>                                       |                                               |                                                              |                                             |               |                |                 |                                  |               |
| Ce PLC data types                                                                                                    |            |                                                          |                                                |                              | Only show devices of the same type                         |                                               |                                                              |                                             |               |                |                 |                                  |               |
| <b>N</b> Lub Watch and force tables                                                                                    |            |                                                          |                                                |                              |                                                            | Only show devices with bad parameter settings |                                                              |                                             |               |                |                 |                                  |               |
| <b>E</b> Online backups                                                                                                |            |                                                          |                                                |                              |                                                            |                                               |                                                              |                                             |               |                |                 |                                  |               |
| $\frac{1}{2}$ Traces                                                                                                   |            |                                                          |                                                |                              | Only show devices without names                            |                                               |                                                              |                                             |               |                |                 |                                  |               |
| Device proxy data                                                                                                    |            |                                                          |                                                |                              |                                                            |                                               |                                                              |                                             |               |                |                 |                                  |               |
| <b>Bit</b> Program info                                                                                                |            |                                                          |                                                |                              | Accessible devices in the network:                         |                                               |                                                              |                                             |               |                |                 |                                  |               |
| Fig. PLC supervisions & alarms                                                                                         |            |                                                          |                                                | Paddress.                    | MAC address<br>Device                                      | PROFINET device name                          | <b>Status</b>                                                |                                             |               |                |                 |                                  |               |
| In PLC alarm text lists                                                                                                |            |                                                          |                                                | 0.0.0.0                      | 00-30-11-36-FA-7 EM                                        | <b>STATE</b>                                  | I No device name assigned                                    |                                             |               |                |                 |                                  |               |
| > S Online card data                                                                                                   |            |                                                          | i la                                           |                              |                                                            |                                               |                                                              |                                             |               |                |                 |                                  |               |
| I In Local modules                                                                                                    | $\bullet$  |                                                          |                                                |                              |                                                            |                                               |                                                              |                                             |               |                |                 |                                  |               |
| Distributed IO                                                                                                    | $\bullet$  |                                                          |                                                |                              |                                                            |                                               |                                                              |                                             |               |                |                 |                                  |               |
| <b>H</b> Ungrouped devices                                                                                             |            |                                                          |                                                |                              |                                                            |                                               |                                                              |                                             |               |                |                 |                                  |               |
| <b>b 28</b> Security settings                                                                                          |            |                                                          | Fi Flash LED                                   |                              |                                                            |                                               |                                                              |                                             |               |                |                 |                                  |               |
| Common data                                                                                                    |            |                                                          |                                                | $\left\langle \right\rangle$ |                                                            | $\mathbb{R}$                                  |                                                              | $\rightarrow$                               |               |                |                 |                                  |               |
| <b>BI</b> Documentation settings                                                                                       |            |                                                          |                                                |                              |                                                            |                                               | Update list                                                  | Assign name                                 |               |                |                 |                                  |               |
| <b>G</b> Languages & resources                                                                                         |            |                                                          |                                                |                              |                                                            |                                               |                                                              |                                             |               |                |                 |                                  |               |
| I in Online access                                                                                                    |            |                                                          |                                                |                              |                                                            |                                               |                                                              |                                             |               |                |                 |                                  |               |
| Card ReadenUSB memory                                                                                                  |            | $\left\vert \left\langle \cdot\right\vert \right\vert$ = |                                                |                              |                                                            |                                               |                                                              |                                             |               |                |                 |                                  |               |
|                                                                                                    |            |                                                          | Online status information:                     |                              |                                                            |                                               |                                                              |                                             | & Diagnostics |                | <b>CONTRACT</b> |                                  |               |
|                                                                                                    |            | General                                                  | 6 Search completed. 1 of 2 devices were found. |                              |                                                            |                                               |                                                              |                                             |               |                |                 |                                  |               |
|                                                                                                    |            |                                                          |                                                |                              |                                                            |                                               |                                                              |                                             |               |                |                 |                                  |               |
| v Details view                                                                                                    |            | 910                                                      |                                                |                              |                                                            |                                               |                                                              |                                             |               |                |                 |                                  |               |
|                                                                                                    |            | No messages e                                            |                                                |                              |                                                            |                                               |                                                              |                                             |               |                |                 |                                  |               |
|                                                                                                    |            | Message                                                  | <                                              |                              | <b>INT</b>                                                 |                                               |                                                              | $\rightarrow$                               |               |                |                 |                                  |               |
|                                                                                                    |            |                                                          |                                                |                              |                                                            |                                               |                                                              |                                             |               |                |                 |                                  |               |
| Name                                                                                                    |            |                                                          |                                                |                              |                                                            |                                               |                                                              |                                             |               |                |                 |                                  |               |
|                                                                                                    |            |                                                          |                                                |                              |                                                            |                                               |                                                              | Close                                       |               |                |                 |                                  |               |
|                                                                                                    |            |                                                          |                                                |                              |                                                            |                                               |                                                              |                                             |               |                |                 |                                  |               |
|                                                                                                    |            |                                                          |                                                |                              |                                                            |                                               |                                                              |                                             |               |                |                 |                                  |               |
|                                                                                                    |            |                                                          |                                                |                              |                                                            |                                               |                                                              |                                             |               |                |                 |                                  |               |
|                                                                                                    |            |                                                          |                                                |                              |                                                            |                                               |                                                              |                                             |               |                |                 |                                  |               |
|                                                                                                    |            |                                                          |                                                |                              |                                                            |                                               |                                                              |                                             |               |                |                 |                                  |               |
|                                                                                                    |            |                                                          |                                                |                              |                                                            |                                               |                                                              |                                             |               |                |                 |                                  |               |
|                                                                                                    |            |                                                          |                                                |                              |                                                            |                                               |                                                              |                                             |               |                |                 | > Information                    |               |

**Figura 16 - Reset encoder**

### <span id="page-63-0"></span>**5.7 TO Oggetti Tecnologici**

Al fine di aiutare l'utilizzo delle funzioni tecnologiche che si possono utilizzare in un controllore SIMATIC, nell'ambiente di sviluppo di SIMATIC sono stati introdotti quelli che si chiamano **Technology Object**, ossia gli oggetti tecnologici. All'interno di questi oggetti tecnologici, le funzioni disponibili sono racchiuse e messe a disposizione dello sviluppatore del programma per un accesso semplificato e un utilizzo facilitato nell'ambito dell'ambiente di sviluppo. In particolare questi oggetti tecnologici sono utilizzati nell'area "motion control" per semplificare il controllo e la gestione degli assi e di ulteriori funzionalità di motion control e per supportare l'utilizzatore nella creazione di un programma utente con funzionalità di motion control.

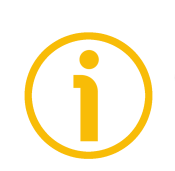

### **NOTA**

Quando l'encoder è installato come TO Technology Object, con comunicazione IRT Isochronous-Real-Time (si veda a pagina [106\)](#page-105-0) il tempo di ciclo deve essere maggiore o uguale a 2 ms.

### **5.7.1 Proprietà dell'oggetto tecnologico (TO)**

In SIMATIC un oggetto tecnologico (TO) per il motion control ha le seguenti proprietà:

- L'oggetto tecnologico rappresenta un oggetto software nel controllore.
- L'oggetto tecnologico rappresenta i componenti meccanici.
- L'oggetto tecnologico contiene le funzionalità tecnologiche.
- L'oggetto tecnologico permette impostazione e configurazione uniformi.
- L'oggetto tecnologico assicura un collegamento semplici di drive ed encoder nonché degli I/O distribuiti.
- L'oggetto tecnologico contiene la configurazione meccanica, il monitoraggio e le limitazioni del drive e della meccanica ad esso collegati.
- L'oggetto tecnologico è gestito tramite istruzioni motion control PLCopen dal programma utente.

Questo garantisce un utilizzo facile e standardizzato delle funzionalità motion control all'interno di SIMATIC.

### **5.7.2 Installazione dell'encoder come oggetto tecnologico (TO)**

Anzitutto, se l'encoder deve essere utilizzato come TO Technology Object, impostare il parametro **[Compatibility Mode](#page-99-0)** a 0 = Abilitato = Compatibile con il Profilo Encoder V3.1.

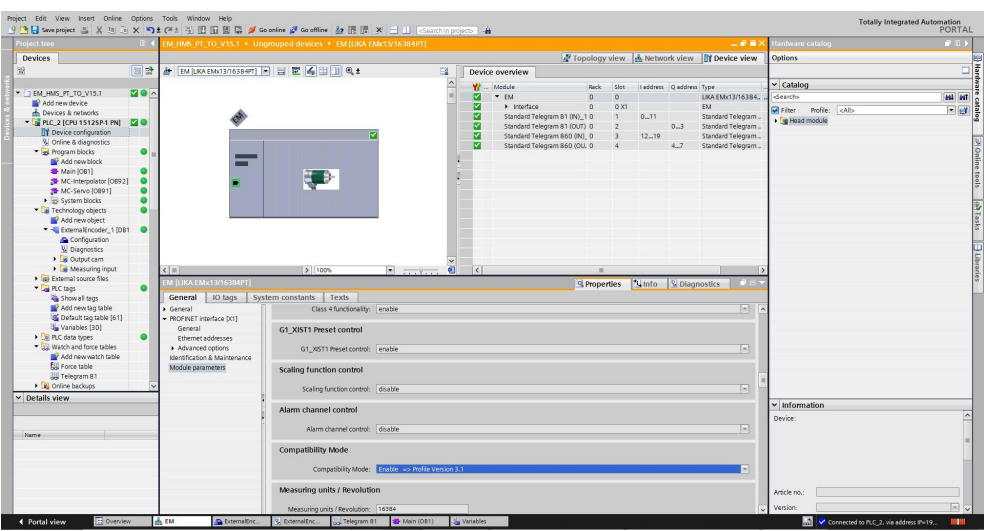

**Figura 17 - Verifica dell'impostazione del parametro [Compatibility Mode](#page-99-0)**

### lika **EM58 • HS58 • HM58 Profinet**

Quando occorre aggiungere un nuovo oggetto tecnologico, premere **Add new object** sotto l'elemento **Technology objects** nell'albero di navigazione del progetto: apparirà la finestra di dialogo **Add new object**.

| <b>Project tree</b>                                   | <b>E 4</b> EM HMS PT TO V15.1 > Ungrouped devices > EM [UKA EMc13/16384PT] | 9 回日 Seve project 当 ※ 当 白 × り± (*± 当 旧 田 国 県 ダ Goonine ダ Godine - 鼓 田 ほ ※ ゴ 山   Goorthin project>   当 |                             |                                                                                    |                                             | - 1 - 1                                     | ardware catalog              |                      | $P$ $I$ $\rangle$ |
|-------------------------------------------------------|----------------------------------------------------------------------------|----------------------------------------------------------------------------------------------------|-----------------------------|------------------------------------------------------------------------------------|---------------------------------------------|---------------------------------------------|------------------------------|----------------------|-------------------|
|                                                       |                                                                            |                                                                                                    |                             |                                                                                    |                                             | Topology view & Network view TY Device view | Options                      |                      |                   |
| <b>Devices</b><br>瞈                                   |                                                                            |                                                                                                    |                             |                                                                                    |                                             |                                             |                              |                      |                   |
| 国語                                                    |                                                                            |                                                                                                    | $\Box$<br>Device overview   |                                                                                    |                                             |                                             |                              |                      |                   |
|                                                       |                                                                            |                                                                                                    | $\sim$<br>W. Module         |                                                                                    | Slot:<br><b>Reck</b>                        | laddress Qaddress Type                      | $\vee$ Catalog               |                      |                   |
| " EM_HMS_PT_TO_V15.1                                  |                                                                            |                                                                                                    | $-104$                      |                                                                                    | $\Omega$<br>$\circ$                         | LIKA EMx13/16384.                           | -Search-                     |                      | <b>MA MT</b>      |
| Add new device                                        |                                                                            |                                                                                                    | > Interface                 |                                                                                    | $\circ$<br>0 X1                             | FM                                          | <b>D</b> Fiber               | Profile: <all></all> | $-1$ $eV$         |
| <b>b</b> Devices & networks                           | Æ                                                                          | Add new object                                                                                        |                             |                                                                                    | ×                                           | Standard Telegram                           | I g Head module              |                      |                   |
| " I PLC_2 [CPU 15125P-1 PN]<br>T Device configuration |                                                                            | Name:                                                                                                 |                             |                                                                                    |                                             | Standard Telegram.<br>0.3                   |                              |                      |                   |
| % Online & diagnostics                                |                                                                            | ExternalEncoder 1                                                                                     |                             |                                                                                    |                                             | Standard Telegram.                          |                              |                      |                   |
| <b>CONSUMINARY</b>                                    |                                                                            |                                                                                                    |                             |                                                                                    |                                             | Standard Telegram.<br>4.7                   |                              |                      |                   |
| Technology objects                                    |                                                                            | Name                                                                                                  | Version                     | Type:                                                                              | 10 ExternalEncoder                          |                                             |                              |                      |                   |
| Add new object                                        | ē                                                                          |                                                                                                    | Motion Control<br>V3.0      |                                                                                    |                                             |                                             |                              |                      |                   |
| si sui External source files                          |                                                                            |                                                                                                    | TO_SpeedAxis<br>V3.0        | Number:                                                                            | वि                                          |                                             |                              |                      |                   |
| <b>Figs Richards</b>                                  |                                                                            |                                                                                                    | TO_PositioningAxis<br>V3.0  |                                                                                    | O Manual                                    |                                             |                              |                      |                   |
| Di PLC data types                                     |                                                                            | Motion Control                                                                                        | TO_SynchronousAxis V3.0     |                                                                                    | Automatic                                   |                                             |                              |                      |                   |
| <b>Did</b> Watch and force tables                     |                                                                            |                                                                                                    | TO ExternalEncoder V3.0     |                                                                                    |                                             |                                             |                              |                      |                   |
| Cul Online backups                                    |                                                                            |                                                                                                    | TO_OutputCam<br>V3.0        | Description                                                                        |                                             |                                             |                              |                      |                   |
| <b>Ext</b> Traces                                     |                                                                            | M                                                                                                    | TO CamTrack<br>V3.0         |                                                                                    | The "External encoder" (TO_ExternalEncoder) |                                             |                              |                      |                   |
| Device proxy data                                     |                                                                            |                                                                                                    | TO Measuringinout V3.0      | technology object determines the actual<br>positions of a drive that is controlled |                                             |                                             |                              |                      |                   |
| Let Program info                                      |                                                                            | <b>RD</b>                                                                                             | TO Cam<br>V3.0              | externally.                                                                        |                                             |                                             |                              |                      |                   |
| PLC supervisions & alarms                             |                                                                            |                                                                                                    |                             | The determined actual positions can be<br>evaluated in the user program.           |                                             |                                             |                              |                      |                   |
| In PLC alarm text lists                               |                                                                            |                                                                                                    |                             |                                                                                    |                                             |                                             |                              |                      |                   |
| I In Local modules<br>v In Distributed NO             |                                                                            | L <sub>E</sub>                                                                                        |                             | Note: The use of technology objects<br>affects the temporal behavior of other      |                                             |                                             |                              |                      |                   |
| - E PROFINET IO-System (100): Pf-                     |                                                                            |                                                                                                    |                             | CPU execution levels, including the                                                |                                             |                                             |                              |                      |                   |
| <b>JULEAU (LIKA EMtc13/16384PT)</b>                   |                                                                            |                                                                                                    |                             | F-program.                                                                         |                                             |                                             |                              |                      |                   |
| <b>Ed Ungrouped devices</b>                           |                                                                            | SIMATIC Ident                                                                                         |                             |                                                                                    |                                             |                                             |                              |                      |                   |
| <b>E Security settings</b>                            |                                                                            |                                                                                                    |                             |                                                                                    |                                             |                                             |                              |                      |                   |
| Common data                                           |                                                                            |                                                                                                    |                             |                                                                                    |                                             |                                             |                              |                      |                   |
| · El Documentation settings                           |                                                                            | $+1$                                                                                                  |                             |                                                                                    |                                             |                                             |                              |                      |                   |
| <b>Co</b> Languages & resources                       |                                                                            | Counting and                                                                                          |                             |                                                                                    |                                             |                                             |                              |                      |                   |
| I la Online access                                    |                                                                            | measurement<br>$\left  \cdot \right $                                                                 | $\rightarrow$<br><b>ISS</b> |                                                                                    |                                             |                                             |                              |                      |                   |
| Card Reader/USB memory                                |                                                                            |                                                                                                    |                             |                                                                                    |                                             |                                             |                              |                      |                   |
| m                                                     |                                                                            | Additional information                                                                                |                             |                                                                                    |                                             |                                             |                              |                      |                   |
| $\vee$ Details view                                   | $\leq$ =<br>$\rightarrow$                                                  | Add new and open                                                                                      |                             | $rac{1}{2}$                                                                        | Cancel                                      |                                             |                              |                      |                   |
|                                                       |                                                                            |                                                                                                    |                             |                                                                                    |                                             | <sup>9</sup> Diagnostics<br><b>COLOR</b>    | $\mathord{\sim}$ Information |                      |                   |
|                                                       | General Cross-references<br>Compile                                        |                                                                                                    |                             |                                                                                    |                                             |                                             | Device:                      |                      |                   |
| Name                                                  | <b>O</b> A <b>O</b> Show all messages<br>圓                                 |                                                                                                    |                             |                                                                                    |                                             |                                             |                              |                      |                   |
|                                                       |                                                                            |                                                                                                    |                             |                                                                                    |                                             |                                             |                              |                      |                   |
|                                                       | Path<br>Description                                                        |                                                                                                    | Go to 2                     | Errors Warnings Time                                                               |                                             |                                             |                              |                      |                   |
|                                                       |                                                                            |                                                                                                    |                             |                                                                                    |                                             |                                             |                              |                      |                   |
|                                                       |                                                                            |                                                                                                    |                             |                                                                                    |                                             |                                             | Article no.:                 |                      |                   |
|                                                       |                                                                            |                                                                                                    |                             |                                                                                    |                                             |                                             | Version:                     |                      | $-1$              |

**Figura 18 - Aggiunta di un nuovo oggetto tecnologico**

Nella finestra di dialogo **Add new object**, selezionare la voce **TO\_ExternalEncoder** sotto la lista **Motion Control**. Premere **OK** per confermare.

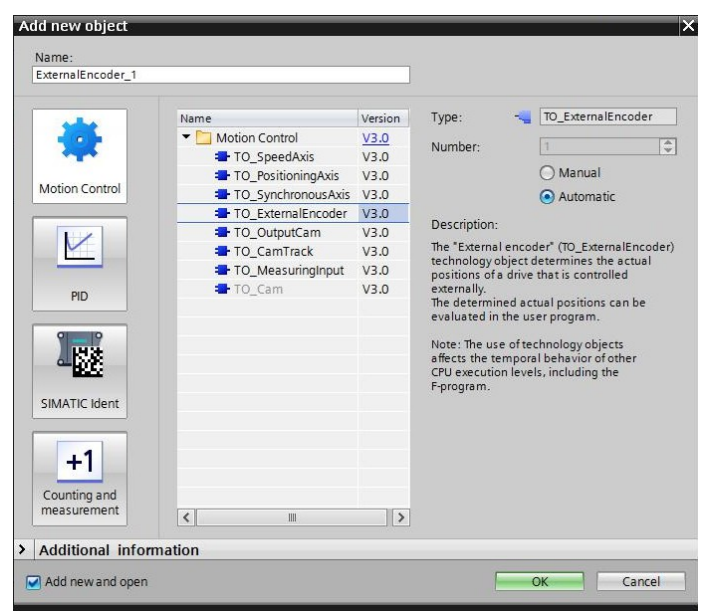

**Figura 19 - Aggiunta dell'oggetto tecnologico External Encoder**

Sotto **Basic parameters** nell'area di lavoro **Function view** impostare le voci disponibili conformemente alle caratteristiche tecniche dell'encoder da collegare.

lika

Si badi che non appena si aggiunge con successo un oggetto tecnologico, il nodo dell'oggetto compare nell'albero di navigazione del progetto e si apre la finestra di configurazione del dispositivo appena aggiunto.

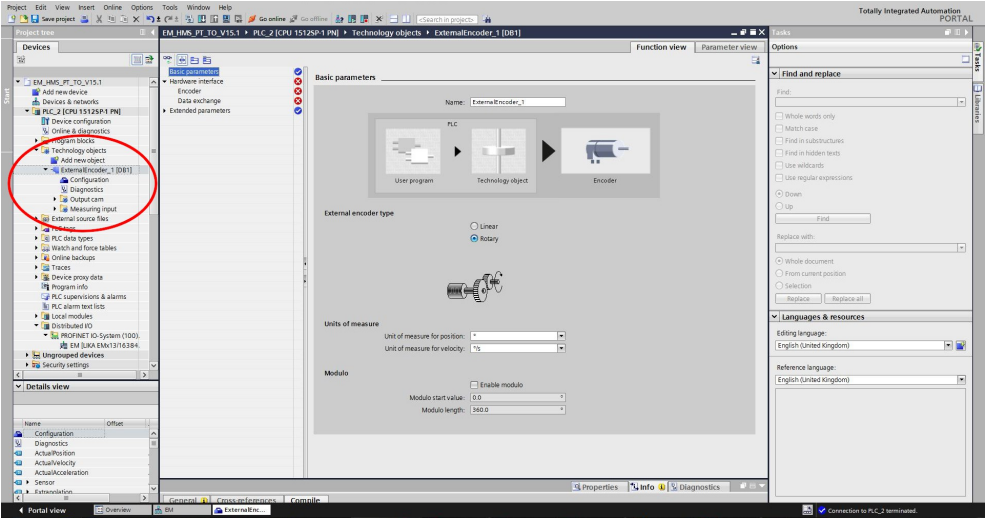

**Figura 20 - Impostazione dei parametri di base del TO**

Sotto **Hardware interface** impostare sia i parametri **Encoder** che quelli **Data exchange**. Selezionare i telegrammi da usare e impostare la risoluzione monogiro e il numero di giri. Nell'esempio si sta collegando come TO l'encoder EM5813/16384PT.

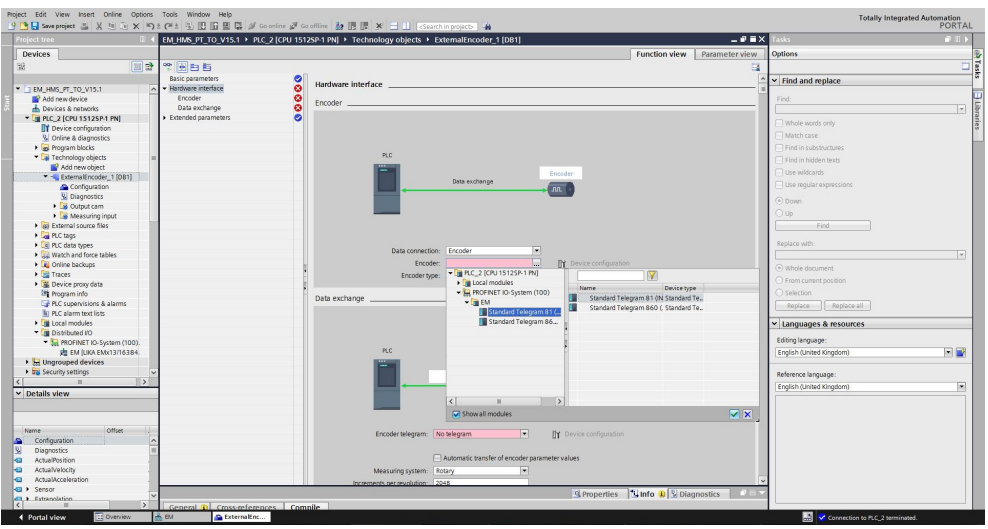

**Figura 21 - Impostazione dell'interfaccia hardware del TO**

Non appena i parametri sono impostati, compaiono alcuni segni di spunta nella barra laterale a indicare la corretta configurazione.

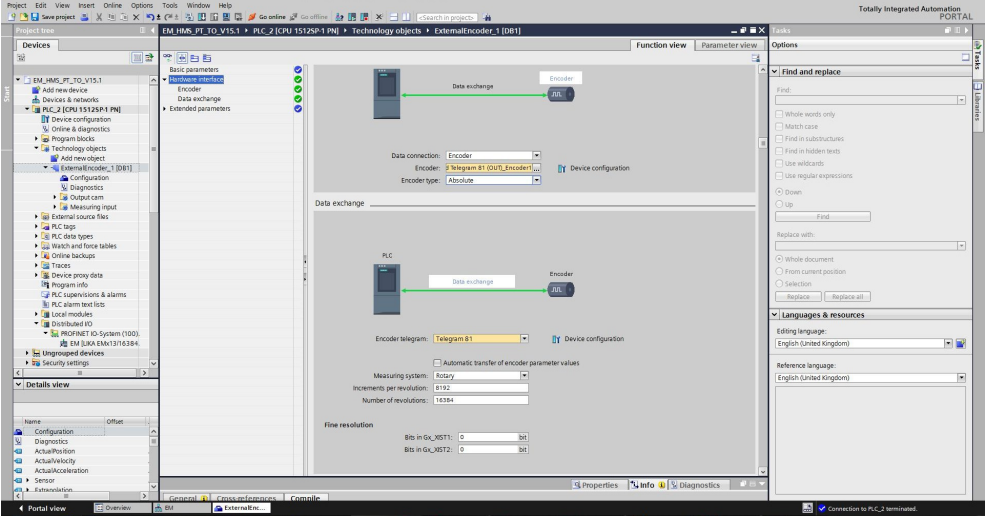

**Figura 22 - TO configurato**

La pagina apparirà come dettagliato nelle seguenti viste:

| Project Edit View Insert Online Options Tools Window Help |                       | 9 回日 See project さ X 日 D X り± (*± 当旧旧里は ダ Goottine ダ Goottine お旧ほ ※ 三山   Goottin projects   当 |                                        | <b>Totally Integrated Automation</b><br>PORTAL |
|-----------------------------------------------------------|-----------------------|-----------------------------------------------------------------------------------------------|----------------------------------------|------------------------------------------------|
| <b>Project tree</b>                                       |                       | EM HMS PT TO V15.1 > PLC 2 [CPU 1512SP-1 PN] > Technology objects > ExternalEncoder 1 [DB1]   | $-9$ = $\times$                        | ■ Ⅱ ト<br>Tasks:                                |
| <b>Devices</b>                                            |                       |                                                                                               | <b>Function view</b><br>Parameter view | Options                                        |
| 國                                                         | <b>BERTHE</b>         |                                                                                               | $\Box$                                 | E                                              |
|                                                           | consecutives.         | $\bullet$<br>Encoder                                                                          |                                        | v Find and replace                             |
| * TEM HMS PT TO V15.1                                     | - Hardware interface  |                                                                                               |                                        |                                                |
| Add new device                                            | Encoder               |                                                                                               |                                        | Find<br><b>Hibra</b>                           |
| <b>b</b> Devices & networks                               | Data exchange         |                                                                                               |                                        | $\sim$                                         |
| PLC_2 [CPU 1512SP-1 PN]                                   | > Extended parameters | $\bullet$                                                                                     |                                        | Whole words only                               |
| T Device configuration                                    |                       |                                                                                               |                                        |                                                |
| V Online & disgnostics                                    |                       | PLC.                                                                                          |                                        | Alatch case                                    |
| <b>B</b> Program blocks                                   |                       |                                                                                               |                                        | Find in substructures                          |
| Technology objects                                        |                       | Data exchange                                                                                 | Encoder                                | Find in hidden texts                           |
| Add new object                                            |                       | n <sub>n</sub>                                                                                |                                        | C Use wildcards                                |
| ExternalEncoder 1 (DB1)                                   |                       |                                                                                               |                                        |                                                |
| Configuration                                             |                       |                                                                                               |                                        | Use regular expressions                        |
| <b>W</b> Diagnostics                                      |                       |                                                                                               |                                        | $(•)$ Down                                     |
| Cutput cam                                                |                       |                                                                                               |                                        |                                                |
| I Measuring input                                         |                       |                                                                                               |                                        | O up                                           |
| <b>b</b> sei External source files                        |                       |                                                                                               |                                        | Find                                           |
| <b>Earl</b> PLC tags                                      |                       | Data connection: Encoder                                                                      |                                        |                                                |
| Cel PLC data types                                        |                       | Encoder: EM Standard Telegram 81 (OU                                                          | <b>PY</b> Device configuration         | Replace with:                                  |
| <b>Cul</b> Watch and force tables                         |                       | $\overline{\phantom{a}}$<br>Encoder type: Absolute                                            |                                        | w                                              |
| <b>E</b> Online backups                                   |                       |                                                                                               |                                        | (a) Whole document                             |
| Dia Traces                                                |                       |                                                                                               |                                        |                                                |

**Figura 23 - Finestra encoder TO**

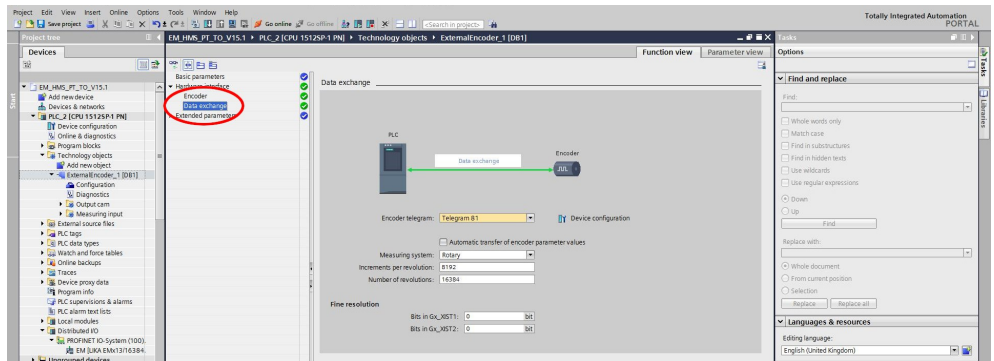

**Figura 24 - Finestra scambio dati TO**

#### **5.7.3 Utilizzo dell'OT V5.0 con opzione Enable modulo attiva**

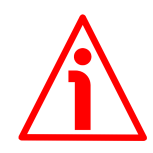

### **ATTENZIONE**

Leggere attentamente le seguenti importanti informazioni sull'utilizzo dell'oggetto tecnologico V5.0 con TIA Portal V16 quando è selezionata l'opzione **Enable Modulo**.

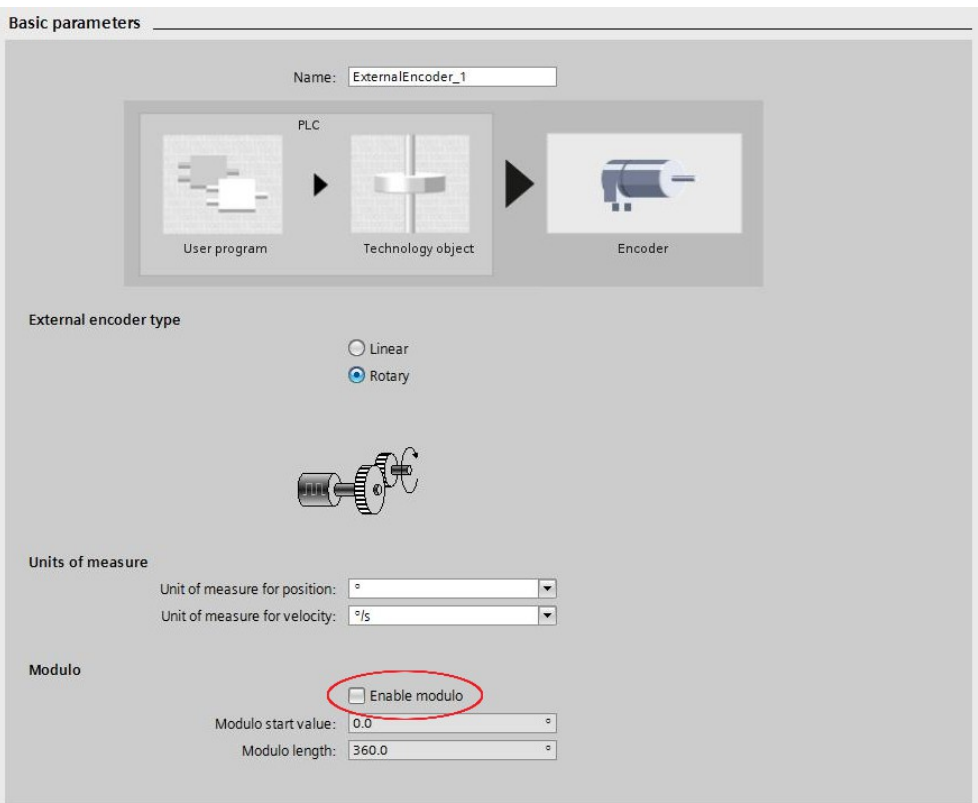

**Figura 25 - Opzione Enable modulo TO**

L'ultima versione V16 dell'ambiente di sviluppo TIA Portal ha aggiunto, tra le altre funzioni, la nuova versione V5.0 dell'Oggetto Tecnologico TO e il parametro **BehaviorGx\_XIST1**.

Il parametro **BehaviorGx\_XIST1** è utilizzato per impostare se il valore non scalato dell'encoder è inviato dall'encoder a Gx\_XIST1 come valore di conteggio incrementale nel formato dati a 32 bit (**BehaviorGx\_XIST1** = 1) oppure secondo la risoluzione dell'encoder (**BehaviorGx\_XIST1** = 0).

Quando l'opzione **Enable Modulo** è abilitata, per evitare errori di conteggio quando l'encoder supera il punto dello zero fisico (per esempio, nell'encoder EM5813/16384 con risoluzione a 27 bit, si verificherebbe un errore quando il

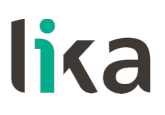

conteggio passa da 134.217.727 a 0 o a ritroso da 0 a 134.217.727), il parametro **BehaviorGx\_XIST1** deve essere impostato a 0.

Per impostare il parametro procedere come segue.

1. Premere il tasto destro sull'oggetto tecnologico TO e poi il comando **Open DB editor** nel menu a tendina che appare.

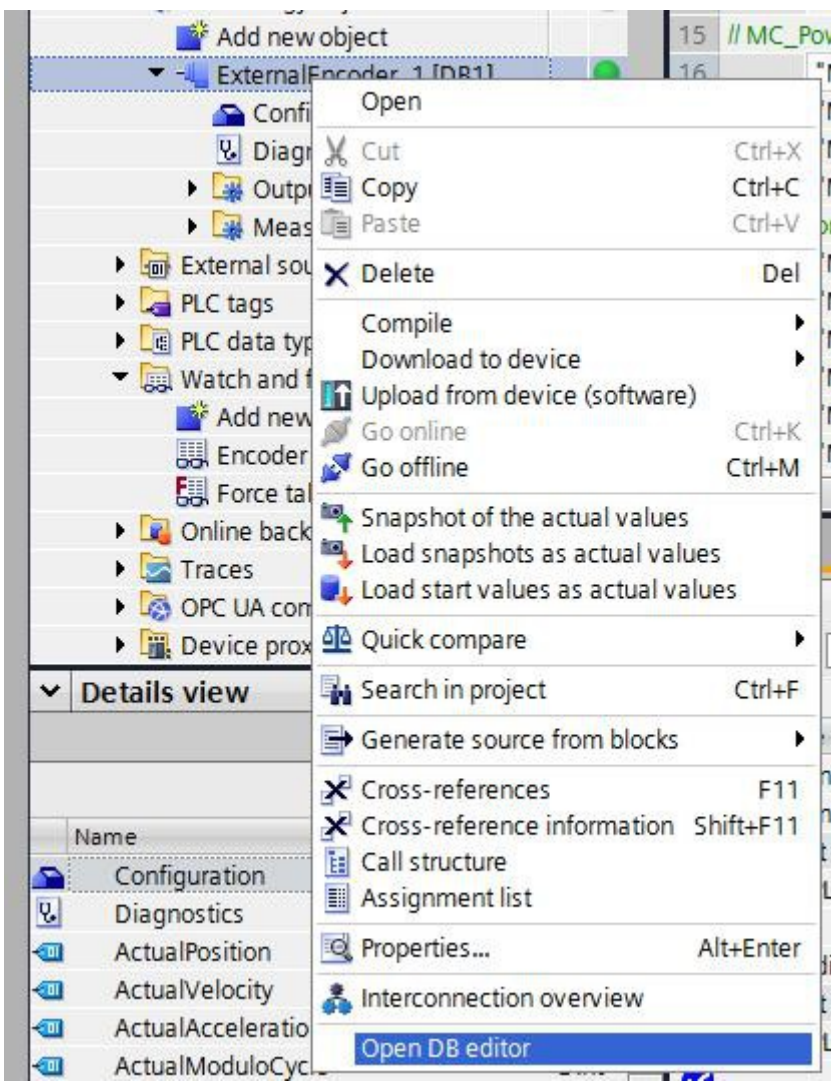

**Figura 26 - Comando Open DB editor TO**

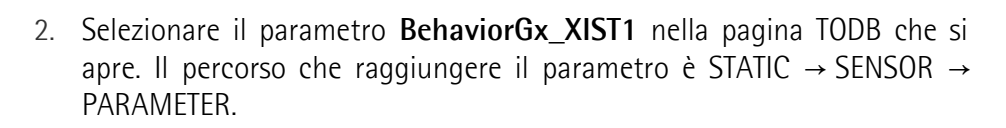

|                                       | 中国Saveproject 三义均元 × 约± (4± 石田田里県 So contrine So Continue & 国際 × - 11 Essenchinosophy) 海                                                                                                    |                     |             |           |                                                 |                                            |                                                    |                         |                                                               |        |                          | <b>PORTAL</b>            |
|---------------------------------------|----------------------------------------------------------------------------------------------------|---------------------|-------------|-----------|-------------------------------------------------|--------------------------------------------|----------------------------------------------------|-------------------------|---------------------------------------------------------------|--------|--------------------------|--------------------------|
| roject tree                           | EM PT TO V16 > PLC 2 [CPU 1512SP-1 PN] > Technology objects > ExternalEncoder 1 [DB1]                                                                                                    |                     |             |           |                                                 |                                            |                                                    |                         |                                                               | $-98X$ |                          | $-11$                    |
| <b>Devices</b>                        |                                                                                                    |                     |             |           |                                                 |                                            |                                                    |                         |                                                               |        | Options                  |                          |
| 国語<br>88                              | 2 2 4 B E º Keep actual values B Snapshot <sup>16</sup> <sup>16</sup> Copy snapshots to start values B. B. Load start values as actual values B. B.                                                                                      |                     |             |           |                                                 |                                            |                                                    |                         |                                                               | $\Box$ |                          | $\Box$                   |
|                                       | ExternalEncoder 1                                                                                                    |                     |             |           |                                                 |                                            |                                                    |                         |                                                               |        | Find and replace         |                          |
| * I EM PT TO V16                      | Name                                                                                                    | Data type           | Start value | Retain    |                                                 |                                            |                                                    |                         | Accessible f., Write, Visible in  Seggoint Supervis., Commerc |        |                          |                          |
| Add new device                        | $\blacksquare$<br>InOut                                                                                                    |                     |             |           |                                                 |                                            |                                                    |                         |                                                               |        | Find:                    |                          |
| de Devices & networks                 | v Static                                                                                                    |                     |             |           |                                                 | n                                          |                                                    | n                       |                                                               |        |                          | $\overline{\phantom{a}}$ |
| * III PLC 2 (CPU 15125P-1 PN)         | s kan∎<br>ArtualPosition                                                                                                    | LRwall              | 0.0         | n         | $\overline{\mathbf{v}}$                         | n                                          | $\overline{\mathbf{v}}$                            | n                       |                                                               |        |                          |                          |
| To Device configuration               | ActualVelocity<br><b>KOM</b>                                                                                                    | LRoal               | 0.0         |           | $\overline{\mathbf{v}}$                         | o                                          | $\overline{\mathbf{v}}$                            | E                       |                                                               |        | Whole words only         |                          |
| 8 Online & diagnostics                | <b>kg +</b><br>ActualAcceleration                                                                                                    | 1 Real              | 0.0         | n         | $\overline{\mathbf{v}}$                         | п                                          | $\overline{\mathbf{v}}$                            | $\Box$                  |                                                               |        | Astch case               |                          |
| <b>Ball</b> Software units            | ActualModuloCycle<br>9 4日 *                                                                                                    | Dint.               |             |           | $\overline{\mathbf{v}}$                         | n                                          | $\boxed{\mathbf{v}}$                               | $\Box$                  |                                                               |        | Find in substructures    |                          |
| v as Program blocks                   | Sensor                                                                                                    | TO Struct External  |             |           | $\overline{\triangledown}$                      | $\overline{\mathbf{v}}$                    | $\overline{\triangledown}$                         | $\overline{\mathbf{v}}$ |                                                               |        | M Find in hidden texts   |                          |
| Add new block                         | $1 - 1$<br>Type<br>٠                                                                                                    | Dint.               |             |           | $\overline{\mathbf{v}}$                         |                                            | $\overline{\mathbf{v}}$                            | n                       |                                                               |        |                          |                          |
| <b>E</b> Main [OB1]                   | $12 - 41$<br><b>InverseDirection</b><br>٠                                                                                                    | Roof                | false       | n         | $\overline{\triangledown}$                      | $\overline{\mathcal{C}}$                   | $\overline{\triangledown}$                         | $\overline{\mathbf{v}}$ |                                                               |        | Use wildcards            |                          |
| <b>3</b> MC-Interpolator [OB92]       | System<br>$13 - 41$                                                                                                    | Dint                |             | n         | $\overline{\mathbf{v}}$                         | $\overline{\heartsuit}$                    | $\boxed{\mathbf{v}}$                               | ⊡                       |                                                               |        | Use regular expressions  |                          |
| MC-Servo (0891)                       | 14 0<br>MountineMode                                                                                                    | Dint:               |             | 口         | जि                                              | $\overline{v}$                             | $\overline{\mathbf{v}}$                            | $\overline{\mathbf{v}}$ |                                                               |        |                          |                          |
| > = System blocks                     | DataAdaption<br>$5 - 1$                                                                                                    | Dint:               |             | n         | $\overline{\mathbf{v}}$                         | $\overline{\mathbf{v}}$                    | $\overline{\mathbf{v}}$                            | $\overline{\mathbf{v}}$ |                                                               |        | C Down                   |                          |
| Technology objects                    | $16$ $Q$<br>Interface<br>$\cdots$                                                                                                    | TO Struct Sensorin, |             | 门         | $\overline{\mathbf{v}}$                         |                                            | $\overline{\triangledown}$                         |                         |                                                               |        | Oup                      |                          |
| M Add new object                      | Parameter                                                                                                    | TO Struct SensorP.  |             | n         | $\overline{\mathbf{v}}$                         | $\overline{v}$                             | $\overline{\triangledown}$                         | $\overline{\mathbf{S}}$ |                                                               |        | Find                     |                          |
| - LExternalEncoder 1 (DB1)            | $18 - 2$<br>Resolution                                                                                                    | LReal               | 0.001       | m         | $\overline{\triangledown}$                      | $\overline{v}$                             | $\overline{\triangledown}$                         | ☑                       |                                                               |        |                          |                          |
| Configuration                         | $19 - 1$<br>StepsPerReyolution                                                                                                    | LIDInt              | 8192        | $\Box$    | $\overline{\mathbf{v}}$                         | $\overline{\mathbf{v}}$                    | $\overline{\mathbf{v}}$                            | $\overline{\mathbf{v}}$ |                                                               |        | Replace with:            |                          |
| <b>R.</b> Diagnostics                 | $20$ $Q$<br>FineResolutionXist1                                                                                                    | <b>UD</b> Int       | $\circ$     | n         | $\overline{\mathbf{v}}$                         |                                            |                                                    |                         |                                                               |        |                          | ▿                        |
| Die Output cam                        | $21 - 41$<br>FineResolutionXist2                                                                                                    | <b>UDInt</b>        | $\Omega$    | n         | ☞                                               | $\overline{\mathbf{S}}$                    | $\overline{S}$                                     | $\overline{\mathbb{Z}}$ |                                                               |        |                          |                          |
| is as Measuring input                 | $22 - 1$<br>DeterminableRevolutions                                                                                                    | <b>UDInt</b>        | 16384       | œ         | $\overline{\triangledown}$                      | $\overline{v}$                             | $\overline{\mathbf{v}}$                            |                         |                                                               |        | (a) Whole document       |                          |
| I sel External source files           | 23<br><b>DistancePerRevolution</b>                                                                                                    | LReal               | 100.0       | n         | $\overline{\mathbf{v}}$                         | $\overline{\mathbf{v}}$                    | $\overline{\mathbf{v}}$                            | $\overline{25}$         |                                                               |        | From current position    |                          |
| <b>E</b> PLC tags                     | $24 \times 1$<br>BehaviorGx XIST1                                                                                                    | Dint                | Б           | n         | $\overline{\mathbf{v}}$                         |                                            | $\overline{\triangledown}$                         |                         |                                                               |        | Selection                |                          |
| I RC data types                       | $25 - 41$<br>· <b>PassiveHoming</b>                                                                                                    | TO Struct SensorP   |             | n         | $\overline{\triangledown}$                      | $\overline{\mathbf{S}}$                    | $\overline{\triangledown}$                         | $\overline{\mathbb{Z}}$ |                                                               |        |                          |                          |
| Villa Watch and force tables          | 26 D · CrossPicSynchronousOperation                                                                                                    |                     |             |           | $\overline{\triangledown}$                      | $\overline{v}$                             | $\overline{\mathbf{v}}$                            | ☑                       |                                                               |        | Replace all<br>Replace - |                          |
| Add new watch table                   | 27 Q · > Extrapolation                                                                                                    | TO_Struct_CrossPlc  |             |           |                                                 |                                            |                                                    | $\overline{\mathbf{v}}$ |                                                               |        |                          |                          |
| <b>JUL</b> Encoder                    |                                                                                                    | TO_Struct_Extrapol. |             |           | $\boxed{\mathbf{v}}$<br>$\overline{\mathbf{v}}$ | $\triangledown$<br>$\overline{\mathbf{v}}$ | $\overline{\mathbf{v}}$<br>$\overline{\mathbf{v}}$ | $\overline{\mathbf{v}}$ |                                                               |        | v Languages & resources  |                          |
|                                       | 28 <a mechanics<="" td="" ·=""><td>TO Struct Mechani.</td><td></td><td>n</td><td>ы</td><td><math>\overline{a}</math></td><td><math>\overline{\mathbf{v}}</math></td><td>जि</td><td></td><td></td><td>Editing language:</td><td></td></a> | TO Struct Mechani.  |             | n         | ы                                               | $\overline{a}$                             | $\overline{\mathbf{v}}$                            | जि                      |                                                               |        | Editing language:        |                          |
| FUL Force table                       | 29 CJ = 1 LoadGear                                                                                                    | TO_Struct_LoadGear  |             |           |                                                 |                                            |                                                    |                         |                                                               |        |                          |                          |
| <b>E</b> Online backups               |                                                                                                    |                     |             |           |                                                 |                                            |                                                    |                         | & Properties Linfo & Diagnostics                              |        | English (United States)  | $\blacksquare$           |
| De Traces                             | Cross-references Compile<br>General                                                                                                    | Syntax              |             |           |                                                 |                                            |                                                    |                         |                                                               |        |                          |                          |
| <b>D</b> OPC UA communication         |                                                                                                    |                     |             |           |                                                 |                                            |                                                    |                         |                                                               |        | Reference language:      |                          |
| <b>E</b> Device proxy data            | <b>O</b>   1   0   Show all messages<br>$\overline{\phantom{0}}$                                                                                                    |                     |             |           |                                                 |                                            |                                                    |                         |                                                               |        | English (United States)  | ≂                        |
| $\vee$ Details view                   |                                                                                                    |                     |             |           |                                                 |                                            |                                                    |                         |                                                               |        |                          |                          |
|                                       | Message                                                                                                    |                     |             | $Go to$ ? | Date                                            | Time.                                      |                                                    |                         |                                                               |        |                          |                          |
|                                       | ۰<br>P C                                                                                                    |                     |             |           |                                                 | 4/27/2022 4:46:56 PM                       |                                                    |                         |                                                               |        |                          |                          |
|                                       | "ExternalEncoder 1" was loaded successfully.<br>۰                                                                                                    |                     |             |           |                                                 | 4/27/2022 4:47:01 PM                       |                                                    |                         |                                                               |        |                          |                          |
| Offset<br>Dec.<br>Name                | Loading completed (emors: 0; warnings: 0).<br>۰                                                                                                    |                     |             |           |                                                 | 4/27/2022 4:47:01 PM                       |                                                    |                         |                                                               |        |                          |                          |
| Configuration                         | ø.<br>* Start downloading to device.                                                                                                    |                     |             |           |                                                 | 4/27/2022 4:48:03 PM                       |                                                    |                         |                                                               |        |                          |                          |
| l Q.<br><b>Disgnostics</b>            | $+$ PLC $2$<br>۰                                                                                                    |                     |             |           |                                                 | 4/27/2022 4:48:03 PM                       |                                                    |                         |                                                               |        |                          |                          |
| <b>ActualPosition</b><br>Libeal<br>lю | "ExternalEncoder 1" was loaded successfully.<br>v                                                                                                    |                     |             |           |                                                 | 4/27/2022 4:48:07 PM                       |                                                    |                         |                                                               |        |                          |                          |
| ActualVelocity<br>LReal<br>ю          | Loading completed (emors: 0: warnings: 0),<br>۰                                                                                                    |                     |             |           |                                                 | 4/27/2022 4:48:07 PM                       |                                                    |                         |                                                               |        |                          |                          |
| ActualAcceleration<br>LReal<br>kо     | ø<br>Connection to PLC_2 terminated.                                                                                                    |                     |             |           |                                                 | 4/27/2022 4:51:24 PM                       |                                                    |                         |                                                               |        |                          |                          |
| ActualModuloCycle<br>Dint<br>los i    | ۰<br>Connected to PLC_2, via address IP=192.168.20.180.                                                                                                    |                     |             |           | 4/27/2022 4:51:31 PM                            |                                            |                                                    |                         |                                                               |        |                          |                          |
| Sensor<br>TO.<br>dit a                |                                                                                                    |                     |             |           |                                                 |                                            |                                                    |                         |                                                               |        |                          |                          |

**Figura 27 - Pagina TODB TO**

3. Verificare il valore nel parametro **BehaviorGx\_XIST1**. Se è impostato 1, cambiare in 0.

| FineResolutionXist1<br>20<br>٠<br>Kш                                | <b>UDInt</b>      | $\Omega$           |  |
|---------------------------------------------------------------------|-------------------|--------------------|--|
| FineResolutionXist2<br>٠<br>石川                                      | <b>UDInt</b>      | $\Omega$           |  |
| <b>DeterminableRevolutions</b><br>$\blacksquare$<br>22<br>Kш        | <b>UDInt</b>      | 16384              |  |
| <b>DistancePerRevolution</b><br>23<br>$\blacksquare$<br>$0$         | LReal             | 100.0              |  |
| BehaviorGx XIST1<br>24<br>Kш                                        | DInt              | ► 0                |  |
| <b>PassiveHoming</b><br>25<br>$\leftarrow$                          |                   | TO Struct SensorP  |  |
| CrossPlcSynchronousOperation<br>26<br>$\blacktriangleright$<br>< 11 |                   | TO Struct CrossPlc |  |
| Extrapolation<br>٠<br><b>Kill</b>                                   |                   | TO Struct Extrapol |  |
| Mechanics<br>28<br>$-601$                                           |                   | TO Struct Mechani. |  |
| LoadGear<br>29<br>$\leftarrow$ $\blacksquare$                       |                   | TO Struct LoadGear |  |
|                                                                     |                   |                    |  |
|                                                                     |                   |                    |  |
| Cross-references<br>General                                         | Compile<br>Syntax |                    |  |

**Figura 28 - Impostazione del parametro BehaviorGx\_XIST1**

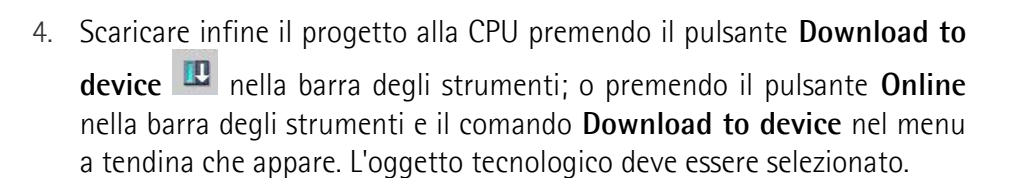

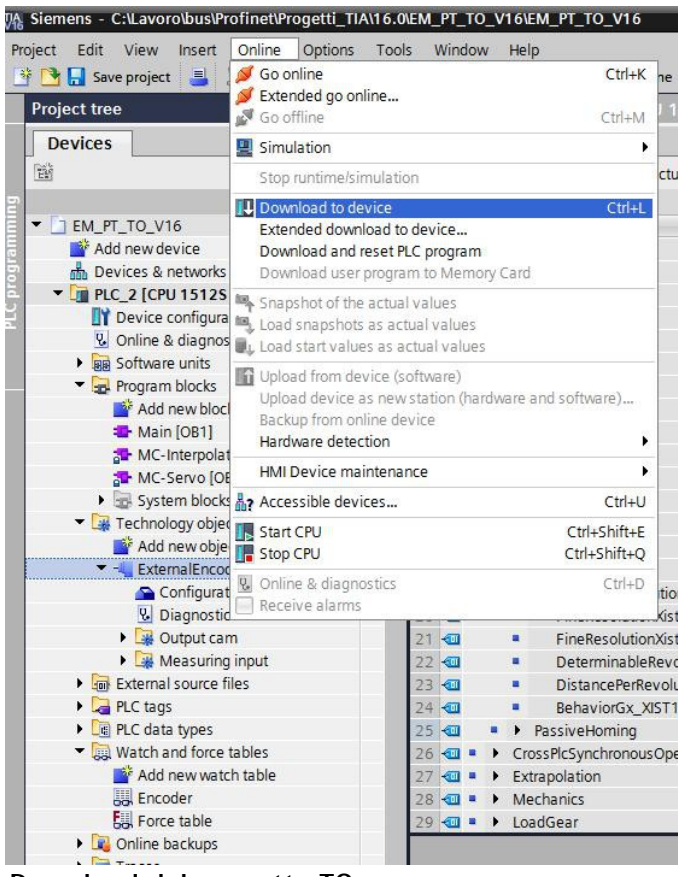

**Figura 29 - Download del progetto TO**

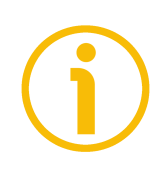

### **NOTA**

lika

In alternativa è possibile impostare l'oggetto tecnologico alle versioni V3.0 o V4.0. Nelle versioni dell'oggetto tecnologico precedenti la V5.0 il parametro **BehaviorGx\_XIST1** non è presente e viene considerato solo il formato dati dell'encoder che è impostato nell'oggetto tecnologico.
#### **5.7.4 Download del progetto e connessione online**

lika

Dopo che il progetto è stato completato con successo, è possibile selezionare il controllore e scaricare il programma creato. Per fare questo premere il pulsante

Download to device **D** nella barra degli strumenti. Ultimato il download, è possibile andare online premendo il pulsante **Go online** nella barra degli strumenti.

Una volta stabilita la connessione online con il controllore, si può accedere alle funzioni diagnostiche. Selezionare quindi il Technology Object e poi l'elemento **Diagnostics** nell'albero di navigazione del progetto.

Sarà visualizzata la finestra **Status and error bits**.

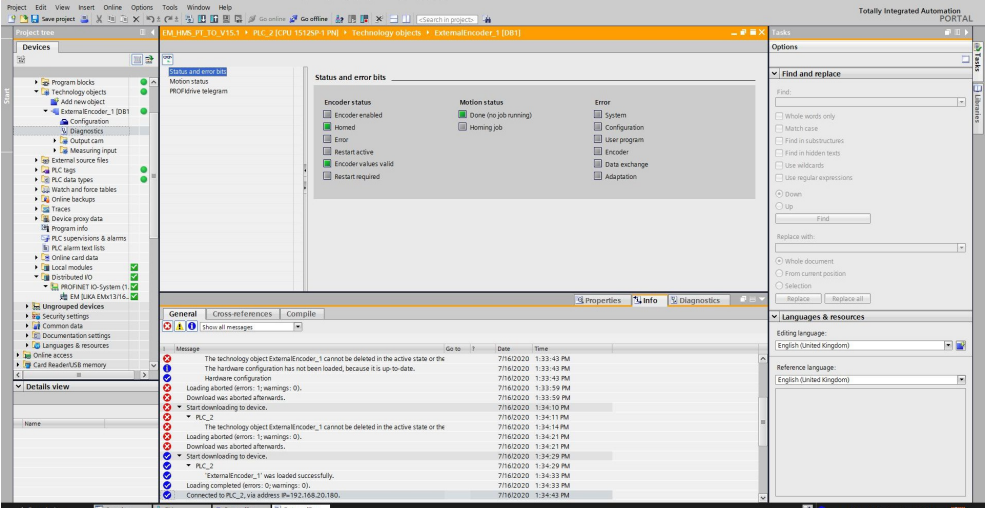

**Figura 30 - Finestra di stato e bit di errore TO**

#### **5.7.5 Abilitazione dell'encoder**

Si badi che in questo momento l'encoder è disabilitato: occorre abilitarlo.

|                                                                                | EM HMS PT TO V15.1 > PLC 2 [CPU 1512SP-1 PN] > Technology objects > ExternalEncoder 1 [DB1]                              |                                                             |                                                                                            | $    \times$ |
|--------------------------------------------------------------------------------|----------------------------------------------------------------------------------------------------|-------------------------------------------------------------|--------------------------------------------------------------------------------------------|--------------|
| $\frac{1}{2}$<br>Status and error bits<br>Motion status<br>PROFIdrive telegram | Encoder status<br>Encoder enabled<br>Homed<br>$\Box$ Error<br>Restart active<br>Encoder values valid<br>Restart required | <b>Motion status</b><br>Done (no job running)<br>Homing job | Error<br>System<br>Configuration<br>User program<br>Encoder<br>Data exchange<br>Adaptation |              |
|                                                                                |                                                                                                    |                                                             |                                                                                            |              |

**Figura 31 - Encoder TO disabilitato**

Per abilitare l'encoder selezionare **Watch and force tables** e quindi l'elemento **Telegram 81** nell'albero di navigazione del progetto. Apparirà la tabella di controllo (watch table) **Telegram 81**.

| roject tree                                      |                       | [M HMS PT TO V15.1 > PLC 2 [CPU 1512SP-1 PN] > Watch and force tables > Telegram 81 |               |                              |                     |                                  |                                                      |                                  |                                                                    | 上颌骨区             | Testing                 |             | $-1$ |
|--------------------------------------------------|-----------------------|-------------------------------------------------------------------------------------|---------------|------------------------------|---------------------|----------------------------------|------------------------------------------------------|----------------------------------|--------------------------------------------------------------------|------------------|-------------------------|-------------|------|
| <b>Devices</b>                                   |                       |                                                                                     |               |                              |                     |                                  |                                                      |                                  |                                                                    |                  | Options                 |             |      |
|                                                  |                       |                                                                                     |               |                              |                     |                                  |                                                      |                                  |                                                                    |                  |                         |             |      |
| 国語                                               |                       | $9999$ $191.989$                                                                    |               |                              |                     |                                  |                                                      |                                  |                                                                    |                  |                         |             |      |
|                                                  |                       | Name                                                                                | Address       | Display format               | Monitor value       |                                  |                                                      |                                  | Monitor with trig Modify with trigge Modify value                  |                  | CPU operator panel      |             |      |
| <b>B</b> <i>regram</i> blocks<br>$\bullet$       |                       | --------- TO (External Encoder) Status Word ----                                    |               |                              |                     |                                  |                                                      |                                  |                                                                    |                  |                         |             |      |
| Technology objects                               |                       | Il bit O: Enable (0=Technology object disabled,1=Technology object enabled)         |               |                              |                     |                                  |                                                      |                                  |                                                                    |                  | PLC_2 [CPU 15125P-1 PN] |             |      |
| Add new object                                   |                       | 3 / bit 1: Error (0-no error present 1-Error present)                               |               |                              |                     |                                  |                                                      |                                  |                                                                    |                  | <b>ELIN/STOP</b>        | RUN         |      |
| * - ExternalEncoder 1 (DB1)                      |                       | Il bit 2: Restart Active(0=No restart active)                                       |               |                              |                     |                                  |                                                      |                                  |                                                                    |                  | FRECR                   | <b>STOP</b> |      |
| Configuration                                    |                       | 5 Phit 3: OnlineStartValuesChanges                                                  |               |                              |                     |                                  |                                                      |                                  |                                                                    |                  | <b>MAINT</b>            | MRES.       |      |
| <b>V.</b> Diagnostics                            | 6 Pbit 4: Reserved    |                                                                                     |               |                              |                     |                                  |                                                      |                                  |                                                                    |                  |                         |             |      |
| Cutout cam                                       |                       | 7 / bit 5: Homing Done (1-Technology object homed)                                  |               |                              |                     |                                  |                                                      |                                  |                                                                    |                  | Mode selector: RUN      |             |      |
| Measuring input                                  |                       | 8 / bit 6: Done (1=No motion job running)                                           |               |                              |                     |                                  |                                                      |                                  |                                                                    |                  |                         |             |      |
| sy External source files                         |                       | 9 IBit 7_10: Reserved                                                               |               |                              |                     |                                  |                                                      |                                  |                                                                    |                  |                         |             |      |
| <b>Earl FLC tags</b>                             |                       | 10 If bit 11: Homing command (0-No MC Home is running)                              |               |                              |                     |                                  |                                                      |                                  |                                                                    |                  |                         |             |      |
| e PLC data types                                 |                       | 11 If bit 12: The axis is moving witch constant speed                               |               |                              |                     |                                  |                                                      |                                  |                                                                    |                  |                         |             |      |
| La Watch and force tables<br>Add new watch table |                       | 12 If bit 13: Axis is being accelerated<br>13 If bit 14: Axis is being decelerated  |               |                              |                     |                                  |                                                      |                                  |                                                                    |                  |                         |             |      |
|                                                  |                       | 14 / bit 15.31: Reserved                                                            |               |                              |                     |                                  |                                                      |                                  |                                                                    |                  |                         |             |      |
| <b>EL Force table</b>                            |                       | "ExternalEncoder 1".StatusWord                                                      |               | Herc                         | 16#0000 0060        |                                  | <b>Permanent</b>                                     |                                  |                                                                    | $\Box$ $\approx$ |                         |             |      |
| UJ Telegram 81<br>Contine backups                |                       | "External@ncoder_1_Sensor_Interface_AddressIn".G1_XIST1_%ID4                        |               | Hex                          | 1600000 8976        |                                  | Permanent                                            | Permanent<br>Permanent           |                                                                    | n                |                         |             |      |
| <b>BA Traces</b>                                 |                       | 17   www.www.www.more.com/second/velocity/www.www.www.www.ww                        |               |                              |                     |                                  |                                                      |                                  |                                                                    |                  |                         |             |      |
| Device proxy data                                |                       | "ExternalEncoder 1",ActualPosition                                                  |               | Floating-point nu., 2129,853 |                     |                                  | Permanent                                            | Permanent                        |                                                                    | $\Box$ $\%$      |                         |             |      |
| 20 Program info                                  |                       | "ExternalEncoder 1".ActualVelocity                                                  |               | Floating-point nu., 0.0      |                     |                                  | <b>Permanent</b>                                     | Permanent                        |                                                                    | $-$ %            |                         |             |      |
| <b>Dr</b> PLC supervisions & alarms              |                       | "ExternalEncoder_1_Sensor_Interface_AddressIn".G1_XIST1_%ID4                        |               | Hex                          | 16#0000 8976        |                                  | Permanent                                            | Permanent                        |                                                                    | $\Box$           |                         |             |      |
| lig PLC alarm text lists                         |                       | -------------- TO (External Encoder) Status Sensor ---------------------            |               |                              |                     |                                  |                                                      |                                  |                                                                    |                  |                         |             |      |
| I H Online card data                             |                       | 22 / SENSOR STATE: 0-NOT VALID,1-WAITING FOR VALID STATUS,2-VALID                   |               |                              |                     |                                  |                                                      |                                  |                                                                    |                  |                         |             |      |
| ☑<br><b>I</b> Incal modules                      | 23                    | "ExternalEncoder 1".StatusSersor.State                                              |               | DEC                          |                     |                                  |                                                      |                                  |                                                                    | $\Box$ $\alpha$  |                         |             |      |
| ø<br>In Distributed IO                           |                       | 24 / COMMUNICATION OK: 0=Not established,1=Established                              |               |                              |                     |                                  |                                                      |                                  | Modify to 0                                                        | $Ctr1 + F3$      |                         |             |      |
| E PROFINET IO-System (1.                         | 25.                   | "ExternalEncoder 1".StatusSensor.CommunicationOK                                    |               | Bool                         | <b>FIT TRUE</b>     | PP Monitor all                   |                                                      | $C01+1$                          | Modify to 1                                                        | $Cth+F2$         |                         |             |      |
| <b>URLEM BUKA ENte13/16. 24</b>                  |                       | 26 / Error : 0-No error.1-error                                                     |               |                              |                     | Monitor now                      |                                                      |                                  | 9. Modify now                                                      | Shift+F9         |                         |             |      |
| <b>big Unarouped devices</b>                     |                       | "ExternalEncoder 1".StatusSensor.Error                                              |               | Bool                         |                     | E FALSE & Insert row             |                                                      | Ctrl+Enter                       | A Modify with trigger Ctrl+Shift+F9<br>想 Enable peripheral outputs |                  |                         |             |      |
| <b>Ba</b> Security settings                      |                       | 28 Il AbsEncoderOffset : The value is retentively stored in the CPL                 |               |                              |                     | Add row                          |                                                      | Alt+ins                          |                                                                    |                  |                         |             |      |
| <b>Ed</b> Common data                            |                       | "ExternalEncoder 1".StatusSensor.AbsEncoderOffset                                   |               | Floating-point nu., 43,414   |                     | <sup>2</sup> Insert comment line |                                                      |                                  |                                                                    | $\Box$ $\%$      |                         |             |      |
| <b>E</b> Documentation settings                  | 300                   |                                                                                     |               |                              |                     |                                  |                                                      |                                  |                                                                    |                  |                         |             |      |
| ı.                                               | 11                    | "ExternalEncoder_1".StatusSersor.Control                                            |               | Bool                         | <b>ED TRUE</b>      | X Cut                            |                                                      | Ctrl+X                           |                                                                    | $\Box$ $\%$      |                         |             |      |
| $\vee$ Details view                              |                       | "ExternalEncoder_1".Modulo.Enable                                                   |               | Booil                        | <b>FRIEALSE</b>     | <b>Till Copy</b>                 |                                                      | $Cth+C$                          | TRUE                                                               | <b>R</b> A       |                         |             |      |
|                                                  | 33                    | "ExternalEncoder 1".Sensor.Type                                                     |               | DEC+/-                       |                     | <b>Bu Paste</b>                  |                                                      | Ctrl+V                           |                                                                    | $\Box$ $\%$      |                         |             |      |
|                                                  | 34 IFMC RESET         |                                                                                     |               |                              |                     | X Delate                         |                                                      | Del                              |                                                                    |                  |                         |             |      |
|                                                  | 35                    | "MC_RESET_DB_Restart"                                                               | %M120.1       | Rool                         | <b>III FALSE</b>    | Rename                           |                                                      | E2                               | FALSE                                                              | <b>RR</b>        |                         |             |      |
| Name                                             | 36                    | "MC_RESET_DB_Execute"                                                               | 5M120.2       | Bool                         | <b>E FALSE</b>      | X Cross-references               |                                                      | F11                              | FALSE                                                              | <b>B</b> A       |                         |             |      |
|                                                  | 37                    | "MC RESET DB",Done                                                                  |               | Bool                         | <b>FILEALSE</b>     |                                  | X <sup>2</sup> Cross-reference information Shift+F11 |                                  |                                                                    | <b>ISBN</b>      |                         |             |      |
|                                                  | 38 FMC POWER          |                                                                                     |               |                              |                     | Ly Expanded Mode                 |                                                      |                                  |                                                                    |                  |                         |             |      |
|                                                  | 19                    | "MC_POWER_DB_Enable"                                                                | [iii] %M120.3 | Rool                         | $-$ <b>ED</b> FALSE |                                  |                                                      |                                  | $F$ FALSE                                                          | 同业               |                         |             |      |
|                                                  | 40 IFMC HOME          |                                                                                     |               |                              |                     |                                  |                                                      |                                  |                                                                    |                  |                         |             |      |
|                                                  | $\lceil \zeta \rceil$ |                                                                                     |               | $\overline{a}$               |                     |                                  |                                                      |                                  |                                                                    |                  |                         |             |      |
|                                                  |                       |                                                                                     |               |                              |                     |                                  |                                                      | <b>Q</b> Properties <b>Linfo</b> | <sup>2</sup> Diagnostics                                           |                  |                         |             |      |

**Figura 32 - Tabelle di controllo e forzamento TO**

lika

Sotto la sezione **TO (External Encoder) Status Sensor \ MC\_POWER** selezionare la funzione **MC\_POWER\_DB\_Enable**, premere il tasto destro sull'elemento nella colonna **Monitor value** e premere poi i comandi **Modify** e **Modify to 1** nel menu a tendina che appare.

|       | // COMMUNICATION OK : 0=Not established,1=Established                   |           |                          |                      | Modify                                  |                | Modify to 0<br>Modify to 1   | $Ctrl + F3$<br>$Ctrl + F2$ |
|-------|-------------------------------------------------------------------------|-----------|--------------------------|----------------------|-----------------------------------------|----------------|------------------------------|----------------------------|
|       | "ExternalEncoder_1".StatusSensor.CommunicationOK                        |           | Bool                     | $\blacksquare$ TRUE  | Monitor all<br>Monitor now              | $CtrI+T$       | <b>2.</b> Modify now         | Shift+F9                   |
| 26    | // Error : 0=No error,1=error<br>"ExternalEncoder_1".StatusSensor.Error |           | Bool                     | $E$ FALSE            | ₩ Insert row                            | Ctrl+Enter     | A Modify with trigger        | Ctrl+Shift+F9              |
| 28    | // AbsEncoderOffset : The value is retentively stored in the CPU        |           |                          |                      | Add row                                 | Alt+Ins        | 29 Enable peripheral outputs |                            |
| 29    | "ExternalEncoder_1".StatusSensor.AbsEncoderOffset                       |           | Floating-point nu 43.414 |                      | linsert comment line                    |                |                              | $\Box$ %                   |
| 30 // |                                                                         |           |                          |                      |                                         |                |                              |                            |
|       | "ExternalEncoder_1".StatusSensor.Control                                |           | Bool                     | <b>TRUE</b>          | Cut                                     | $Ctrl+X$       |                              | $\mathcal{P}_{\Omega}$     |
|       | "ExternalEncoder_1".Modulo.Enable                                       |           | <b>Bool</b>              | $R$ FALSE            | <b>E</b> Copy                           | $Ctrl + C$     | TRUE                         | ☑                          |
| 33    | "ExternalEncoder 1".Sensor.Type                                         |           | $DEC++$                  |                      | <b>F</b> Paste                          | $Ctri+V$       |                              | $\Box$ %                   |
|       | 34 // MC_RESET                                                          |           |                          |                      | X Delete                                | $D\rho$        |                              |                            |
|       | "MC_RESET_DB_Restart"                                                   | %M120.1   | Bool                     | $R$ FALSE            | Rename                                  | F <sub>2</sub> | FALSE                        | $\blacksquare$<br>л        |
| 36    | "MC_RESET_DB_Execute"                                                   | %M120.2   | Bool                     | $E$ FALSE            | X Cross-references                      | F11            | FALSE                        | ☑                          |
|       | "MC BECCA BBLDARS                                                       |           | Bool                     | <b>FALSE</b>         | X Cross-reference information Shift+F11 |                |                              |                            |
|       | <b>POWER</b>                                                            |           |                          |                      |                                         |                |                              |                            |
|       | "MC_POWER_DB_Enable"                                                    | 图 %M120.3 | Bool                     | $\blacksquare$ FALSE | Expanded Mode                           |                | FALSE                        | $\blacksquare$<br>Æ        |

**Figura 33 - Abilitazione encoder TO**

Nella finestra **Status and error bits** verificare che l'encoder sia ora abilitato.

| $-98 \times$<br>Tasks<br><b>Project tree</b><br>EL 4 EM HMS PT TO V15.1 > PLC 2 [CPU 15125P-1 PN] > Technology objects > ExternalEncoder 1 [DB1]<br>$P$ $D$ $\rangle$<br><b>THE</b><br>Options<br><b>Devices</b><br>国动<br>两<br>188<br>Status and error bits<br>v Find and replace<br>Status and error bits<br>Motion status<br>$\bullet$<br><b>B</b> Program blocks<br>PROFIdrive telegram<br>Technology objects<br>٠<br>Find:<br>Add new object<br>$\vert \cdot \vert$<br>Encoder status<br><b>Motion status</b><br>Error<br>- ExternalEncoder 1 (DB1)<br>$\bullet$<br>Done (no job running)<br>System<br><b>Encoderenabled</b><br>Whole words only<br>Configuration<br><b>E</b> Homed<br>Configuration<br>Homing job<br>Match case<br><b>W</b> Diagnostics<br><b>III</b> Enter<br>User program<br>Cutput cam<br>Find in substructures<br><b>N</b> Measuring input<br><b>El Restartactive</b><br>El Encoder<br>Find in hidden texts<br><b>b</b> sei External source files<br>Ell Encoder values valid<br>Data exchange<br><b>Use wildcam's</b><br><b>Earl</b> PLC tags<br>$\bullet$<br>Restart required<br>Adaptation<br>Lise regular expressions<br>E PLC data types<br>- Lu Watch and force tables<br>(a) Down<br>Add new watch table<br>Oup<br>Ell Force table<br>UJ Telegram 81<br>Eind<br><b>E</b> Online backups<br>Replace with:<br>Dia Traces<br>Device proxy data<br>$\vert$ $\vert$<br>20 Program info<br>(a) Whole document<br>EP PLC supervisions & alarms<br>○ From current position<br>In PLC alarm text lists<br>O Selection<br>· H Online card data<br>I In Local modules<br>☑<br>Regisce all<br>Replace<br>ø<br>V In Distributed IO<br>ROFINET IO-System (1.<br>v Languages & resources<br><b>JU EM BUKA EMtc13/16.</b><br>Editing language:<br>I be Ungrouped devices<br>国國<br><b>E</b> 20 Security settings<br>English (United Kingdom)<br>Common data<br><b>E</b> Documentation settings<br>Reference language:<br>$\rightarrow$<br>$\epsilon$<br>$\overline{11}$<br>⊡<br>English (United Kingdom)<br>v Details view<br>Name.<br><b>Q</b> Properties <b>Linfo Q</b> Diagnostics<br><b>CARDS</b><br>General Cross-references Compile | Project Edit View Insert Online Options Tools Window Help | 9 個日 See project 2 X 均 3 X 約± (4: 当田田田県 ダ Goodine ダ Godfine カ田県 ※ コ II   <gorching 4<="" opics="" th=""  =""><th><b>Totally Integrated Automation</b><br/>PORTAL</th></gorching> | <b>Totally Integrated Automation</b><br>PORTAL |
|----------------------------------------------------------------------------------------------------|-----------------------------------------------------------|----------------------------------------------------------------------------------------------------|------------------------------------------------|
|                                                                                                    |                                                           |                                                                                                    |                                                |
|                                                                                                    |                                                           |                                                                                                    |                                                |
|                                                                                                    |                                                           |                                                                                                    |                                                |
|                                                                                                    |                                                           |                                                                                                    |                                                |
|                                                                                                    |                                                           |                                                                                                    | aueuqn <sub>E</sub>                            |
|                                                                                                    |                                                           |                                                                                                    |                                                |
|                                                                                                    |                                                           |                                                                                                    |                                                |
|                                                                                                    |                                                           |                                                                                                    |                                                |
|                                                                                                    |                                                           |                                                                                                    |                                                |
|                                                                                                    |                                                           |                                                                                                    |                                                |
|                                                                                                    |                                                           |                                                                                                    |                                                |

**Figura 34 - Encoder TO abilitato**

lika

#### **5.7.6 Impostazione e attivazione del valore di preset**

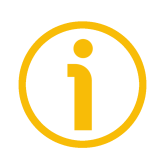

#### **NOTA**

lika

Consigliamo di attivare il valore di preset quando l'encoder è in stop.

La funzione di Preset ha lo scopo di assegnare un valore desiderato a una certa posizione fisica del sistema. La posizione fisica scelta assumerà quindi il valore impostato in questo indice e tutte le posizioni meccaniche precedenti e successive assumeranno il valore di conseguenza.

Aprire le **Watch and force tables** e selezionare l'elemento **Telegram 81** nell'albero di navigazione del progetto. Sarà visualizzata la tabella di controllo **Telegram 81**.

Verificare la posizione corrente dell'encoder, si veda **ExternalEncoder\_1.ActualPosition** sotto la sezione **TO position and velocity**. La posizione attuale è "2129.853".

Per impostare il valore di preset selezionare la funzione **MC\_HOME\_DB.Position** sotto la sezione **TO (External Encoder) Status Sensor \ MC\_HOME** e impostare il valore desiderato nel campo **Monitor value** (per esempio, "50" in [Figura 35\)](#page-75-0). Premere **ENTER** per confermare. Quindi selezionare la funzione **MC\_HOME\_DB\_Execute** e premere il tasto destro in corrispondenza della colonna **Monitor value**. Quindi premere i comandi **Modify** e **Modify to 1** nel menu a tendina che appare. Infine disattivare nuovamente la funzione utilizzando i comandi **Modify** e **Modify to 0**.

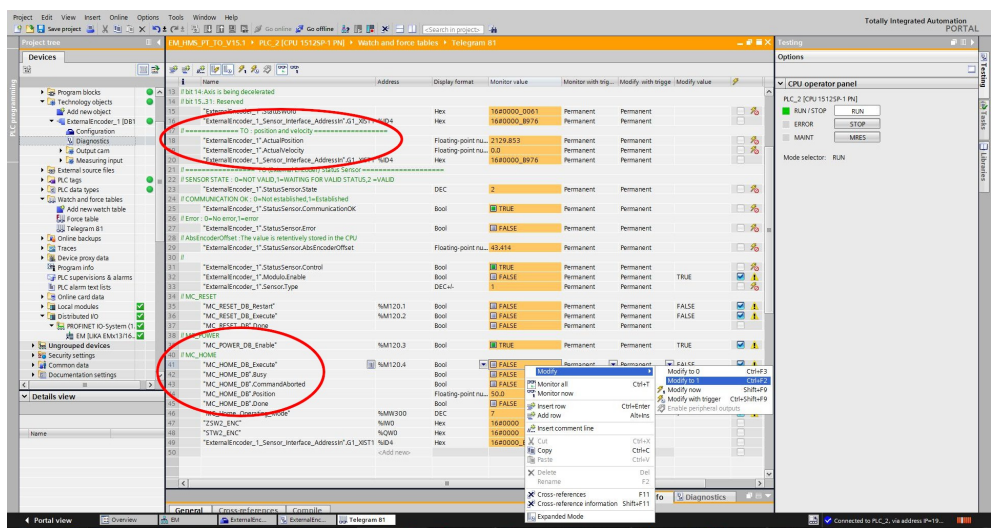

<span id="page-75-0"></span>**Figura 35 - Impostazione e attivazione del preset TO**

Ora controllare di nuovo la posizione corrente dell'encoder, si veda **ExternalEncoder\_1.ActualPosition** sotto la sezione **TO position and velocity**. Il valore di posizione corrente è "50.000".

## **6 Interfaccia Profinet**

#### **6.1 Breve introduzione a Profinet**

PROFINET IO è una rete industriale aperta concepita per le applicazioni industriali e sviluppata sul livello di applicazione Ethernet (standard TCP/IP e IT). Per PROFINET IO i livelli da 1 fino a 7a del modello ISO/OSI (Open Systems Interconnection) sono esclusivamente basati su standard verificati a livello internazionale. La funzionalità di PROFINET è definita nel livello 7b. PROFINET IO è conforme allo Standard Ethernet IEEE802.3 e rispetta gli standard IEC 61158 e IEC61784, pertanto è compatibile con Ethernet al 100%.

Lo sviluppo tecnologico e la standardizzazione di Profinet sono in capo a Profibus & Profinet International (PI), l'organizzazione internazionale sotto la cui egida si contano membri appartenenti a più di 1400 aziende (**[www.profibus.com](http://www.profibus.com/)**).

PROFINET IO è sviluppato espressamente per collegare controllori (chiamati controller IO -controllori IO-, l'equivalente dei Master Profibus DP), dispositivi periferici (chiamati device IO -dispositivi IO-, simili agli Slave Profibus DP) e dispositivi di programmazione / PC (chiamati supervisor IO -supervisori IO) con comunicazione Ethernet Real Time (RT) e Isochronous Real Time (IRT). Il canale Real Time è utilizzato per i dati di processo che presentano criticità del punto di vista sincronico e permette di rispettare i requisiti di real time nell'automazione industriale (tempi di ciclo < 500 µs, jitter < 1 µs); mentre IRT è ideale per il motion control sofisticato e le applicazioni ad elevata performance nell'automazione di fabbrica e permette tempi di ciclo inferiori a 250 µs con jitter minore di 1 µs. Il canale standard TCP/IP viene utilizzato per la parametrizzazione, la configurazione e le operazioni di lettura/scrittura acicliche. Un sistema PROFINET IO richiede almeno un Controllore IO e un Dispositivo IO. Possono essere progettate, e anche interconnesse secondo necessità, le topologie di rete più frequenti, ossia le strutture Star, Line, Tree e Ring, mediante l'utilizzo di cavi in rame o a fibra ottica. Il numero di dispositivi (ciascuno dei quali fornito di un proprio indirizzo MAC, indirizzo IP e nome dispositivo) che possono essere collegati in una rete PROFINET è virtualmente illimitato. La velocità di trasmissione è di 100Mbit/s con comunicazione full duplex (Fast Ethernet).

I Dispositivi PROFINET IO sono configurati utilizzando un tool di configurazione che opera come il Supervisore IO. Il Supervisore IO usa un file GSD (General Station Description) basato sul linguaggio XML, e che pertanto è chiamato file GSDML, si veda a pagina [47.](#page-46-0)

#### **6.2 Encoder Profinet di Lika Electronic**

Gli encoder PROFINET di Lika Electronic ottemperano ai requisiti delle Classi di Applicazione (Application Class) 3 e 4, sono perciò intesi per applicazioni real time isocrone (clock synchronous, sincrono al clock) con trasmissione dati ciclica e sincrona. Tuttavia possono essere impiegati anche in applicazioni senza sincronizzazione via clock. Per informazioni dettagliate sulle classi di applicazione riferirsi alla sezione ["6.3 Definizione delle Classi di Applicazione"](#page-79-0) a pagina [80.](#page-79-0)

Gli encoder PROFINET supportano i telegrammi 81 e 860. Ulteriori informazioni sono disponibili nella sezione ["7.1 Telegrammi"](#page-82-0) a pagina [83.](#page-82-0)

I dati IO vengono trasferiti dal e all'Encoder Object (EO, Oggetto Encoder, si veda la sezione ["6.4 Modello Encoder Object \(Oggetto Encoder\)"](#page-80-0) a pagina [81\)](#page-80-0) tramite il Cyclic Data Exchange Service (Servizio di Scambio Dati Ciclico). L'EO comprende le seguenti funzionalità mandatorie:

- parametri;
- attività di misura (ossia valore di posizione, valore di velocità, …);
- dati IO (trasmissione ciclica dei valori di controllo e correnti);
- supporto per l'Alarm Mechanism (Meccanismo di Allarme).

Tra i parametri disponibili negli encoder Profinet di Lika Electronic: direzione di conteggio, funzione di scaling, preset (funzionalità di Classe 4), lettura della posizione, valore di offset, valore di velocità, unità di misura della velocità, comunicazione aciclica dei Dati di Errore (Error Data) e informazione diagnostica.

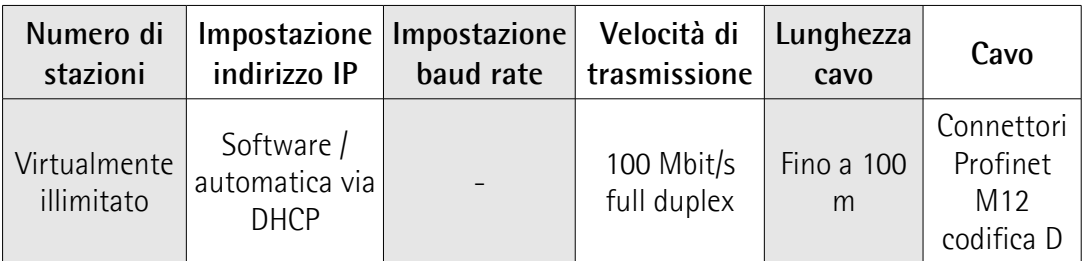

#### **PROFINET in breve**

#### **6.2.1 Quadro d'insieme dei profili encoder**

lika

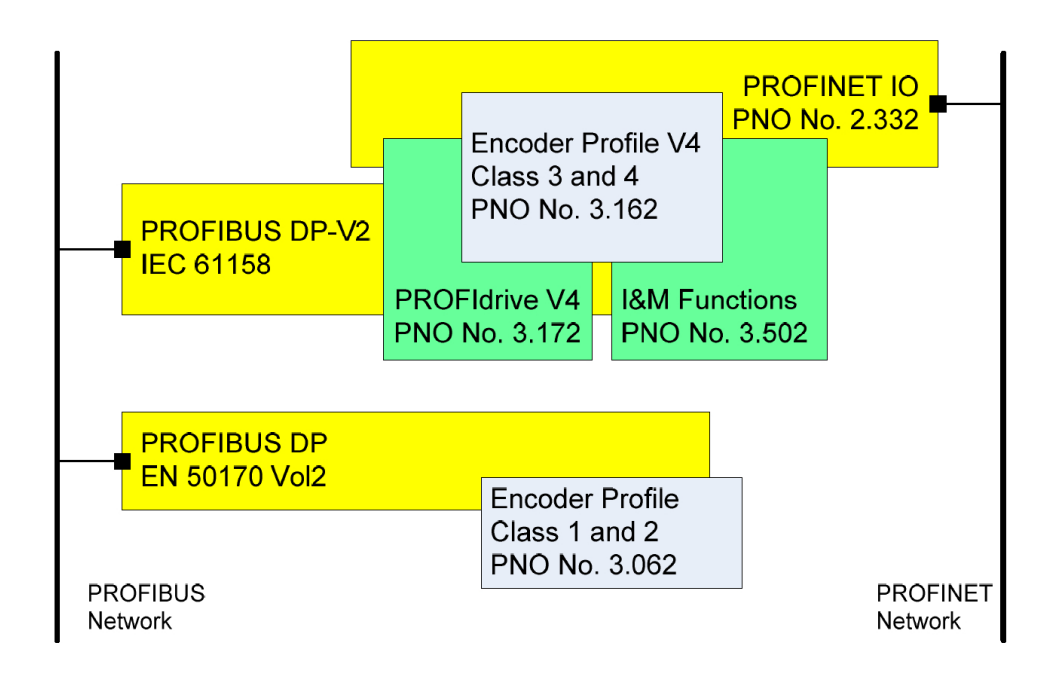

#### <span id="page-79-0"></span>**6.3 Definizione delle Classi di Applicazione**

L'encoder supporta due classi di applicazione: la **Classe 3** e la **Classe 4**. Per ciascuna classe di applicazione è specificato un certo numero di funzioni obbligatorie, inoltre l'encoder deve essere in grado di riconoscere e gestire tutte le funzioni opzionali di modo che il controllore possa determinare se una funzione opzionale è supportata o meno.

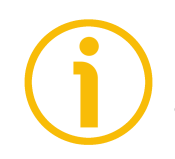

#### **NOTA**

Non vi è alcuna relazione tra le classi di applicazione dell'encoder e le classi di applicazione definite nel profilo PROFIdrive.

#### **6.3.1 Classe di applicazione 3**

Encoder con accesso ai parametri di livello base, limitata parametrizzazione delle funzionalità encoder. La modalità isocrona non è supportata.

#### **6.3.2 Classe di applicazione 4**

Encoder con scaling, preset, modalità isocrona e accesso ai parametri di livello base. Un encoder configurato in Classe 4 supporta tutte le funzionalità.

#### **Gli encoder di Lika Electronic adempiono ai requisiti della CLASSE 4**

#### <span id="page-80-0"></span>**6.4 Modello Encoder Object (Oggetto Encoder)**

La Figura mostra l'architettura dell'Encoder Object (EO, Oggetto Encoder) generale. Elemento centrale dell'EO è l'Attività di Misura (Measuring Task) nell'ambito della quale sono realizzate le misurazioni e calcolati i risultati. Le proprietà dell'EO sono rappresentate e controllate tramite parametri. I parametri sono gestiti all'interno del Parameter Data Base (Database parametri). Per il trasporto periodico dei valori di controllo all'EO e dei valori correnti dall'EO, si utilizza il Cyclic Data Exchange Service (Servizio di Scambio Dati Ciclico). Situazione di eccezione al di fuori del Measuring Task e della General State Machine (Macchina a Stati Generale) possono essere segnalati al dispositivo controllore dall'Alarm Mechanism (Meccanismo degli Allarmi).

L'EO deve includere almeno le seguenti funzionalità mandatorie:

- Parametri:
- Measuring Task (Attività di Misura);
- Dati IO (valore di controllo, valore corrente);
- Supporto per l'Alarm Mechanism (Meccanismo degli Allarmi);
- Funzionalità opzionali;
- Operazione sincrona di Clock (Clock Synchronous Operation).

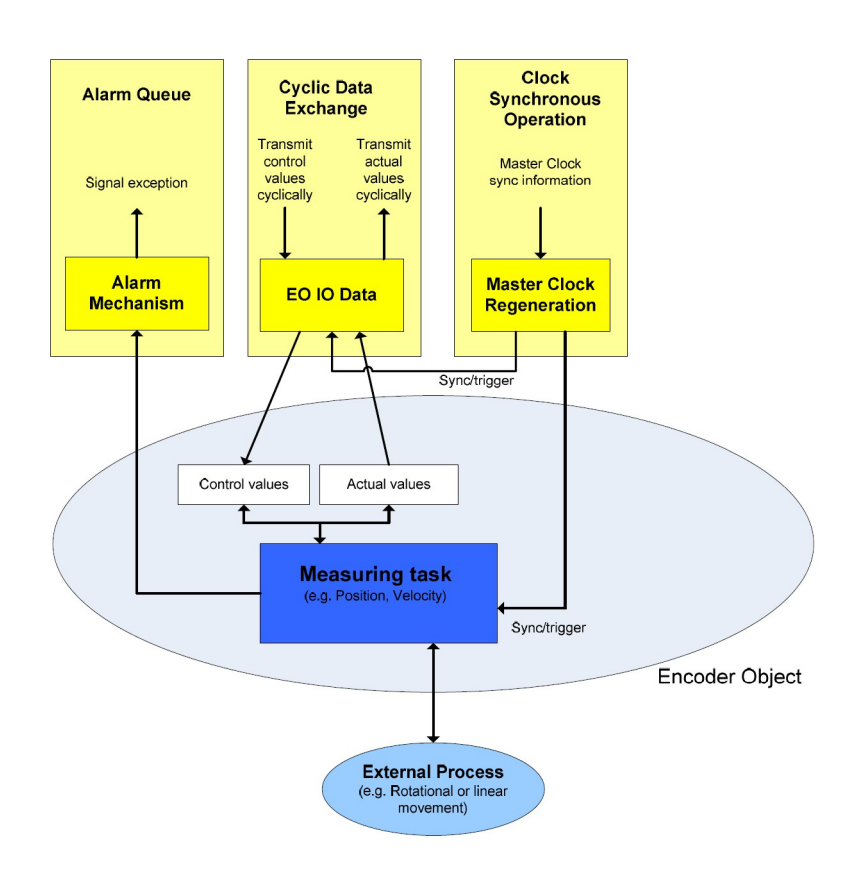

#### **6.5 Architettura dell'Encoder object**

La Figura mostra l'architettura generale e la mappatura degli elementi architetturali dell'Encoder Object (EO) rivolti ai Communication Object (Oggetti di Comunicazione) del Peripheral Device (Dispositivo Periferico) per PROFINET IO. In PROFINET IO l'EO è mappato esattamente su un Modulo/Slot. Lo Slot 0 è riservato esclusivamente per uno scopo di rappresentazione del dispositivo e pertanto non è utilizzato per alcun modulo Encoder. I numeri validi di Slot per gli Encoder Object vanno da 1 a 0x7FFF. Ogni EO contiene almeno il Module Access Point (MAP, Punto di Accesso al Modulo) che è obbligatorio ed è mappato su un Sottomodulo rappresentativo dell'EO dedicato. Questo Sottomodulo MAP contiene almeno il Parameter Access Point (PAP, Punto di Accesso ai Parametri) che è obbligatorio ed è mappato su un Record Data Object dedicato. Attraverso il Sottomodulo rappresentativo dell'EO (MAP) e il Record Data Object specificato è possibile l'accesso al gestore dei parametri EO. Il gestore dei parametri EO ha accesso al database locale dei parametri EO. In aggiunta al sottomodulo MAP obbligatorio, l'EO può contenere sottomoduli addizionali che possono essere utilizzati per:

• rappresentare endpoint di comunicazione per i dati IO (canale dati ciclico) e anche per strutturare i dati IO in blocchi dati (telegrammi, segnali).

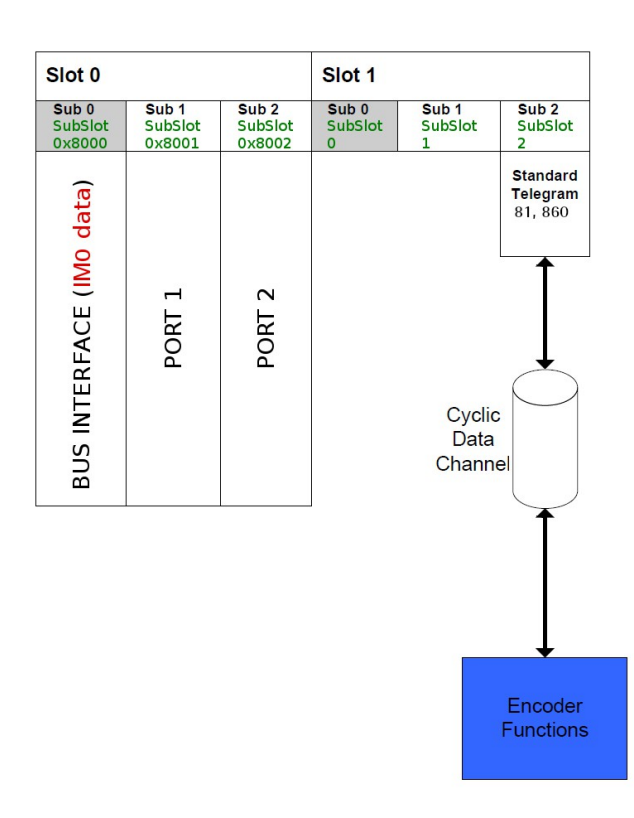

• rappresentare sottooggetti fisici o logici dell'EO.

## **7 Descrizione dati PROFINET IO**

#### <span id="page-82-0"></span>**7.1 Telegrammi**

Un telegramma è un flusso numerico (bit stream) rigidamente definito che serve a trasportare dati. In ciascun telegram sono specificati la lunghezza dei dati e il tipo di dati che sono trasmessi verso il e dal controllore IO. I dispositivi con interfaccia PROFINET comunicano e rimangono sincronizzati mediante la trasmissione reciproca di telegrammi. L'encoder supporta due tipi di telegrammi: il Telegramma Standard 81 e il Telegramma 860, specifico del produttore. Vengono entrambi descritti qui di seguito. I segnali standard sono descritti puntualmente nella sezione ["Scambio Dati Ciclico – Segnali std"](#page-84-0) a pagina [85.](#page-84-0)

#### **7.1.1 Telegramma Standard 81**

Il Telegramma Standard 81 è il telegramma di default. Utilizza 4 byte per trasmettere i dati dal controllore IO all'encoder e 12 byte per ricevere dati dall'encoder verso il controllore IO.

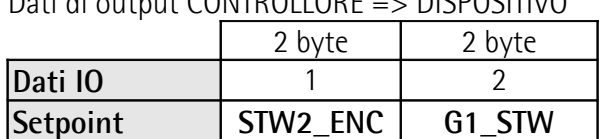

Dati di output CONTROLLORE => DISPOSITIVO

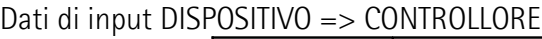

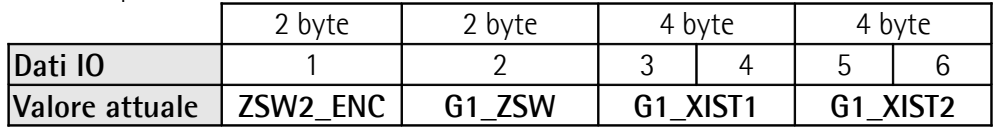

#### <span id="page-82-1"></span>**7.1.2 Telegramma 860**

Il Telegramma 860 è un telegramma encoder specifico del costruttore. Offre le seguenti funzionalità:

- valore di posizione attuale a 32 bit;
- valore di velocità attuale a 32 bit;
- mediante l'utilizzo dei dati ciclici, permette di impostare un valore di preset per la posizione nel segnale **[G1\\_XIST1\\_PRESET\\_VALUE](#page-87-0)** (questo deve poi essere attivato forzando alto e quindi basso il bit 12 **[Request](#page-90-0) [set/shift of home position](#page-90-0)** della control word **[G1\\_STW](#page-90-1)**, si veda a pagina [91\)](#page-90-0).

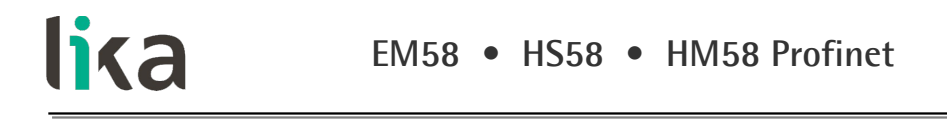

Il Telegramma 860 utilizza 4 byte per trasmettere dati dal controllore IO all'encoder e 8 byte per ricevere dati dall'encoder verso il controllore IO.

Dati di output CONTROLLORE => DISPOSITIVO

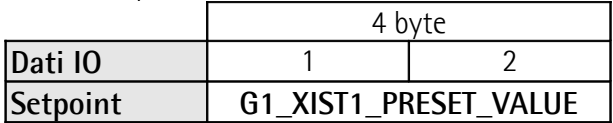

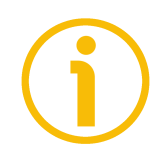

### **NOTA**

Il bit 31 è ignorato.

Dati di input DISPOSITIVO => CONTROLLORE

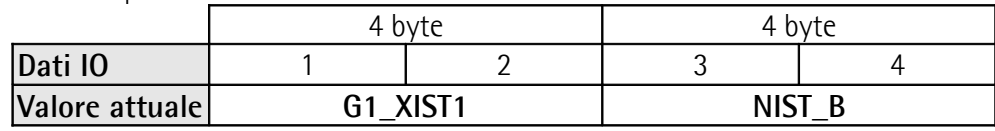

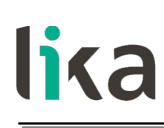

## <span id="page-84-0"></span>**8 Scambio Dati Ciclico – Segnali std**

I dati IO vengono trasferiti tramite il Cyclic Data Exchange (Scambio Dati Ciclico). E' definita una serie di segnali standard per configurare i dati IO. Nella seguente tabella sono descritti sommariamente i segnali standard.

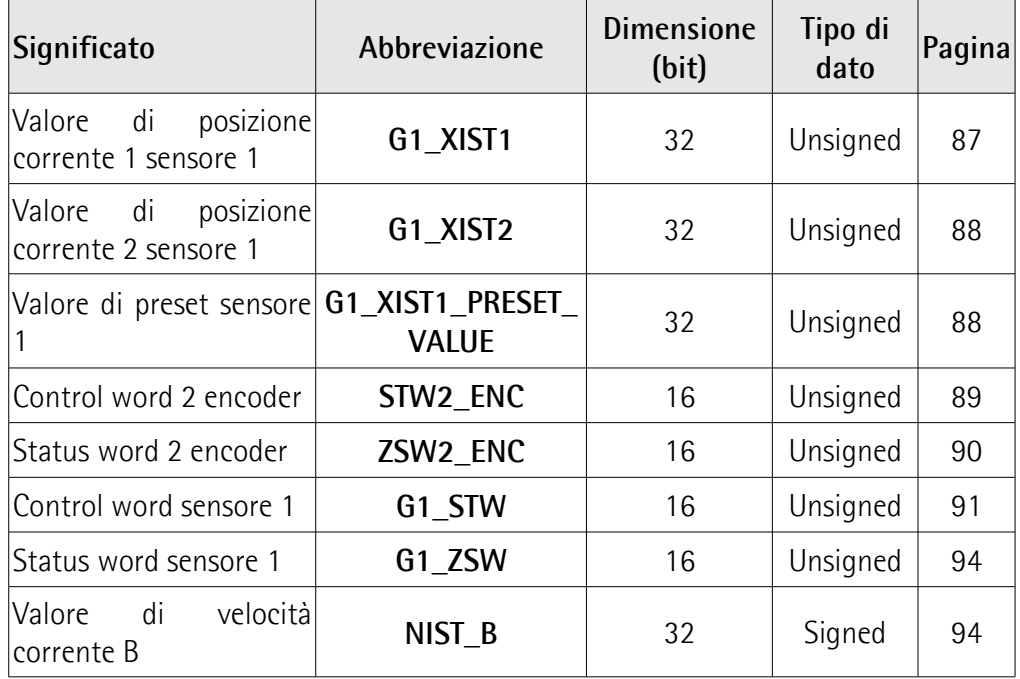

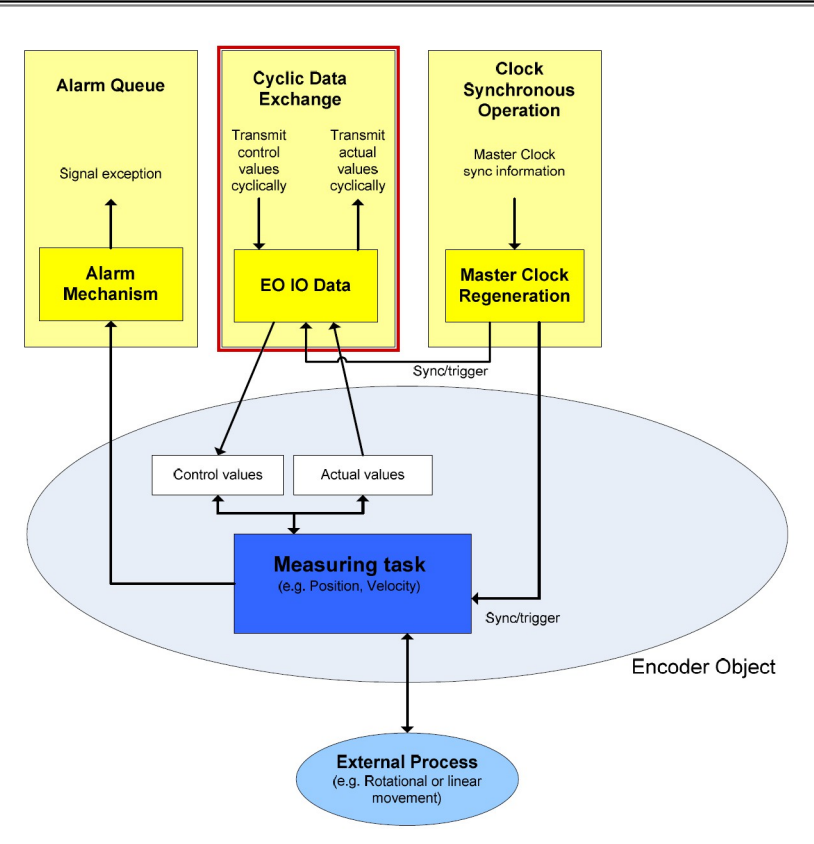

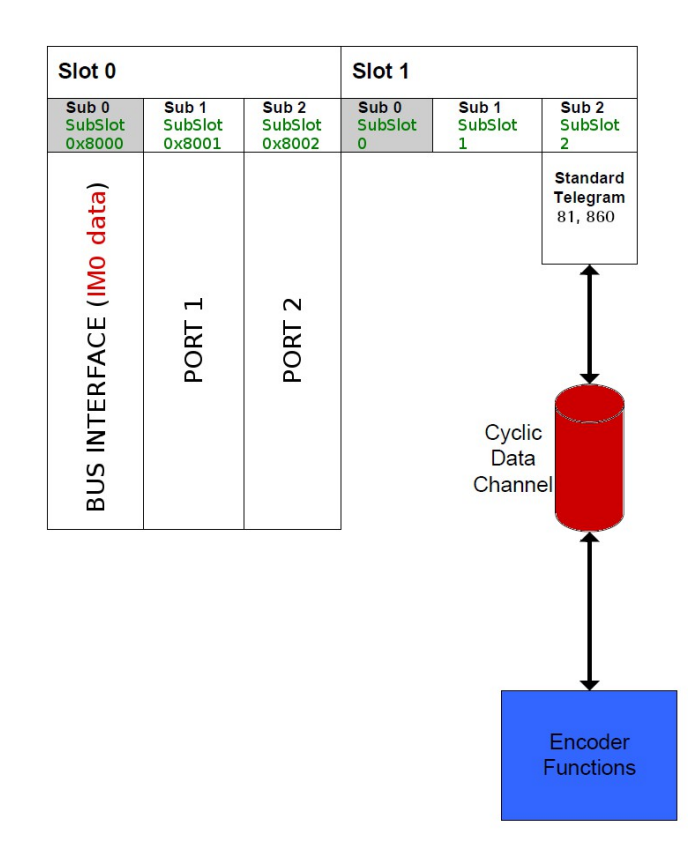

#### **8.1 Lista dei segnali standard disponibili**

#### <span id="page-86-0"></span>**G1\_XIST1**

[Unsigned, 32 bit]

E' definito come Valore di posizione corrente 1 Sensore 1. Questo segnale rappresenta la posizione assoluta corrente (reale) dell'encoder espressa in notazione binaria.

Definizione formato:

- tutti i valori sono rappresentati in notazione binaria;
- il fattore di shift di default raccomandato è zero (valore allineato a destra) per entrambi **[G1\\_XIST1](#page-86-0)** e **[G1\\_XIST2](#page-87-1)**;
- le impostazioni nei dati dei parametri encoder hanno effetti sul valore di posizione di entrambi **[G1\\_XIST1](#page-86-0)** e **[G1\\_XIST2](#page-87-1)**.

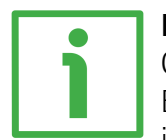

#### **ESEMPIO**

Qui a seguire un esempio di formato.

Encoder assoluto multigiro a 25 bit, risoluzione monogiro a 13 bit (8.192 informazioni per giro), risoluzione multigiro a 12 bit (4.096 giri)

 $M =$  Valore multigiro, numero di giri

 $S =$  Valore monogiro, numero di informazioni per giro

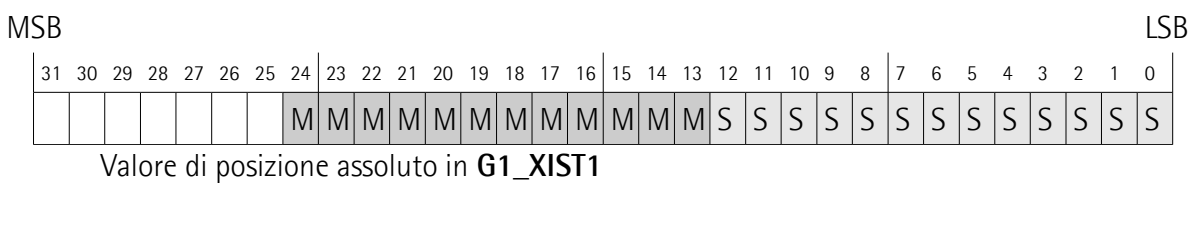

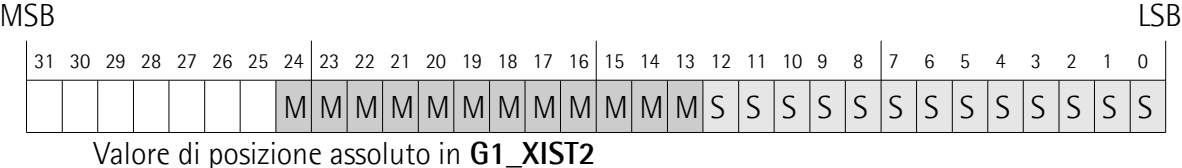

#### <span id="page-87-1"></span>**G1\_XIST2**

#### [Unsigned, 32 bit]

E' definito come Valore di posizione corrente 2 Sensore 1. Di default questo segnale rappresenta la posizione assoluta corrente (reale) dell'encoder espressa in notazione binaria; ha tuttavia un diverso significato se è attivo un errore.

#### Se nessun errore è attivo:

questo segnale restituisce il valore di posizione corrente dell'encoder, fatto salvo che il bit **[Request absolute value cyclically](#page-92-0)** (bit 13 della control word **[G1\\_STW](#page-90-1)**) sia impostato a 1; diversamente il valore è 0.

#### Se è attivo un errore:

questo segnale informa sull'errore attivo. Per la lista completa dei codici di errore riferirsi alla sezione ["8.2 Codici errore in G1\\_XIST2"](#page-94-0) a pagina [95.](#page-94-0)

Definizione del formato:

- tutti i valori sono rappresentati in notazione binaria;
- il fattore di shift di default raccomandato è zero (valore allineato a destra) per entrambi **[G1\\_XIST1](#page-86-0)** e **[G1\\_XIST2](#page-87-1)**;
- le impostazioni nei dati dei parametri encoder hanno effetti sul valore di posizione di entrambi **[G1\\_XIST1](#page-86-0)** e **[G1\\_XIST2](#page-87-1)**;
- **[G1\\_XIST2](#page-87-1)** visualizza il telegramma di errore invece che il valore di posizione se si verifica un errore.

Per un esempio del formato si veda **[G1\\_XIST1](#page-86-0)** in basso.

#### <span id="page-87-0"></span>**G1\_XIST1\_PRESET\_VALUE**

#### [Unsigned, 32 bit]

Mediante il segnale **[G1\\_XIST1\\_PRESET\\_VALUE](#page-87-0)**, l'utilizzatore può impostare un valore di preset per l'encoder per mezzo del telegramma 860 a dati ciclici (si veda a pagina [83\)](#page-82-1), e attivarlo poi forzando alto e quindi basso il bit 12 **[Request](#page-90-0) [set/shift of home position](#page-90-0)** della control word **[G1\\_STW](#page-90-1)**, si veda a pagina [91.](#page-90-0)

La funzione di Preset ha lo scopo di assegnare un valore desiderato a una posizione fisica nota del sistema. La posizione fisica scelta assumerà il valore impostato in questo indice e tutte le posizioni meccaniche precedenti e successive assumeranno un valore di conseguenza.

La struttura del segnale **[G1\\_XIST1\\_PRESET\\_VALUE](#page-87-0)** è mostrata qui in basso.

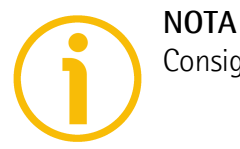

### MSB LSB 31 30 29 28 27 26 25 24 23 22 21 20 19 18 17 16 15 14 13 12 11 10 9 8 7 6 5 4 3 2 1 0 N P P P P P P P P P P P P P P P P P P P P P P P P P P P P P P P

P = valore di preset (30 bit) per **[G1\\_XIST1](#page-86-0)** nel formato/risoluzione di **[G1\\_XIST1](#page-86-0)**. Il valore di preset deve essere minore di o uguale a **[Total measuring range](#page-101-0)** - 1.  $N =$  non utilizzato

#### <span id="page-88-0"></span>**STW2\_ENC**

[Unsigned, 16 bit]

E' definito come Control word 2 Encoder. La control word **[STW2\\_ENC](#page-88-0)** include i meccanismi **[Control by PLC](#page-88-1)** da STW1 PROFIdrive e il meccanismo **[Controller](#page-89-1) [Sign-Of-Life](#page-89-1)** da STW2 PROFIdrive.

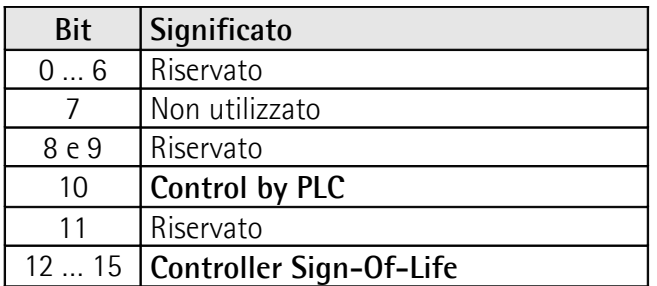

#### <span id="page-88-1"></span>**Control by PLC**

Bit 10

Se **[Compatibility Mode](#page-99-0)** è abilitato (si veda a pagina [100\)](#page-99-0), il bit 10 **[Control by](#page-88-1) [PLC](#page-88-1)** viene ignorato. In questo caso la control word **[G1\\_STW](#page-90-1)** e il setpoint sono sempre verificati.

Se **[Compatibility Mode](#page-99-0)** è disabilitato (si veda a pagina [100\)](#page-99-0), il bit 10 **[Control](#page-88-1) [by PLC](#page-88-1)** viene verificato. Pertanto la control word **[G1\\_STW](#page-90-1)** e i setpoint sono verificati solo se il bit **[Control by PLC](#page-88-1)** è impostato.

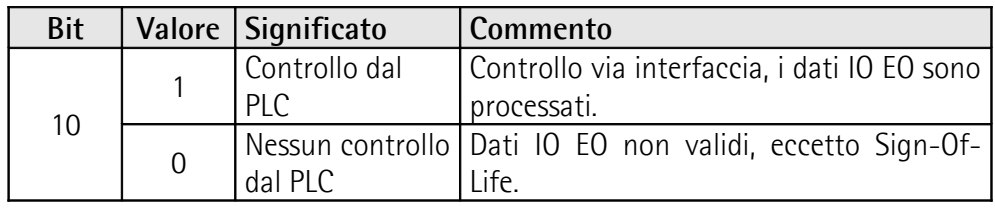

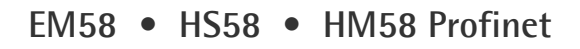

#### <span id="page-89-1"></span>**Controller Sign-Of-Life**

Bit 12 … 15

lika

Per maggiori informazioni sulla control word **[STW2\\_ENC](#page-88-0)** riferirsi al documento PROFIdrive Technical Specification.

#### <span id="page-89-0"></span>**ZSW2\_ENC**

[Unsigned, 16 bit]

E' definito come Status word 2 Encoder. La status word 2 encoder **[ZSW2\\_ENC](#page-89-0)** include il meccanismo Control by PLC da ZSW1 PROFIdrive e il meccanismo Slave Sign-Of-Life da ZSW2 PROFIdrive.

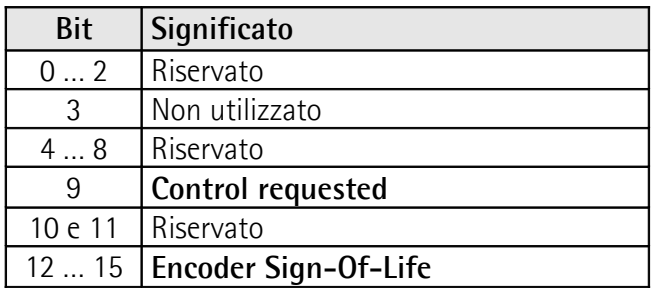

#### <span id="page-89-3"></span>**Control requested**

Bit 9

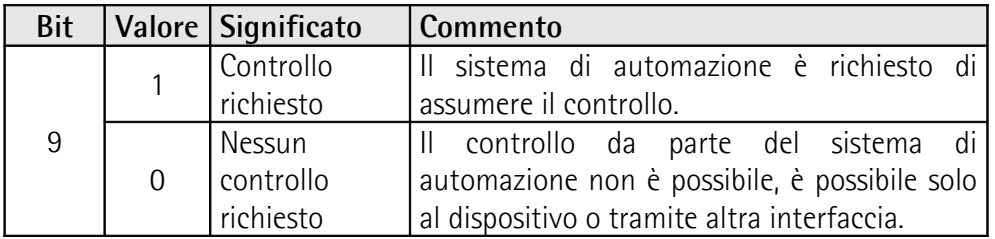

#### <span id="page-89-2"></span>**Encoder Sign-Of-Life**

Bit 12 … 15

Per maggiori informazioni sulla status word 2 **[ZSW2\\_ENC](#page-89-0)** riferirsi al documento PROFIdrive Technical Specification.

#### <span id="page-90-1"></span>**G1\_STW**

[Unsigned, 16 bit]

E' definito come Control Word Sensore 1. Questa control word monitora l'operatività delle funzioni encoder più importanti.

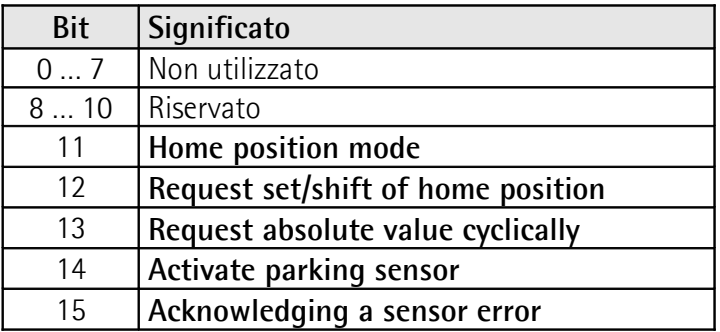

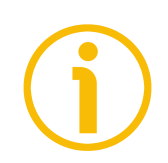

#### **NOTA**

Se **[Activate parking sensor](#page-92-1)** è attivato (bit 14 = 1) l'encoder è ancora presente nel bus con lo slave Sign-Of-Life attivo e l'errore encoder e la diagnostica spenti.

<span id="page-90-2"></span>**Home position mode** Bit 11

#### <span id="page-90-0"></span>**Request set/shift of home position** Bit 12

La funzione di preset è controllata mediante i bit 11 e 12 in questa Control Word Sensore 1 **[G1\\_STW](#page-90-1)** e acquisita mediante il bit 12 **[Set/shift of home](#page-93-2) [position executed](#page-93-2)** nella status word sensore **[G1\\_ZSW](#page-93-0)**. Il valore di preset è 0 di default e può essere impostato per mezzo del Telegramma 860 e di **[G1\\_XIST1\\_PRESET\\_VALUE](#page-87-0)** (si veda a pagina [88\)](#page-87-0). La funzione di preset dispone di una modalità operativa assoluta e di una relativa, selezionabili per mezzo del bit 11 **[Home position mode](#page-90-2)** in questa Control Word Sensore 1 **[G1\\_STW](#page-90-1)** (0 = assoluta; 1 = relativa). I bit 11 e 12 nella Control Word Sensore 1 **[G1\\_STW](#page-90-1)** controllano la funzione di preset come descritto nella tabella qui sotto.

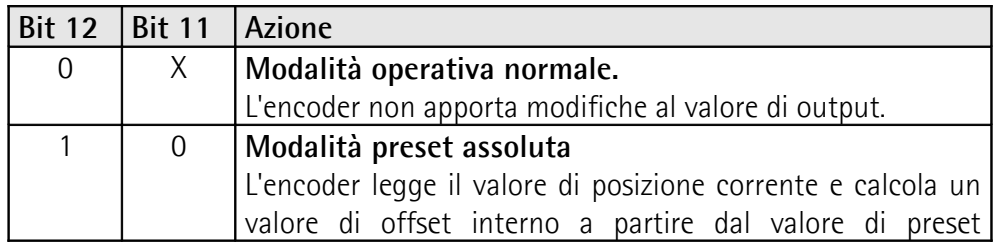

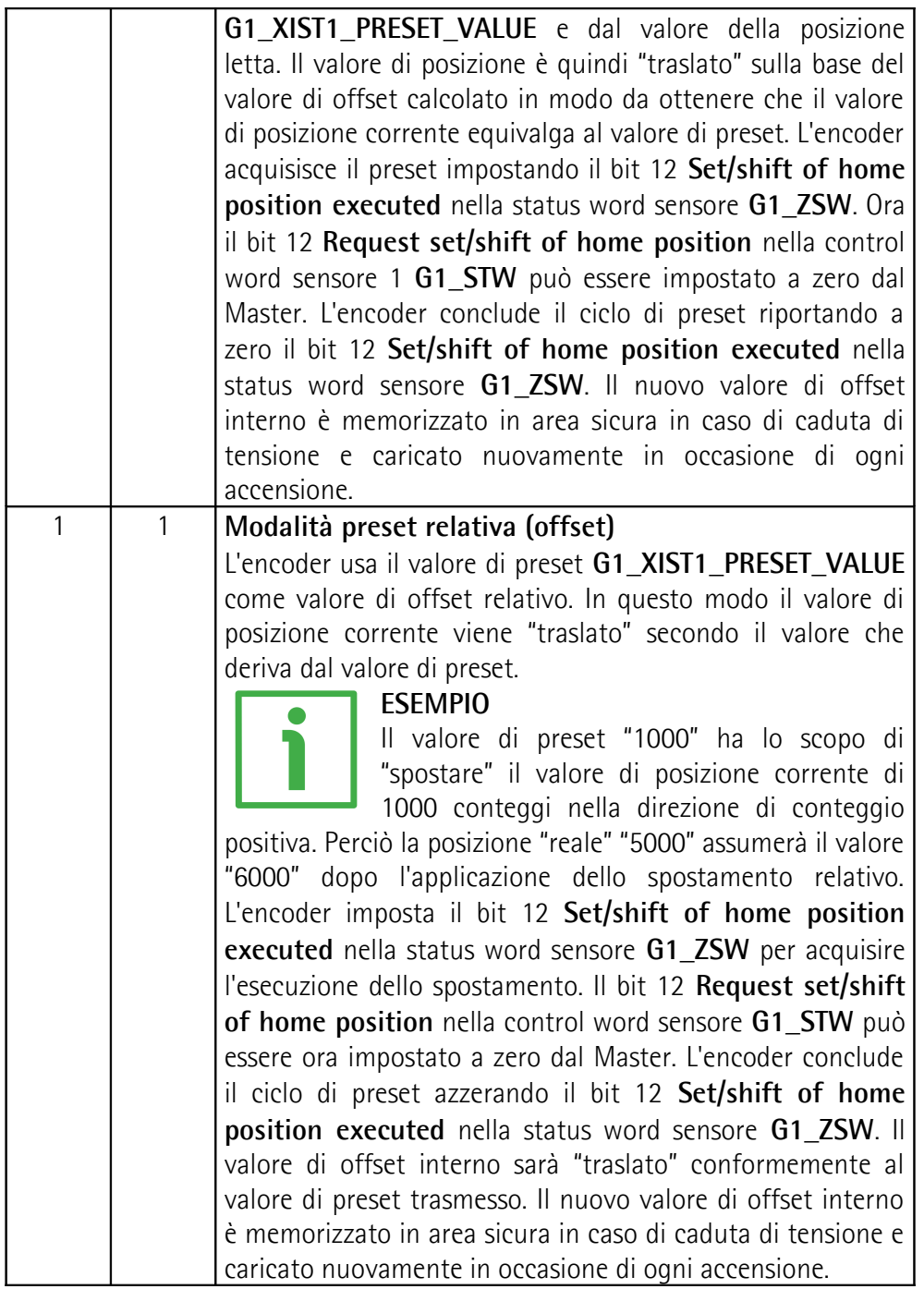

Il comando Preset memorizza automaticamente i valori di offset interni calcolati.

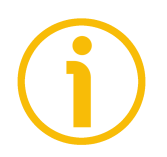

#### **NOTA**

Riferirsi anche a **[G1\\_XIST1 Preset control](#page-97-0)** a pagina [98;](#page-97-0) e alla sezione ["13.2](#page-122-0) [Diagramma Preset"](#page-122-0) a pagina [123.](#page-122-0)

#### <span id="page-92-0"></span>**Request absolute value cyclically** Bit 13

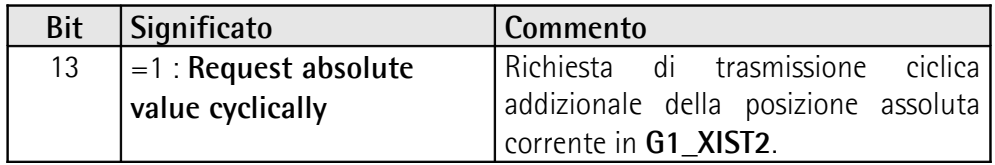

#### <span id="page-92-1"></span>**Activate parking sensor**

Bit 14

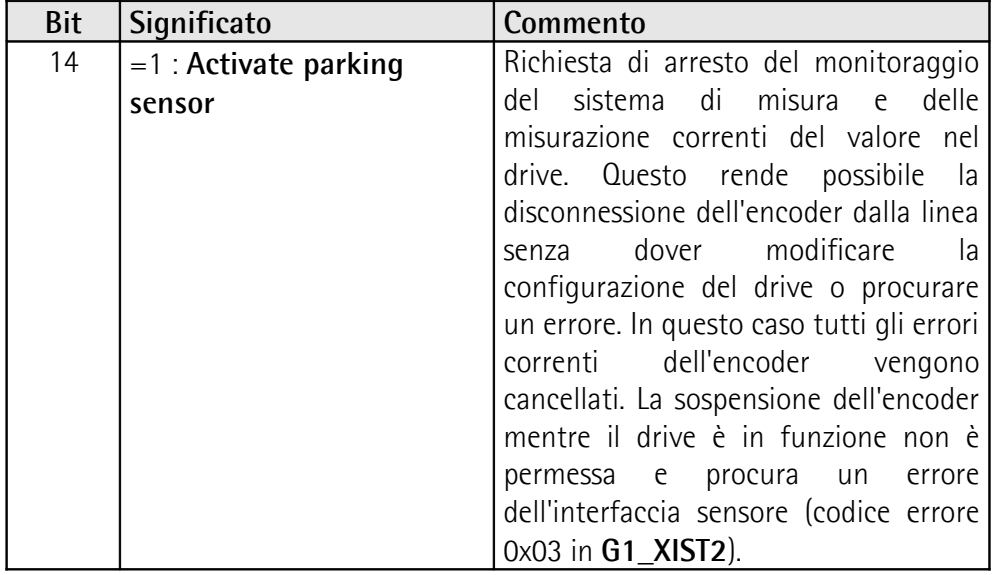

Si veda anche la sezione ["13.3 Diagramma parcheggio sensore"](#page-123-0) a pagina [124.](#page-123-0)

### <span id="page-92-2"></span>**Acknowledging a sensor error**

Bit 15

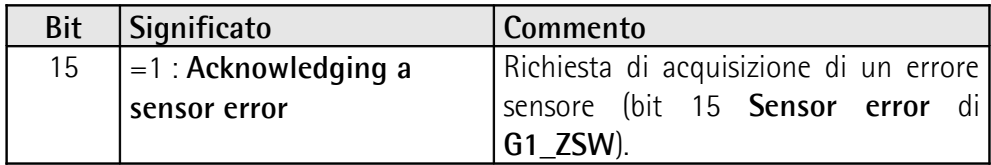

#### <span id="page-93-0"></span>**G1\_ZSW**

[Unsigned, 16 bit]

E' definito come Status Word Sensore 1. Questa status word definisce gli stati, le acquisizioni e i messaggi di errore dell'encoder e le sue funzioni principali.

<span id="page-93-2"></span>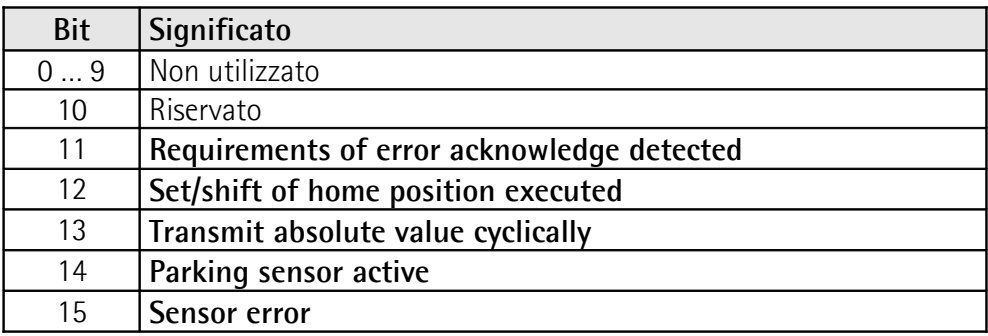

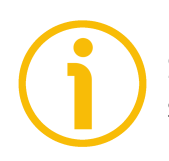

#### <span id="page-93-4"></span><span id="page-93-3"></span>**NOTA**

Se il bit 13 **[Transmit absolute value cyclically](#page-93-4)** o il bit 15 **[Sensor error](#page-93-3)** non sono impostati, nessun valore valido o codice di errore è trasferito in **[G1\\_XIST2](#page-87-1)**.

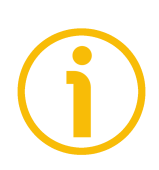

#### **NOTA**

Il bit 13 **[Transmit absolute value cyclically](#page-93-4)** e il bit 15 **[Sensor error](#page-93-3)** non possono essere impostati contemporaneamente per l'utilizzo a indicare la trasmissione di un valore di posizione valido (bit 13) o la trasmissione di un codice di errore (bit 15) in **[G1\\_XIST2](#page-87-1)**.

#### <span id="page-93-1"></span>**NIST\_B**

[Signed, 32 bit] E' definito come valore di velocità corrente B. Il valore di velocità è calcolato ogni 100 ms. Riferirsi anche al parametro **[Velocity measuring unit](#page-102-0)** a pagina [103.](#page-102-0)

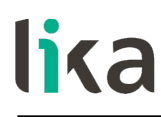

#### <span id="page-94-0"></span>**8.2 Codici errore in [G1\\_XIST2](#page-87-1)**

I codici di errore sono trasmessi in **[G1\\_XIST2](#page-87-1)** nel caso in cui si verifichi un problema. Per informazioni su **[G1\\_XIST2](#page-87-1)** riferirsi a pagina [88.](#page-87-1)

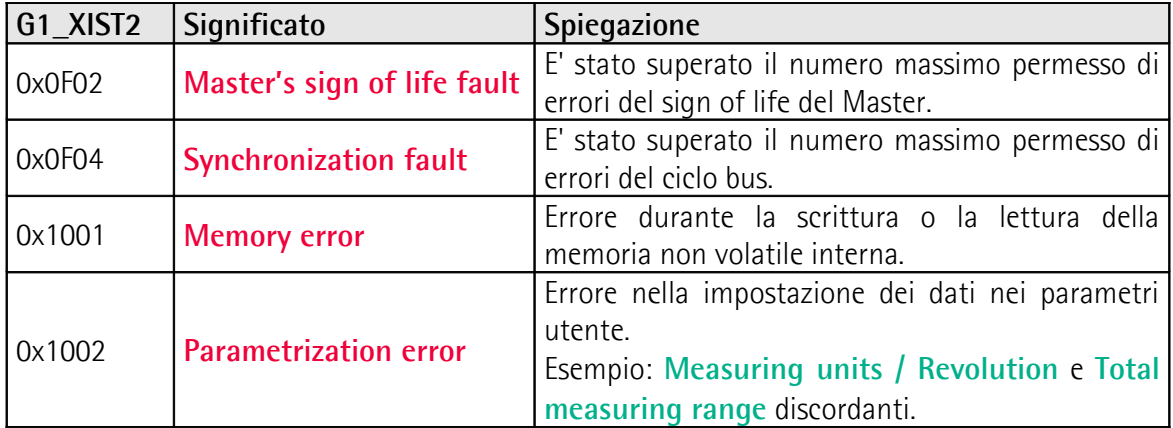

## **9 Parametri encoder**

#### **9.1 Dati dei parametri utente**

lika

I dati dei parametri utente elencati nella tabella sotto sono inviati all'encoder durante la fase di avvio.

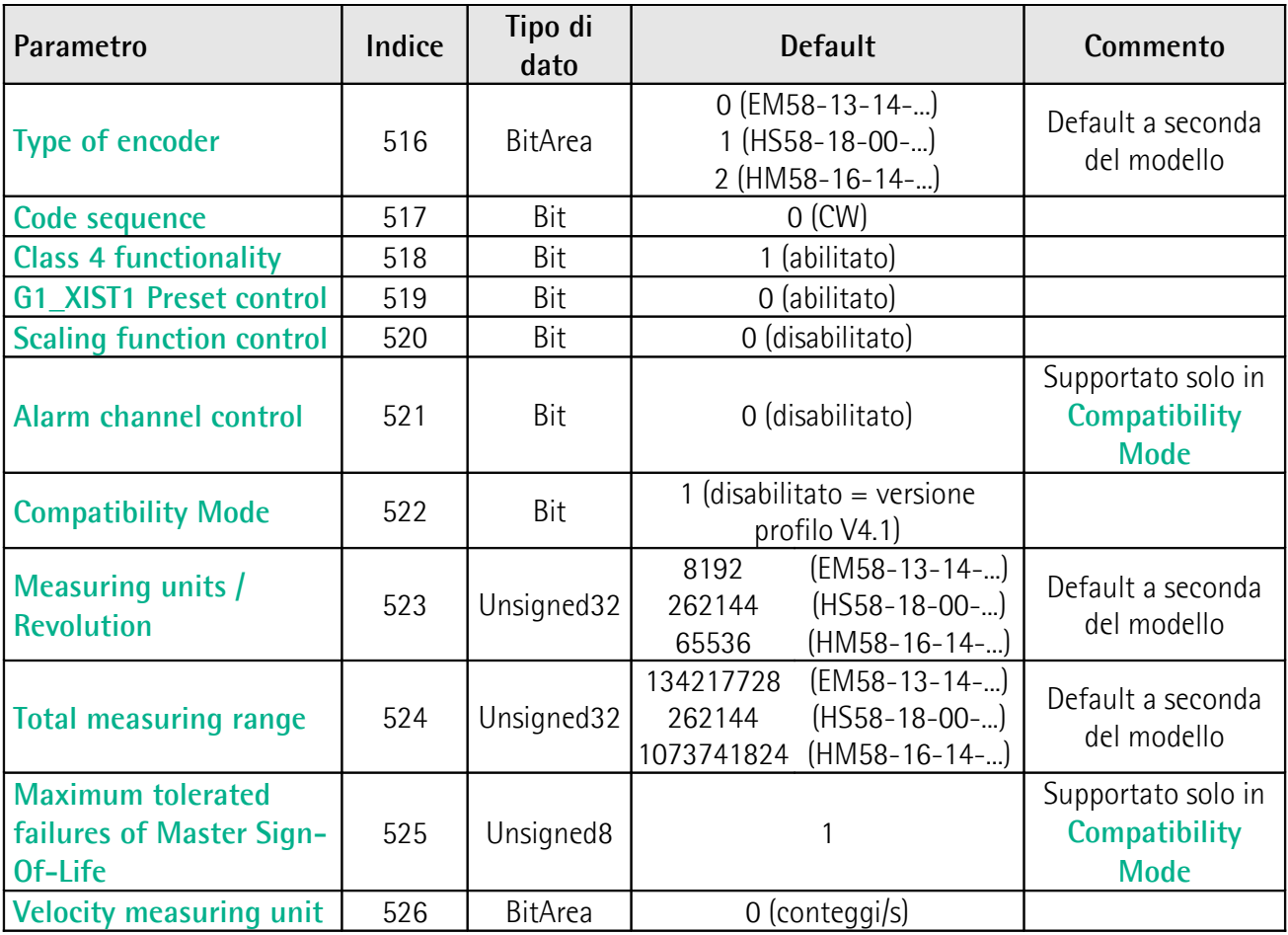

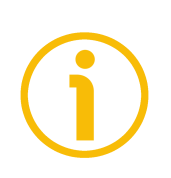

**NOTA**

**I valori di default** sono evidenziati in **grassetto** nelle tabelle che seguono.

#### <span id="page-96-1"></span>**Type of encoder**

#### [Indice 516]

L'indice contiene l'informazione sul tipo di encoder. Il valore di default varia a seconda del modello.

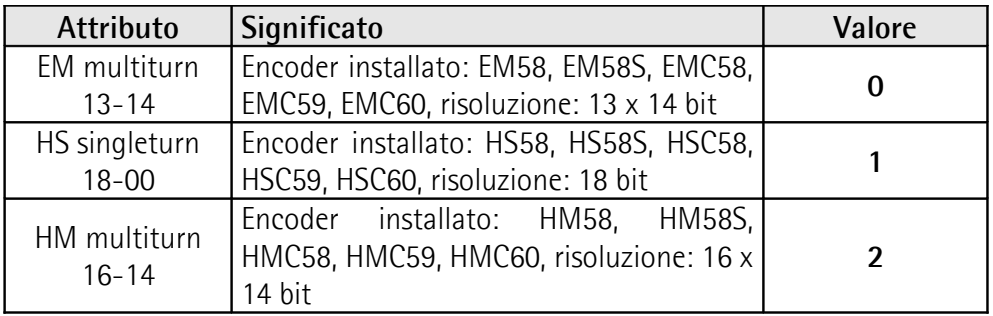

Default =  $0 \text{ (min. = 0. max. = 2)}$ 

#### <span id="page-96-0"></span>**Code sequence**

[Indice 517]

**[Code sequence](#page-96-0)** imposta se il valore di posizione assoluta trasmesso dall'encoder incrementa (conteggio crescente) quando l'albero dell'encoder ruota in direzione oraria (0 = ORARIO) o antioraria (1 = ANTIORARIO). La rotazione ORARIA e ANTIORARIA sono da intendersi con vista dal lato albero. Questo parametro è processato solo se **[Class 4 functionality](#page-97-1)** è abilitato.

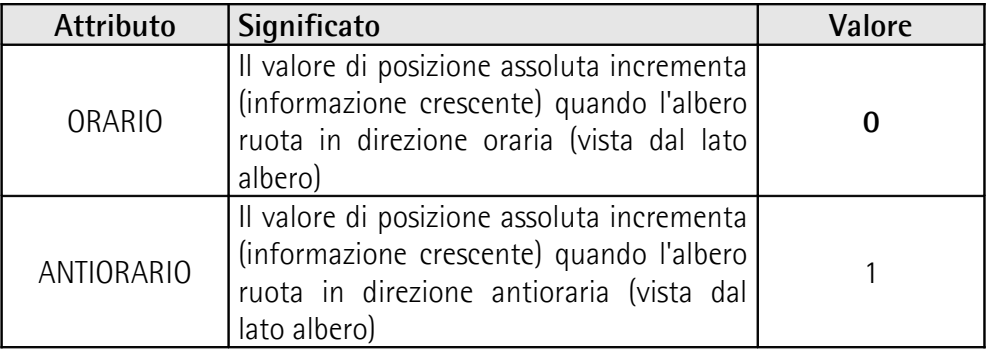

Default =  $0 = ORARIO$  (min. = 0, max. = 1)

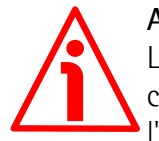

#### **ATTENZIONE**

La modifica di questo valore si ripercuote necessariamente anche sulla posizione calcolata dal controllore. E' perciò necessario eseguire un nuovo preset dopo l'impostazione di questo parametro.

#### <span id="page-97-1"></span>**Class 4 functionality**

[Indice 518]

Per ogni informazione sulle Classi di Applicazione implementate riferirsi alla sezione ["6.3 Definizione delle Classi di Applicazione"](#page-79-0) a pagina [80.](#page-79-0)

Se il parametro è abilitato, **[Code sequence](#page-96-0)**, **[G1\\_XIST1 Preset control](#page-97-0)** e **[Scaling](#page-98-1) [function control](#page-98-1)** influiscono sul valore di posizione in **[G1\\_XIST1](#page-86-0)** e **[G1\\_XIST2](#page-87-1)**. Tuttavia il preset non ha alcun effetto sul valore di posizione in **[G1\\_XIST1](#page-86-0)** se il parametro **[G1\\_XIST1 Preset control](#page-97-0)** è disabilitato; ha invece sempre effetto su **[G1\\_XIST2](#page-87-1)**.

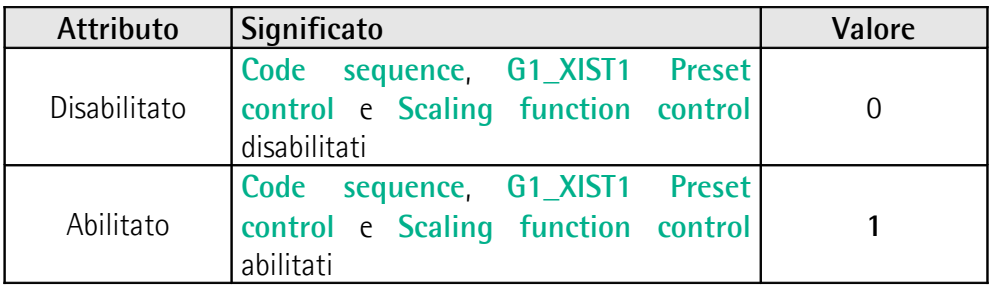

Default =  $1 =$  abilitato (min. = 0, max. = 1)

#### <span id="page-97-0"></span>**G1\_XIST1 Preset control**

[Indice 519]

Questo parametro è disponibile solo se **[Class 4 functionality](#page-97-1)** è abilitato.

Questo parametro controlla l'effetto di un preset sul valore corrente in **[G1\\_XIST1](#page-86-0)**. Quando è abilitato, il Preset influisce sul valore di posizione in **[G1\\_XIST1](#page-86-0)**.

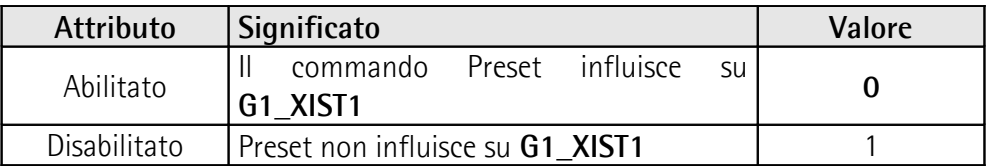

Default =  $0 =$  abilitato (min. = 0, max. = 1)

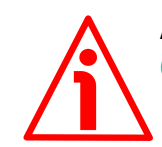

#### **ATTENZIONE**

**[G1\\_XIST1 Preset control](#page-97-0)** è disabilitato impostando il valore a 1.

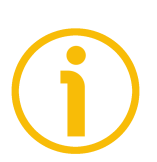

#### **NOTA**

Il parametro non assolve ad alcuna funzione se il parametro **[Class 4](#page-97-1) [functionality](#page-97-1)** è disabilitato.

#### <span id="page-98-1"></span>**Scaling function control**

[Indice 520]

Questo parametro abilita / disabilita la funzione di scaling. Quando il parametro è disabilitato, il dispositivo utilizza le risoluzioni monogiro e multigiro **hardware**; quando è abilitato, il dispositivo utilizza le risoluzioni custom impostate nei parametri **[Measuring units / Revolution](#page-100-0)** e **[Total measuring](#page-101-0) [range](#page-101-0)**. Riferirsi anche alla sezione ["Parametri della funzione di scaling"](#page-100-1) a pagina [101.](#page-100-1)

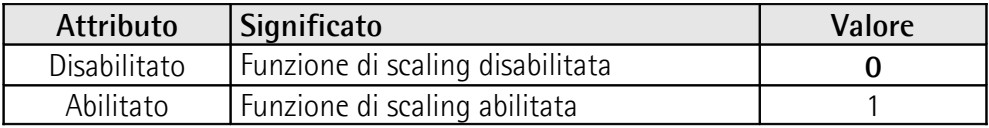

Default =  $0 =$  disabilitato (min. = 0, max. = 1)

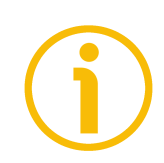

### **NOTA**

Il parametro non assolve ad alcuna funzione se il parametro **[Class 4](#page-97-1) [functionality](#page-97-1)** è disabilitato.

#### <span id="page-98-0"></span>**Alarm channel control**

[Indice 521]

Questo parametro abilita / disabilita il canale Allarmi specifico dell'encoder trasferito come Diagnostica relativa al canale (Channel Related Diagnosis). Questa funzionalità è utilizzata per limitare la quantità di dati inviati in modalità isocrona.

Se il valore è zero (0 = valore di default), solo gli allarmi correlati alla comunicazione sono inviati tramite il canale allarmi. Se il valore è uno (1), anche le segnalazione di guasto e gli avvertimento specifici dell'encoder sono inviati tramite il canale allarmi.

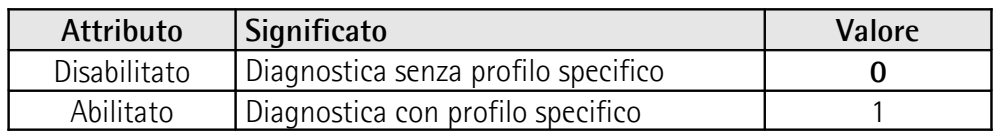

Default =  $0 =$  disabilitato (min. = 0, max. = 1)

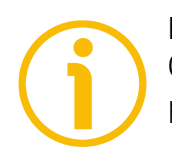

#### **NOTA**

Questo parametro è supportato solo in modalità compatibilità (si veda il parametro **[Compatibility Mode](#page-99-0)** a pagina [100\)](#page-99-0).

#### <span id="page-99-0"></span>**Compatibility Mode**

[Indice 522]

Questo parametro imposta se l'encoder deve funzionare in modalità compatibile con la Versione 3.1 del Profilo Encoder. Si veda la tabella in basso per una sintesi delle funzioni che sono interessate dall'abilitazione della modalità compatibilità.

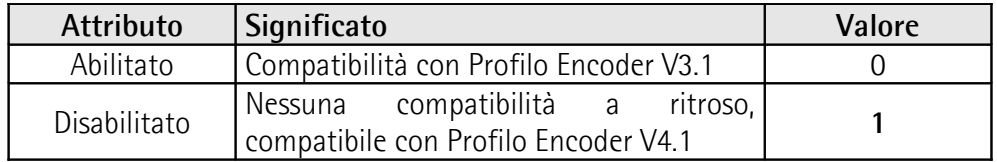

Default =  $1 =$  disabilitato (min. = 0, max. = 1)

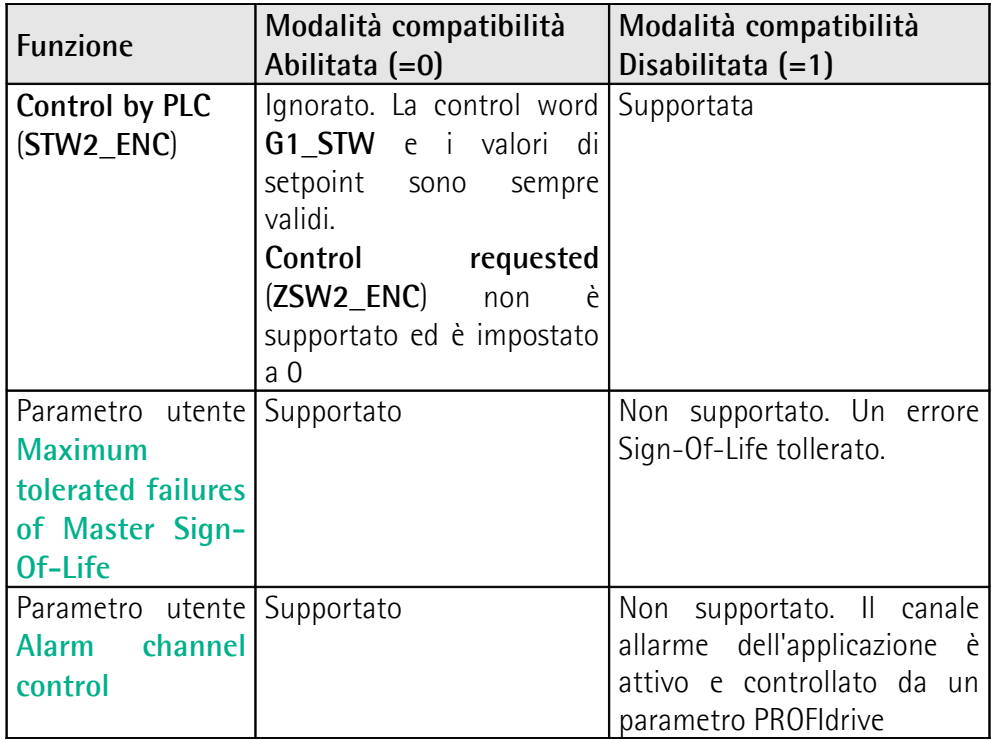

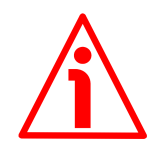

#### **ATTENZIONE**

Se l'encoder è utilizzato come TO Oggetto Tecnologico (si veda la sezione "[5.7 TO](#page-63-0) [Oggetti Tecnologici"](#page-63-0) a pagina [64\)](#page-63-0), il parametro **[Compatibility Mode](#page-99-0)** deve essere impostato a 0 = Abilitato = Compatibilità con Profilo Encoder V3.1.

#### <span id="page-100-1"></span>**Parametri della funzione di scaling**

Utilizzando i parametri della funzione di scaling il valore di posizione assoluta dell'encoder è convertito dal software in modo da customizzare la risoluzione dell'encoder rispetto alle necessità. I parametri di scaling saranno attivati solamente se i parametri **[Class 4 functionality](#page-97-1)** e **[Scaling function control](#page-98-1)** sono abilitati.

La gamma dei valori ammessi per i parametri di scaling è limitata dalla risoluzione hardware dell'encoder.

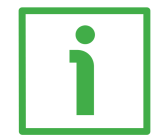

#### **ESEMPIO**

In un encoder a 27 bit con risoluzione monogiro di 13 bit (8.192 cpr) e numero di giri di 14 bit (16.384 giri), i valori ammessi per **[Measuring units /](#page-100-0)** [Revolution](#page-100-0) vanno da  $2^0$  a  $2^{13}$  ( $2^{13}$  = 8.192) mentre i valori ammessi per [Total](#page-101-0) **[measuring range](#page-101-0)** vanno da 2 a  $2^{27} (2^{27} = 2^{13} * 2^{14} = 134.217.728)$ .

#### <span id="page-100-0"></span>**Measuring units / Revolution**

#### [Indice 523]

E' usato per programmare una risoluzione per giro specifica dell'utilizzatore (risoluzione monogiro). I valori ammessi devono essere inferiori o uguali al numero hardware di conteggi per giro (risoluzione monogiro fisica). Consigliamo di impostare valori potenza di 2 (1, 2, 4, … 2048, 4096, …). Si veda il parametro **[Total measuring range](#page-101-0)** in basso.

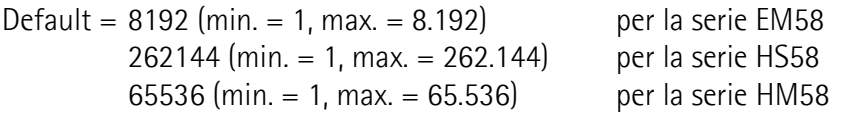

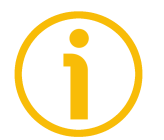

#### **NOTA**

Il parametro non assolve ad alcuna funzione se il parametro **[Scaling function](#page-98-1) [control](#page-98-1)** è disabilitato.

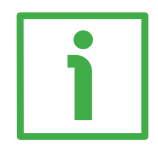

#### **ESEMPIO**

L'encoder monogiro HS58-18-00-PT2-... ha una risoluzione monogiro di 18 bit (262.144 cpr); il valore ammesso per **[Measuring units / Revolution](#page-100-0)** sarà compreso tra 2<sup>0</sup> e 2<sup>18</sup> (2<sup>18</sup> = 262.144).

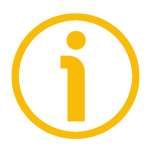

### **NOTA**

Quando si modifica il valore in questo parametro, è poi necessario eseguire un nuovo preset.

#### <span id="page-101-0"></span>**Total measuring range**

[Indice 524]

Questo parametro imposta il numero di informazioni per la gamma di misura complessiva. I valori ammessi devono essere inferiori o uguali alla risoluzione totale hardware (risoluzione multigiro fisica = numero di conteggi per giro fisici + numero di giri fisici).

Consigliamo di impostare il **Numero di giri** a una potenza di 2. Il **Numero di giri** impostato risulta dal seguente calcolo:

**Numero di giri** =

**[Total measuring range](#page-101-0)**

**[Measuring units / Revolution](#page-100-0)**

L'impostazione del **Numero di giri** a un valore potenza di 2 ha lo scopo di evitare problemi nell'utilizzo del dispositivo in operazioni con corsa infinita che richiedono il passaggio per lo zero fisico. Se si imposta un **Numero di giri** non potenza di 2, prima dello zero fisico si crea la cosiddetta "Zona Rossa". Per informazioni più dettagliate riferirsi alla sezione [9.2 "Zona Rossa"](#page-103-0) a pagina [104\)](#page-103-0).

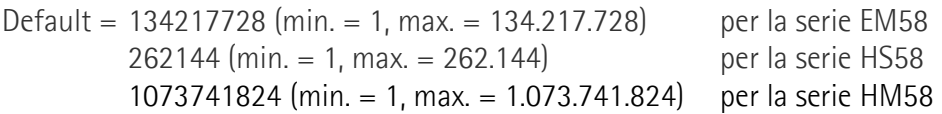

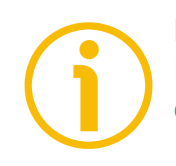

### **NOTA**

Il parametro non assolve ad alcuna funzione se il parametro **[Scaling function](#page-98-1) [control](#page-98-1)** è disabilitato.

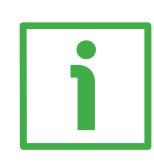

#### **ESEMPIO**

L'encoder HM58-16-14-PT2-... ha una risoluzione monogiro di 16 bit (65.536 cpr) e una risoluzione multigiro di 14 bit (16.384 giri). Il valore ammesso per **[Measuring units / Revolution](#page-100-0) sarà compreso tra**  $2^{\circ}$  **e**  $2^{16}$  **(** $2^{16}$  **= 65.536) mentre** il valore ammesso per [Total measuring range](#page-101-0) sarà compreso tra 2 e 2<sup>30</sup> (2<sup>30</sup> =  $2^{16}$  \*  $2^{14}$  = 1.073.741.824).

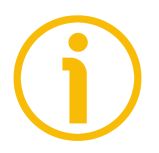

### **NOTA**

Quando si modifica il valore in questo parametro, è poi necessario eseguire un nuovo preset.

#### <span id="page-102-1"></span>**Maximum tolerated failures of Master Sign-Of-Life**

[Indice 525]

Questo parametro imposta il numero di errori ammessi per il Sign of life del Master. Il valore di default è uno (1). Default =  $1$  (min. =  $1$ , max. =  $255$ )

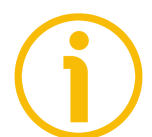

### **NOTA**

La funzionalità di questo parametro è supportata solo in modalità compatibilità (si veda il parametro **[Compatibility Mode](#page-99-0)** a pagina [100\)](#page-99-0).

#### <span id="page-102-0"></span>**Velocity measuring unit**

[Indice 526]

Questo parametro imposta l'unità di misura del valore di velocità utilizzata per configurare il segnale **[NIST\\_B](#page-93-1)**. Il telegramma Standard 81 non include alcuna informazione di velocità e in questo caso l'encoder non utilizza l'informazione dell'unità di misura della velocità. Il telegramma 860 invece include l'informazione di velocità (**[NIST\\_B](#page-93-1)**) e necessita perciò dell'impostazione dell'unità di misura.

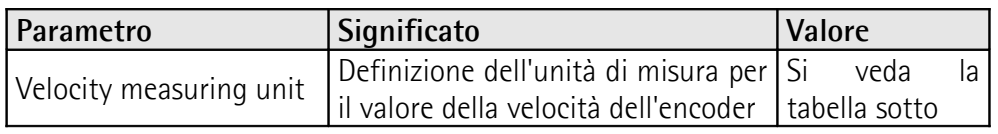

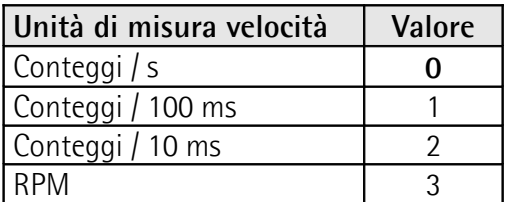

Default =  $0=$  Conteggi/s (min. =  $0$ , max. = 3)

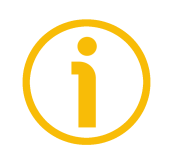

#### **NOTA**

Si badi che il valore di velocità è sempre calcolato ogni 100 ms.

#### <span id="page-103-0"></span>**9.2 "Zona Rossa"**

lika

Il problema della cosiddetta "Zona Rossa" si verifica quando il **Numero di giri** (ossia **[Total measuring range](#page-101-0)** / **[Measuring units / Revolution](#page-100-0)**) non è una potenza di 2.

Quando si realizza questa evenienza, il dispositivo deve operare all'interno della "zona rossa" per un certo numero di posizioni. La dimensione della "zona rossa" è variabile. Per calcolarla occorre sottrarre alla risoluzione totale fisica del dispositivo la risoluzione totale impostata tante volte fino a che la differenza sia inferiore alla risoluzione totale impostata. Quando l'encoder attraversa il limite dell'ultimo valore della risoluzione totale fisica, si verifica un errore di conteggio, ossia un salto di quota. Il problema è rappresentato graficamente nella Figura che segue.

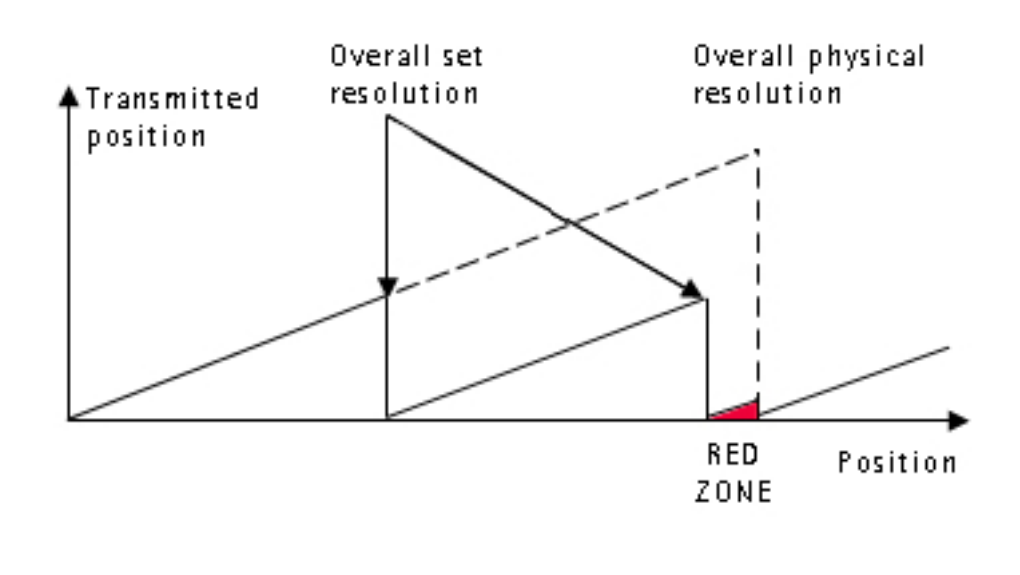

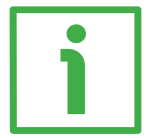

#### **ESEMPIO**

Encoder multigiro HM58-16-14-PT2-...

Risoluzione fisica:

- Risoluzione fisica monogiro  $= 65.536$  cpr = 16 bit  $(2^{16})$ 
	- Risoluzione fisica multigiro  $= 16.384$  giri = 14 bit  $(2^{14})$
- Risoluzione totale fisica  $= 1.073.741.824 = 30$  bit  $(2^{30})$

#### Valori impostati:

- [Measuring units / Revolution](#page-100-0) =  $65.536 = 2^{16}$
- 
- **[Total measuring range](#page-101-0)**  $= 442.236.928 = NON \text{ e}$  una potenza di 2

### lika **EM58 • HS58 • HM58 Profinet**

Risulta infatti che:

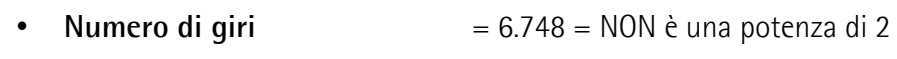

Questo si può evincere facilmente:

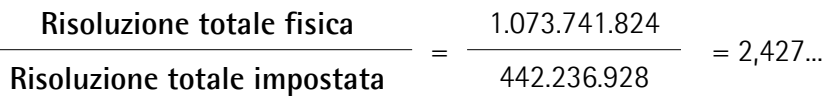

Ne consegue che per 189.267.968 di posizioni (1.073.741.824 – 442.236.928 \* 2 = 189.267.968), ossia per 11.552 giri, l'encoder lavorerà all'interno del limiti della cosiddetta "zona rossa". Dopo la posizione 189.267.968 (vale a dire al termine della "zona rossa") si verificherà un errore di posizione (altrimenti detto, un salto di quota) dato che la posizione che seguirà sarà "0". Si veda la Figura nella pagina precedente.

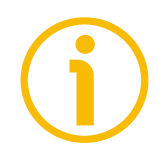

#### **NOTA**

Prestare attenzione nell'utilizzo dei valori trasmessi dall'encoder durante il funzionamento all'interno dei limiti della "Zona rossa". Quando l'encoder passa dalla "Zona rossa" al conteggio normale (e viceversa) si verifica un salto di quota.

### **10 Comunicazione in classe real time**

In PROFINET IO, i dati di processo e gli allarmi sono sempre trasmessi in real time. Il Real Time per PROFINET (RT) si basa sulle specifiche IEEE e IEC per lo scambio dati ad elevata performance di dati I/O. La comunicazione RT costituisce la base per lo scambio dati in PROFINET IO.

I dati Real time sono gestiti con priorità più alta rispetto ai dati TCP(UDP)/IP. Questo metodo di scambio dati permette di conseguire tempi di ciclo del bus nell'ordine delle poche centinaia di millisecondi.

Lo scambio dati isocrono con PROFINET è definito all'interno del concetto di real time isocrono (IRT, Isochronous-Real-Time). La comunicazione IRT è sempre sincronizzata sul clock ed è possibile solo all'interno di un dominio IRT. La comunicazione real time isocrona differisce dalla comunicazione real time principalmente per il suo comportamento isocrono: l'avvio del ciclo del bus può deviare al massimo di un 1 µs (il jitter è inferiore a 1 µs). La comunicazione IRT è adatta per esempio per applicazioni di motion control (posizionamenti) e richiesta per operazioni di controllo in anello chiuso ad elevata accuratezza.

#### **10.1 Classi Real time in PROFINET IO**

Per abilitare lo scaling avanzato delle opzioni di comunicazione e pertanto anche del determinismo in PROFINET IO, per lo scambio dati sono state definite le classi real time. Dal punto di vista dell'utente, queste classi riguardano la comunicazione non sincronizzata e sincronizzata.

PROFINET IO distingue le seguenti classi per la comunicazione RT.

S differenziano non in termini di performance, ma di determinismo.

#### **10.2 Classe Real Time 2 (RT2) – Non sincronizzata**

Nella classe real time 2, i frame sono trasmessi all'interno di una comunicazione non sincronizzata (comunicazione anisocrona).

Per attivare la classe real time 2 sia il controllore IO che il dispositivo IO devono essere impostati entrambi nella stessa maniera come "non sincronizzati".

#### **10.3 Classe Real Time 3 (IRT\_TOP) (RT3)**

Lo scambio dati isocrono con PROFINET è definito all'interno del concetto di real time isocrono (IRT, Isochronous-Real-Time). La comunicazione IRT è sempre sincronizzata sul clock ed è possibile solo all'interno di un dominio IRT. La

comunicazione real time isocrona differisce dalla comunicazione real time principalmente per il suo comportamento isocrono: l'avvio del ciclo del bus può deviare al massimo di un 1 µs (il jitter è inferiore a 1 µs).

Questa comunicazione è richiesta per esempio per operazioni di controllo in anello chiuso ad elevata accuratezza.

Permette di utilizzare solo switch IRT industriali.

Il tempo di ciclo tipico è di 1 ms o inferiore. Quando l'encoder è installato come TO Oggetto Tecnologico (si veda a pagina [64\)](#page-63-0), il tempo di ciclo deve essere maggiore di o uguale a 2 ms. Tutti i componenti di rete devono supportare il processamento della priorità del frame PROFINET IRT. I valori di posizione sono acquisiti con un'accuratezza di  $+/- 1$  µs o migliore, nel rispetto del clock di bus ad elevata accuratezza.

#### **10.3.1 Impostazione di una comunicazione isocrona**

Per attivare la classe real time 3 devono essere configurati sia il controllore IO che il dispositivo IO. Per fare questo procedere come segue.

1. Accedere alla vista di rete (Network): è stabilita la connessione bus tra l'encoder e il PLC.

|                                    | 9 個日 See project 3 X 回回 X 約± (4± 점 田田田県 ダ Goodine ダ Goodine 海田県 ※ 三日 Goodinin pojects 4 | PORTAL                                   |
|------------------------------------|-----------------------------------------------------------------------------------------|------------------------------------------|
| <b>Project tree</b>                | $    \times$<br>EM HMS IRT V15 > Devices & networks                                     | irdware catalog<br>011                   |
| <b>Devices</b>                     | Topology view do Network view TY Device view                                            | <b>Options</b>                           |
| 回盘<br>188                          | □ 国 電田 国 風土<br>re Network 17 Connections HMI connection<br>×.                           |                                          |
|                                    | # 10 system: PLC 2.PROFINETTO-System (100) ^                                            | $\vee$ Catalog                           |
| " I EM HMS IRT V15                 | $\overline{\phantom{a}}$                                                                | <b>IN HT</b><br><br>Search>              |
| Add new device                     |                                                                                         | Pilter Profile:                          |
| A Devices & networks               | <b>PLC 2</b><br>CPU 1512SP<br>EM<br>LIKA EMx13/<br>mm<br>E. B                           | 国國                                       |
| " I PLC_2 [CPU 15125P-1 PN]        | PLC <sub>2</sub>                                                                        | $\mathbf{F}$ in Controllers              |
| T Device configuration             |                                                                                         | $E$ in $\overline{E}$ in $\overline{E}$  |
| % Online & diagnostics             |                                                                                         | <b>Em PC</b> systems                     |
| I al Program blocks                | <b>DESCRIPTION PLC 2.PROFINET 10-10 PERSONAL PROPERTY</b>                               | > Drives & starters                      |
| Fechnology objects                 |                                                                                         | I Tij Network components                 |
| <b>1</b> sel External source files |                                                                                         | I In Detecting & Monitoring              |
| <b>Earl</b> PLC tags               |                                                                                         | Distributed IIO                          |
| I RC data types                    |                                                                                         | Fig Power supply & distribution          |
| - Lu Watch and force tables        | н                                                                                       | I In Field devices                       |
| Add new watch table                |                                                                                         | v III Other field devices                |
| <b>WE Asynchronous Request</b>     |                                                                                         | > In Additional Ethernet devices         |
| FUL Force table                    |                                                                                         | - THE PROFINET IO                        |
|                                    |                                                                                         | Drives                                   |
| <b>JUL Telegram 81</b>             |                                                                                         | - In Encoders                            |
| W Telegram 860                     |                                                                                         |                                          |
| Cal Online backups                 |                                                                                         | $\frac{1}{2}$ ELAP                       |
| <b>Ext</b> Traces                  |                                                                                         | <b>N</b> ELCIS Encoder sit               |
| Device proxy data                  |                                                                                         | - Lika Electronic                        |
| Let Program info                   |                                                                                         | <b>ET UKA DRAW WRE</b>                   |
| PLC supervisions & alarms          |                                                                                         | - THE LIKA ROTACOD                       |
| In PLC alarm text lists            |                                                                                         | <b>FU LIKA EMx13/16384PT</b>             |
| <b>Di Local modules</b>            |                                                                                         | <b>FU LIKA EMx13/16384PT</b>             |
| <b>In Distributed IO</b>           |                                                                                         | <b>IL UKA HMx16165536PT</b>              |
| <b>H</b> Ungrouped devices         |                                                                                         | <b>IN LIKA HSx18PT</b>                   |
| <b>&gt; 28</b> Security settings   |                                                                                         | <b>Fig Multitum</b>                      |
| · Let Common data                  | 画<br>$\Box$<br>> 100%<br> c <br>$-10$                                                   | I In Singletum                           |
| <b>BI</b> Documentation settings   | Properties Linfo <b>V</b> Diagnostics<br><b>CLES</b>                                    | <b>E SEMENS AG</b>                       |
| <b>G</b> Languages & resources     |                                                                                         | <b>Emi</b> Gateway                       |
| I am Online access                 | General<br>Cross-references<br>Compile                                                  | Dig General                              |
| $\vee$ Details view                | <b>O</b> A <b>O</b> Show all messages<br>ы                                              | <b>I</b> In Sensors                      |
|                                    | No messages exist which meet filter criterion.                                          | <b>FILE PROFIBUS DP</b>                  |
|                                    | Message<br>Time<br>Go to 2<br>Date                                                      |                                          |
|                                    |                                                                                         |                                          |
| Name                               |                                                                                         |                                          |
|                                    |                                                                                         |                                          |
|                                    |                                                                                         |                                          |
|                                    |                                                                                         |                                          |
|                                    |                                                                                         |                                          |
|                                    |                                                                                         |                                          |
|                                    |                                                                                         |                                          |
|                                    |                                                                                         |                                          |
|                                    |                                                                                         | > Information                            |
|                                    | - Devices & ne  Telegram 81                                                             | <b>ER Connection to PLC 2 terminated</b> |

**Figura 36 - Encoder inserito nella vista di rete (Network)**

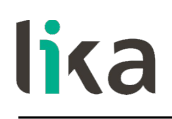

2. Accedere ora alla vista topologica (Topology) e collegare l'interfaccia PROFINET dell'encoder all'interfaccia PROFINET della CPU, ossia interconnettere le corrispondenti porte delle interfacce PROFINET dei dispositivi.

|                                                      | 9 回日 See project さ X 日 D × り± (*± 当 旧 田 田 草 ダ Gootine ダ Gootine 鼓 田 ほ ※ 三 山 Gootting popics) 当 |                                                                | <b>Totally Integrated Automation</b><br><b>PORTAL</b>        |
|------------------------------------------------------|------------------------------------------------------------------------------------------------|----------------------------------------------------------------|--------------------------------------------------------------|
| Project tree                                         | EM HMS IRT V15 > Devices & networks                                                            | $-0$ in $\times$                                               | $-1$<br>fardware catalog                                     |
| <b>Devices</b>                                       |                                                                                                | Topology view do N twork view IN Device view<br>Options        |                                                              |
| 窗                                                    | 回盘<br>■ 田田国 @±                                                                                 | $\Box$<br>Topology over < >                                    | $\frac{1}{2}$                                                |
|                                                      |                                                                                                |                                                                | $\triangleright$ Catalog                                     |
| " I EM HMS IRT V15                                   |                                                                                                | V Device / port                                                | <b>HAL HIT</b><br>-Search>                                   |
| Add new device<br><b>b</b> Devices & networks        |                                                                                                | . ET 2005Pstatio. The Profile: <alb< td=""><td>国國書</td></alb<> | 国國書                                                          |
| - THE PLC 2 (CPU 15125P-1 PN)                        | PLC 2<br>CPU 1512SP<br>EM<br>LIKA EMx13/                                                       | $P_{LC_2}$                                                     | <b>DE</b> Controllers                                        |
| IT Device configuration                              | PLC <sub>2</sub>                                                                               | * PROFINE I FILM                                               |                                                              |
| % Online & diagnostics                               |                                                                                                | Port_1                                                         | Di PC systems                                                |
| I al Program blocks                                  |                                                                                                |                                                                | Port_2 > Dig Drives & starters                               |
| E Technology objects                                 |                                                                                                |                                                                | Port_3       Network components                              |
| <b>1</b> sel External source files                   |                                                                                                | GSD device_1                                                   | En Detecting & Monitoring                                    |
| <b>Earl</b> PLC tags                                 |                                                                                                | $-EM$                                                          | Distributed IIO                                              |
| E PLC data types                                     |                                                                                                | - Interface                                                    | > Tig Power supply & distribution                            |
| " Lill Watch and force tables                        |                                                                                                | Port 1                                                         | I Field devices                                              |
| Add new watch table                                  |                                                                                                |                                                                | Port $2 \rightarrow \lim_{x \to \infty}$ Other field devices |
| <b>WE Asynchronous Request</b>                       |                                                                                                |                                                                |                                                              |
| Ell Force table                                      |                                                                                                |                                                                |                                                              |
|                                                      |                                                                                                |                                                                |                                                              |
| Telegram 81<br>W Telegram 860                        |                                                                                                |                                                                |                                                              |
|                                                      |                                                                                                |                                                                |                                                              |
| <b>DE</b> Online backups<br>$\frac{1}{2}$ Traces     |                                                                                                |                                                                |                                                              |
|                                                      |                                                                                                |                                                                |                                                              |
| Device proxy data                                    |                                                                                                |                                                                |                                                              |
| Let Program info                                     |                                                                                                |                                                                |                                                              |
| PLC supervisions & alarms<br>In PLC alarm text lists |                                                                                                |                                                                |                                                              |
|                                                      |                                                                                                |                                                                |                                                              |
| <b>Di Local modules</b>                              |                                                                                                |                                                                |                                                              |
| Distributed IO                                       |                                                                                                |                                                                |                                                              |
| I In Ungrouped devices                               |                                                                                                |                                                                |                                                              |
| <b>b</b> and Security settings                       | $ 3 $ 100%<br>$\vert$ < $\vert$<br>$\mathbf{m}$                                                | $\blacksquare$<br>$ \zeta $ ii<br>$\blacksquare$               |                                                              |
| · Let Common data                                    |                                                                                                | G Properties   Linfo   L Diagnostics<br>$-1 = -$               |                                                              |
| <b>BI</b> Documentation settings                     |                                                                                                |                                                                |                                                              |
| <b>G</b> Languages & resources                       | Cross-references Compile<br>General                                                            |                                                                |                                                              |
| I by Online access                                   | <b>O</b> A <b>O</b> Show all messages<br>E                                                     |                                                                |                                                              |
| $\vee$ Details view                                  | No messages exist which meet filter criterion.                                                 |                                                                |                                                              |
|                                                      | Time.<br>Message<br>Go to 7<br>Date                                                            |                                                                |                                                              |
|                                                      |                                                                                                |                                                                |                                                              |
|                                                      |                                                                                                |                                                                |                                                              |
| Name                                                 |                                                                                                |                                                                |                                                              |
|                                                      |                                                                                                |                                                                |                                                              |
|                                                      |                                                                                                |                                                                |                                                              |
|                                                      |                                                                                                |                                                                |                                                              |
|                                                      |                                                                                                |                                                                |                                                              |
|                                                      |                                                                                                |                                                                |                                                              |
|                                                      |                                                                                                |                                                                |                                                              |
|                                                      |                                                                                                |                                                                | > Information                                                |
| <b>El Overview</b><br>4 Portal view                  | - Devices & ne res. Telegram 81                                                                |                                                                | Connection to PLC_2 terminated.                              |

**Figura 37 - Impostazione della topologia**

3. Selezionare l'encoder e passare alla vista dispositivi (Device); quindi, nelle proprietà dell'encoder, navigare in **General** > **PROFINET interface** > **Advanced options** > **Isochronous mode** e visualizzare l'area **Isochronous mode**.

| Project tree                     |           |                                            | EM HMS IRT V15 > Ungrouped devices > EM [LIKA ENtx13/16384PT] |                                 |   |                    |                                              |                     |                     |                        | $-1$ MeV        | lardware catalog                             | $P$ E          |
|----------------------------------|-----------|--------------------------------------------|---------------------------------------------------------------|---------------------------------|---|--------------------|----------------------------------------------|---------------------|---------------------|------------------------|-----------------|----------------------------------------------|----------------|
| <b>Devices</b>                   |           |                                            |                                                               |                                 |   |                    | Topology view do Network view TY Device view |                     |                     |                        |                 | dotions                                      |                |
|                                  |           |                                            |                                                               |                                 |   |                    |                                              |                     |                     |                        |                 |                                              |                |
|                                  | 回盘        | de EM [UKA EMx13/16384PT] - 四 巴 乙 马 田 国 包± |                                                               | $\Box$                          |   | Device overview    |                                              |                     |                     |                        |                 |                                              |                |
|                                  |           |                                            |                                                               | $\sim$                          |   | W  Module          |                                              | Slot<br><b>Reck</b> |                     | laddress Qaddress Type |                 | $\vee$ Catalog                               |                |
| * TEM HMS IRT V15                | $\lambda$ |                                            |                                                               |                                 |   | $-EM$              | $\alpha$                                     | <b>D</b>            |                     |                        | LIKA EMx13/     | <br>Search>                                  | <b>INT</b> INT |
| Add new device                   |           |                                            |                                                               |                                 |   | > Interface        | $\circ$                                      | 0 X1                |                     |                        | EM              | Filter Profile: <alb< td=""><td></td></alb<> |                |
| A Devices & networks             |           |                                            |                                                               |                                 |   |                    | Standard Telegram 81 (IN)_10                 | $\mathbf{1}$        | 0.11                |                        | Standard Tele.  |                                              | 国國島            |
| - DI PLC 2 (CPU 15125P-1 PN)     |           |                                            |                                                               |                                 |   |                    | Standard Telegram 81 (OUT) 0                 |                     |                     | 0.3                    | Standard Tele   | I Head module                                |                |
| IT Device configuration          |           |                                            |                                                               |                                 |   |                    | Standard Telegram 860 (M), 0                 |                     | 1219                |                        | Standard Tele   |                                              |                |
| % Online & diagnostics           |           |                                            |                                                               |                                 |   |                    | Standard Telegram 860 (OU, 0                 | $\overline{4}$      |                     | 4.7                    | Standard Tele   |                                              |                |
| Rogram blocks                    |           | -                                          |                                                               |                                 |   |                    |                                              |                     |                     |                        |                 |                                              |                |
| Fechnology objects               |           |                                            |                                                               |                                 |   |                    |                                              |                     |                     |                        |                 |                                              |                |
| I sel External source files      |           |                                            |                                                               |                                 |   |                    |                                              |                     |                     |                        |                 |                                              |                |
| <b>DE FLC tags</b>               |           |                                            |                                                               |                                 |   |                    |                                              |                     |                     |                        |                 |                                              |                |
| Cel PLC data types               |           |                                            |                                                               |                                 |   |                    |                                              |                     |                     |                        |                 |                                              |                |
| - Lil Watch and force tables     |           |                                            |                                                               |                                 |   |                    |                                              |                     |                     |                        |                 |                                              |                |
| Add new watch table              |           |                                            |                                                               |                                 |   |                    |                                              |                     |                     |                        |                 |                                              |                |
| <b>WE Asynchronous Request</b>   |           |                                            |                                                               |                                 |   |                    |                                              |                     |                     |                        |                 |                                              |                |
| <b>FUL Force table</b>           |           | $\epsilon$   $\equiv$                      | >100%<br>$-1$                                                 | €                               | c |                    |                                              |                     |                     |                        |                 |                                              |                |
| Telegram 81                      |           | EM TLIKA EMx13/16384PTI                    |                                                               |                                 |   |                    | <sup>Q</sup> Properties                      |                     | nfo   V Diagnostics |                        | <b>COLLECT</b>  |                                              |                |
| W Telegram 860                   |           |                                            |                                                               |                                 |   |                    |                                              |                     |                     |                        |                 |                                              |                |
| Cul Online backups               |           | General                                    | IO tags System construct Texts                                |                                 |   |                    |                                              |                     |                     |                        |                 |                                              |                |
| <b>Ed Traces</b>                 |           | - General                                  | > Isochronous mode                                            |                                 |   |                    |                                              |                     |                     |                        |                 |                                              |                |
| Device proxy data                |           | Catalog information                        |                                                               |                                 |   |                    |                                              |                     |                     |                        |                 |                                              |                |
| L'i Program info                 |           | FROFINET interface [X1]                    |                                                               |                                 |   |                    |                                              |                     |                     |                        |                 |                                              |                |
| PLC supervisions & alarms        |           | General                                    |                                                               | Isochronous mode                |   |                    |                                              |                     |                     |                        |                 |                                              |                |
| In PLC alarm text lists          |           | <b>Ethernet addresses</b>                  | Send clock: 1.000                                             |                                 |   |                    |                                              |                     |                     |                        | ms              |                                              |                |
| I In Local modules               |           | - Advanced options                         |                                                               |                                 |   |                    |                                              |                     |                     |                        |                 |                                              |                |
| Distributed IO                   |           | Interface-continues                        | Application cycle: 1.000                                      |                                 |   |                    |                                              |                     |                     |                        | $mg$ $\sqrt{ }$ |                                              |                |
| I In Ungrouped devices           |           | Media redundancy                           |                                                               | Tiffo values: Automatic minimum |   |                    |                                              |                     |                     |                        | Tw.             |                                              |                |
| <b>by</b> Security settings      |           | Isochronous mode                           | Time Ti (read in process)                                     |                                 |   |                    |                                              |                     |                     |                        |                 |                                              |                |
| · Let Common data                |           | - Real time settings                       | values): 0.4                                                  |                                 |   | $ms$ $\approx$     |                                              |                     |                     |                        |                 |                                              |                |
| <b>BI</b> Documentation settings |           | in rock.                                   | Intervals: 0.001                                              |                                 |   |                    |                                              |                     |                     |                        | ms              |                                              |                |
| <b>G</b> Languages & resources   |           | Synchronization                            | Time To (output process)                                      |                                 |   |                    |                                              |                     |                     |                        |                 |                                              |                |
| I am Online access               |           | $-$ Port 1 DC1 P1 83                       | values): 0.214                                                |                                 |   | $ms$ $\Rightarrow$ |                                              |                     |                     |                        |                 |                                              |                |
| $\vee$ Details view              |           | General                                    | Intervals: 0.001                                              |                                 |   |                    |                                              |                     |                     |                        | ms              |                                              |                |
|                                  |           | Port interconnection                       |                                                               |                                 |   |                    |                                              |                     |                     |                        |                 |                                              |                |
|                                  |           | Port cotions                               | Detail overview                                               |                                 |   |                    |                                              |                     |                     |                        |                 |                                              |                |
|                                  |           | > Port 2 (X1 P2 81)                        |                                                               |                                 |   |                    |                                              |                     |                     |                        |                 |                                              |                |
| Name                             |           | Identification & Maintenance               | Name                                                          | Slotis. Isoche                  |   |                    |                                              |                     |                     |                        |                 |                                              |                |
|                                  |           | Module parameters                          | Standard Telegram  1/1                                        | ◙                               |   |                    |                                              |                     |                     |                        |                 |                                              |                |
|                                  |           |                                            | Standard Telegram  2/1                                        | $\blacksquare$                  |   |                    |                                              |                     |                     |                        |                 |                                              |                |
|                                  |           |                                            | Standard Telegram  3/1                                        | ø                               |   |                    |                                              |                     |                     |                        |                 |                                              |                |
|                                  |           |                                            | Standard Telegram., 4/1                                       | $\overline{\mathbf{v}}$         |   |                    |                                              |                     |                     |                        |                 |                                              |                |
|                                  |           |                                            |                                                               |                                 |   |                    |                                              |                     |                     |                        |                 |                                              |                |
|                                  |           |                                            |                                                               |                                 |   |                    |                                              |                     |                     |                        |                 |                                              |                |
|                                  |           |                                            |                                                               |                                 |   |                    |                                              |                     |                     |                        |                 |                                              |                |

**Figura 38 - Area Isochronous mode**
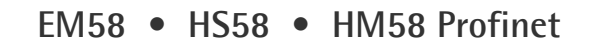

4. Selezionare l'opzione **Isochronous mode** nell'area **Isochronous mode**. Nell'area **Detail overview**, si visualizzano tutti i moduli della configurazione che è possibile utilizzare in isocronia. Selezionare l'opzione **Isochronous mode** per tutti i telegrammi.

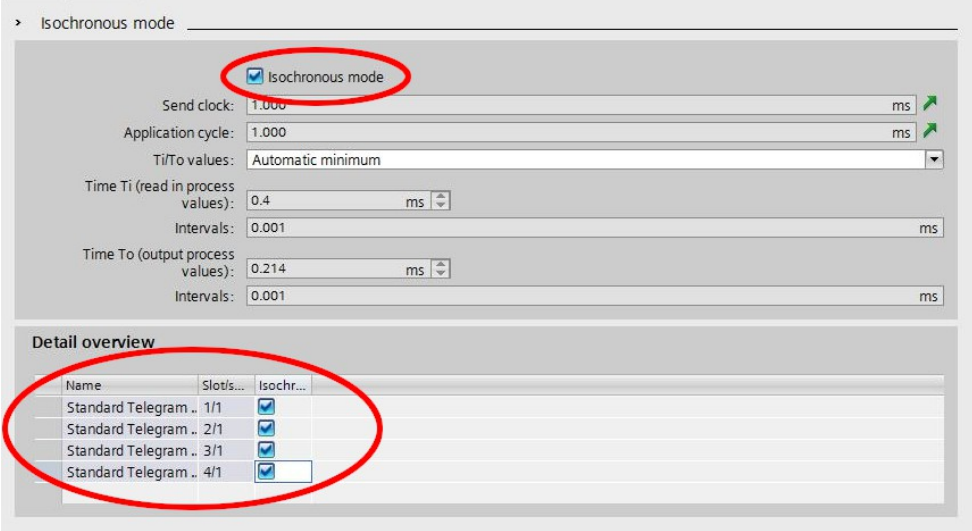

**Figura 39 - Impostazione della modalità Isocrona**

- 5. Selezionare ciascun modulo I/O nella vista dei dispositivi. Raggiungere l'area **I/O addresses** nella finestra di ispezione e impostare ogni telegramma come mostrato nelle Figure qui di seguito. Si utilizzano le proprietà degli indirizzi I/O del corrispondente modulo I/O per:
	- impostare la modalità isocrona per il modulo;
	- assegnare gli ingressi e le uscite del modulo a una partizione dell'immagine di processo e un OB (blocco organizzativo) di interrupt della modalità isocrona.

Impostare **Synchronous Cycle** alla voce **Organization block** e **PIP 1** alla voce **Process image**.

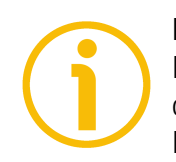

#### **NOTA**

lika

Per maggiori informazioni sulle PIP (Process Image Partition, Partizione dell'Immagine di Processo) riferirsi alla sezione "[10.5 PIP \(Process Image](#page-111-0) [Partition, Partizione dell'Immagine di Processo\)"](#page-111-0) a pagina [112.](#page-111-0)

#### lika **EM58 • HS58 • HM58 Profinet**

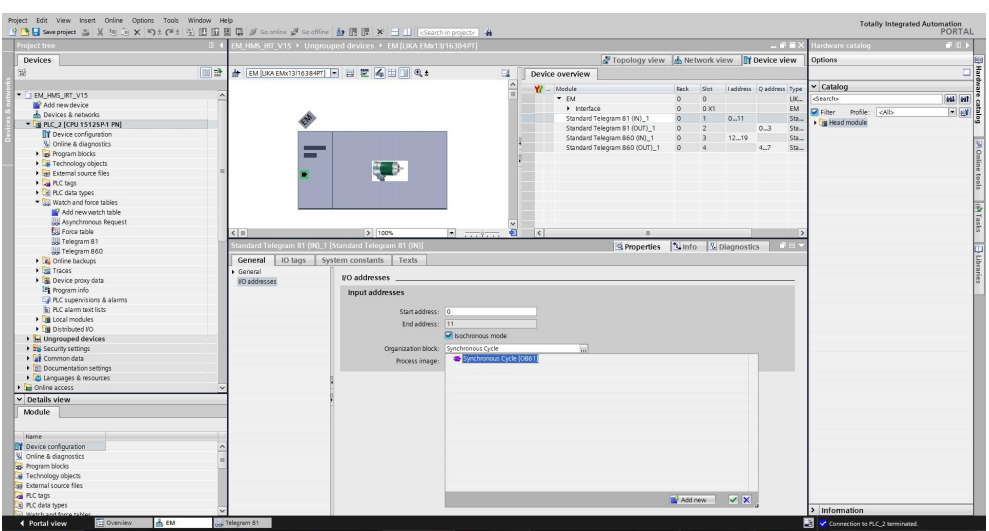

**Figura 40 - Telegramma 81 IN**

|                                                                                       | 9 個日 See project 3 X 回 D X 約± (4± 3) 旧 田 国 国 ダ Gootfine ダ Gooffine 韓 団 団 ※ 三 目 Gootfine pojects 4                           |                  | Totally Integrated Automation<br>PORTAL    |                   |
|---------------------------------------------------------------------------------------|----------------------------------------------------------------------------------------------------|------------------|--------------------------------------------|-------------------|
| <b>Project tree</b>                                                                   | EM HMS IRT V15 > Ungrouped devices > EM [LIKA ENtc13/16384PT]                                                               | $    \times$ $-$ | lardware catalog                           | $P$ $D$ $\rangle$ |
| Devices                                                                               | Topology view & Network view TY Device view                                                                                 |                  | <b>Options</b>                             |                   |
| 除                                                                                     | 国語 # EM (UKA EMX13/16384PT) 日 目 巴 區 田 国 Q ±<br>E.<br>Device overview                                                        |                  |                                            | 口間                |
|                                                                                       | $\sim$<br>$W =$ Module<br>Slot Indelvess Queddress Type<br>Fack.                                                            |                  | $\vee$ Catalog                             |                   |
| " I EM HMS IRT V15                                                                    | π<br>Ŀ<br>$-EM$<br>$\Delta$<br>$\Omega$                                                                                     | UK.              | <br>Search>                                | <b>IN HT</b>      |
| Add new device                                                                        | > Interface<br>$\circ$<br>0X1                                                                                               | EM               | Pilter Profile:                            | $-1$ eV           |
| Devices & networks                                                                    | Standard Telegram 81 (IN)_1<br>$\circ$<br>011                                                                               | Sta.             | » In Head module                           |                   |
| - T PLC_2 [CPU 15125P-1 PN]                                                           | Standard Telegram 81 (OUT) 1<br>$\overline{2}$<br>$\circ$                                                                   | $0 - 3$<br>Ste.  |                                            |                   |
| <b>IT Device configuration</b>                                                        | Standard Telegram 860 (M)_1<br>1219<br>$\circ$<br>$\overline{3}$                                                            | Sta.             |                                            |                   |
| % Online & diagnostics                                                                | Standard Telegram 860 (OUT)_1<br>$\circ$<br>$\overline{4}$                                                                  | 4.7<br>$Sta$ .   |                                            |                   |
| I I I Program blocks                                                                  |                                                                                                    |                  |                                            |                   |
| Fachnology objects                                                                    |                                                                                                    |                  |                                            |                   |
| I sel External source files                                                           |                                                                                                    |                  |                                            |                   |
| <b>DE FLC tags</b>                                                                    |                                                                                                    |                  |                                            |                   |
| RC data types                                                                         |                                                                                                    |                  |                                            |                   |
| " Lill Watch and force tables                                                         |                                                                                                    |                  |                                            |                   |
| Add new watch table                                                                   |                                                                                                    |                  |                                            |                   |
| <b>WE Asynchronous Request</b>                                                        |                                                                                                    |                  |                                            |                   |
| <b>EU Force table</b>                                                                 | Đ<br>$\rightarrow$ 100%<br>$\mathbb{E}$ and $\mathbb{E}$<br>$\left\vert \cdot\right\vert$ iii<br>$\vert \cdot \vert$<br>DO. |                  |                                            |                   |
| Telegram 81                                                                           | dard Telegram 81 (OUT)_1 [Standard Telegram 81 (OUT)]<br><b>Properties</b><br><b>N</b> Info <b>&amp;</b> Diagnostics        |                  |                                            |                   |
| W Telegram 860                                                                        | IO tags System constants Texts<br>General                                                                                   |                  |                                            |                   |
| Cul Online backups                                                                    |                                                                                                    |                  |                                            |                   |
| <b>Ext</b> Traces                                                                     | General<br><b>VO</b> addresses                                                                                              |                  |                                            |                   |
| Device proxy data<br>Let Program info                                                 | <b>I/O addresses</b>                                                                                                    |                  |                                            |                   |
| PLC supervisions & alarms                                                             | Output addresses                                                                                                    |                  |                                            |                   |
| In PLC alarm text lists                                                               |                                                                                                    |                  |                                            |                   |
| <b>Di Local modules</b>                                                               | Start address: 0                                                                                                    |                  |                                            |                   |
| Distributed IO                                                                        | End address: 3                                                                                                    |                  |                                            |                   |
| I In Ungrouped devices                                                                | Rechronous mode                                                                                                    |                  |                                            |                   |
| <b>&gt; 28</b> Security settings                                                      | Organization block: Synthronous Cycle                                                                                       |                  |                                            |                   |
| · Let Common data                                                                     |                                                                                                    |                  |                                            |                   |
| <b>BI</b> Documentation settings                                                      | Process image: PIP 1<br>w                                                                                                   |                  |                                            |                   |
| <b>G</b> Languages & resources                                                        |                                                                                                    |                  |                                            |                   |
| I be Online access                                                                    |                                                                                                    |                  |                                            |                   |
| $\vee$ Details view                                                                   |                                                                                                    |                  |                                            |                   |
| Module                                                                                |                                                                                                    |                  |                                            |                   |
|                                                                                       |                                                                                                    |                  |                                            |                   |
|                                                                                       |                                                                                                    |                  |                                            |                   |
| Name                                                                                  |                                                                                                    |                  |                                            |                   |
| <b>IN</b> Device configuration                                                        |                                                                                                    |                  |                                            |                   |
| V Online & diagnostics                                                                |                                                                                                    |                  |                                            |                   |
| as Program blocks                                                                     |                                                                                                    |                  |                                            |                   |
| Technology objects                                                                    |                                                                                                    |                  |                                            |                   |
| <b>Big External source files</b>                                                      |                                                                                                    |                  |                                            |                   |
| PLC tags                                                                              |                                                                                                    |                  |                                            |                   |
| Lel PLC data types                                                                    |                                                                                                    |                  | > Information                              |                   |
| Watch and force table<br><b>The American</b><br><b>Little</b><br><b>Constantinent</b> | Till Valenceno 91                                                                                                    |                  | <b>STERN AND ARRANGEMENT COMMUNICATION</b> |                   |

**Figura 41 - Telegramma 81 OUT**

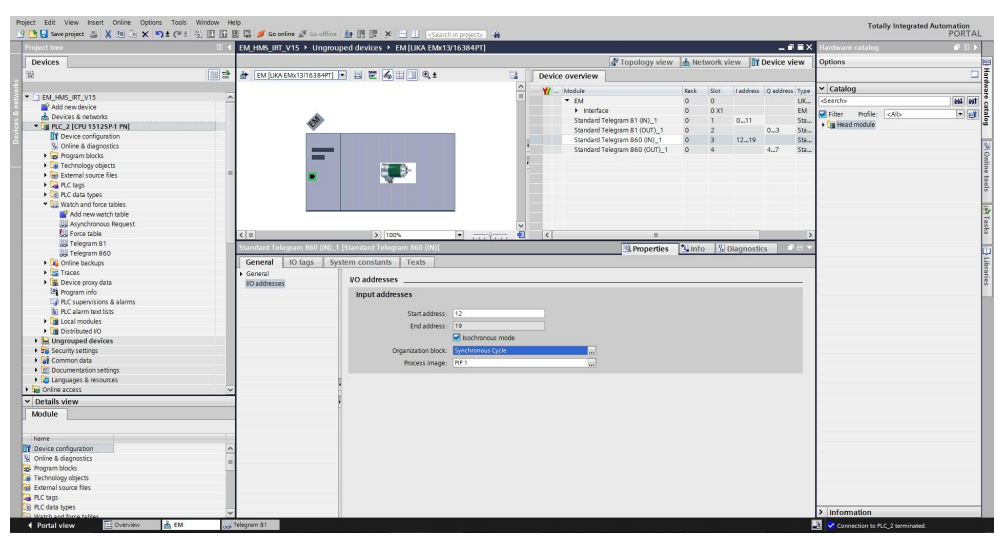

**Figura 42 - Telegramma 860 IN**

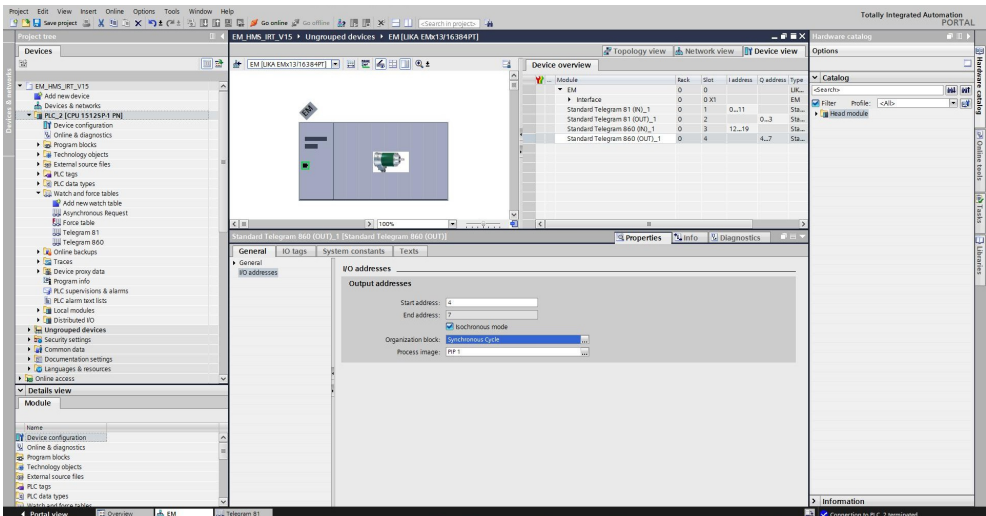

**Figura 43 - Telegramma 860 OUT**

6. Trasferire infine il progetto.

#### **10.4 OB61**

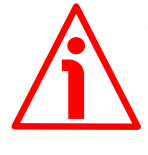

#### **ATTENZIONE**

L'utilizzo di OB (blocchi organizzativi) richiede conoscenze approfondite e competenze specifiche relativamente all'ambiente di programmazione TIA PORTAL. Per informazioni dettagliate si consulti la documentazione e il manuale del programmatore di TIA PORTAL.

I blocchi organizzativi (OB) costituiscono l'interfaccia tra il sistema operativo della CPU e il programma utente. L'ordine con cui viene eseguito il programma utente è definito mediante i blocchi organizzativi.

La sincronizzazione con il programma utente è conseguita tramite l'interrupt di clock OB61. OB61 è un interrupt a ciclo singolo; in altre parole è un evento isocrono che viene richiamato all'avvio di ogni ciclo PROFINET. E' sincrono con il clock di invio Profinet.

#### <span id="page-111-0"></span>**10.5 PIP (Process Image Partition, Partizione dell'Immagine di Processo)**

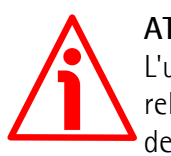

#### **ATTENZIONE**

L'utilizzo di PIP richiede conoscenze approfondite e competenze specifiche relativamente all'ambiente di programmazione TIA PORTAL. Per informazioni dettagliate si consulti la documentazione e il manuale del programmatore di TIA PORTAL.

#### **10.5.1 Consistency**

Le PIP (Process Image Partition, Partizioni dell'Immagine di Processo) sono utilizzate per aggiornare il dispositivo IO distribuito in maniera sincronizzata con il clock del tempo di ciclo bus costante.

Rispetto all'accesso diretto ai moduli di input/output, il vantaggio principale dell'accesso all'immagine di processo risiede nel fatto che la CPU ha una immagine stabile e costante dei segnali di processo per la durata di un ciclo di programma. Se lo stato di un segnale in un modulo di ingresso varia mentre il programma è in esecuzione, lo stato del segnale nell'immagine di processo è conservato fino a quando l'immagine di processo è nuovamente aggiornata nel ciclo successivo. Il processo di scansione ripetitiva di un segnale di ingresso nel programma dell'utente assicura che siano sempre disponibili informazioni stabili e costanti in ingresso. La partizione dell'immagine di processo è definita con TIA PORTAL quando si assegnano gli indirizzi (quali indirizzi di input/output dei

### lika **EM58 • HS58 • HM58 Profinet**

moduli sono elencati in quale partizione dell'immagine di processo). La partizione dell'immagine di processo è aggiornata dall'utente con l'impiego di SFC (funzioni di sistema).

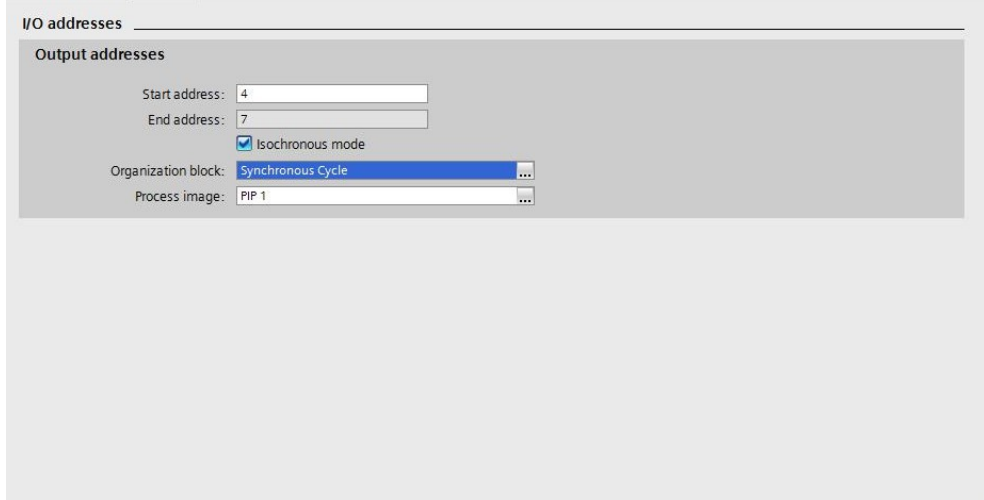

**Figura 44 - Partizione Immagine di Processo**

### **11 Sostituzione encoder mediante LLDP**

LLDP (Link Layer Discovery Protocol, letteralmente Protocollo di Rilevamento del Livello di Collegamento) è un protocollo di Livello 2 utilizzato per rilevare i dispositivi più prossimi all'interno della rete. Abilita un dispositivo a inviare informazioni sulla propria identità e a raccogliere le informazioni ricevute dai dispositivi vicini, offre cioè la possibilità di comunicare dati tra dispositivi in prossimità all'interno della rete (per esempio il nome del dispositivo, la porta, l'indirizzo MAC). Queste informazioni permettono al sistema di gestione della rete di determinare la topologia di rete. Il protocollo è formalmente definito da IEEE come Station and Media Access Control Connectivity Discovery e illustrato nell'ambito delle specifiche IEEE 802.1AB.

Tra gli utilizzi principali, LLDP permette di sostituire un dispositivo della rete Profinet.

Le porte partner prima e dopo il dispositivo sostituito salvano le relative informazioni di modo che non siano necessarie ulteriori configurazioni. Il flag **Support device replacement without exchangeable medium** deve essere attivato nel Controllore.

Nel caso in cui si debba attivare / disattivare la funzione **Support device replacement without exchangeable medium** nel controllore IO, procedere come segue:

- 1. Nella vista dispositivi (Device) o di rete (Network) di TIA Portal selezionare l'interfaccia PROFINET del corrispondente controllore IO. Le proprietà dell'interfaccia PROFINET vengono visualizzate nella finestra di ispezione.
- 2. Alla voce **Properties** dell'interfaccia PROFINET, sotto **Advanced options** > **Interface options** abilitare **Support device replacement without exchangeable medium**.

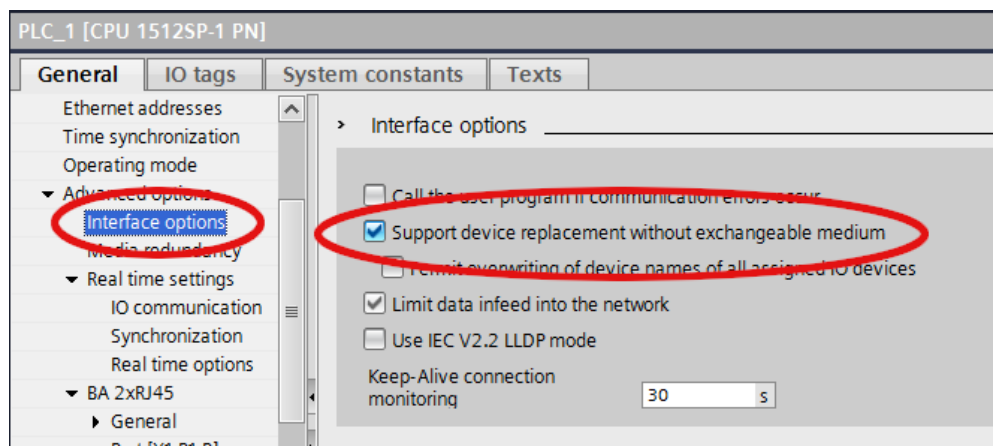

**Figura 45 - Link Layer Discovery Protocol (LLDP)**

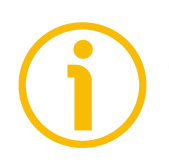

#### **NOTA**

Quando si sostituisce un dispositivo, assicurarsi che il cavo PROFINET sia inserito nella porta corretta, come configurato in TIA Portal. Diversamente, il sistema non può funzionare.

### **12 Media Redundancy Protocol (MRP)**

MRP (Media Redundancy Protocol, ossia Protocollo di Ridondanza dei Mezzi trasmissivi) è un protocollo di ridondanza supportato da tutti i dispositivi Profinet che permette di configurare una rete in una tipologia "ring" (ad anello). E' standardizzato dalla International Electrotechnical Commission nella specifica IEC 62439-2. E' adatto alla maggior parte delle applicazioni in Ethernet Industriale. Dato che Profinet è uno standard aperto, questo significa che MRP è un protocollo indipendente dal produttore e può essere utilizzato per realizzare reti ad anello con dispositivi di produttori diversi (fatto salvo che tutti i dispositivi ottemperino completamente allo standard IEC 62439-2).

Permette alle reti ad anello di dispositivi Ethernet di far fronte e superare qualsiasi guasto del singolo dispositivo con tempi di recovery molto più rapidi rispetto a quelli che si possono raggiungere con lo Spanning Tree Protocol (Protocollo ad Albero di Copertura). In altre parole, permette di prevenire le interruzioni in un sistema di automazione causato da un problema in un cavo o in un dispositivo. In un anello MRP, il gestore della rete ad anello è chiamato **Media Redundancy Manager** (**MRM**), mentre i client sono chiamati **Media Redundancy Client** (**MRC**). Tutti i client MRC sono collegati al manager MRM tramite due vie di comunicazione. Durante lo stato di funzionamento normale (rete senza guasti nell'anello) i telegrammi saranno inviati solo tramite una via di comunicazione; la seconda via di comunicazione sarà bloccata dal manager MRM. Se si verifica un guasto nell'anello (per esempio una rottura del cavo), il manager MRM attiva la seconda via di comunicazione.

I requisiti sono:

- tutti i dispositivi installati nella rete ad anello supportano il protocollo MRP;
- si è ottemperato alle regole per la topologia.

Per informazioni complete sul protocollo MRP riferirsi alla documentazione fornita da Siemens.

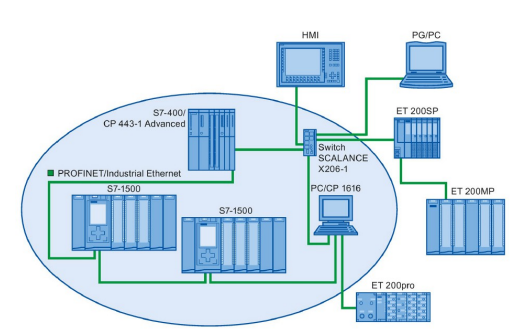

**Figura 46 - Esempio di topologia ad anello con protocollo MRP di ridondanza del mezzo trasmissivo**

#### **12.1 Impostazione dei ruoli MRP**

lika

In una rete ad anello di tipo MRP, occorre assegnare un ruolo a ciascun dispositivo. Un dispositivo sarà il Manager MRP (MRM) e si occuperà della trasmissione dei frame di test per la rilevazione di guasti nella struttura di rete e del blocco del traffico di rete su una porta (fatta eccezione per i frame di test) al fine di prevenire un loop di rete. Agli altri dispositivi sarà assegnato un ruolo di Client (MRC) di modo che siano in grado di gestire i frame di test.

Impostiamo dunque il nostro PLC come manager.

Accedere alla **vista dispositivi (Device)** del PLC e considerare le proprietà dell'interfaccia di rete. Alla voce **Advanced Options**, cercare **Media redundancy**. Qui è possibile selezionare il ruolo del dispositivo: impostare l'opzione **Manager (Auto)** nel menu a tendina **Media redundancy role**.

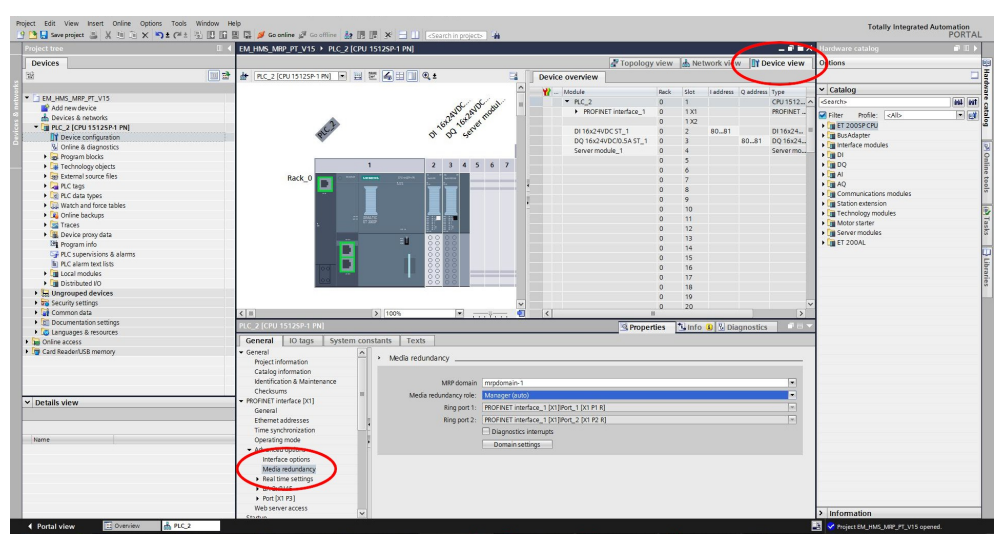

**Figura 47 - Impostazione del PLC come manager MRM**

### lika **EM58 • HS58 • HM58 Profinet**

Facciamo ora lo stesso per l'encoder: occorre impostarlo come client. Accedere alla **vista dispositivi (Device)** dell'encoder e considerare le proprietà dell'interfaccia di rete. Alla voce **Advanced Options**, cercare **Media redundancy**. Qui è possibile selezionare il ruolo dell'encoder: impostare l'opzione **Client** nel menu a tendina **Media redundancy role**.

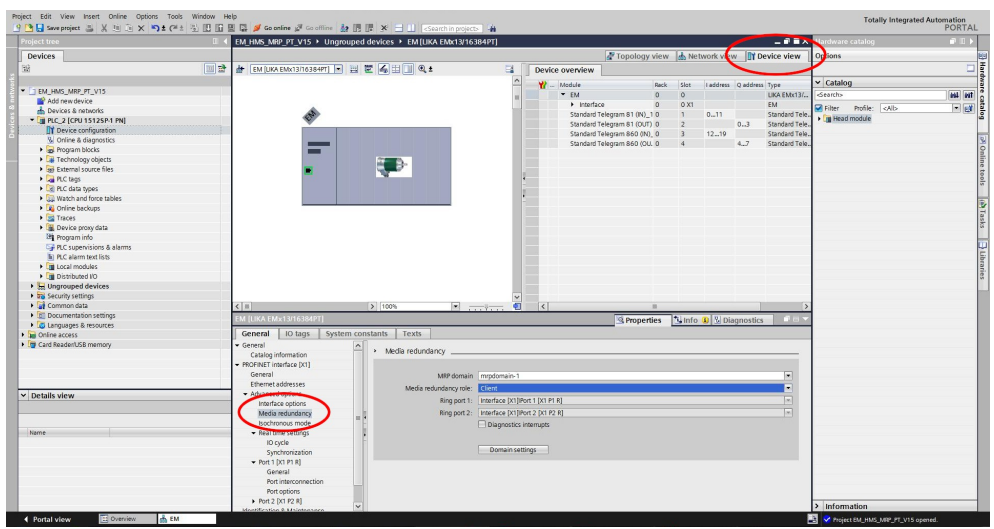

**Figura 48 - Impostazione dell'encoder come client MRC**

#### **12.2 Configurazione della topologia di rete**

Per configurare la topologia di rete procedere come segue.

Accedere alla scheda **vista topologica (Topology)** dell'editor **Devices and Networks**.

Configurare la topologia collegando le porte in modo da creare un anello, per esempio come mostrato nella Figura. Naturalmente bisogna attenersi ai ruoli per la topologia richiesti dalla propria rete. Per informazioni dettagliate riferirsi alla documentazione specifica.

| Project tree                                        | EM HMS MRP PT V15 > Devices & networks                                                                                                    |                         | $    \times$                      | ardware catalog                                                  | $P$ $I$ $\rangle$ |
|-----------------------------------------------------|----------------------------------------------------------------------------------------------------|-------------------------|-----------------------------------|------------------------------------------------------------------|-------------------|
| <b>Devices</b>                                      | Topology view & Network view TY Device view                                                                                                    |                         |                                   | <b>Options</b>                                                   |                   |
|                                                     | 回盘<br>■ 田田国 Q±                                                                                                    |                         |                                   |                                                                  |                   |
|                                                     |                                                                                                    | $\Box$                  | Topology over < >                 |                                                                  |                   |
|                                                     |                                                                                                    | $\overline{\mathbf{r}}$ |                                   | $\vee$ Catalog                                                   |                   |
| " I EM HMS MRP PT V15                               |                                                                                                    |                         | <b>W</b> Device Foort             | <br>Search>                                                      | <b>HAL</b> MT     |
| Add new device                                      |                                                                                                    |                         |                                   | . ET 2005Pstatio. Thiter Profile: <alb< td=""><td>同感</td></alb<> | 同感                |
| A Devices & networks                                | <b>PLC 2</b><br>CPU 1512SP<br>EM<br>LIKA EMx13/<br>ատ<br>E                                                                                      |                         | $-$ PLC $2$                       | <b>En Controllers</b>                                            |                   |
| - THE PLC 2 (CPU 15125P-1 PN)                       | PIC.2                                                                                                    |                         | * PROFINE I FILM                  |                                                                  |                   |
| T Device configuration                              |                                                                                                    |                         |                                   | Port_1 > Dill PC systems                                         |                   |
| % Online & diagnostics                              |                                                                                                    |                         |                                   | Port_2 > Dig Drives & starters                                   |                   |
| Rogram blocks                                       |                                                                                                    |                         |                                   | Port_3       Network components                                  |                   |
| Fechnology objects                                  |                                                                                                    |                         |                                   | GSD device_1 > Fig Detecting & Monitoring                        |                   |
| <b>1</b> sel External source files                  |                                                                                                    |                         | $-EM$                             | Distributed IIO                                                  |                   |
| <b>Earl</b> PLC tags                                |                                                                                                    |                         |                                   | the interface by Trail Power supply & distribution               |                   |
| E PLC data types                                    |                                                                                                    |                         |                                   | Port 1         Field devices                                     |                   |
| <b>DEL Watch and force tables</b>                   |                                                                                                    |                         |                                   | Port $2 \rightarrow \frac{1}{2}$ Other field devices             |                   |
| <b>E</b> Online backups                             |                                                                                                    |                         |                                   |                                                                  |                   |
| <b>Est</b> Traces                                   |                                                                                                    |                         |                                   |                                                                  |                   |
| Device proxy data                                   |                                                                                                    |                         |                                   |                                                                  |                   |
| <b>Bit</b> Program info                             |                                                                                                    |                         |                                   |                                                                  |                   |
| FRC supervisions & alarms                           |                                                                                                    |                         |                                   |                                                                  |                   |
| lii) PLC allarm text lists                          |                                                                                                    |                         |                                   |                                                                  |                   |
| I In Local modules                                  |                                                                                                    |                         |                                   |                                                                  |                   |
| Distributed IO                                      |                                                                                                    |                         |                                   |                                                                  |                   |
| <b>Ed Ungrouped devices</b>                         |                                                                                                    |                         |                                   |                                                                  |                   |
| <b>The Security settings</b>                        |                                                                                                    | $\checkmark$            |                                   |                                                                  |                   |
| Common data                                         | 3 100%<br>$\vert x \vert$ $\vert y \vert$<br>$\left\langle \right $<br>$-181$                                                                   | $\overline{\mathbf{c}}$ | $\vert \langle \vert \vert \vert$ |                                                                  |                   |
| Documentation settings                              | <b>Q Properties</b> Linfo D & Diagnostics                                                                                                    |                         | <b>CARDS</b>                      |                                                                  |                   |
| <b>C</b> Languages & resources                      |                                                                                                    |                         |                                   |                                                                  |                   |
| <b>I</b> la Online access                           | General                                                                                                    |                         |                                   |                                                                  |                   |
| 1 F Card Reader/USB memory                          |                                                                                                    |                         |                                   |                                                                  |                   |
|                                                     |                                                                                                    |                         |                                   |                                                                  |                   |
|                                                     | No 'properties' available.                                                                                                    |                         |                                   |                                                                  |                   |
|                                                     | No 'properties' can be shown at the moment. There is either no object selected or the selected object does not have any displayable properties. |                         |                                   |                                                                  |                   |
|                                                     |                                                                                                    |                         |                                   |                                                                  |                   |
| $\vee$ Details view                                 |                                                                                                    |                         |                                   |                                                                  |                   |
|                                                     |                                                                                                    |                         |                                   |                                                                  |                   |
|                                                     |                                                                                                    |                         |                                   |                                                                  |                   |
|                                                     |                                                                                                    |                         |                                   |                                                                  |                   |
| Name                                                |                                                                                                    |                         |                                   |                                                                  |                   |
|                                                     |                                                                                                    |                         |                                   |                                                                  |                   |
|                                                     |                                                                                                    |                         |                                   |                                                                  |                   |
|                                                     |                                                                                                    |                         |                                   |                                                                  |                   |
|                                                     |                                                                                                    |                         |                                   |                                                                  |                   |
|                                                     |                                                                                                    |                         |                                   |                                                                  |                   |
|                                                     |                                                                                                    |                         |                                   |                                                                  |                   |
|                                                     |                                                                                                    |                         |                                   | > Information                                                    |                   |
| <b>El Overview</b><br>Devices & ne<br>4 Portal view |                                                                                                    |                         |                                   | V Project EM_HMS_MPP_PT_V15 opened.                              |                   |

**Figura 49 - Configurazione della topologia di rete**

#### **12.3 Interconnessione delle porte nella finestra di ispezione**

Per interconnettere le porte, seguire i passaggi qui descritti:

- 1. Nelle schede **vista dispositivi (Device)** o **vista di rete (Network)**, selezionare il dispositivo PROFINET o l'interfaccia PROFINET.
- 2. Nella vista generale dell'editor **Hardware and network** selezionare la porta che si vuole configurare (Porta 1 e Porta 2).
- 3. Nella finestra di ispezione, accedere alla scheda **Properties** e selezionare **Port interconnection** nell'area di navigazione.
- 4. Nella sezione **Local port**, si trovano le impostazioni della porta locale.
- 5. Nell'area **Partner port**, selezionare la lista a tendina in **Partner port**, visualizzare così le porte disponibili e selezionare quella scelta.

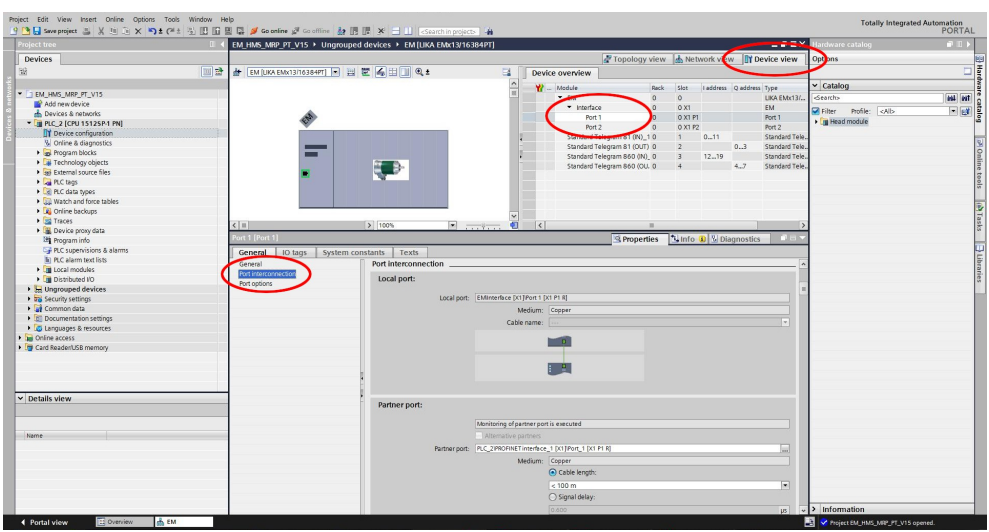

**Figura 50 - Interconnessione della porta 1**

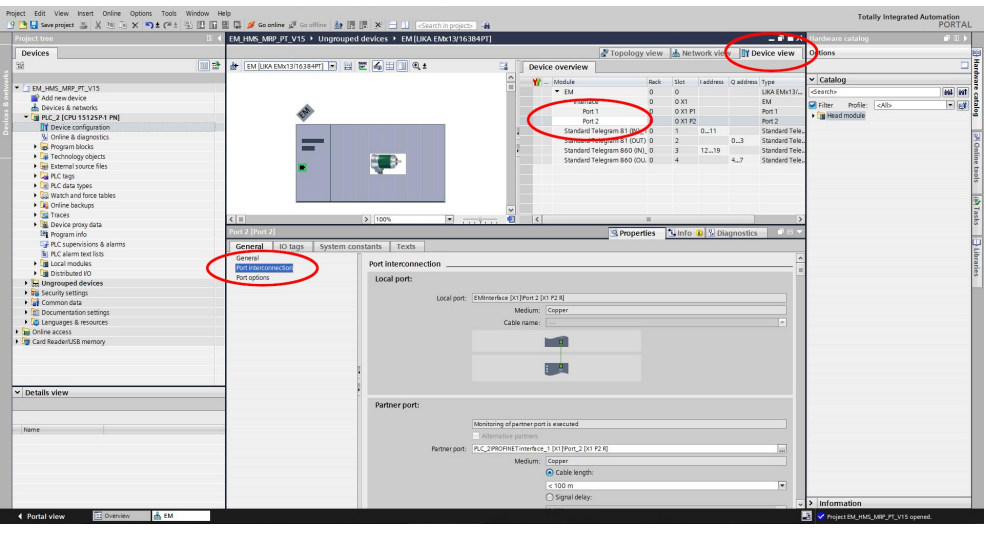

**Figura 51 - Interconnessione della porta 2**

### **13 Macchina a stati dell'encoder**

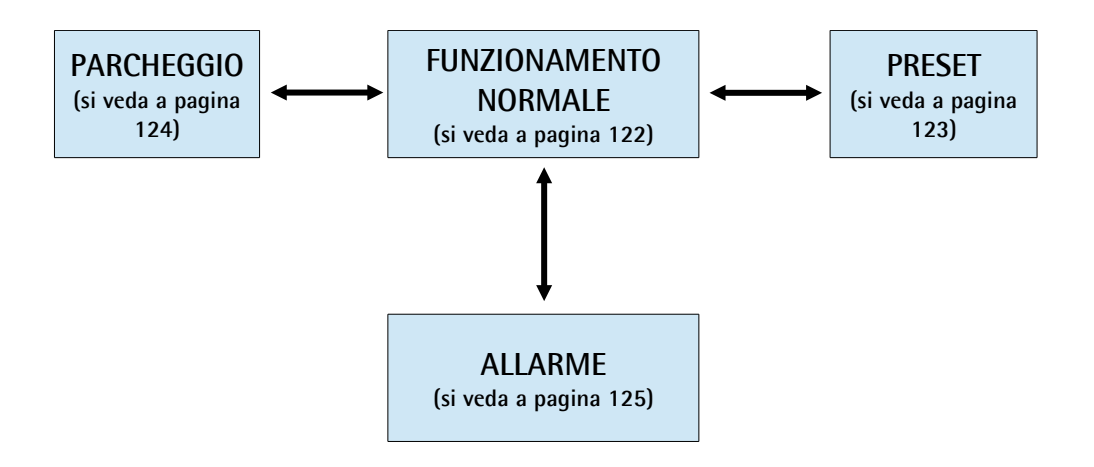

**Figura 52 - Macchina a stati dell'encoder**

lika

#### <span id="page-121-0"></span>**13.1 Diagramma funzionamento normale**

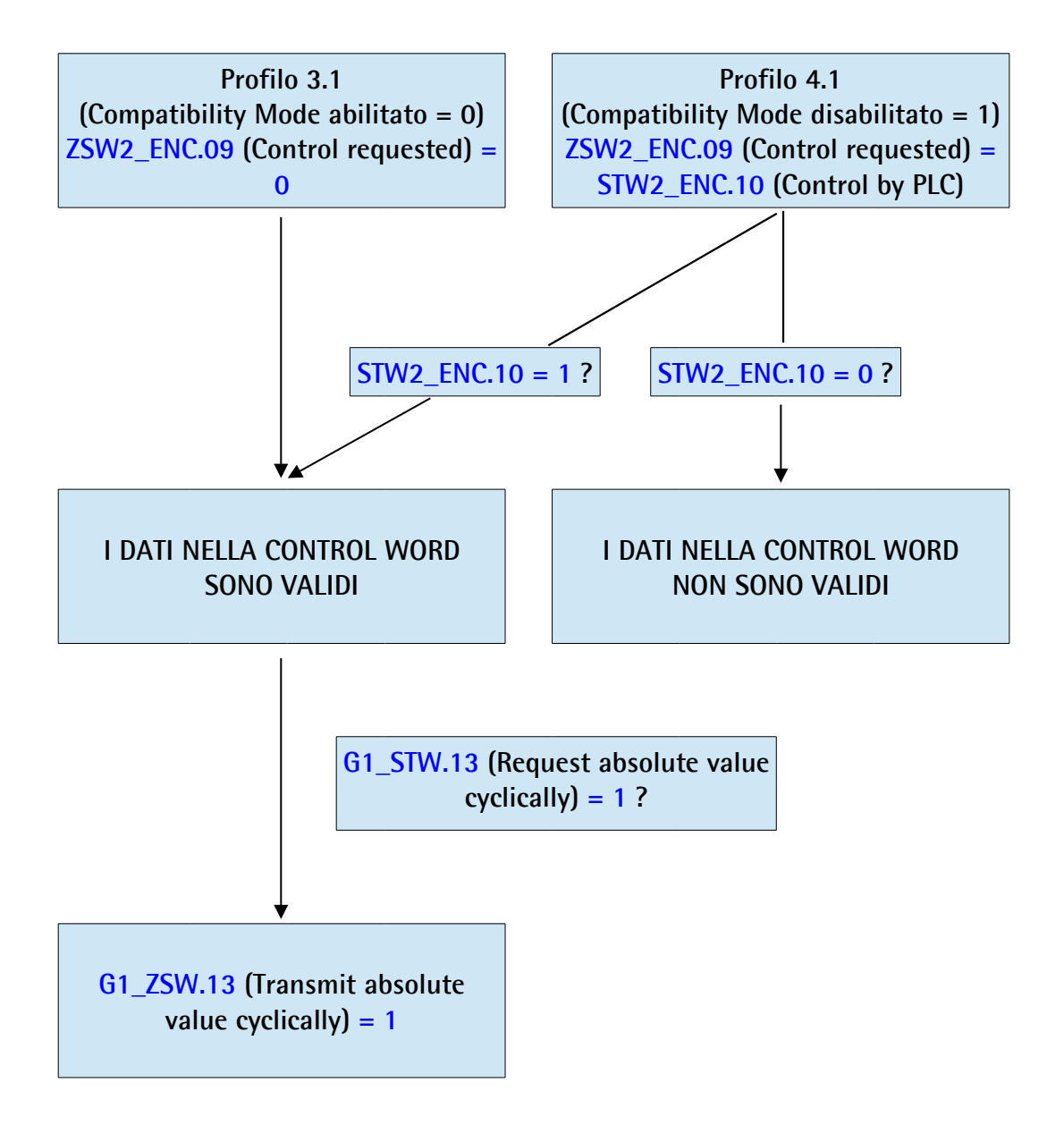

#### <span id="page-122-0"></span>**13.2 Diagramma Preset**

lika

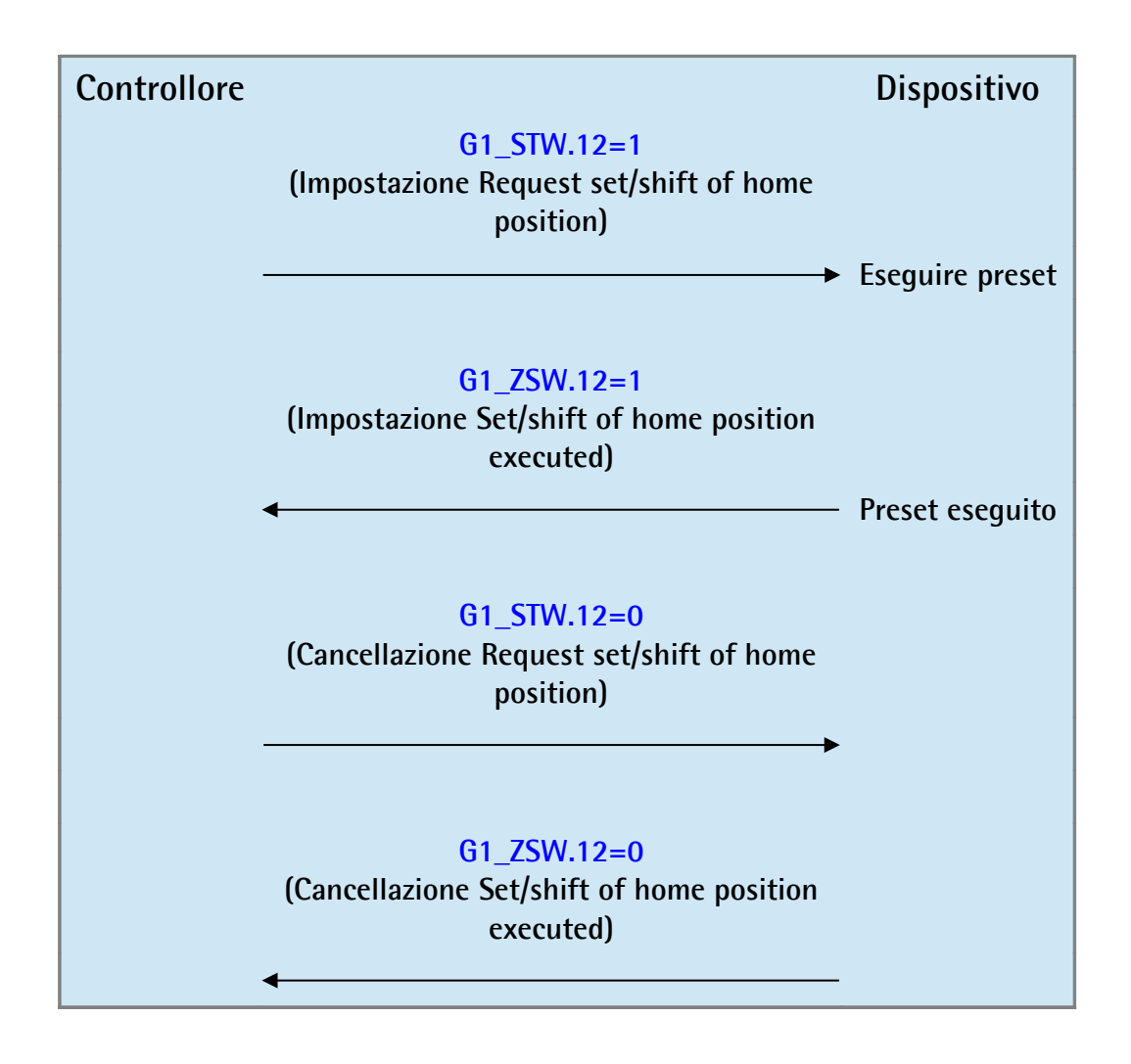

#### <span id="page-123-0"></span>**13.3 Diagramma parcheggio sensore**

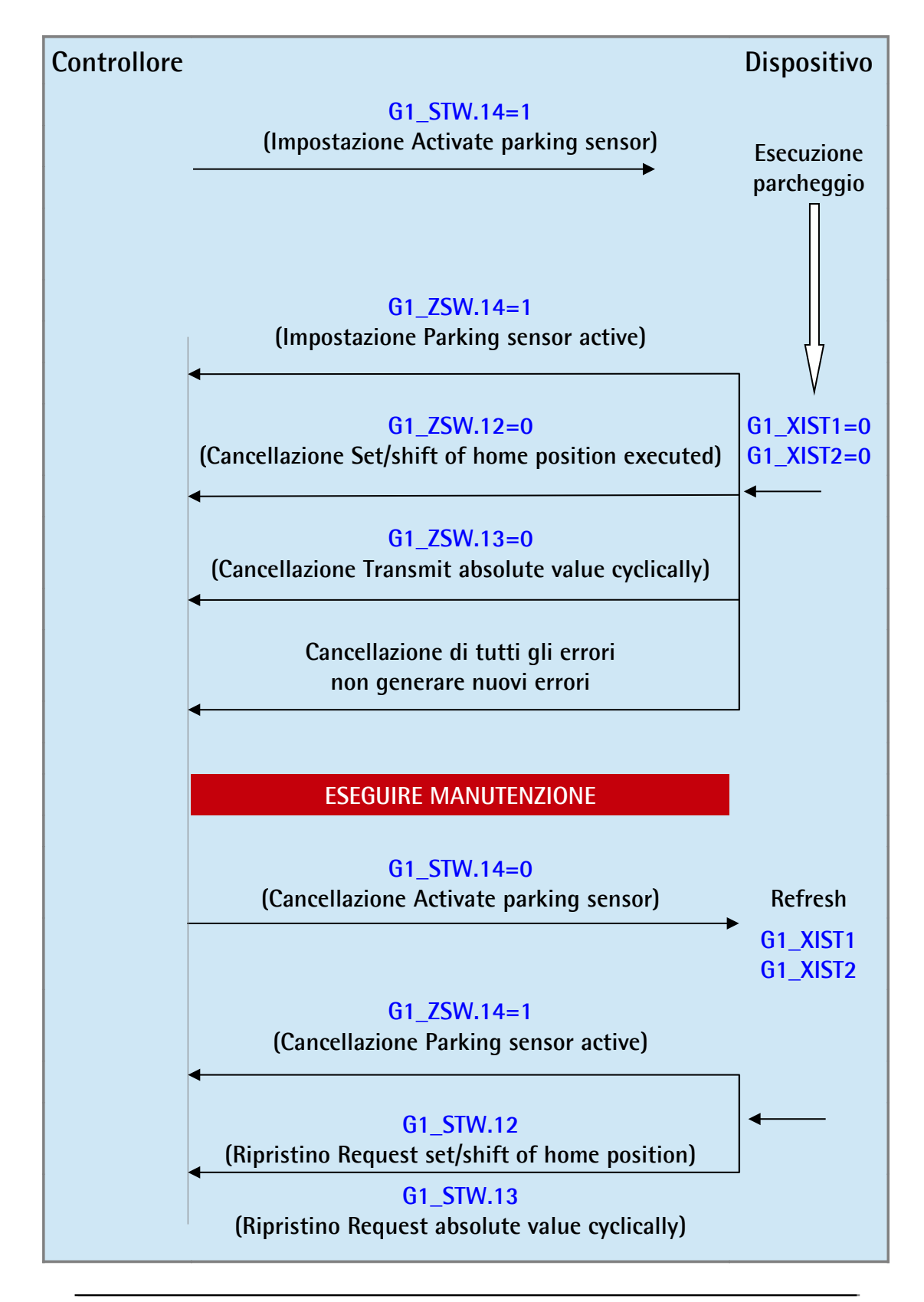

<span id="page-124-0"></span>**13.4 Diagramma errori**

lika

**13.4.1 Acknowledgement di un errore sensore riconoscibile**

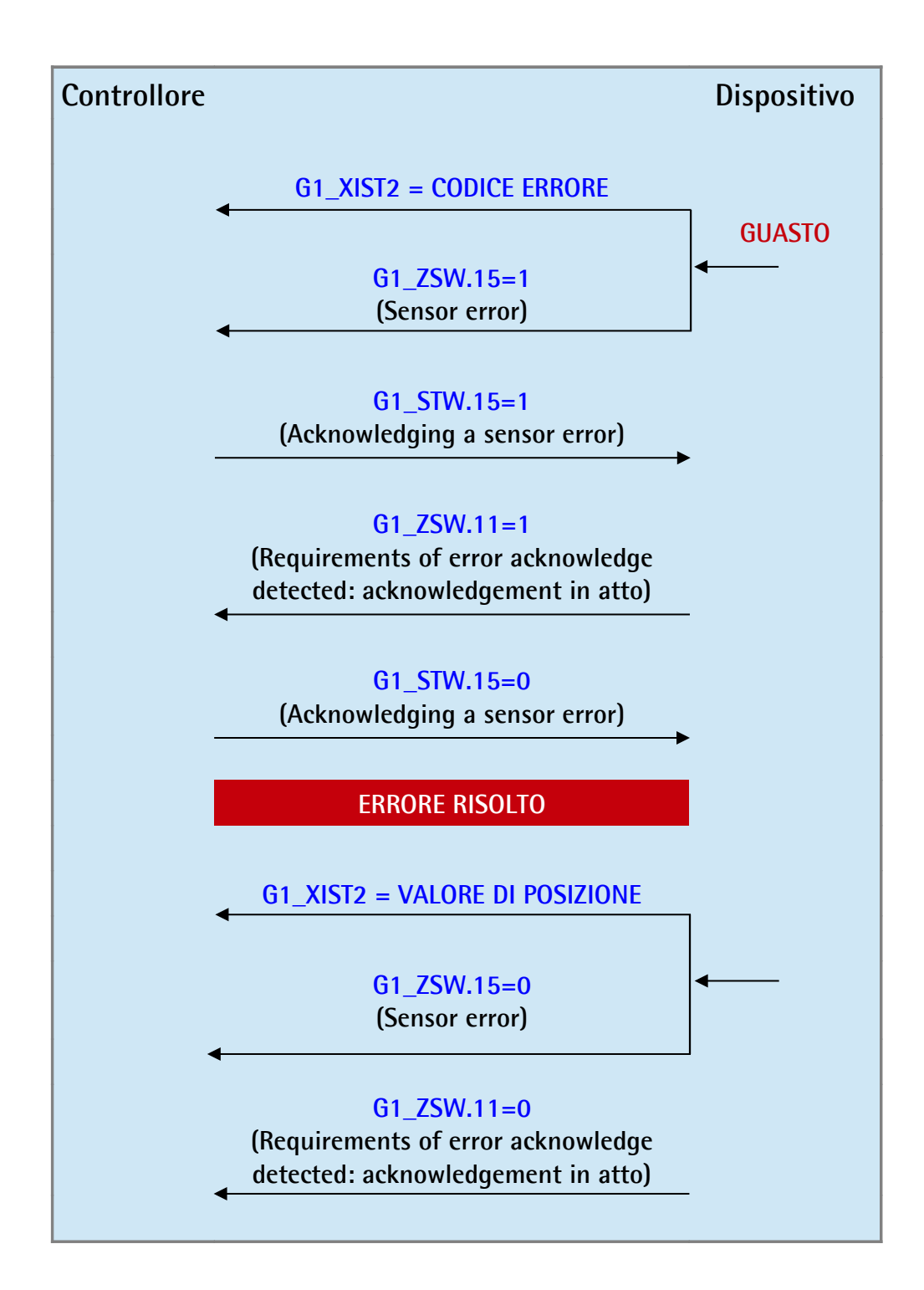

**13.4.2 Acknowledgement di un errore sensore non riconoscibile**

lika

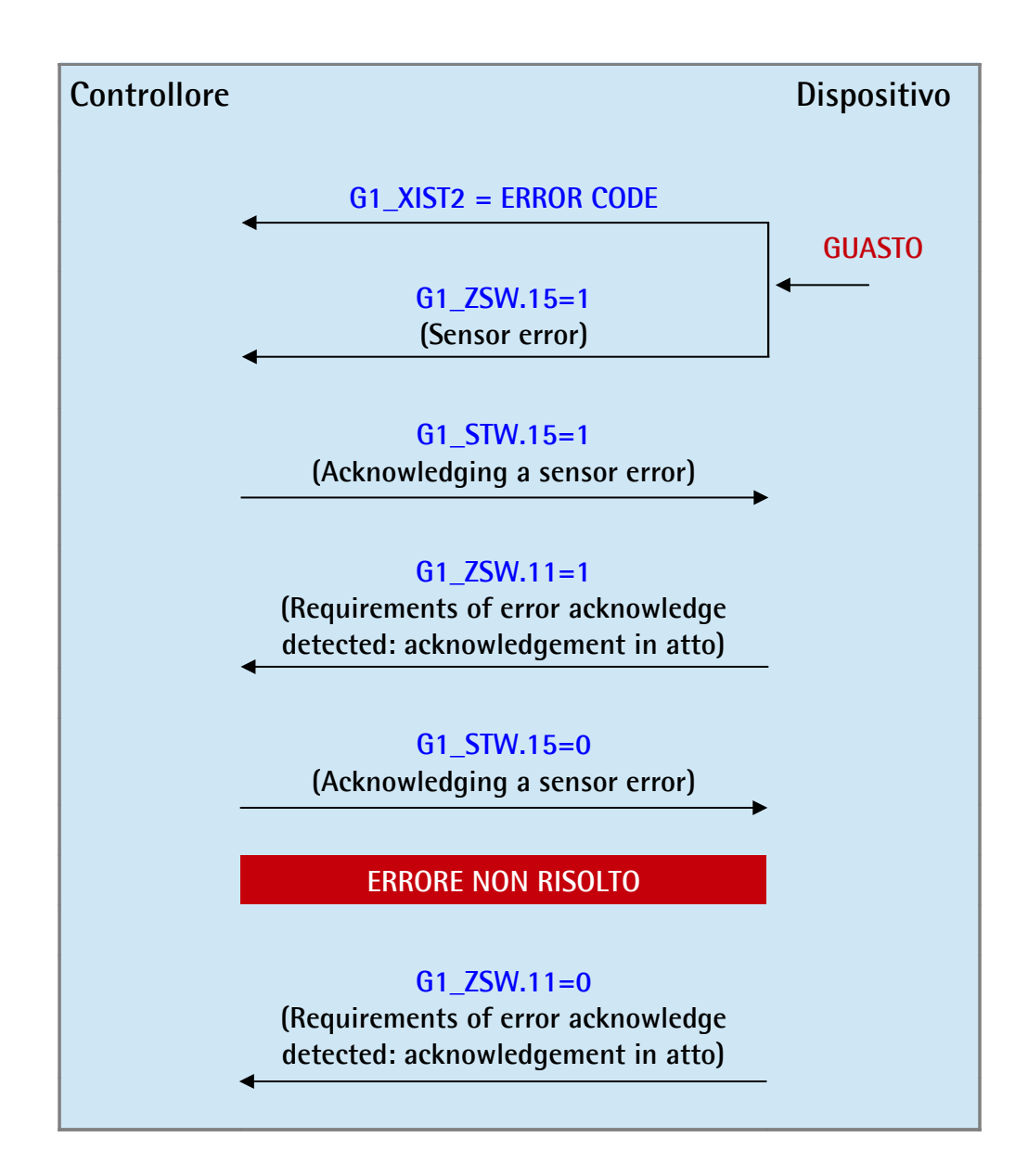

### **14 Web server integrato**

Gli encoder Profinet di Lika Electronic integrano un web server. Questa interfaccia utente basata su una connessione di tipo web è progettata per offrire funzioni di assistenza e informazioni complete sul dispositivo al quale si può accedere tramite una connessione Internet.

In particolare permette di:

- visualizzare i valori correnti di posizione e velocità;
- visualizzare e monitorare i parametri correntemente impostati;
- impostare i parametri.

Al web server si può accedere tramite un qualsiasi PC sul quale sia installato un browser web. Dato che il suo solo requisito è la presenza di una installazione HTTP tra il browser web e il web server attivo nel dispositivo, è una soluzione valida anche nei casi di accesso remoto.

Prima di aprire il web server dell'encoder Profinet assicurarsi di soddisfare completamente i seguenti requisiti:

- l'encoder è collegato alla rete;
- l'encoder ha un nome dispositivo e un indirizzo IP validi;
- il PC è collegato alla rete;
- nel PC o nel dispositivo utilizzato per la connessione è installato un browser web (Internet Explorer, Mozilla Firefox, Google Chrome, Opera, …).

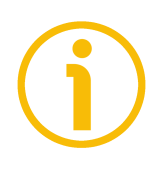

#### **NOTA**

Questo web server è stato testato e verificato utilizzando i seguenti browser web:

- Internet Explorer IE11 versione 11.1593.14393.0
- Mozilla Firefox versione 55.0.3
- Google Chrome versione 60.0.3112.113
- Opera versione 47.0.2631.80

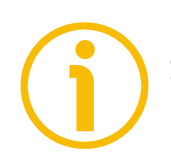

#### **NOTA**

Si badi che l'aspetto delle schermate può variare a seconda del browser web usato. Gli snapshot che seguono sono stati acquisiti utilizzando Google Chrome.

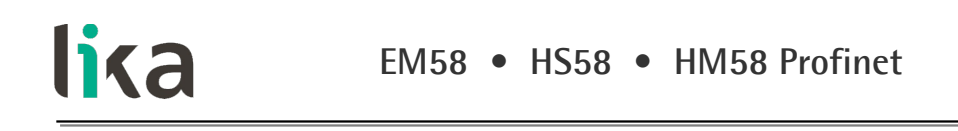

#### **14.1 Pagina Home del web server**

Per aprire il web server dell'encoder Profinet procedere come segue:

1. digitare l'indirizzo IP dell'encoder cui ci si vuole collegare (nell'esempio: 192.168.20.1) nella barra dell'indirizzo del browser web e confermare premendo **ENTER**;

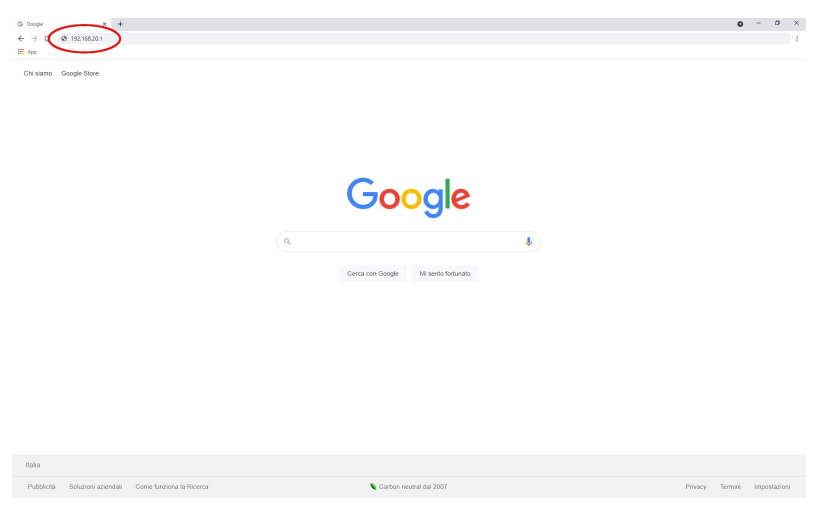

**Figura 53 - Apertura del web server**

2. non appena la connessione è stabilita, appare sullo schermo la pagina **Home** del web server;

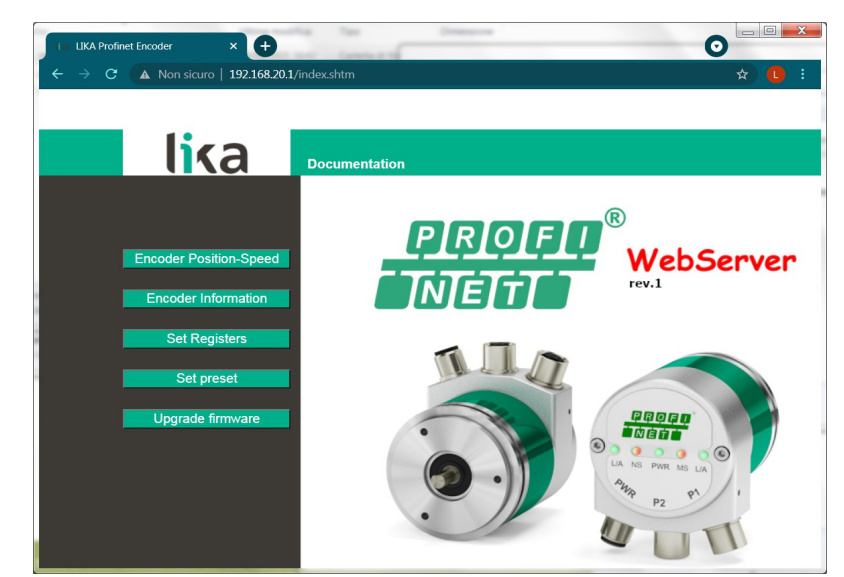

**Figura 54 - Pagina Home del web server**

Sulla barra di menu della pagina **Home** sono disponibili alcuni comandi. Premere sul **logo Lika** per accedere al sito web di Lika [\(www.lika.biz\)](http://www.lika.biz/).

Premere il comando **Documentation** per accedere alla pagina della documentazione tecnica dell'encoder Profinet disponibile sul sito internet di Lika (https://www.lika.it/eng/products/rotary-encoders/absolute/ethernet/) dove è possibile trovare informazioni tecniche specifiche e la documentazione dell'encoder Profinet.

Alcuni comandi sono poi disponibili nella barra di navigazione laterale, a sinistra. Tutte le pagine, eccetto la pagina **Firmware upgrade**, sono liberamente accessibili tramite i comandi nella barra. La pagina **Firmware upgrade** richiede l'inserimento di una password.

Questi comandi permettono l'accesso a pagine specifiche dove è possibile trovare informazioni di configurazione e di diagnostica sull'encoder collegato nonché funzioni utili all'utilizzatore.

Esse sono descritte nelle sezioni che seguono.

lika

#### **14.2 Posizione e velocità dell'encoder**

Premere il comando **Encoder Position-Speed** sulla barra di navigazione a sinistra nella pagina **Home** del web server per accedere alla pagina dove sono visualizzate le informazioni sulla posizione corrente dell'encoder e sulla velocità corrente dell'encoder.

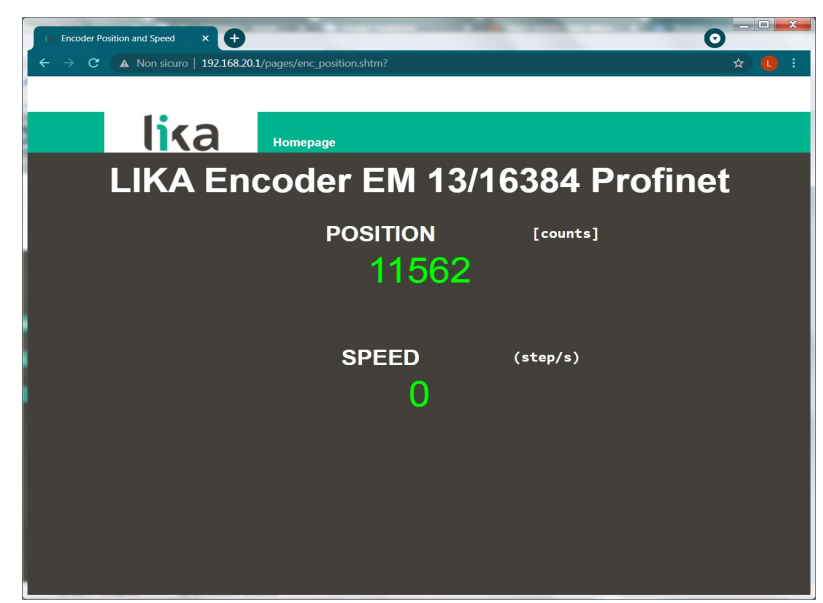

**Figura 55 - Pagina della posizione e velocità dell'encoder**

La posizione corrente dell'encoder è espressa in conteggi. Per ogni informazione riferirsi al segnale **[G1\\_XIST1](#page-86-0)** a pagina [87.](#page-86-0)

La velocità corrente è espressa nell'unità di misura impostata nel successivo parametro **[Velocity measuring unit](#page-102-0)** a pagina [103](#page-102-0) (di default è espressa in conteggi al secondo). Per ogni informazione riferirsi al segnale **[NIST\\_B](#page-93-6)** a pagina [94.](#page-93-6)

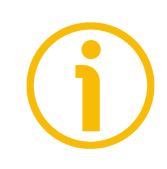

#### **NOTA**

I valori della posizione corrente e della velocità corrente dell'encoder sono processati in tempo reale e aggiornati in maniera continua (ogni 200 msec. sullo schermo).

Premere il comando **Homepage** per ritornare alla pagina **Home** del Web server.

#### **14.2.1 Note specifiche sull'utilizzo di Internet Explorer**

Al fine di ottenere un aggiornamento continuo della pagina **Encoder position and speed**, su Internet Explorer devono essere impostate opportunamente le seguenti opzioni.

- Aprire il menu **Settings**;
- aprire la scheda delle proprietà **Internet Options**;
- nella pagina a schede **General**, premere il pulsante **Setting** disponibile nella sezione **History Browsing**;
- sotto la voce **Check for newer versions of stored pages**, premere **Every time I visit the webpage**;
- ogniqualvolta richiesto, premere il pulsante **OK** per confermare.

#### <span id="page-130-0"></span>**14.3 Encoder information (parametri Profinet)**

lika

Premere il comando **Encoder Information** nella barra di navigazione laterale a sinistra nella pagina **Home** del Web server per accedere alla pagina **Encoder Information**. In questa pagina è visualizzata la lista completa dei parametri Profinet disponibili. I parametri sono specifici per ciascun DAP. Gli indici sono espressi in notazione esadecimale, i valori sono espressi in notazione decimale oppure in formato stringa. L'indirizzo MAC dell'encoder collegato è riportato sotto il nome della pagina.

|                                                                | $\bigoplus$<br><b>Encoder Information</b><br>$\times$ |                 |       |                                                                | $  x$<br>$\bullet$ |  |  |  |  |
|----------------------------------------------------------------|-------------------------------------------------------|-----------------|-------|----------------------------------------------------------------|--------------------|--|--|--|--|
| A Non sicuro   192.168.20.1/pages/EncoderInformation.shtm<br>G |                                                       |                 |       |                                                                |                    |  |  |  |  |
|                                                                | lika                                                  | <b>Homepage</b> |       |                                                                |                    |  |  |  |  |
| <b>Encoder Information</b><br>MAC Address: 00-30-11-3F-88-D4   |                                                       |                 |       |                                                                |                    |  |  |  |  |
| <b>Input Process Data</b><br><b>Object Dictionary Data</b>     |                                                       |                 |       |                                                                |                    |  |  |  |  |
| Index                                                          | <b>Description</b>                                    | Value           | Index | <b>Description</b>                                             | Value              |  |  |  |  |
| 6004h                                                          | Position:                                             | 11563           | 0204h | Encoder type:                                                  | FM58 13/16384      |  |  |  |  |
| 6030h                                                          | Speed Value:                                          | O               | 0205h | Code Sequence:                                                 | <b>CW</b>          |  |  |  |  |
|                                                                |                                                       |                 | 0206h | Class 4 functionality:                                         | enabled            |  |  |  |  |
|                                                                |                                                       |                 | 0207h | G1_XIST1 Preset control:                                       | disabled           |  |  |  |  |
| $=$                                                            | ==========                                            | ====            | 0208h | Scaling function control                                       | disabled           |  |  |  |  |
|                                                                | <b>Object Dictionary Data</b>                         |                 | 0209h | Alarm channel control:                                         | disabled           |  |  |  |  |
| Attr.                                                          | <b>Description</b>                                    | Value           | 020Ah | Compatibility mode:                                            | disabled           |  |  |  |  |
| 2002h                                                          | Speed Format:                                         | 0               | 020Bh | Measuring units/revolution:                                    | $\Omega$           |  |  |  |  |
| 2101h                                                          | Network-DSP Serial Number:                            | 2689324562      | 020Ch | Total measuring range:                                         | $\Omega$           |  |  |  |  |
| 2102h                                                          | Network-DSP FW Version:                               | 1.54.2          | 020Dh | Maximum number of tolerated<br>failure of master sign of life: | 1                  |  |  |  |  |
| 2105h                                                          | Application-DSC HW Version:                           | $\overline{a}$  | 020Eh | Velocity measuring unit:                                       | step/s             |  |  |  |  |
| 2106h                                                          | Application-DSC FW Version:                           | 1.1             |       |                                                                |                    |  |  |  |  |

**Figura 56 - Pagina Encoder Information**

Per una descrizione completa dei parametri encoder disponibili riferirsi alla sezione ["Parametri encoder"](#page-95-0) a pagina [96.](#page-95-0)

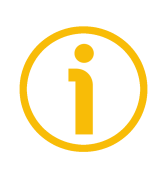

#### **NOTA**

Si badi che i valori che appaiono nella pagina **Encoder Information** sono "congelati" al momento in cui si visualizza la pagina. Per aggiornare i valori occorre fare un refresh della pagina web.

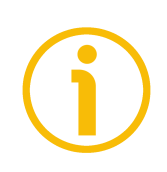

#### **NOTA**

I parametri nella pagina **Encoder Information** non possono essere modificati. Accedere alla pagina **Set Registers** per modificarli (si veda a pagina [132\)](#page-131-0).

Premere il comando **Homepage** per ritornare alla pagina **Home** del Web server.

#### <span id="page-131-0"></span>**14.4 Impostazione dei parametri**

Premere il comando **Set Registers** nella barra di navigazione laterale a sinistra nella pagina **Home** del Web server per accedere alla pagina **Set Encoder Registers**. In questa pagina sono visualizzati i parametri dell'encoder Profinet e il loro valore può essere modificato. I parametri sono specifici per ciascun DAP. Per informazioni complete sui parametri dell'encoder riferirsi alla sezione ["Parametri encoder"](#page-95-0) a pagina [96.](#page-95-0)

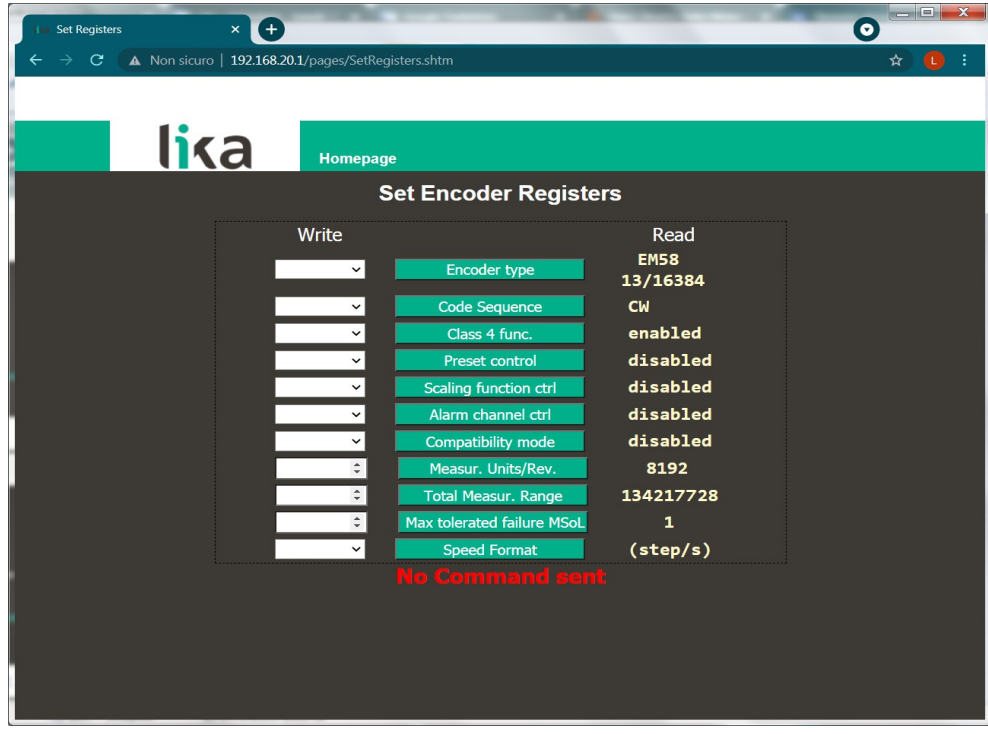

<span id="page-131-1"></span>**Figura 57 - Pagina Set Encoder Registers**

Non appena si preme il comando **Set Registers** appare sullo schermo un messaggio di avvertimento (**Are you sure you want to change Registers Values?** / **Siete sicuri di voler modificare i valori dei registri?**): avvisa l'operatore della delicatezza dell'operazione, richiedendogli pertanto di confermare la procedura prima di proseguire.

Premere il pulsante **OK** per procedere, altrimenti premere il pulsante **EXIT** per interrompere la procedura. Sullo schermo apparirà il messaggio **Set Registers cancelled!** / **Impostazione registri abortita!**. Premere il pulsante **OK** per ritornare alla pagina **Home** del Web server.

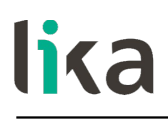

Se si conferma la procedura, sullo schermo appare la pagina **Set Encoder Registers**.

Nella colonna **READ** vengono visualizzati i valori che sono impostati correntemente nell'encoder.

Per modificare un valore impostare un valore adeguato nella colonna **WRITE** a fianco del parametro desiderato e quindi premere il pulsante tra le due caselle per confermare. I valori devono essere impostati in notazione decimale oppure scegliendo un'opzione tramite il menu a tendina (quando disponibile).

Per informazioni complete sui parametri disponibili riferirsi alla sezione ["Parametri encoder"](#page-95-0) a pagina [96.](#page-95-0)

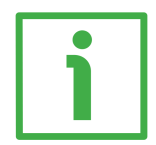

#### **ESEMPIO**

Nel parametro **[Code sequence](#page-96-0)** è attualmente impostato il valore "**CW**" (si veda la casella **READ** nella seconda riga della [Figura 57](#page-131-1) qui sopra). Per modificare il valore impostato inserire un valore adeguato nella corrispondente casella **WRITE** della stessa riga mediante il menu a tendina e premere poi il pulsante **CODE SEQUENCE** per confermare.

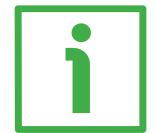

#### **ESEMPIO**

Il parametro **[Measuring units / Revolution](#page-100-0)** è attualmente impostato a "**8192**" (si veda la casella **READ** nella terzultima riga della [Figura 57](#page-131-1) qui sopra). Per modificare il valore impostato inserire un valore adeguato nella corrispondente casella **WRITE** della stessa riga e premere poi il pulsante **MEASUR. UNITS/REV.** per confermare.

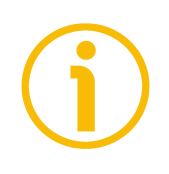

#### **NOTA**

Si badi che, dopo la pressione del pulsante tra le caselle, il valore impostato è subito salvato nel parametro in maniera permanente.

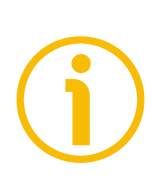

#### **NOTA**

Dopo ciascuna conferma dei parametri impostati, apparirà un messaggio sotto i pulsanti (si veda il messaggio **No Command sent** / **Nessun comando inviato**). Informa sull'esito positivo dell'operazione o sull'occorrenza di un errore (per esempio **Command was set correctly** / **Comando impostato correttamente** se tutto è andato a buon fine; oppure **Command Error!** / **Errore Comando!** se qualcosa è andato storto).

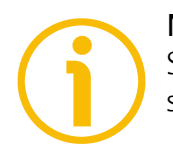

#### **NOTA**

Si badi che a ogni accensione del PLC tutti i parametri impostati nel progetto sono scaricati all'encoder, pertanto ogni impostazione precedente viene sovrascritta. Per una parametrizzazione definitiva utilizzare TIA PORTAL e la pagina **Module parameters**.

Premere il comando **Homepage** per ritornare alla pagina **Home** del Web server.

#### **14.5 Impostazione e attivazione del preset**

Premere il comando **Set Preset Value** nella barra di navigazione laterale a sinistra nella pagina **Home** del Web server per accedere alla pagina **Set Encoder Preset** e impostare/attivare un valore di Preset. Se la necessità è quella di impostar il preset occasionalmente, suggeriamo di utilizzare il web server. Per informazioni complete sulla funzione di preset riferirsi al segnale **[G1\\_XIST1\\_PRESET\\_VALUE](#page-87-1)** a pagina [88.](#page-87-1)

Per impostare ed eseguire il preset via web server procedere come segue:

- premere il comando **Set Preset Value** nella barra di navigazione laterale a sinistra nella pagina **Home** del Web server e accedere alla pagina **Set Encoder Preset**;
- non appena si preme il comando **Set Preset Value** sullo schermo appare un messaggio di warning (**Are you sure you want to change Preset Value?** / **Siete sicuri di voler modificare il valore di Preset?**): avvisa l'operatore della delicatezza dell'operazione, richiedendogli pertanto di confermare la procedura prima di proseguire;
- premere il pulsante **OK** per procedere;
- altrimenti premere il pulsante **EXIT** per interrompere la procedura. Sullo schermo apparirà il messaggio **Set Preset cancelled!** / **Impostazione Preset abortita!**. Premere il pulsante **OK** per ritornare alla pagina **Home** del Web server;
- se si conferma la procedura, sullo schermo appare la pagina **Set Encoder Preset**;

<span id="page-134-0"></span>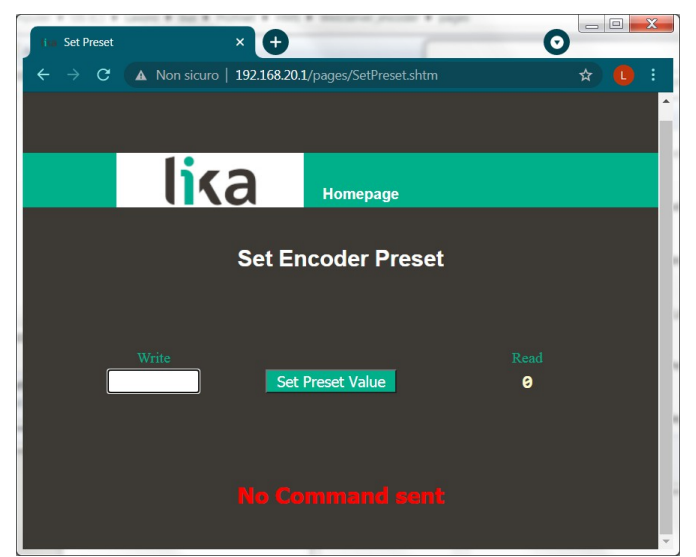

**Figura 58 - Pagina Set Encoder Preset**

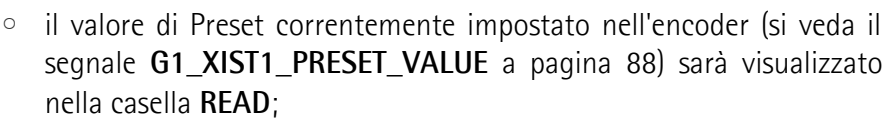

◦ per modificare il Preset impostare un valore consono nella casella **WRITE** e premere poi il pulsante **Set Preset Value** per confermare. Il valore deve essere impostato in notazione decimale. Il valore di preset è impostato e attivato contemporaneamente.

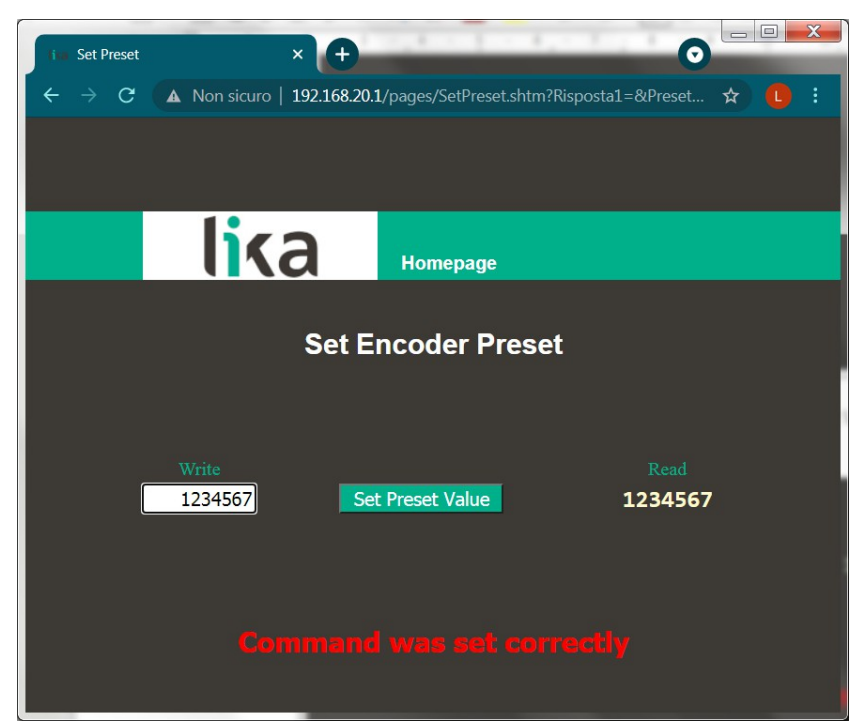

**Figura 59 - Impostazione del valore di preset**

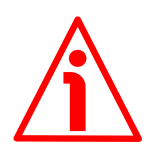

#### <span id="page-135-0"></span>**ATTENZIONE**

lika

Il valore di preset è impostato e attivato per la posizione dell'encoder nel momento in cui il valore di preset viene trasmesso. E' attivato nel momento in cui il valore è confermato mediante la pressione del pulsante **Set Preset Value**. Consigliamo di attivare il valore di preset quando l'encoder è in stop.

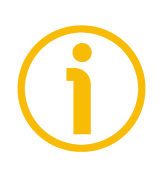

#### **NOTA**

A ogni conferma / attivazione dell'impostazione del Preset, apparirà un messaggio sotto il pulsante (si veda il messaggio **No Command sent** / **Nessun comando inviato**, si veda la [Figura 58\)](#page-134-0). Informa sull'esito positivo dell'operazione o sull'occorrenza di un errore (per esempio **Command was set correctly** / **Comando impostato correttamente** se tutto è andato a buon fine, si veda la [Figura 59;](#page-135-0) oppure **Command Error!** / **Errore Comando!** se qualcosa è andato storto).

lika

Premere il comando **Homepage** per ritornare alla pagina **Home** del Web server.

#### **14.6 Upgrade del firmware**

Premere il comando **Upgrade Firmware** nella barra di navigazione laterale a sinistra nella pagina **Home** del Web server per accedere alla pagina **Firmware Upgrade**. Si badi che la pagina è protetta da password, occorre pertanto la password per accedere alla pagina.

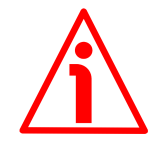

#### **ATTENZIONE**

Il processo di upgrade del firmware deve essere eseguito da personale formato e competente. E' obbligatorio eseguire l'upgrade rispettando le istruzioni riportate in questa sezione.

Prima dell'installazione accertarsi sempre che il programma firmware sia compatibile con l'hardware e il software del dispositivo. Inoltre non togliere mai l'alimentazione durante l'upgrade della memoria flash. In caso di errore di upgrade della flash, il programma è perso in maniera irreversibile (non c'è un bootloader) e il dispositivo deve essere rispedito a Lika Electronic per il ripristino.

Questa operazione permette l'upgrade del firmware dell'unità tramite il download dei dati di upgrade alla memoria flash.

Il firmware è un programma software che controlla le funzioni e l'operatività del dispositivo; il programma firmware, talora detto anche "user program / programma utente", è memorizzato nella memoria flash integrata all'interno dell'unità. Questi encoder sono progettati in modo che il firmware possa essere aggiornato facilmente dallo stesso utilizzatore. Questo permette a Lika Electronic di approntare nuovi programmi firmware che aggiungono miglioramenti per tutta la durata della vita del prodotto.

Ragioni tipiche per il rilascio di nuovi programmi firmware sono la necessità di fare delle correzioni, ma anche migliorare e aggiungere nuove funzionalità al dispositivo.

Il programma di upgrade del firmware consiste di un singolo file con estensione .BIN. Viene rilasciato dal Servizio di Assistenza Tecnica e Post-Vendita di Lika Electronic.

Se la versione più recente del firmware è già installata sull'unità, non è necessario procedere all'installazione di alcun nuovo firmware. La versione firmware correntemente installata può essere letta alla voce **Application-DSC FW Version** nella pagina **Encoder Information** dopo il collegamento al web server (si veda a pagina [131\)](#page-130-0).

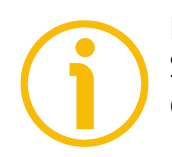

#### **NOTA**

Se non siete sicuri di essere in grado di eseguire l'aggiornamento positivamente contattate il Servizio di Assistenza Tecnica e Post-Vendita di Lika Electronic.

Prima di procedere all'aggiornamento del firmware accertarsi che i seguenti requisiti siano pienamente soddisfatti:

- l'encoder è collegato alla rete Ethernet;
- l'encoder ha nome dispositivo e indirizzo IP validi;
- il PC è collegato sia alla rete che al controllore IO;
- nel PC o nel dispositivo utilizzato per la connessione è installato un browser web (Internet Explorer, Mozilla Firefox, Google Chrome, Opera, …);
- è a disposizione l'eseguibile SW\_ETH\_REVX\_Y.EXE;
- è a disposizione il file .BIN per l'upgrade del firmware.

Per fare l'upgrade del programma firmware procedere come segue:

- 1. premere il comando **Upgrade Firmware** nella barra di navigazione laterale a sinistra nella pagina **Home** del Web server per accedere alla pagina **Firmware Upgrade**;
- 2. non appena si preme il comando **Upgrade Firmware** sullo schermo appare un comando di warning (**Are you sure you want to update the flash?** / **Siete sicuri di voler aggiornare la flash?**): avvisa l'operatore della delicatezza dell'operazione, richiedendogli pertanto di confermare la procedura prima di proseguire;
- 3. premere il pulsante **OK** per procedere, altrimenti premere il pulsante **EXIT** per interrompere la procedura. Sullo schermo apparirà il messaggio **Firmware upgrade cancelled!**. Premere il pulsante **OK** per ritornare alla pagina **Home** del Web server;
- 3. se si conferma la procedura, sullo schermo appare la pagina **Firmware Upgrade**: all'operatore è richiesto l'inserimento di una password prima di avviare la procedura di upgrade del firmware;

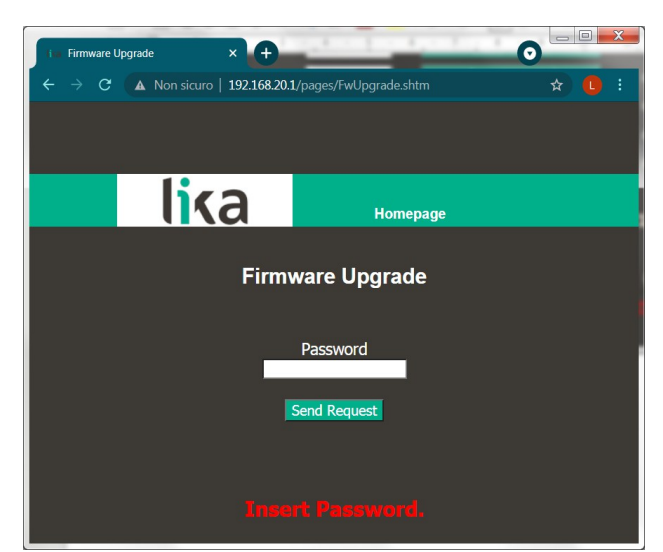

#### **Figura 60 - Pagina di upgrade del firmware**

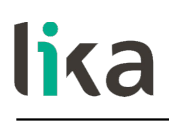

3. nella casella di testo **Password** digitare la password **LIKA** (tutte lettere maiuscole) e premere poi il pulsante **Send Request**;

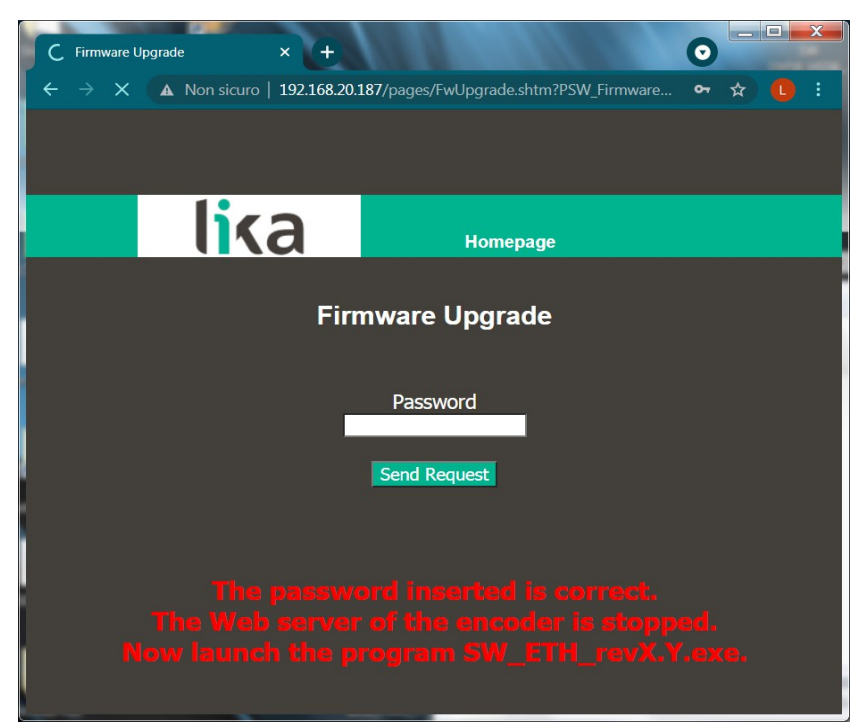

**Figura 61 - Pagina di upgrade del firmware**

- 4. se la password inserita è sbagliata, sullo schermo appare il seguente messaggio di avvertenza: **THE PASSWORD INSERTED IS INCORRECT. PLEASE RETRY!** / **LA PASSWORD INSERITA E' ERRATA. RIPROVARE!**. Digitare la password corretta e confermare;
- 5. se la password inserita è corretta, sullo schermo appare il seguente messaggio: **THE PASSWORD INSERTED IS CORRECT. THE WEB SERVER OF THE ENCODER IS STOPPED. NOW LAUNCH THE PROGRAM SW\_ETH\_REVX\_Y.EXE** / **LA PASSWORD INSERITA E' CORRETTA. IL SERVER WEB DELL'ENCODER SARA' ARRESTATO. LANCIARE ORA IL PROGRAMMA SW\_ETH\_REVX\_Y.EXE**;
- 6. l'encoder è ora pronto ad accettare il programma firmware: il server web viene arrestato e la comunicazione con l'encoder attraverso il browser web interrotta; se si dovesse uscire dalla procedura e ripristinare la comunicazione, occorre togliere e ridare tensione all'encoder;
- 7. bisogna ora lanciare l'eseguibile SW\_ETH\_REVX\_Y.EXE fornito da Lika Electronic per continuare nella procedura; X e Y indicano la versione del programma di upgrade del firmware: REV1\_0 indica la versione 1.0;

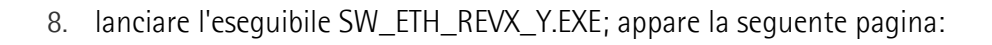

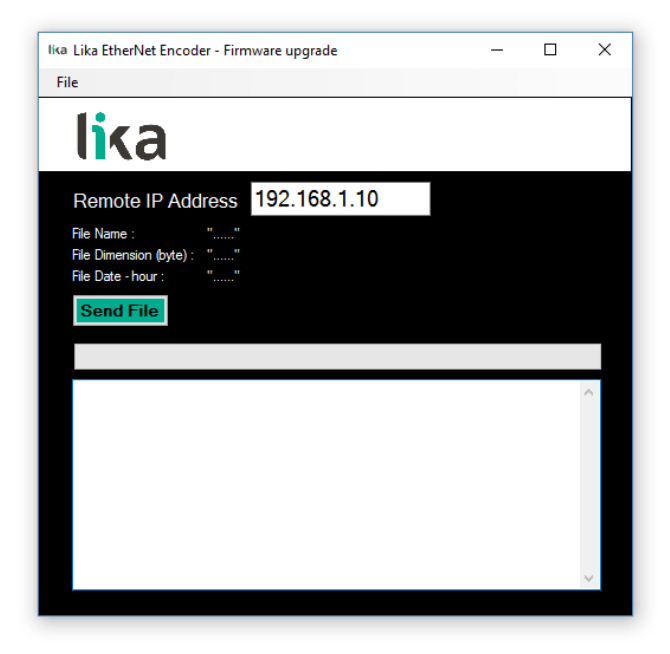

**Figura 62 - Eseguibile di upgrade del firmware**

- 9. digitare l'indirizzo IP dell'encoder nella casella **Remote IP Address**;
- 10. premere il comando **FILE** e poi il comando **OPEN** nella barra di menu; non appena si preme il comando **OPEN** sullo schermo appare la finestra di dialogo **OPEN**: aprire la cartella dove è salvato il file .BIN di upgrade del firmware rilasciato da Lika Electronic, selezionare il file e confermare. Hx nel nome del file indica la versione hardware del PCB; Sx indica la versione software del file di upgrade del firmware.

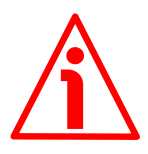

#### **ATTENZIONE**

lika

Fare attenzione a installare il file BIN che corrisponde perfettamente alla serie dell'encoder da aggiornare.

EM58\_HMS\_PT\_Hx\_Sx.bin per la serie EM58 HS58 HMS PT Hx Sx.bin per la serie HS58 HM58\_HMS\_PT\_Hx\_Sx.bin per la serie HM58

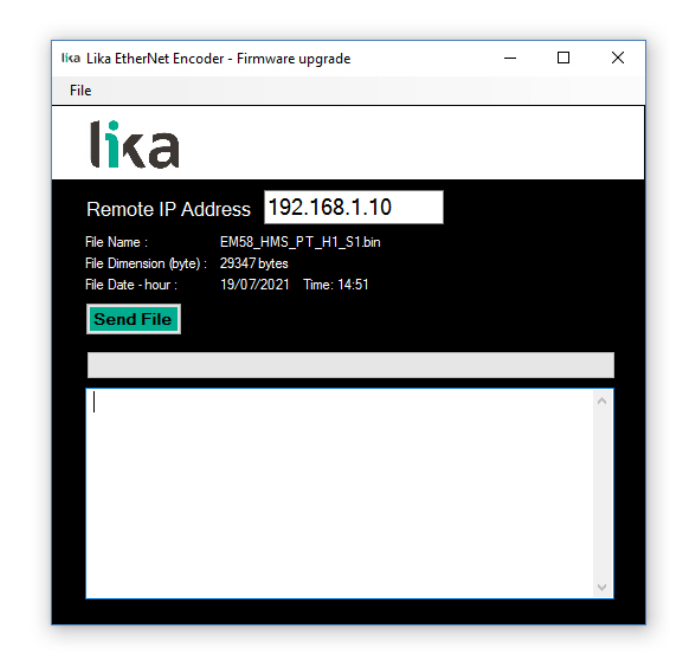

**Figura 63 - Selezione del file .BIN di upgrade del firmware**

11. a fianco delle rispettive etichette nella pagina vengono visualizzate alcune proprietà del file selezionato : **File Name** / **Nome file**, **File Dimension (byte)** / **Dimensione file (byte)**, **File Date – hour** / **Data – ora file**. Verificare le proprietà del file e assicurarsi di accingersi all'installazione del file di upgrade corretto;

#### **ATTENZIONE**

lika

Prima dell'installazione accertarsi sempre che il programma firmware sia compatibile con l'hardware e il software del dispositivo. Non togliere mai l'alimentazione durante l'operazione di upgrade della flash.

12. premere il pulsante **Send File** per avviare il processo di upgrade del firmware;

13. una barra di avanzamento del download, insieme ad altre informazioni aggiuntive, apparirà nella pagina durante l'upgrade del firmware;

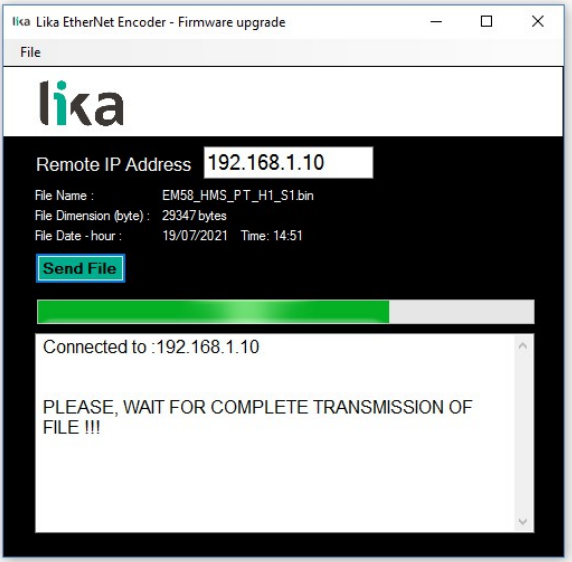

**Figura 64 - Firmware in aggiornamento**

lika

14. non appena l'operazione si è conclusa con successo, sullo schermo appare il messaggio **FILE SENT CORRECTLY** / **FILE INVIATO CORRETTAMENTE**;

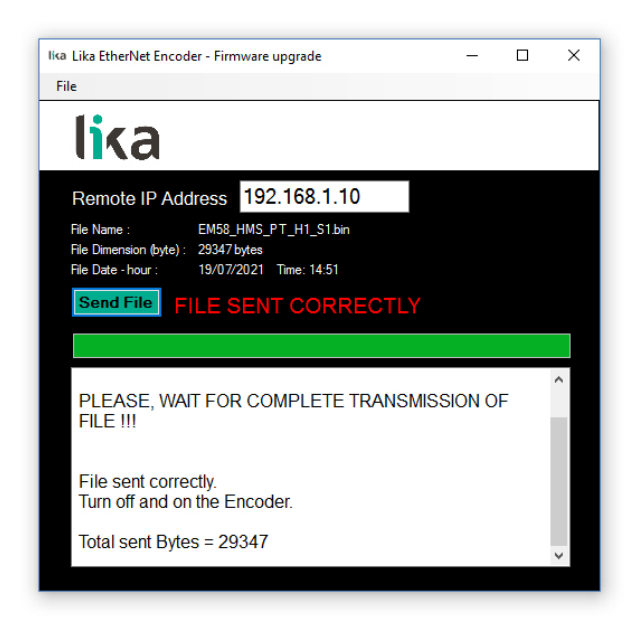

**Figura 65 - Processo di upgrade del firmware eseguito**

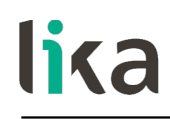

- 15. ora all'operatore è richiesto di spegnere e riaccendere l'encoder. Chiudere il programma;
- 16. spegnere e riaccendere l'encoder per completare l'operazione.

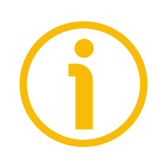

**NOTE**

Durante il download del programma di upgrade del firmware, potrebbero verificarsi delle condizioni inaspettate che potrebbero portare al fallimento del processo di installazione. Quando si verifica questa evenienza, il processo di download non può essere portato a termine con successo e l'operazione è così abortita; sono visualizzati dei messaggi di errore. In caso di errore di upgrade della flash, spegnere e riaccendere l'encoder e riprovare l'operazione.

Premere il comando **Homepage** per ritornare alla pagina **Home** del Web server.
## **15 Lista dei parametri di default**

lika

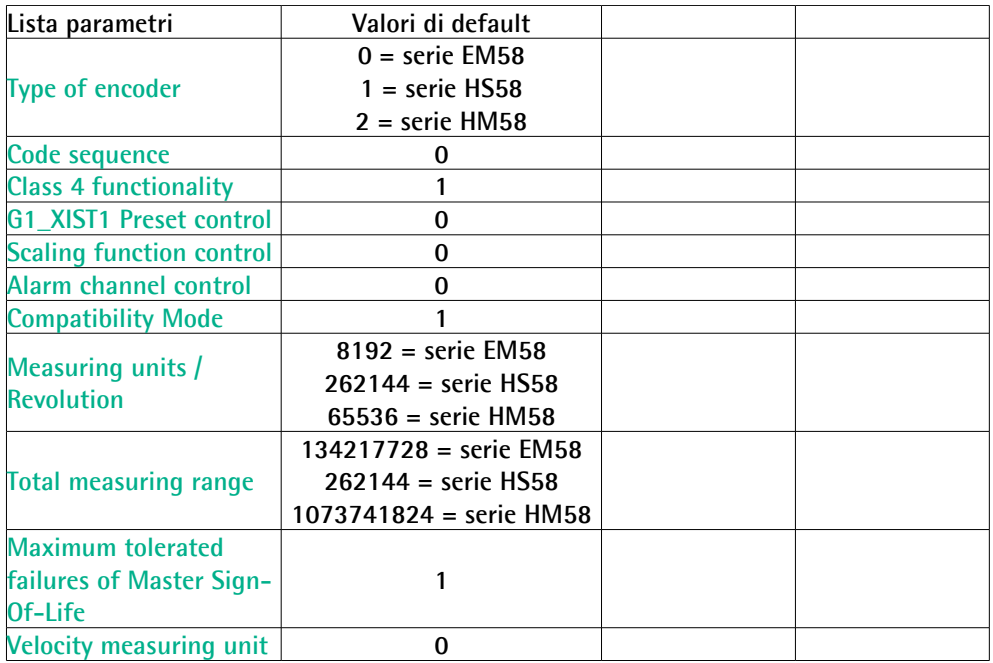

Pagina lasciata bianca intenzionalmente

Pagina lasciata bianca intenzionalmente

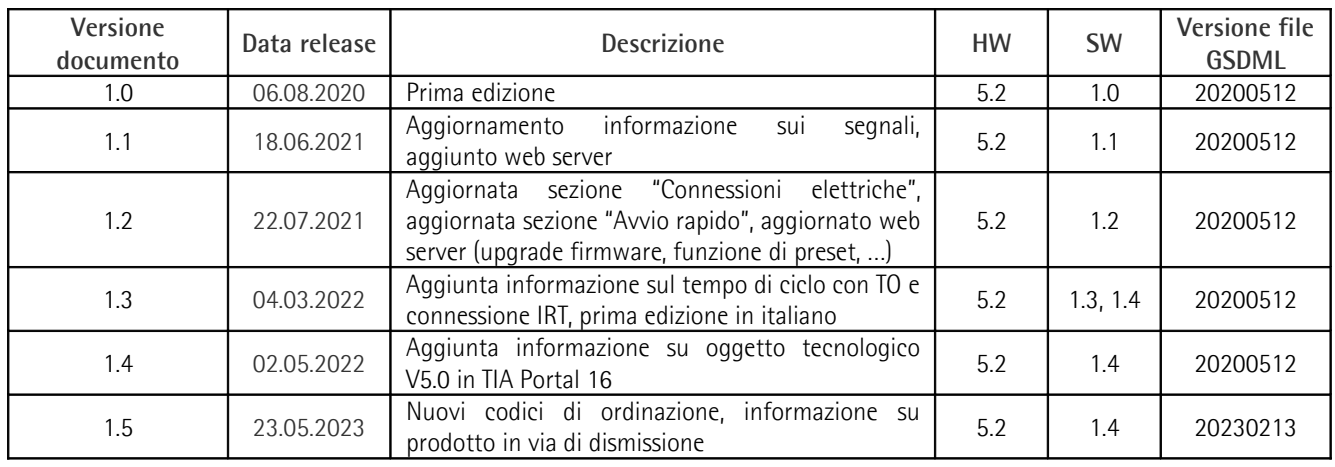

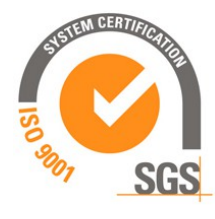

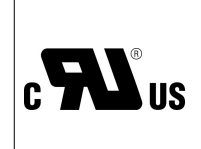

This device is to be supplied by a Class 2 Circuit or Low-Voltage Limited Energy or Energy Source not exceeding 30 Vdc. Refer to the order code for supply voltage rate.

Ce dispositif doit être alimenté par un circuit de Classe 2 ou à très basse tension ou bien en appliquant une tension maxi de 30Vcc. Voir le code de commande pour la tension d'alimentation.

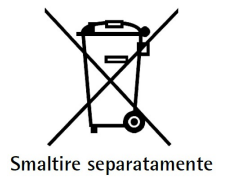

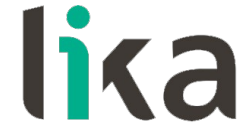

**Lika Electronic** Via S. Lorenzo, 25 • 36010 Carrè (VI) • Italy

> Tel. +39 0445 806600 Fax +39 0445 806699

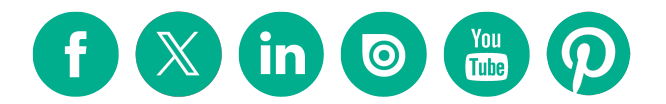

[info@lika.biz](mailto:info@lika.biz) • [www.lika.biz](http://www.lika.biz/)